# HP Configuration Management

# Application Manager and Application Self-service Manager

for HP-UX, RedHat Linux, SuSE Linux, Solaris, AIX, and Mac OS X operating systems

Software Version: 5.1x

# Installation and Configuration Guide

Document Release Date: March 2008 Software Release Date: February 2008

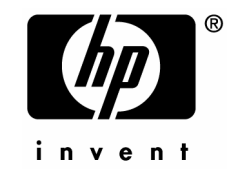

### Legal Notices

#### **Warranty**

The only warranties for HP products and services are set forth in the express warranty statements accompanying such products and services. Nothing herein should be construed as constituting an additional warranty. HP shall not be liable for technical or editorial errors or omissions contained herein.

The information contained herein is subject to change without notice.

#### Restricted Rights Legend

Confidential computer software. Valid license from HP required for possession, use or copying. Consistent with FAR 12.211 and 12.212, Commercial Computer Software, Computer Software Documentation, and Technical Data for Commercial Items are licensed to the U.S. Government under vendor's standard commercial license.

#### Copyright Notices

© Copyright 1998-2008 Hewlett-Packard Development Company, L.P.

#### Trademark Notices

Linux is a registered trademark of Linus Torvalds.

Microsoft®, Windows®, and Windows® XP are U.S. registered trademarks of Microsoft Corporation.

OpenLDAP is a registered trademark of the OpenLDAP Foundation.

PREBOOT EXECUTION ENVIRONMENT (PXE) SERVER Copyright © 1996-1999 Intel Corporation.

TFTP SERVER Copyright © 1983, 1993 The Regents of the University of California.

OpenLDAP Copyright 1999-2001 The OpenLDAP Foundation, Redwood City, California, USA. Portions Copyright © 1992-1996 Regents of the University of Michigan.

OpenSSL License Copyright © 1998-2001 The OpenSSLProject.

Original SSLeay License Copyright © 1995-1998 Eric Young (eay@cryptsoft.com) DHTML Calendar Copyright Mihai Bazon, 2002, 2003 opyright Mihai Bazon, 2002, 2003

### Documentation Updates

This guide's title page contains the following identifying information:

- Software Version number, which indicates the software version
- Document release date, which changes each time the document is updated
- Software release date, which indicates the release date of this version of the software

To check for recent updates or to verify that you are using the most recent edition, visit the following URL:

#### **ovweb.external.hp.com/lpe/doc\_serv/**

You will also receive updated or new editions if you subscribe to the appropriate product support service. Contact your HP sales representative for details.

The table below lists changes added for this and earlier releases.

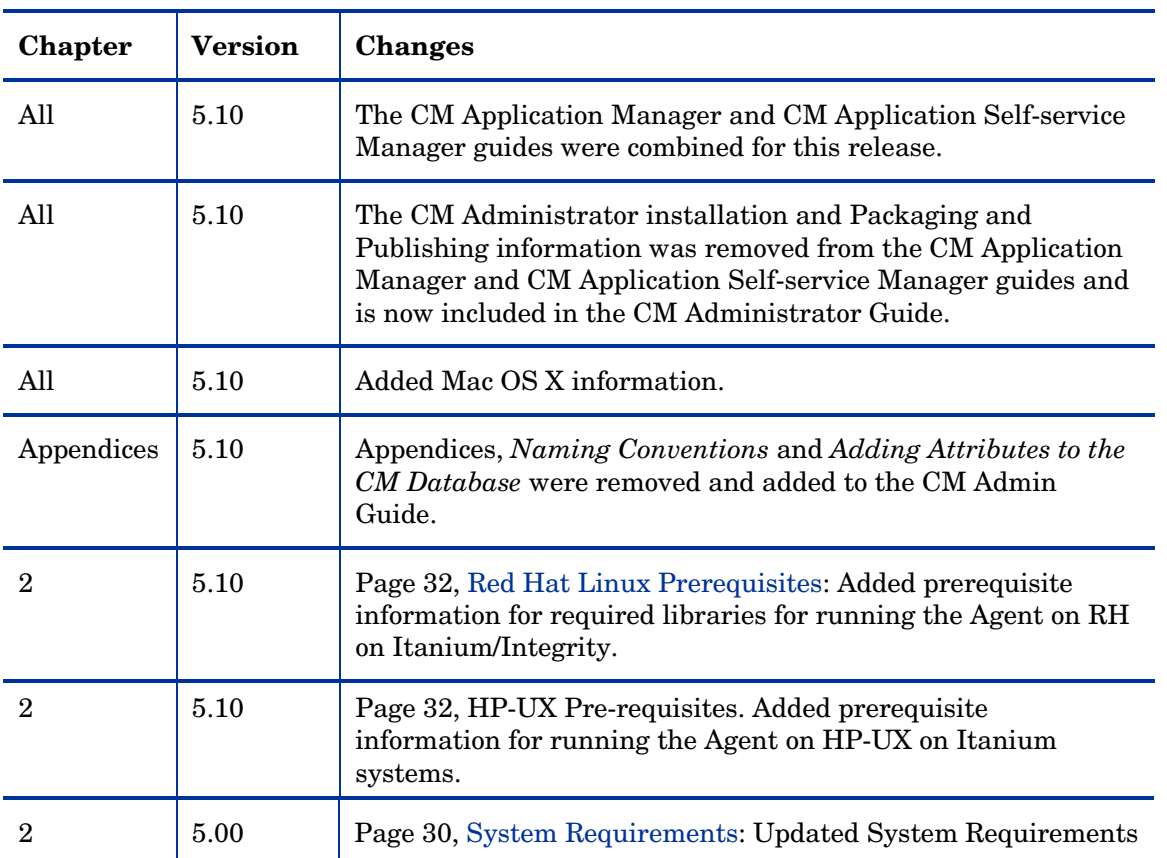

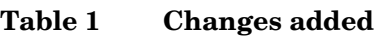

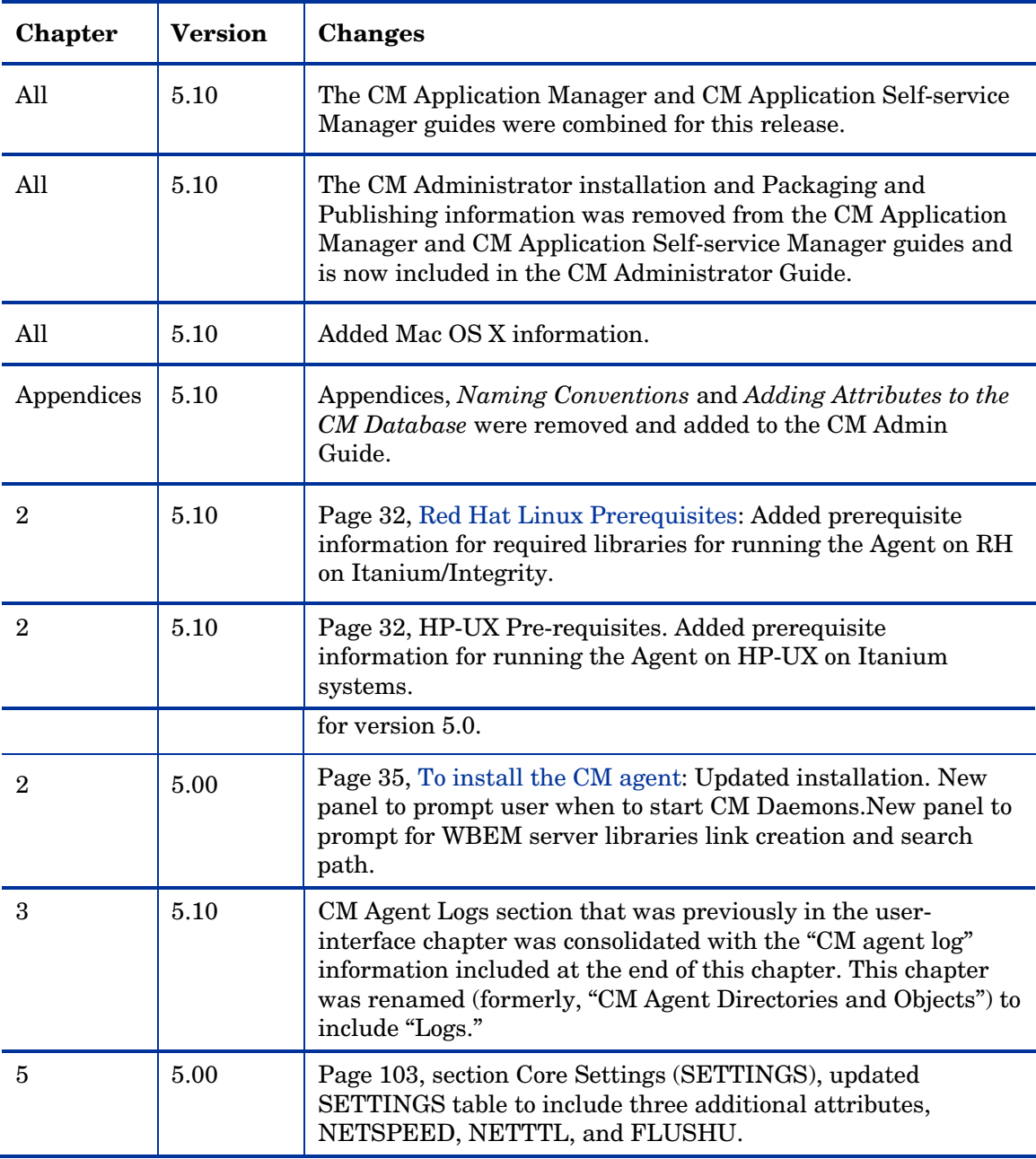

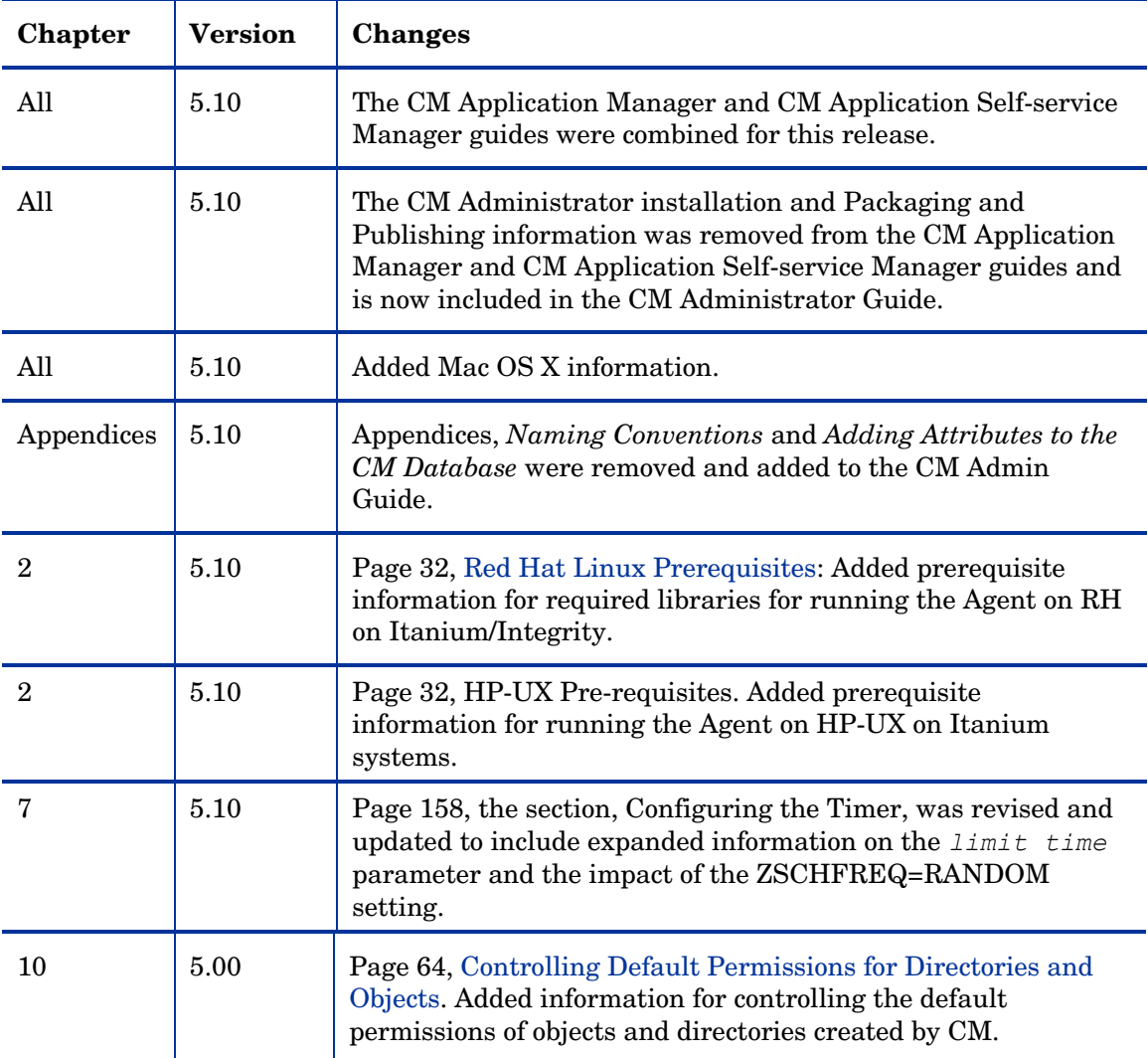

### Support

You can visit the HP Software support web site at:

#### **www.hp.com/go/hpsoftwaresupport**

This Web site provides contact information and details about the products, services, and support that HP Software offers.

HP Software online software support provides customer self-solve capabilities. It provides a fast and efficient way to access interactive technical support tools needed to manage your business. As a valued support customer, you can benefit by using the support site to:

- Search for knowledge documents of interest
- Submit and track support cases and enhancement requests
- Download software patches
- Manage support contracts
- Look up HP support contacts
- Review information about available services
- Enter into discussions with other software customers
- Research and register for software training

Most of the support areas require that you register as an HP Passport user and sign in. Many also require a support contract.

To find more information about access levels, go to:

#### **http://h20230.www2.hp.com/new\_access\_levels.jsp**

To register for an HP Passport ID, go to:

#### **http://h20229.www2.hp.com/passport-registration.html**

# Contents

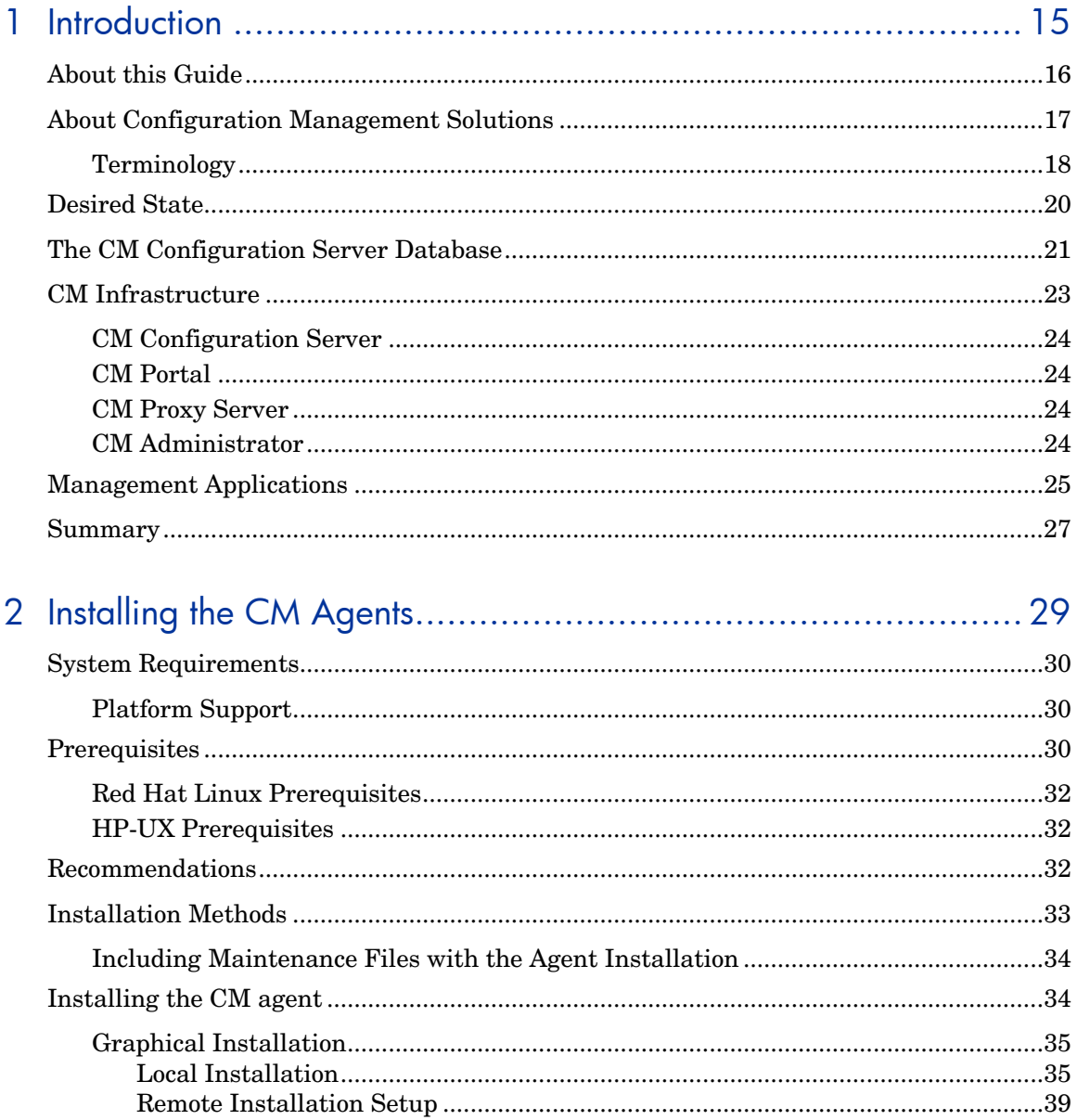

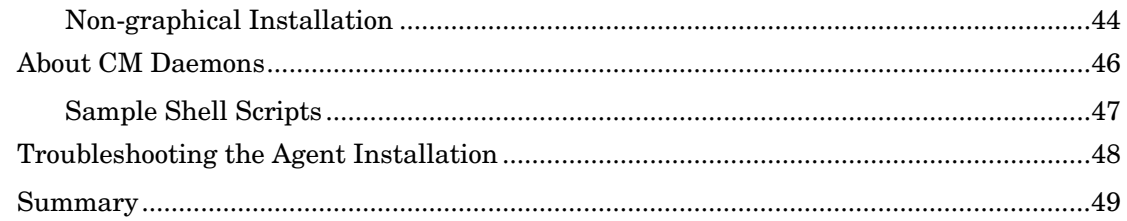

## 

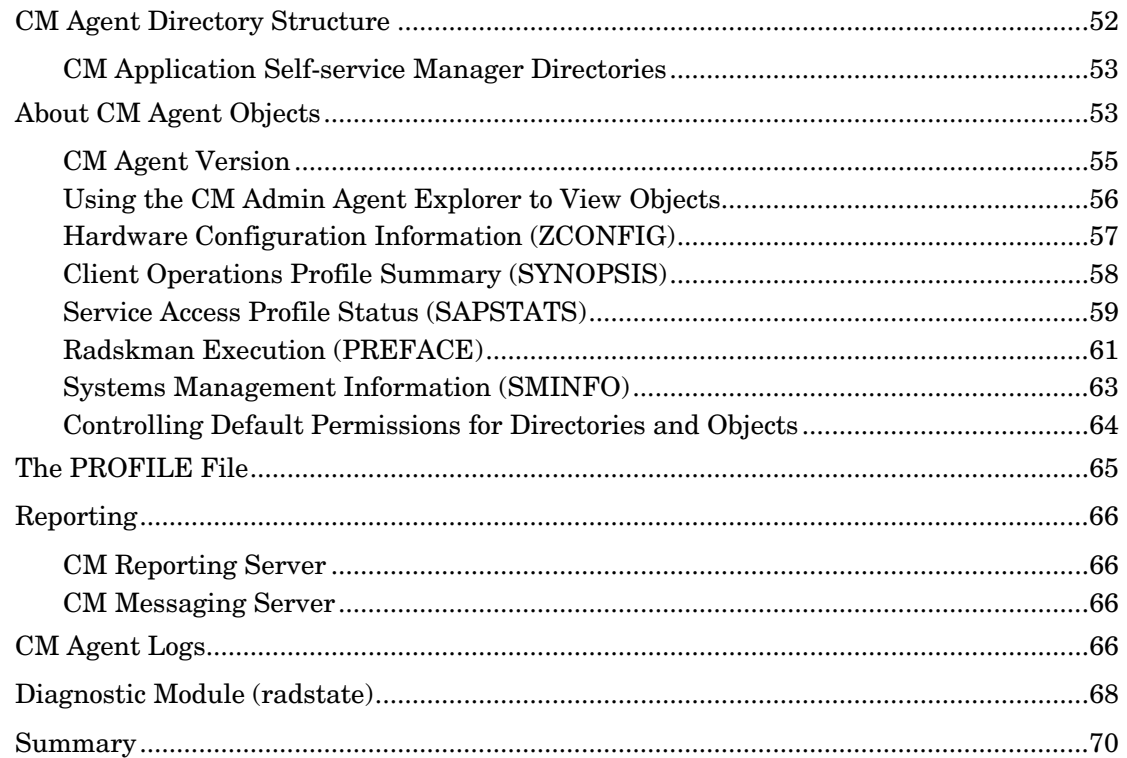

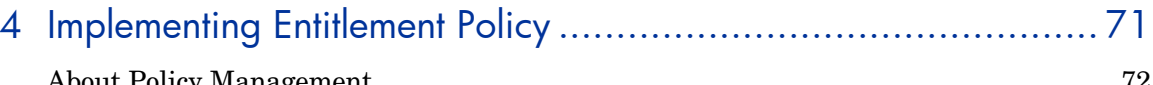

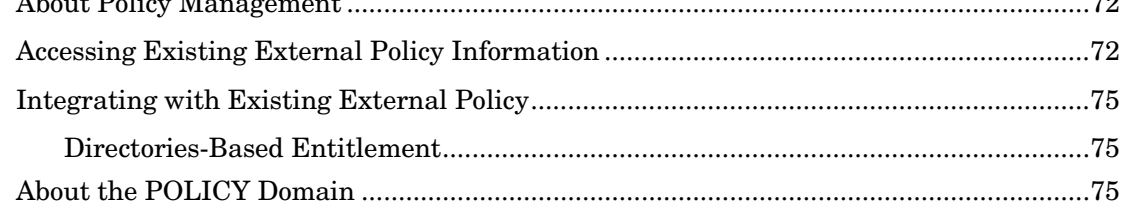

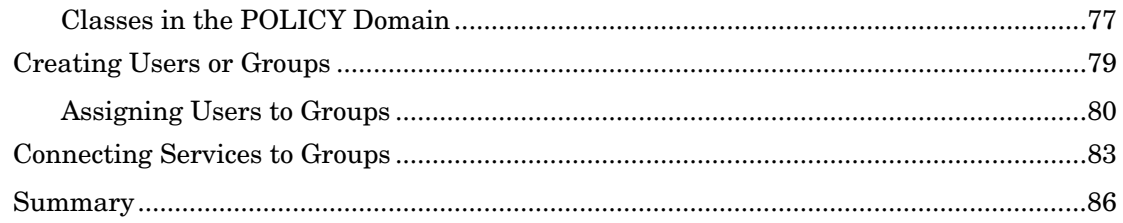

# 5 Configuring CM Client Operations Profiles ................................ 87

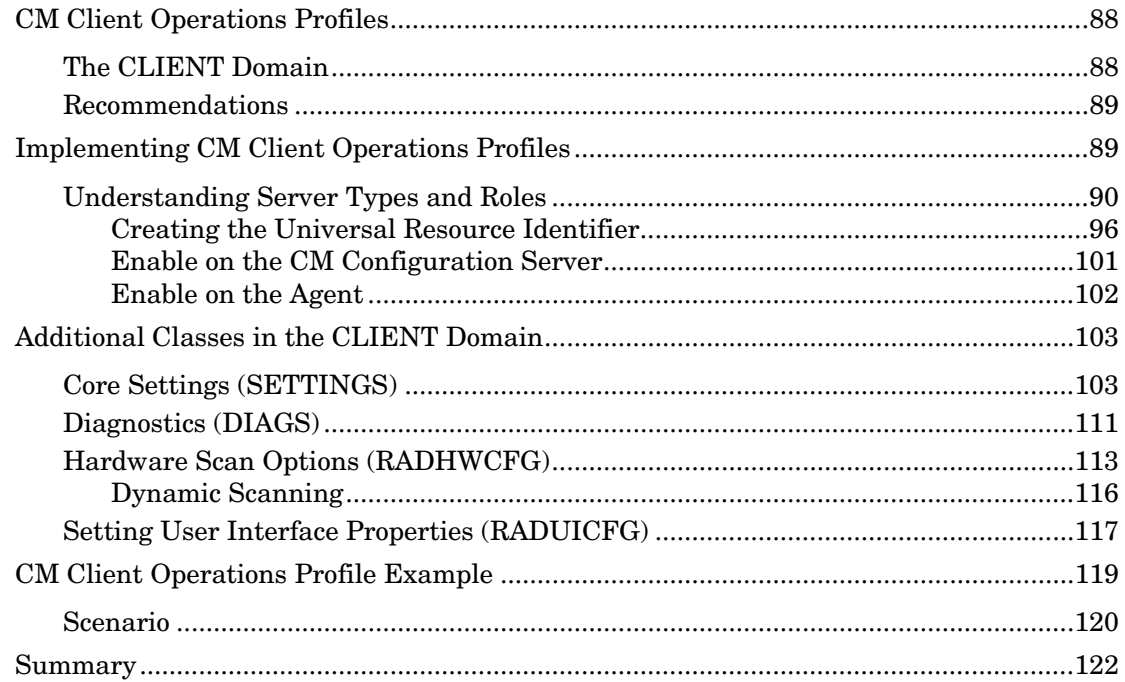

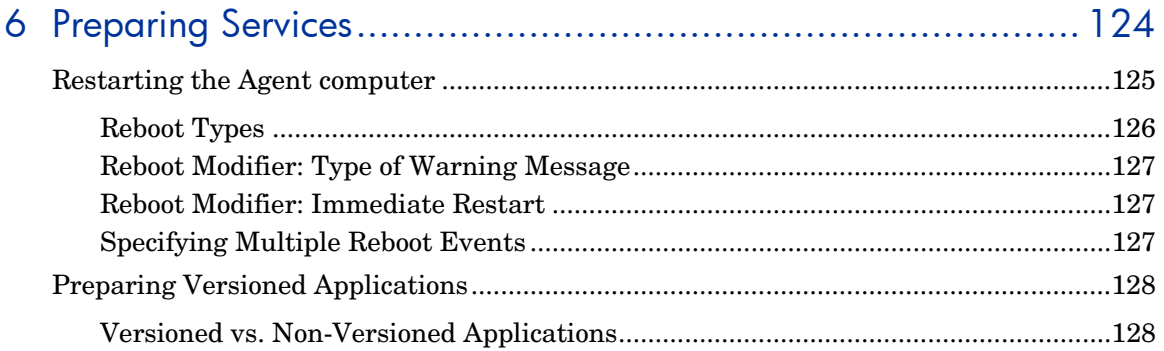

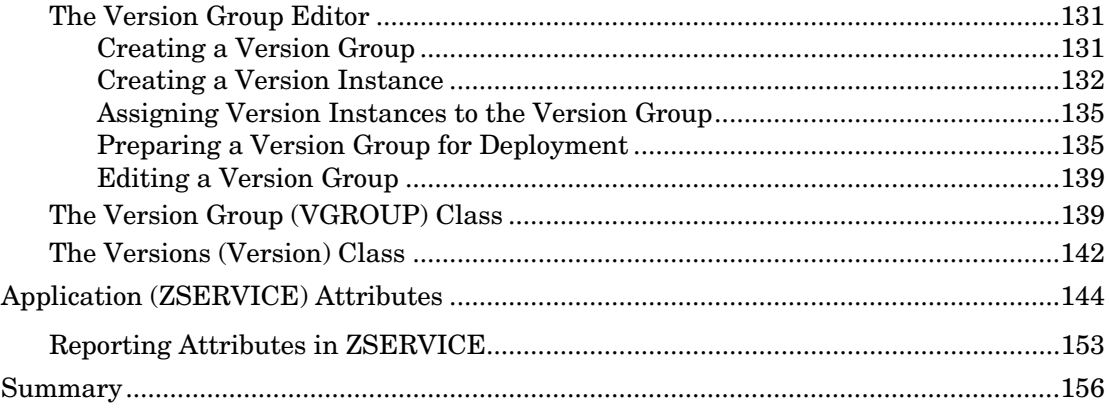

# 

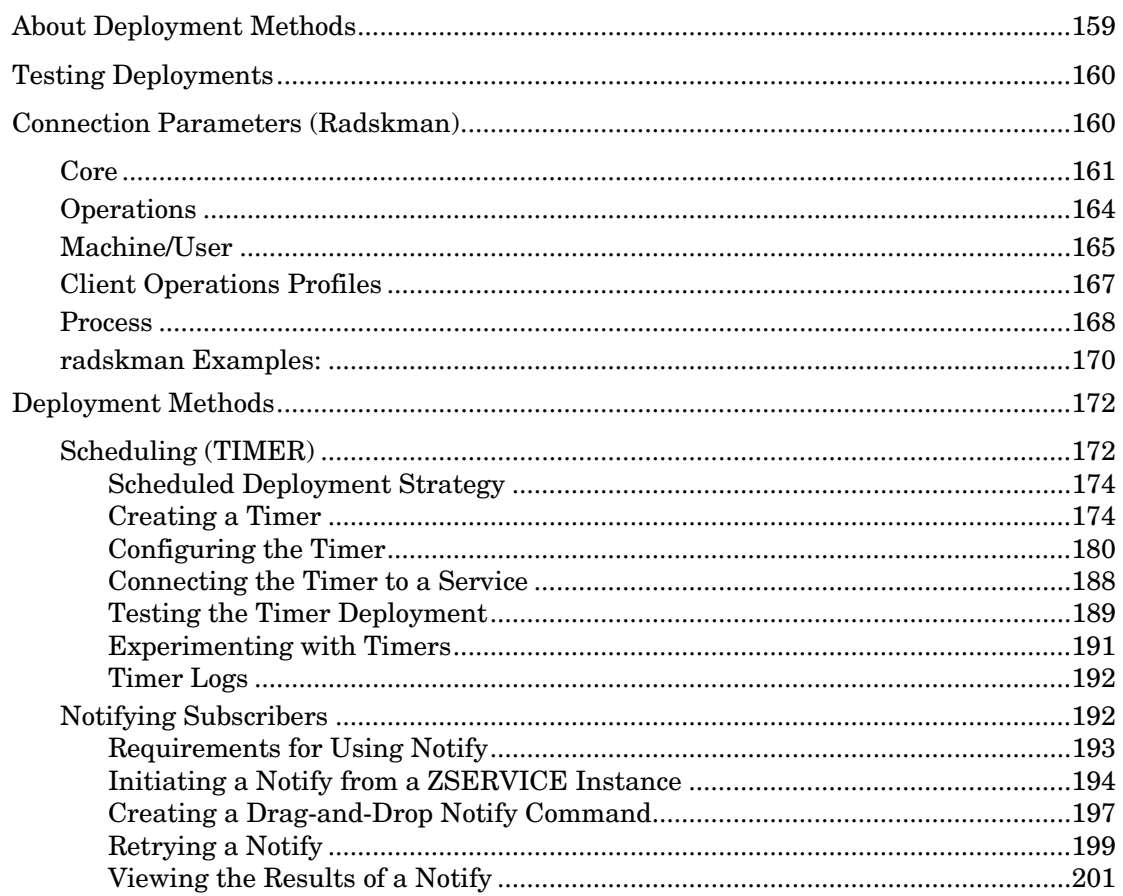

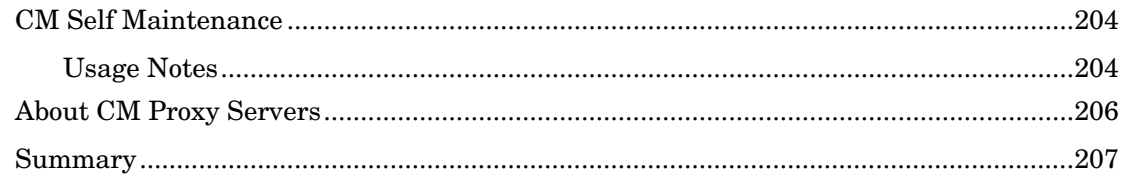

# 8 CM Application Self-service Manager User Interface................ 209

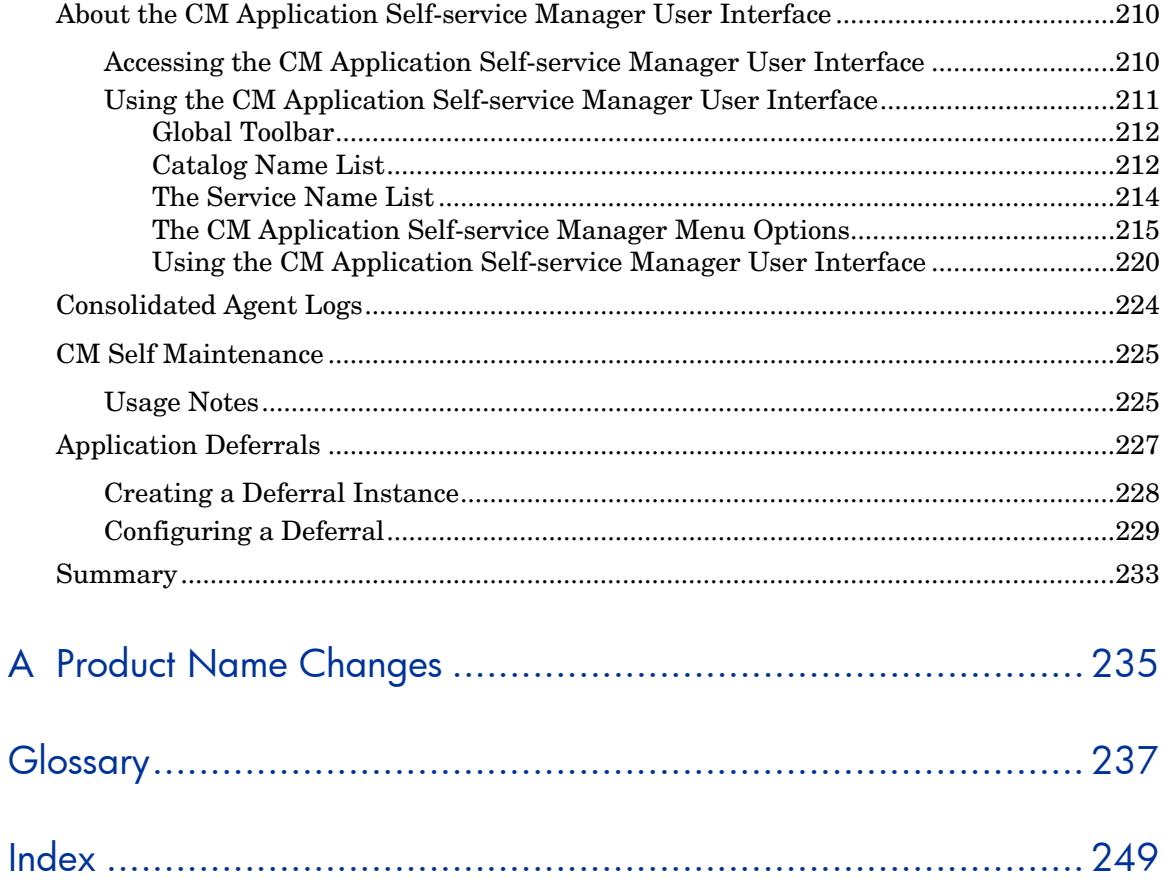

# 1 Introduction

#### At the end of this chapter, you will:

- Understand the components of HP Configuration Management (CM) products.
- Be familiar with the structure of the HP Configuration Management Configuration Server Database (CM Configuration Server Database).
- Understand suggested deployment strategies.

### About this Guide

This guide describes the *suggested* implementation for the HP Configuration Management (CM) Agents, CM Application Manager and CM Application Self-service Manager. Although you will tailor this strategy to meet your organization's needs, we recommend that you review this guide for a comprehensive understanding of these CM agents.

Before you can manage software, you must install the CM agent and the CM Administrator. The CM Administrator installation is covered in the *CM Administrators Guide.* 

[Note to Macintosh user](#page-28-1)s: The CM Agent for Mac OS X is similar to the CM Agent that is installed and runs on UNIX operating systems. For that reason, instructions for using the CM Agent for Mac OS X have [been included in this guide. The](#page-50-0)re are obvious differences, though. For example, installing the agent to Macintosh devices may require the sudo command as well as the default installation location for the Mac [OS X CM Agent is, /Application](#page-70-1)s/HP/CM/Agent.

The *[CM Application Manager and Application](#page-86-0) Self-service Manager Guide* describes the following:

- Installing the CM Agents This chapter describes how to install the CM agents.
- [CM Agent Directori](#page-123-1)es and Objects This chapter shows you where to find and how to examine the results of your CM implementation.
- Implementing Entitlement Policy This chapter shows you how to define users and groups, and how to connect them to the appropriate applications.
- Configuring CM Client Operations Profiles This chapter explains how to configure your agents to use the most appropriate CM Configuration Servers and CM Proxy Servers, provide for fail over capabilities, and configure your CM agent.
- Preparing Services

This chapter describes services options such as restarting the agent computer and implementing applications that have machine- and userspecific components.

- Deploying Services This chapter expliains methods available for deploying services to devices in your environment.
- CM Application Self-service Manager User Interface This chapter explains how to use the CM Application Self-service Manager User Interface.

# About Configuration Management Solutions

Configuration Management (CM) Solutions automate the management of data on target devices in your enterprise. These solutions manage devices based on parameters that you configure.

The following are some key characteristics of CM:

#### • **Desired State Approach**

You can configure and maintain the desired state of a device's operating system, applications, and configuration. If there is a difference between the device's desired state and the current state, the HP differencing technology determines the precise component-level changes that are required and sends only those changes to the managed device.

#### • **Policy based Management**

You can define entitlements, which control the deployment of data to authorized users or target devices. For example, an IT administrator may implement a policy that only permits access to certain financial databases by a select workgroup within an organization's finance department. Subsequent changes to entitlements cause data to be installed, changed, or removed for affected users or devices.

#### • **Adaptive Configuration Management**

As the policies change, the current state is differenced and reconfigured to correspond to the desired state.

#### • **End-to-End Lifecycle Management**

You can automate the policy-based management of data throughout the deployment life-cycle. With CM solutions you can:

- Package applications.
- Analyze the impact of packages prior to deployment.
- Discover, collect, and report on hardware and software information.
- Configure policy assignments to assign data to the appropriate device or user.
- Distribute and install data across enterprise networks.
- Repair data and configurations through the desired state process.
- Deploy patches, service packs, hot fixes, and application updates.
- Remove data from managed devices by changing entitlement policies.

With the CM products, you can manage data and continuously configure devices.

### **Terminology**

The following terms are used throughout this guide, and it may be helpful to become familiar with them.

#### agent

The software (such as the CM Application Self-service Manager, CM Application Manager, CM Inventory Manager, CM Patch Manager, or CM Application Usage Manager) that runs on a managed device and communicates with the CM Configuration Server.

#### agent connect

The process by which a managed device communicates with the HP Configuration Management Configuration Server.

#### CM Configuration Server

Used in conjunction with the CM Configuration Server Database, a server that stores, manages, and distributes application package information, and manages policy relationships and information about managed devices. This server is the only product that is mandatory in the CM Solutions environment; without it, the infrastructure will not function.

#### desired state

The condition of a device defined by configuration parameters set in the CM Configuration Server Database.

#### device

In this document, a device is a piece of hardware, such as a computer or ATM, that may be either a managed device or a target device.

#### managed device

A computer, ATM, or other piece of hardware that is managed by CM Solutions.

#### package

(n) A unit of software or data that can be published to the CM Configuration Server Database.

(v) The process of grouping data into a unit that can be published to the CM Configuration Server Database.

#### policy

A designation of the services to which a user, a target device, or a managed device is entitled.

#### resolution

The process by which the object attribute values on a managed device are replaced with those that are required to achieve its desired state.

#### service

A group of related packages, methods, or behaviors organized into manageable units.

#### target device

A workstation or server on which you want to install, replace, or update software.

#### user or subscriber

In CM, the identity of the device or subscriber being managed.

# <span id="page-19-0"></span>Desired State

CM manages the distribution of assets based on your **desired state**. This records the identities and intended configurations of your managed devices. The desired state can be simple or complex.

At a minimum, the desired state ncludes the following five elements:

• **Users**

The identity of the devices being managed. This can be either a computer name or a user name.

• **Applications**

The software that is being managed.

#### • **Application Resources**

The components that make up the applications.

#### • **Deployment Source**

The location where the application components are stored, such as on a HP Configuration Management Proxy Server (CM Proxy Server) or on an HP Configuration Management Configuration Server (CM Configuration Server), so they can be distributed to the users.

#### • **Deployment Destinations**

The location to which the application and its files will be distributed such as desktop computers, servers, PDAs, and laptops.

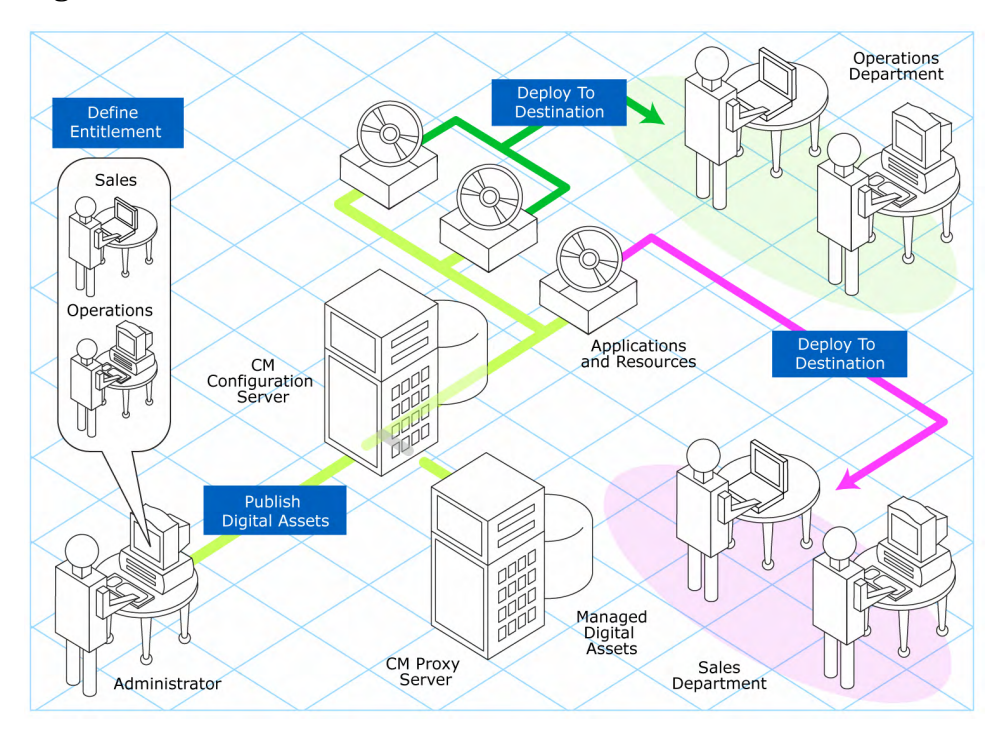

#### **Figure 1 Elements in a desired state.**

Use CM Products to manage all of these components. You will publish **packages** of data, determine entitlement policy, and define how the packages will be deployed.

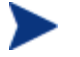

A package is a unit of distributable software or data.

### The CM Configuration Server Database

The HP Configuration Management Configuration Server Database (CM Configuration Server Database), located on the HP Configuration Management Configuration Server (CM Configuration Server), records your enterprise's desired state model. This model is composed of the data to be distributed, policies that define the services to which users or devices are entitled, and security and access rules for administrators. Refer to the *HP Configuration Management Configuration Server Database Reference Guide* 

*(CM Database Reference Guide)* for information on the structure and usage of CM classes.

The database is hierarchically structured as follows:

- **Files** are used to group similar domains. The PRIMARY File is used to define and maintain the desired state.
- **Domains** are logical file partitions used to group similar classes. For example, the POLICY Domain contains the classes needed to create users and groups.
- **Classes** are templates containing the attributes needed to create an instance. A class represents a category of the desired state. For example, the USER Class of the POLICY Domain defines users of managed applications. It defines all of the attributes necessary to identify the managed device.
- **Instances** are actual occurrences of classes. The attributes of a class instance contain data describing one specific entity of that class. For example, a USER Instance contains the information needed to identify a target device or user.
- **Attributes** are data elements of a class. The class contains the definition (e.g., the name, data type, description, and length) for each attribute belonging to the class. Each class instance created from the class contains a value for each of the attributes defined in the class. For example, the NAME attribute of a USER Class contains the name of the user.

#### Default Files and Domains

When you install the CM Configuration Server, LICENSE and PRIMARY are the only two files available. As you use CM, your database may change. Some of the management infrastructure products add other domains. For example, CM Patch Manager adds the PATCHMGR Domain, and CM Application Usage Manager adds the USAGE Domain.

- The LICENSE File is read-only and is used for CM Configuration Server processing. This file is for HP use only, and should not be modified.
- The PRIMARY File is where you will find most information regarding software management. The PRIMARY File contains seven default domains.
	- Use the ADMIN Domain to define administrative rights and rules for connecting classes.
	- Use the AUDIT Domain to configure tasks that will inventory assets on your devices.
- Use the CLIENT Domain to configure CM Client Operations Profiles. This includes defining which CM Configuration Servers, and CM Proxy Server the managed device can use.
- Use the POLICY Domain to create users and groups, and to assign users to groups.
- Use the PRDMAINT Domain to store packages for self-maintenance. The agent software uses this domain to heal and update itself.
- The SOFTWARE Domain contains information about the software [being mana](#page-157-0)ged and the methods used to deploy the software.
- The SYSTEM Domain contains administrative and process control definitions.

As you begin to use CM, the PROFILE File appears after the first device has registered with the CM Configuration Server. This file contains information that is collected from managed devices. This information is used to connect to devices to deploy data managed by CM, and to see the configuration of the managed device.

The NOTIFY File contains information about attempts by the Notify function to update, remove or e-mail subscribers. This file appears after the first attempted Notify. For more information about Notify, see Chapter 7, Deploying Services.

## CM Infrastructure

Use CM infrastructure components to take full advantage of their ability to manage your enterprise's computing environment. Depending on your enterprise's configuration, your infrastructure may be enhanced by any combination of these components. The CM components can be divided into four categories.

- CM management applications
- CM management infrastructure
- CM extended infrastructure
- CM management extensions

Some of the basic CM infrastructure components are described below. For more information on all of the CM products, see the *HP Configuration Management Configuration Server and Portal Getting Started Guide (CM Configuration Server and Portal Getting Started Guide)* on the HP web site.

### <span id="page-23-0"></span>CM Configuration Server

The CM Configuration Server is part of the CM management infrastructure, and resides on a single server or across a network of servers. Applications and information about the subscribers and agent computers are stored in the CM Configuration Server Database. The CM Configuration Server distributes packages based on policies established by the CM administrator. See the *CM Configuration Server Guide* for more information.

### CM Portal

The CM Portal is a Web-based interface that you can use to manage your CM infrastructure. The CM Portal is part of the CM extended infrastructure. Whether you are already using CM, or are just beginning, you can use the portal to create a graphical representation of your infrastructure. Refer to the *HP Configuration Management Portal Guide (CM Portal Guide)* for more information.

### CM Proxy Server

If you want to reduce the load on the CM Configuration Server, or store your data closer to your agent computers, consider using a CM Proxy Server. The CM Proxy Server stores a copy of the data that are available to subscribers attached to the CM Proxy Server. The CM Proxy Server is also part of the CM extended infrastructure. Evaluate the potential benefits for each server and its attached subscribers individually. For more information, refer to the *CM Proxy Server Guide*.

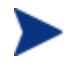

Contact your HP representative for details on the CM Portal and the CM Proxy Server.

### CM Administrator

CM comes with a set of tools used to carry out software management functions. You should become familiar with these tools. This is part of the CM management infrastructure. These include:

• **CM Administrator Packager (Windows Only)** Use the CM Admin Packager to create groups of components, called packages, and promote them to the CM Configuration Server. Refer to the *CM Administrator User Guide* for more information.

- <span id="page-24-0"></span>• **CM Configuration Server Database Editor (Windows Only)** Use the CM Configuration Server DB Editor (CM-CSDB Editor) to view and to manipulate the CM Configuration Server Database. In addition to this publication, refer to the *CM Administrator User Guide* for more information.
- **CM Administrator Agent Explorer** Use the CM Administrator Agent Explorer to view and to manipulate CM objects on the agent computer.
- **CM Administrator Screen Painter (Windows Only)**  Use the CM Admin Screen Painter to create custom dialog boxes.

#### • **CM Administrator Publisher**

Use the CM Administrator Publisher to create groups of components, called packages, and promote them to the CM Configuration Server Database. Refer to the *CM Administrator User Guide* for more information.

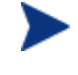

The CM Admin Publisher for Windows is used to publish Windows Installer files. Refer to the *CM Administratr User Guide* for more information

# Management Applications

Management Applications (agents) allow you to automate deployment, update, repair, and deletion activities, and inspect hardware and software. Install the CM management applications onto the subscriber's computer.

There are six types of management applications available for communicating with the CM Configuration Server. Install the only those agents for which you have obtained a license.

• **HP Configuration Management Application Manager (CM Application Manager)** 

Use this agent to distribute mandatory applications throughout the enterprise. This agent is described in this book.

• **HP Configuration Management Application Self-service Manager (CM Application Self-service Manager)** 

Subscribers install, remove, or update optional applications that are available to them in a service list. This agent is described in this book*.*

• **HP Configuration Management Inventory Manager (CM Inventory Manager)** 

This agent allows you to collect hardware information and send it to the CM Inventory Manager for collection and reporting. Refer to the *CM Inventory Manager Guide* for details.

• **The HP Configuration Management Patch Manager (CM Patch Manager)** 

The CM Patch Manager analyzes and manages security patches. Refer to the *HP Configuration Management Patch Manager Guide* (*CM Patch Manager Guide)*.

- **HP Configuration Management OS Manager (CM OS Manager)**  The CM OS Manager controls the provisioning of operating systems. Refer to the *HP Configuration Management OS Manager Guide (CM OS Manager Guide)*.
- **HP Configuration Management Server Management (CM Server Management)**

Server Management includes the capabilities to control server applications, analyze settings and baselines. Refer to the HP Configuration Management Server Management Guides.

If you install both the CM Application Self-service Manager and the CM Application Manager feature sets, you decide if an application is mandatory or optional, and specify who controls the installation of the application. Add the CM Inventory Manager to also find out the hardware and software configurations of the agent computer.

# <span id="page-26-0"></span>Summary

- CM gives you the flexibility and control to efficiently manage desktop software.
- The CM Configuration Server Database includes all the information needed to manage your software.
- We provide suggested deployment strategies that you should tailor to your organization's needs.

# <span id="page-28-1"></span><span id="page-28-0"></span>2 Installing the CM Agents

#### At the end of this chapter, you will:

- Understand the system requirements and permissions necessary to deploy the CM agents for UNIX or Mac OS X.
- Be able to install the CM agents using either the graphical or nongraphical mode.

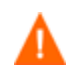

Install only the CM agents for which you have licenses. If you do not have a license, the CM agent will not authenticate with the CM Configuration Server.

# <span id="page-29-1"></span><span id="page-29-0"></span>System Requirements

- TCP/IP connection to a computer running CM Configuration Server.
- CM agent requires 20 MB free disk space.

### Platform Support

For detailed information about supported platforms, see the release note document that accompanies this release.

## **Prerequisites**

- We strongly recommend installing the CM agents as root (or with a Mac OS X user ID capable of issuing sudo commands). Root authority is required to apply owner and group designators to managed resources.
- Install the CM agent on a local file system.
- The installation program must be run from within UNIX or Mac OS X. Although you can continue to work within your operating system (performing other tasks and operations) while the installation program is being executed, we strongly recommend that you do not.
- If you intend to run any of the graphical components of the CM agent software on a UNIX operating system, make sure the UNIX environment variable DISPLAY is set in your environment. If it is not, you will need to set this variable to indicate the hostname or IP address to which you would like to redirect the graphical display.

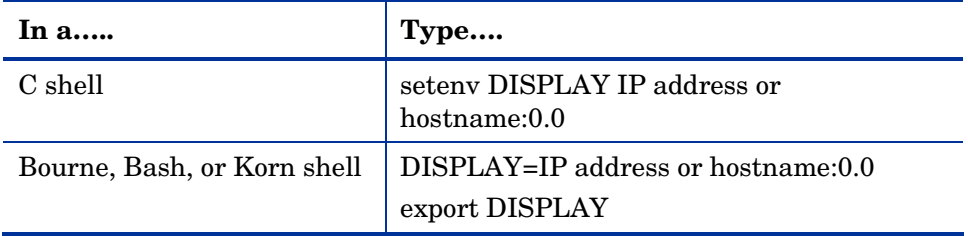

#### **Table 2 [PROPERTIES] Section of INSTALL.INI**

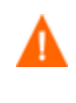

If there is an existing installation in the current working directory, we urge you to relocate it before beginning installation. You will be prompted for this during the installation. If you choose to overwrite your existing agent, all your customized data will be lost.

<span id="page-30-0"></span>When installing the CM agent, you must know the subscribers' operating systems. After setup and configuration, CM executables and library files will not be changing with the same frequency as that of your site's user files.

To successfully run CM applications, standard UNIX environment variables are required. Minimally, these environment variables should include the fully qualified path of the installed client executables, the path to the operating system-specific Motif libraries, and the standard UNIX operating system paths for operating system executables and shared libraries. We recommend these be included as part of the logon scripts of the UNIX user ID who installs, and will maintain the CM agents.

| <b>Platforms</b> | <b>Examples</b>                                                                                       |
|------------------|----------------------------------------------------------------------------------------------------|
| Solaris          | LD LIBRARY PATH=/lib:\$IDMSYS:\$MOTIF:\$LD LIBRARY PATH<br>PATH=/bin:/usr/bin:\$IDMSYS:\$MOTIF:\$PATH |
| HP-UX            | SHLIB PATH=/lib:\$IDMSYS:\$MOTIF:\$SHLIB PATH<br>PATH= /bin:/usr/bin:\$IDMSYS:\$MOTIF:\$PATH          |
| <b>AIX</b>       | LIBPATH=/lib:\$IDMSYS:\$MOTIF:\$LIBPATH<br>PATH=/bin:/usr/bin:\$IDMSYS:\$MOTIF:\$PATH                 |
| Linux            | LD LIBRARY PATH=/lib:/usr/lib:\$IDMSYS:\$LD LIBRARY PATH<br>PATH=/bin:/usr/bin:\$IDMSYS:\$PATH        |

**T[able 3](#page-30-0) Environment Variables** 

In Table 3 above, \$IDMSYS represents the fully-qualified path to the CM agent executables, often referred to as the IDMSYS location. MOTIF represents the fully-qualified path to the Motif libraries installed with the operating system.

The inclusion of the MOTIF libraries is required only when running CM agent or CM Administrator graphical tools such as the CM Admin Publisher, the CM Admin Agent Explorer, and the presentation of the CM agent logon panel.

After the CM agent is installed, the file .nvdrc is placed in the HOME directory of the UNIX user ID who performed the installation. This file aids you in setting the required environment variables needed to use the CM agents. We recommend adding a line to the appropriate logon scripts to invoke this shell script:

. \$HOME/.nvdrc

### <span id="page-31-1"></span><span id="page-31-0"></span>Red Hat Linux Prerequisites

The following library files are required to run the CM agent on Red Hat Linux on Itanium/Integrity systems:

- 32-bit emulator (ia32el)
- glibclibXaulibXdmcp
- libX11
- zlib

Install these files using the appropriate package for your operating system. For example, for RedHat Enterprize Linux 5, these can be installed using the following packages: ia32el-1.6-13.el5.ia64.rpm, glibc-2.5-12.i686.rpm, libXau-1.0.1-3.1.i386.rpm, libXdmcp-1.0.1-2.1.i386.rpm, libX11-1.0.3-8.el5.i386.rpm and zlib-1.2.3-3.i386.rpm.

### HP-UX Prerequisites

Itanium systems require the Aries emulation and associated PA-RISC libraries installed prior to installing the CM agent. Please refer to your HP-UX documentation for information on installing these components.

### Recommendations

• After you perform an installation, make sure the CM Application Manager is successfully connected to the CM Configuration Server. This registers the subscriber in the CM Configuration Server DB. Once registered, the subscriber appears in the PROFILE File. Make sure to verify that all ports are active and that you have full connectivity to the CM Configuration Server.

Before you install the CM agent, consider the following:

- You can perform a local installation of the CM agents.
- Your CM systems administrator can perform a Remote Installation Setup. This process stores the installation media in a selected directory path. Later agent installations can be initiated from any number of intended agent workstations providing they have access to the directory path selected during the Remote Installation Setup.
- <span id="page-32-0"></span>• Performing an installation from a customized configuration file provides a number of benefits.
	- Replication of precise installation details on multiple clients.
	- Ability to use a pre-installation method that runs any script or executable before the CM agent installation.
	- Ability to use a post-installation method, which runs any script or executable after the CM agent is installed.
	- You can configure the installation to force a client connection to the CM Configuration Server immediately after the installation.
	- You can pre-configure the IP address and port number of the CM Configuration Server that the CM agent will be connecting to.
	- Ability to use an object update text file that can be used to update CM objects after the installation.

## Installation Methods

You can install the CM agents by:

- Executing the installation procedure directly from the CM media.
- Copying the files from the CD media into a temporary directory and executing the installation procedure.

Several parameters can be used on the command line when installing the CM agents. These parameters are used to install the CM agent using the graphical mode, non-graphical mode, plain mode, or silent mode. Table 4 below, describes the installation parameters.

**Table 4 Command Line Installation Parameters** 

| <b>Parameter</b> | <b>Example</b>           | <b>Description</b>                                                                                                    |
|------------------|--------------------------|----------------------------------------------------------------------------------------------------|
| -mode<br>plain   | ./install -mode<br>plain | Installs the CM agent in plain<br>mode. The installation graphics are<br>displayed with no animations. This<br>is useful for remote installations<br>where network bandwidth may be<br>an issue. |

<span id="page-33-0"></span>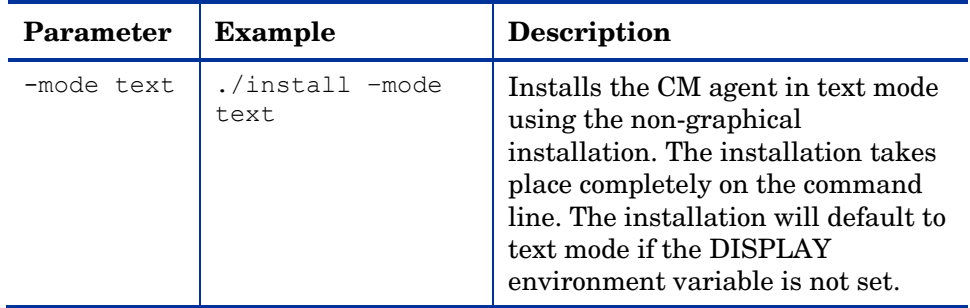

### Including Maintenance Files with the Agent Installation

If additional maintenance files are available, for example, service packs or hot fixes, you can include these files with your agent installation by creating a maintenance tar file.

Within your agent installation media /ram directory, create a file called maint.tar that includes all updated files.

The agent installation will check for maint.tar and if found, the client installation will extract all updated files into the IDMSYS directory.

# Installing the CM agent

This section describes both the graphical (using a GUI) and non-graphical (using a command line) installations of the CM agent for UNIX.

<span id="page-34-1"></span>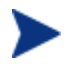

In order for CM to install correctly on HP-UX platforms, you must mount the media using pfs mount.

The CM media is created using the Rock Ridge format. Since the HP-UX standard mount procedure is incompatible with the Rock Ridge file system type, HP has made available the PFS package (Portable File System) that allows their workstations to recognize this format. Specific instructions follow:

Insert the CM media and mount by typing:

**/usr/sbin/pfs\_mount -v -x unix /dvdrom/mnt** 

where */dvdrom* is your physical media device.

To un-mount, type:

```
/usr/sbin/pfs_umount /mnt
```
See your local UNIX systems administrator and UNIX man pages for more information.

### <span id="page-34-0"></span>Graphical Installation

This section describes ho[w to install the CM agents both to a loc](#page-43-0)al and to a remote computer using a graphical user interface (GUI).

#### Local Installation

This section describes how to install the CM agents to a local computer using a GUI.

#### To install the CM agent to a local computer using a GUI

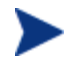

These instructions will guide you through the local graphical installation of the CM agent. For the non-graphical installation instructions, see Non-graphical Installation on page 44.

1 At a command prompt, change your current working directory to the correct Agents platform subdirectory on the installation media.

Example: For HP-UX, type: **cd /dvdrom/Agents/hpux**

2 Type **./install**, (for Mac OS X, type **sudo ./install**) and then press **Enter**.

The Welcome window opens.

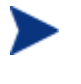

At any point during the installation, you can return to a previous window by clicking **Back**. Also, if you would like to exit the installation at any time, click **Cancel**.

3 Click **Next**.

The End User License Agreement window opens.

4 Read the agreement and click **Accept** to continue.

[The Select Co](#page-45-0)mponen[ts t](#page-45-0)o Install window opens.

- 5 Select the check boxes for the CM agents you want to install.
- 6 Click **Next**.

The next few steps are required for UNIX operating systems only. If you are installing to a Mac OS X device, skip to step 11 and select the installation type.

The CM Daemons window opens.

- 7 Select when you want the CM Daemons to start. The CM Daemons run on the client computer and perform CM management tasks. See About CM Daemons on page 46 for additional information.
	- Select **Start after installation** to start the daemons after the Agent installation is complete.
	- Select **Automatic start after reboot via init scripts** to configure the daemons to start automatically each time the device is restarted.
- 8 Click **Next**.

The WBEM Server (OpenPegasus) Libraries window opens. If you are running the installation on a Solaris device, you will be prompted for CIM server login credentials, see below.
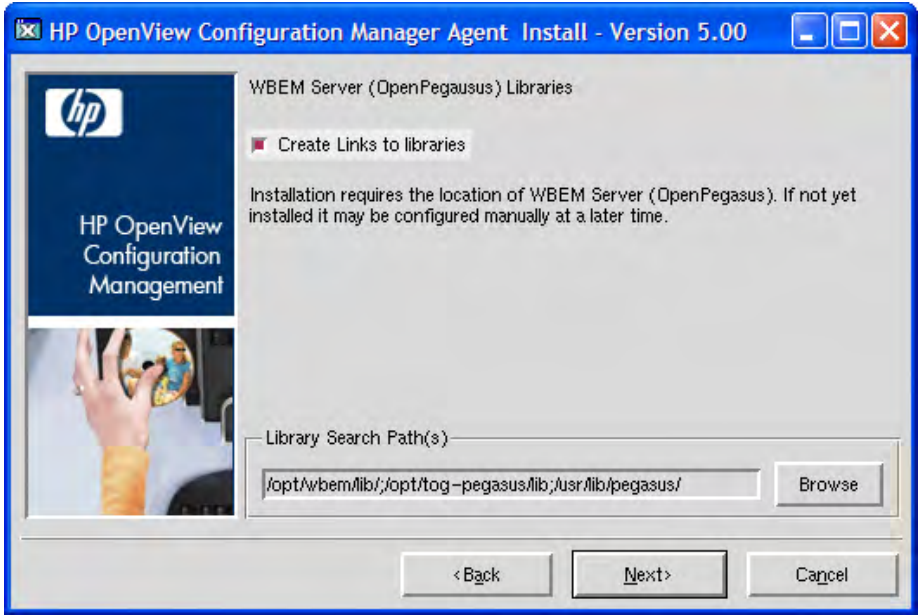

Select **Create Links to libraries** to create a link to existing WBEM Server libraries. Enter the location in the text box. Links can be created after the CM Agent is installed.

If you are running the installation on a Solaris device, the CIM Server login credentials window opens.

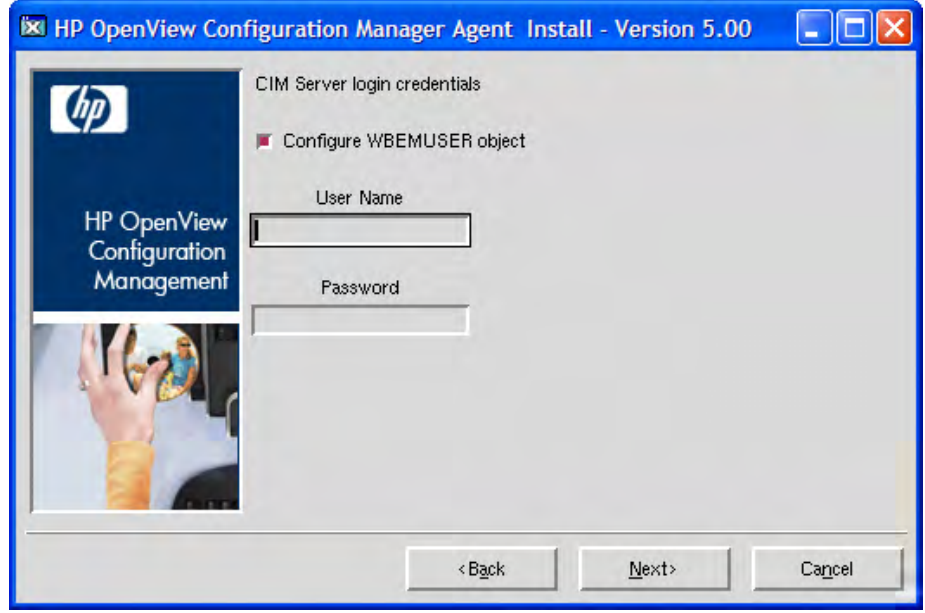

- 9 Select to configure the WBEMUSER object by adding a user name and password (Solaris only).
- 10 Click **Next**.

The Select Installation Type window opens.

11 Select **Local Install** to install the CM agent onto a local computer, and then click **Next**.

The CM Agent Location window opens.

- 12 Type the name of the directory where you want to install the CM agent, or click **Browse** to navigate to it.
- 13 Click **Next**.

If the specified directory already exists you will be prompted to verify this location.

- If you would like to update the existing directory, click **OK**.
- If you want to specify a different location, click **Cancel**.

The Lib Directory window opens.

- 14 Type the name of the directory where you would like to store proprietary information created by CM (the lib directory), or click **Browse** to navigate to it.
- 15 Click **Next**.

The Log Directory window opens.

- 16 Type the name of the directory where you would like to store the log files generated by CM, or click **Browse** to navigate to it.
- 17 Click **Next**.

The CM Configuration Server IP Address window opens.

- 18 Type the IP address (format: xxx.xxx.xxx.xxx) of the CM Configuration Server to which the CM agent will connect. Specify a valid IP address or hostname recognized by the agent workstation.
- 19 Click **Next**.

The CM Configuration Server Port Number window opens.

- 20 Type the CM Configuration Server's port number (default is 3464).
- 21 Click **Next**.

The Package Settings window opens.

- 22 Review the settings displayed in the Package Settings window. If you would like to change any of the settings, click **Back** until you get to the appropriate window.
- 23 When you are satisfied with the settings, click **Install** to install the CM agent with these settings.
- 24 When the installation is complete, click **Finish** to exit the program.

The CM agent has been successfully installed.

#### Remote Installation Setup

This section describes how to create a CM Agent installation configuration file that can be used to install the CM Agent in silent mode or to a remote computer.

After the Remote Installation Setup is finished, a configuration file is saved in a directory you specify. Use the –cfg installation option to use the configuration file you created.

The remote installation is identical to the local install with the exception of two additional steps required for creating the remote installation package. Follow the steps for a local install, above, and when prompted, enter the required information for creating the remote installation package.

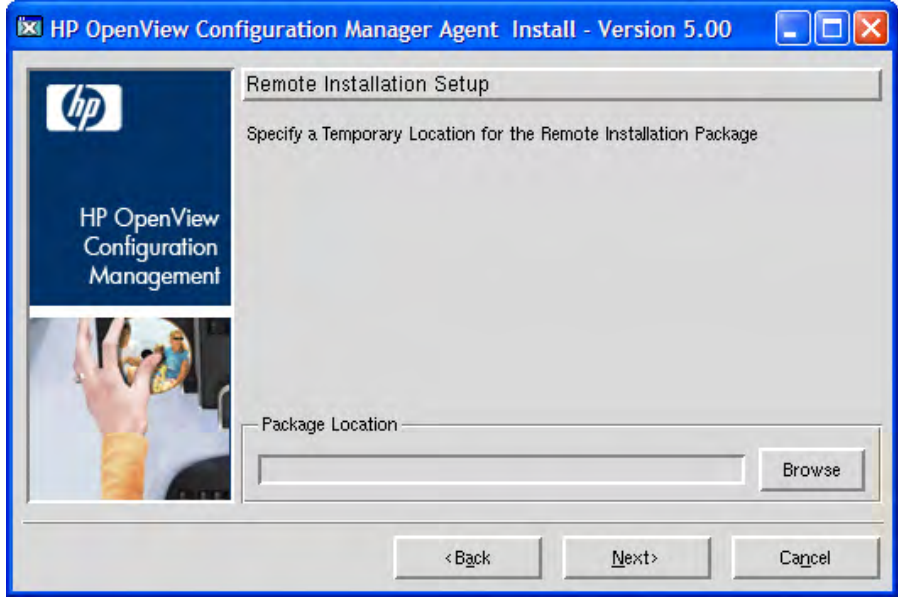

- Type the fully qualified path to a directory where you would like to store the CM agent installation media for future client installations, or click **Browse** to navigate to it.
- Click **Next**.

The Package Configuration Name window opens.

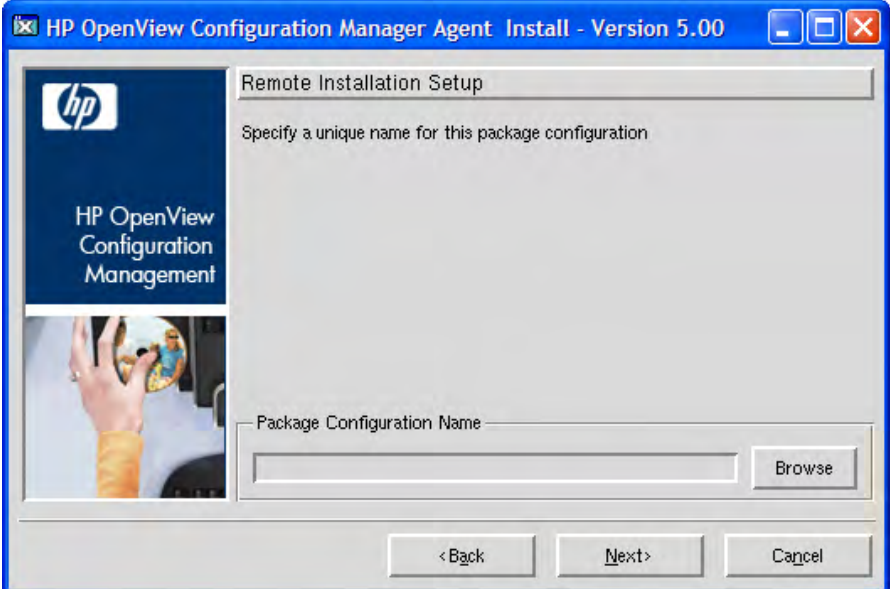

— Type the fully qualified path to a configuration file that you would like to use for silent installations, or click **Browse** to navigate to it. The configuration file you specify will contain the installation information you chose during the Remote Installation Setup.

After a remote installation is complete, the CM agent installation media is stored on disk for future installations.

Once the media has been stored for other computers to use for remote installations, you should become familiar with the variables in the configuration file.

#### <span id="page-39-0"></span>Customizing the Installation Configuration File

A configuration file supplies the default responses for silent CM agent installations. These responses would normally be provided during an interactive CM agent installation. When performing silent installations, additional installation options are also available in the configuration file. The variables available in the configuration file are described in Table 5, below.

| <b>Variable</b> | <b>Sample Value</b>                                             | <b>Description</b>                                                                                             |
|-----------------|-----------------------------------------------------------------|----------------------------------------------------------------------------------------------------|
| <b>REMOTE</b>   | $\Omega$                                                        | 0 designates a local installation.<br>1 designates a Remote Installation<br>Setup.                             |
| <b>INSTDIR</b>  | /opt/HP/CM/Agent<br>Or<br>/Applications/HP/CM/<br>Agent         | The default installation directory.                                                                            |
| <b>IDMLOG</b>   | /opt/HP/CM/Agent/log<br>Or<br>/Applications/HP/CM/<br>Agent/log | This can be defined to designate a<br>directory for IDMLOG other than<br>the default INSTDIR/log.              |
| <b>IDMLIB</b>   | /opt/HP/CM/Agent/lib<br>Or<br>/Applications/HP/CM/<br>Agent/lib | This can be defined to designate a<br>directory or IDMLIB other than<br>the default INSTDIR/lib.               |
| PREPROC         |                                                                 | The fully qualified name of a script<br>or executable to run pre-<br>installation.                             |
| <b>PREPARM</b>  |                                                                 | Any parameters that may be<br>required by the pre-installation<br>method specified in the variable<br>PREPROC. |
| <b>POSTPROC</b> |                                                                 | The fully qualified name of a script<br>or executable to be run post-<br>installation.                         |
| <b>POSTPARM</b> |                                                                 | Any parameters required by the<br>post-installation method specified<br>in the variable POSTPROC.              |
| <b>MGRIP</b>    | 192.168.123.40                                                  | The default IP address for<br>connection to the CM<br>Configuration Server.                                    |

**Table 5 Configuration File Variables** 

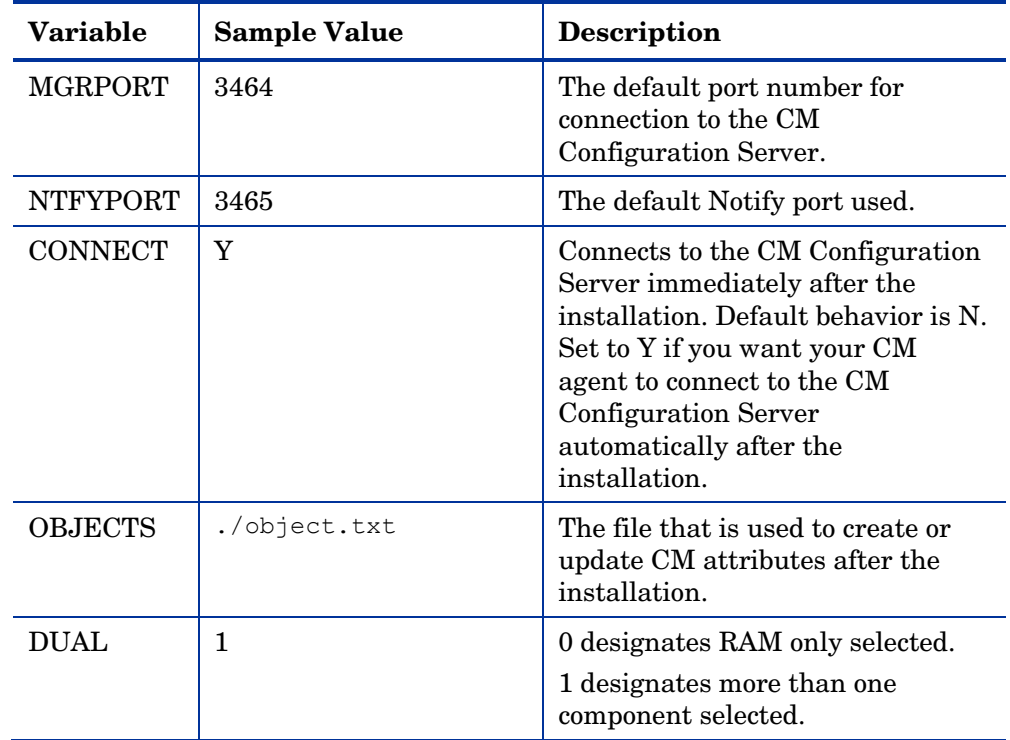

#### Using a Pre- or Post-Installation Script

You can create and run custom executables or shell scripts prior to or after the silent installation of a CM agent. For example, your post-installation script can initiate a connection to the CM Configuration Server in order to process mandatory applications. The example below is part of a shell script that initiates the connection to the CM Configuration Server and processes mandatory applications.

```
#!/bin/sh 
# 
cd /opt/HP/CM/Agent 
# ZIPADDR is the IP address or hostname of the manager 
ZIPADDR="xxx.xxx.xxx.xxx"
# ZDSTSOCK is the TCP port the manager is running on 
ZDSTSOCK="3464" 
# To manage the machine 
# 1. .edmprof must exist in root's home directory 
# 2. The connect must be run as root
```
/opt/HP/CM/Agent/radskman mname=NVDM,dname=SOFTWARE,ip=\$ZIPADDR, port=\$ZDSTSOCK,cat=prompt,ind=y,uid=\\$MACHINE,startdir=SYSTEM,ulo gon=n

#### Customizing Installed Object Variable Content

The configuration file option OBJECTS allows you to specify the fully qualified path to a filename that contains data in the form:

OBJECT\_NAME VARIABLE\_NAME VARIABLE\_VALUE

An example of a valid object file is:

ZMASTER ZTRACE N

ZMASTER ZTRACEL 000

When creating an object text file:

- A pound sign (#) at the beginning of a line indicates a comment.
- A pound sign (#) on any other part of a line will be considered data.
- The format is OBJECT\_NAME followed by VARIABLE\_NAME. Everything after the VARIABLE\_NAME is considered VARIABLE\_VALUE.
- The VARIABLE\_VALUE text should not be enclosed by any special characters.

#### Performing a Silent Installation of a C[M Agent](#page-43-0)

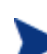

We recommend that you install the agent as root.

Performing a silent installation of the CM agent using stored CM agent installation media requires that:

- your CM system administrator has already run the Remote Installation Setup installation method.
- the workstation running the silent installation is able to access the directory path where the installation media was stored.

Several parameters can be used on the command line when performing a silent installation of the CM agent. Table 6 on page 44 describes these.

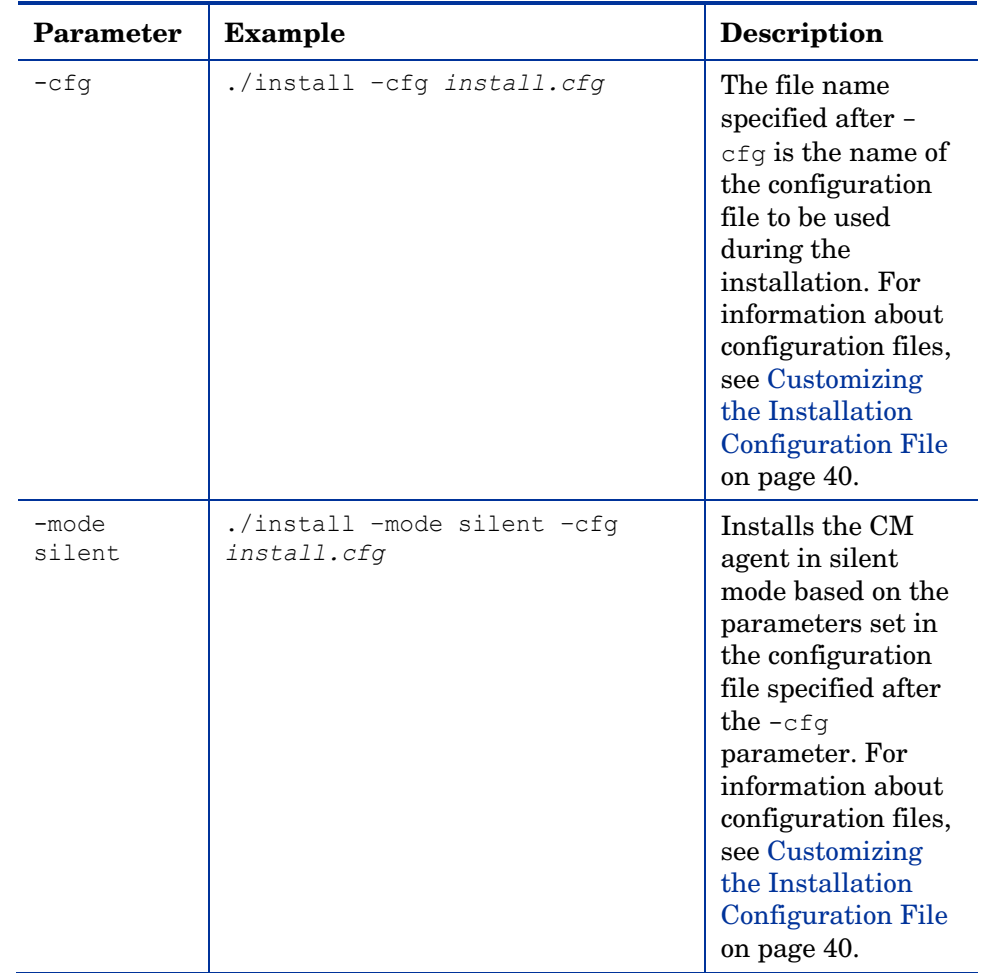

#### <span id="page-43-0"></span>**Table 6 Silent installation command line paramet[ers](#page-39-0)**

### Non-graphical Installation

This section describes a non-graphical (using a command line) installation of the CM agent.

To install the CM agent using a command line

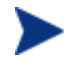

These instructions guide you through the local non-graphical installation of the CM agent. For the graphical installation, see Graphical Installation on page 35.

1 At a command prompt, change your current working directory to the correct operating system Agents subdirectory on the installation media.

Example: For HP-UX, type: **cd /cdrom/Agents/hpux**

2 Type **./install –mode text**, (for Mac OS X, type **sudo ./install –mode text)** and then press **Enter**.

The CM agent installation begins.

- 3 Type **C**, and press **Enter**.
- 4 Read the license agreement, type **Accept** and press **Enter**.
- 5 In the next few steps, select which agents to install. Type Y or N and press **Enter** at each prompt.
	- CM Application Manager
	- CM Inventory Manager
	- CM Application Self-Service Manager
	- CM OS Manager
	- CM Patch Manager
	- CM Server Management
	- The next few steps are required for UNIX operating systems only. If you are installing to a Mac OS X device, skip to step 9 and select the installation type.
- 6 You are prompted to start the CM Daemons after installation. Press **Enter** to accept the default (Y) and start the CM Daemons after install or type N and press **Enter** to start them later.
- 7 You are then prompted to automatically start the CM Daemons after a reboot via init scripts. Press **Enter** to accept the default (N) and **not** start the CM Daemons each time the device is restarted or type **Y** and press **Enter** to allow CM Daemons to automatically start when the device is rebooted.
- 8 If you are installing to a Solaris device, you will be prompted to configure the WBEMUSER object. If you select Y you will then be prompted to supply a user name and password for the WBEMUSER object.
- 9 Select the type of installation. The default is 1, a local installation.

Type **1**, and then press **Enter** to install the CM agent locally.

or

Type **2**, and then press **Enter** to set up remote installation media.

For this example, we accepted the default.

- 10 Specify the installation location for the CM agent, and then press **Enter**.
- 11 Specify the location for the CM proprietary objects (IDMLIB), and then press **Enter**.
- 12 Specify the location for the log files created by CM (IDMLOG), and then press **Enter**.
- 13 Specify the IP address of the CM Configuration Server, and then press **Enter**.
- 14 Specify the port number for the CM Configuration Server, and then press **Enter**.
- 15 Review the installation settings you have chosen.
- 16 If you would like to install the CM agent with these parameters, press **Enter** to accept the default answer of **Y**.

If you want to change any of these settings, type **N** to re-enter the installation information.

17 When you are satisfied with the settings, press **Enter** to install the CM agent.

The CM agent is installed.

## About CM Daemons

The CM agent installation program installs the following daemon executables:

• **CM Notify (default port 3465)** 

Use CM Notify, **radexecd**, to push updates to subscribers or to remove applications. A Notify message is sent from the CM Configuration Server to this daemon. When the daemon receives the Notify message, the CM Application Manager connects to the CM Configuration Server and performs the action initiated by the Notify operation.

If you want to send a Notify to subscribers of a particular application, that application *must* be installed on their computers in order for them to be eligible for notification.

#### • **CM Scheduler**

Use the CM Scheduler service, **radsched**, to schedule timer-based deployments of applications.

The installation of **radexecd** and **radsched** as services on a UNIX workstation is not automated within the context of the installation. The starting of services on UNIX workstations is operating system dependent. For information about installing CM daemons as system services at boot time, see your local UNIX system administrator or refer to your UNIX operating system's manual.

The installation of **radexecd** and **radsched** as services under Mac OS X will install sample startup scripts under Mac OS X POSIX style path /Library/StartupItems/Radexecd and /Library/StartupItems/Radsched

### Sample Shell Scripts

The installation of the CM agent includes a subdirectory called "sample". It contains a sample shell script called **daemons.sh** that may be used to start, stop, and restart the **radexecd** and **radsched** daemons.

- To start the radexecd and radsched daemons, type: daemons.sh start
- To stop the radexecd and radsched daemons, type: daemons.sh stop
- To stop, then restart the radexec and radsched daemons, type: daemons.sh restart

## Troubleshooting the Agent Installation

If you encounter any problems while installing the CM Agent, perform the following steps before contacting technical support:

- Enable diagnostic tracing by appending the text **-loglevel 9** to the installation command line and re-run the installation.
- Have this  $\log$  file  $(\text{tmp}/\text{setup}/\text{setup}.log)$  located in the home directory of the user ID who ran the install.

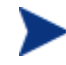

The installation option –loglevel 9 should only be used to diagnose installation problems.

## Summary

- We strongly recommend that you install and run the CM agents as root.
- The CM agents can be installed using either the graphical or nongraphical modes.

# 3 CM Agent Directories and Objects

#### At the end of this chapter, you will:

- Be familiar with key CM agent objects.
- Know the hardware attributes that the HP Configuration Management Application Self-service Manager (CM Application Self-service Manager) for UNIX agent collects.
- Understand the APPEVENT object.
- Know how Open Database Connectivity (ODBC) can help you generate reports with information from the objects.

This guide describes the *suggested* implementation for the HP Configuration Management ([CM\) Age](#page-51-0)nts, CM Application Manager and CM Application Self-service Manager. Although you will tailor this strategy to meet your organization's needs, we recommend that you review this guide for a comprehensive understanding of these CM agents. This chapter describes CM agent objects.

## <span id="page-51-0"></span>CM Agent Directory Structure

Below is an example of the directory structure on a CM agent computer. (Directories in Table 7 below are preceded with /opt/HP/CM/Agent/ by default).

| Directory (/opt/HP/CM/Agent/)                    | <b>Description</b>                                                        |
|--------------------------------------------------|---------------------------------------------------------------------------|
| /opt/HP/CM/Agent                                 | <b>Agent Directory (IDMSYS)</b>                                           |
| /CACertificates                                  | <b>SSL</b> Certificates                                                   |
| /lib                                             | LIB Directory (IDMROOT)                                                   |
| /lib/MAINT                                       | Maintenance Storage Directory                                             |
| $. \,$ /lib/BACKUP                               | Upgrade Maintenance Backup<br>folder                                      |
| $. \,.$ /lib/data                                | Data Storage (IDMDATA)                                                    |
| $. \,($ lib/SYSTEM.                              | Starting Directory (startdir) created<br>during connect (Name will vary). |
| /lib/SYSTEM/CM-CS                                | <b>CM Configuration Server name</b><br>(mname)                            |
| /lib/SYSTEM/CM-CS/SOFTWARE                       | Directory Name (dname)                                                    |
| /lib/SYSTEM/CM-<br>CS/SOFTWARE/ZSERVICE          | <b>ZSERVICE Class</b>                                                     |
| /lib/SYSTEM/CM-<br>CS/SOFTWARE/ZSERVICE/DRAGVIEW | Sample application directory                                              |
| $\ldots/$ log                                    | Log directory (IDMLOG)                                                    |

**Table 7 Agent directories** 

The term **computer** is used to refer to a workstation or server.

### CM Application Self-service Manager Directories

The initialization settings for the CM Application Self-service Manager for Windows are located in the .nvdrc file on the agent computer. This is located, by default, in the home directory of the account used to install the agent.

| Parameter      | Description                                                                                                    |  |
|----------------|----------------------------------------------------------------------------------------------------|--|
| <b>IDMDATA</b> | When CM installs software, the CM agent temporarily<br>stores compressed files received from the CM Configuration<br>Server in this folder. |  |
|                | After the files are decompressed and installed on the agent<br>computer, the compressed files are erased.                                   |  |
|                | Default:/opt/HP/CM/Agent/lib/Data/                                                                                                    |  |
| <b>IDMLIB</b>  | Dynamic directory that stores the objects for the service<br>currently being managed.                                                       |  |
|                | Default:/opt/HP/CM/Agent/lib/                                                                                                    |  |
| <b>IDMSYS</b>  | Stores the CM agent executables, such as . EXE and . DLL<br>files.                                                                          |  |
|                | Default: /opt/HP/CM/Agent/                                                                                                    |  |
| <b>IDMROOT</b> | The base directory for IDMLIB. This is a static path.                                                                                       |  |
|                | Default:/opt/HP/CM/Agent/lib/                                                                                                    |  |
| <b>IDMLOG</b>  | Stores the CM agent logs.                                                                                                    |  |
|                | Default:/opt/HP/CM/Agent/log/                                                                                                    |  |

**Table 8 NOVAEDM Parameters** 

## About CM Agent Objects

When an agent computer connects to the CM Configuration Server, information is exchanged between the agent and the CM Configuration Server. This exchange is called resolution. During resolution, CM checks the

status of services, and updates the CM Configuration Server with information from objects stored on the agent computer.

CM agent objects are stored in the IDMLIB directory on the agent computer. After installing the C[M agent a](#page-53-0)nd connecting to the CM Configuration Server, you can use CM agent objects to answer questions such as:

- What is the hardware configuration of the agent computer?
- Was the service successfully installed?
- When was the service installed?
- What is the agent computer's name, and who was the last user logged on?
- What are the possible data sources for this agent computer?

<span id="page-53-0"></span>While there are multiple CM objects on an agent computer at any time, there is a core group of objects that supply information about and the status of the current agent connect. Table 9 below lists these core objects. The table includes information on when the object is created or updated, and a brief sum[mary of w](#page-56-0)hat the object includes. Each object listed has its own section in this chapter including a table listing its attributes. There are other objects created during the agent connect, but only the most commonly used ones are noted here. Check the HP support web site for information on other agent objects.

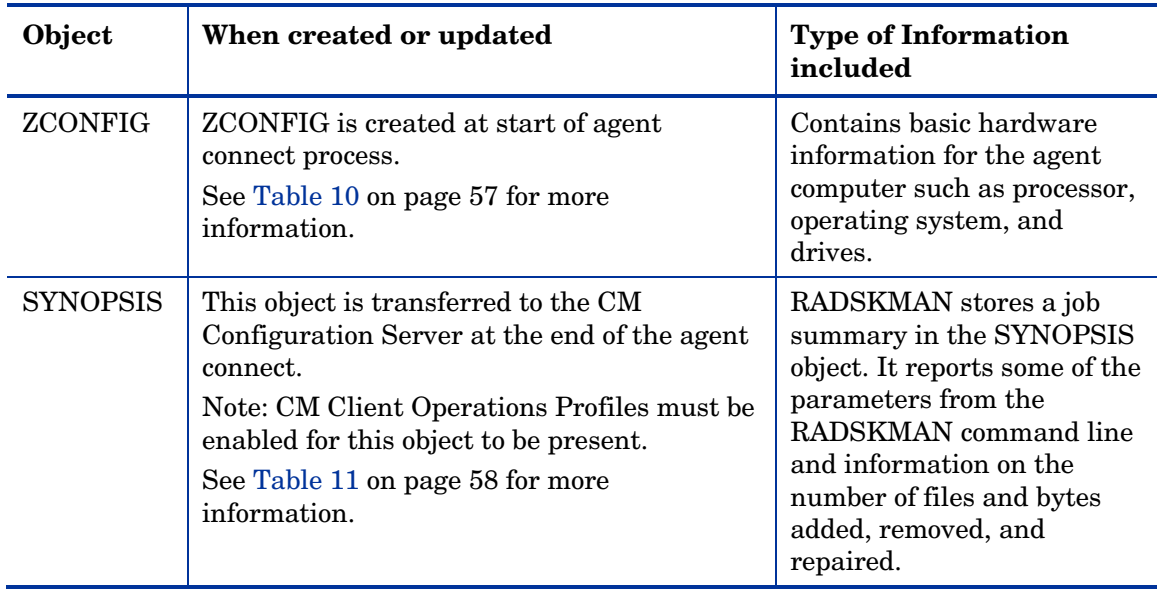

#### **Table 9 Core Agent Objects**

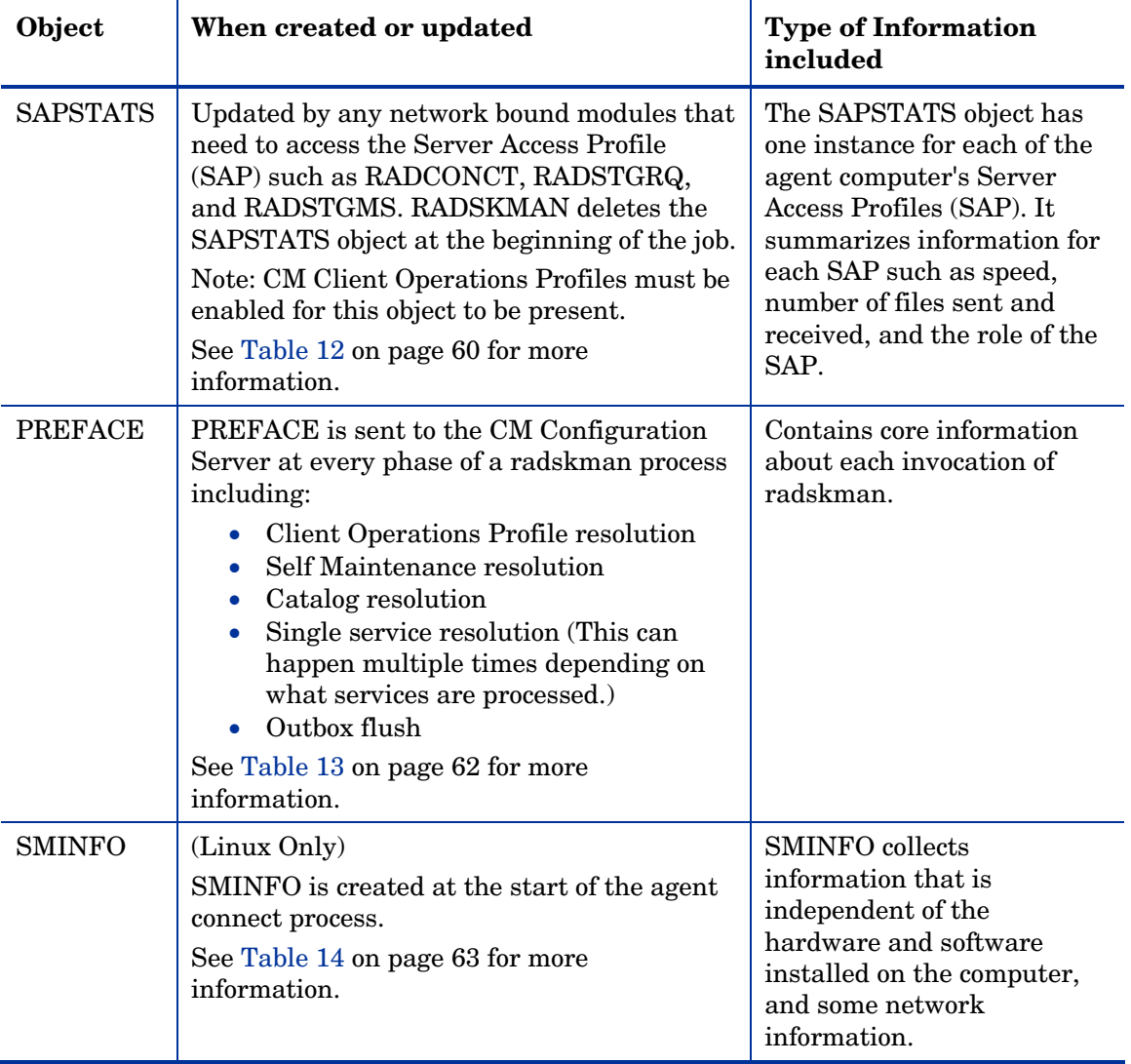

### CM Agent Version

Some of the objects described in this book apply only to CM agents version 3.1 and above. To verify the agent's versions, open the connect.log file in the IDMLOG directory on any operating system using a text editor and search for "version". On Windows Operating systems, you can also check the Version tab of the Properties of radskman in the IDMSYS directory.

### Using the CM Admin Agent Explorer to View Objects

The CM Admin Agent Explorer is installed as a component of the M Administrator. Use it to view objects in the IDMLIB directory. You can view any object if you have access to the agent computer's IDMLIB directory. Otherwise, you may need to manually retrieve the object file, and store it on your CM Administrator computer.

To view an object using the CM Admin Agent Explorer

1 Start the CM Admin Agent Explorer by running radobjed in the directory where you installed the CM Administrator.

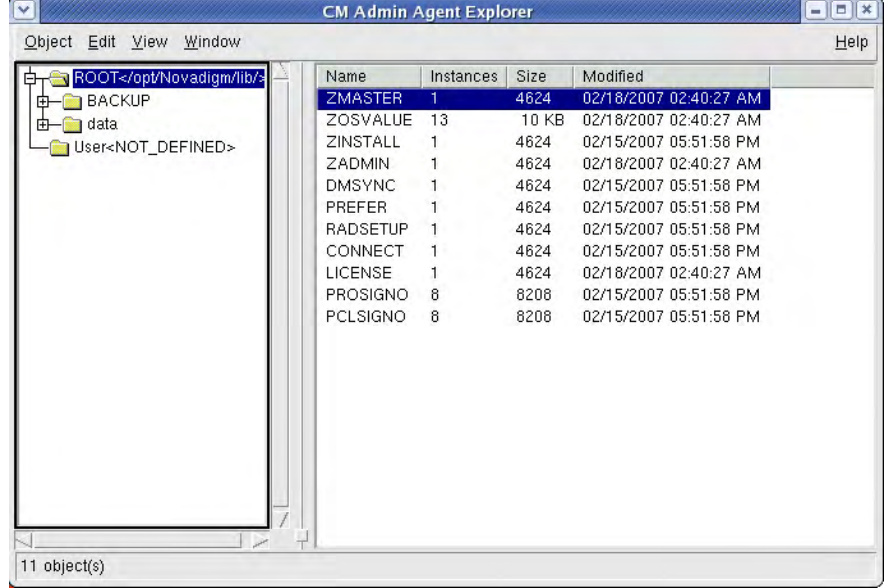

The CM Admin Agent Explorer opens.

- 2 Navigate to the agent computer's IDMLIB directory, or to the directory where the object is stored.
- 3 Double-click the object's name in the list view.

The CM Admin Agent Explorer displays the selected object.

4 Click **Save/Exit** to close the dialog box.

### Hardware Configuration Information (ZCONFIG)

The ZCONFIG object stores hardware configuration information from the agent computer. Use the CM Admin Agent Explorer to view the ZCONFIG object. The following table describes the attributes of ZCONFIG arranged in alphabetical order. These attributes may vary depending on the configuration of the agent computer.

The ZCONFIG object is sent to the CM Configuration Server automatically for viewing with the CM Admin CSDB Editor. If you do not want this object sent to the CM Configuration Server, set the POLICY.USER.ZCONFIG attribute to N in the base instance. This will stop collection from ALL users. The object will still exist on the agent computer.

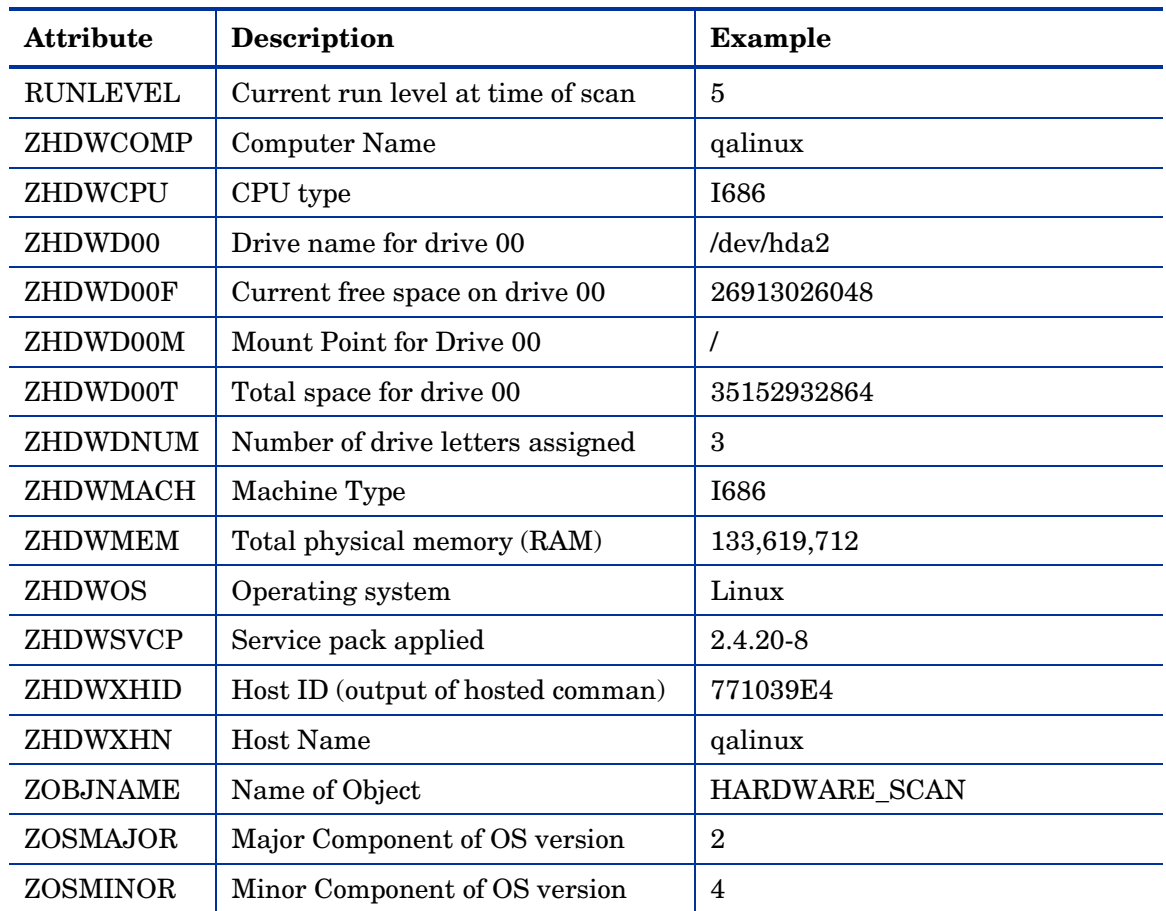

#### <span id="page-56-0"></span>**Table 10 ZCONFIG attributes**

*CM Agent Directories and Objects 57* 

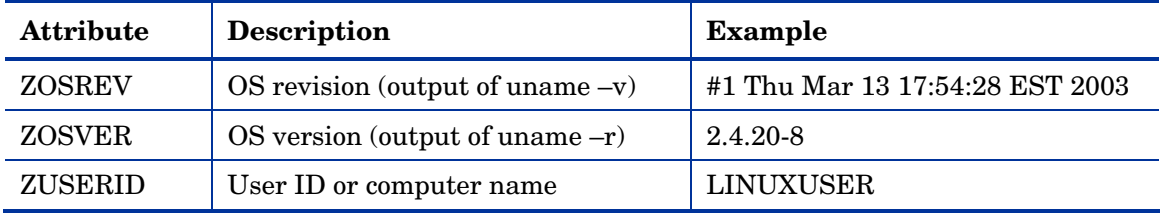

### Client Operations Profile Summary (SYNOPSIS)

The SYNOPSIS object is created on agents using CM Client Operations Profiles. The SYNOPSIS object summarizes the most recent agent connect. Use the SYNOPSIS object to confirm the success or failures of the agent connect process. See Chapter 5, Configuring CM Client Operations Profiles for more information on implementing CM Client Operations Profiles.

| <b>Attribute</b> | <b>Description</b>                                                                                                 |
|------------------|----------------------------------------------------------------------------------------------------|
| <b>STARTIME</b>  | Start time in ISO8601 time format, e.g., 1997-08-15T11:12:00-0400                                                  |
| <b>ENDTIME</b>   | End time in ISO8601 time format                                                                                    |
| <b>EXITCODE</b>  | Exit code from the job                                                                                             |
| <b>ERRORMSG</b>  | Text message corresponding to the EXITCODE described in the CM<br>Management Applications Messages and Codes Guide |
| <b>PRIORAPP</b>  | Total number of applications that existed in the service list (installed/not<br>installed) before this job started |
| <b>PRIORINS</b>  | Total number of installed applications that existed in the service list<br>before this job was started             |
| PRIORERR         | Total number of applications in the service list that have errors before<br>this job started                       |
| <b>CURRAPP</b>   | Number of applications in the service list after the job completed                                                 |
| <b>CURRINS</b>   | Number of applications in the service list that have been installed                                                |
| <b>UPDNUM</b>    | Number of updates found in the service list                                                                        |
| UPDSKIP          | Number of updates skipped                                                                                          |
| <b>UPDDONE</b>   | Number of updates processed                                                                                        |
| UPDFAIL          | Number of updated that failed                                                                                      |

**Table 11 SYNOPSIS object attributes** 

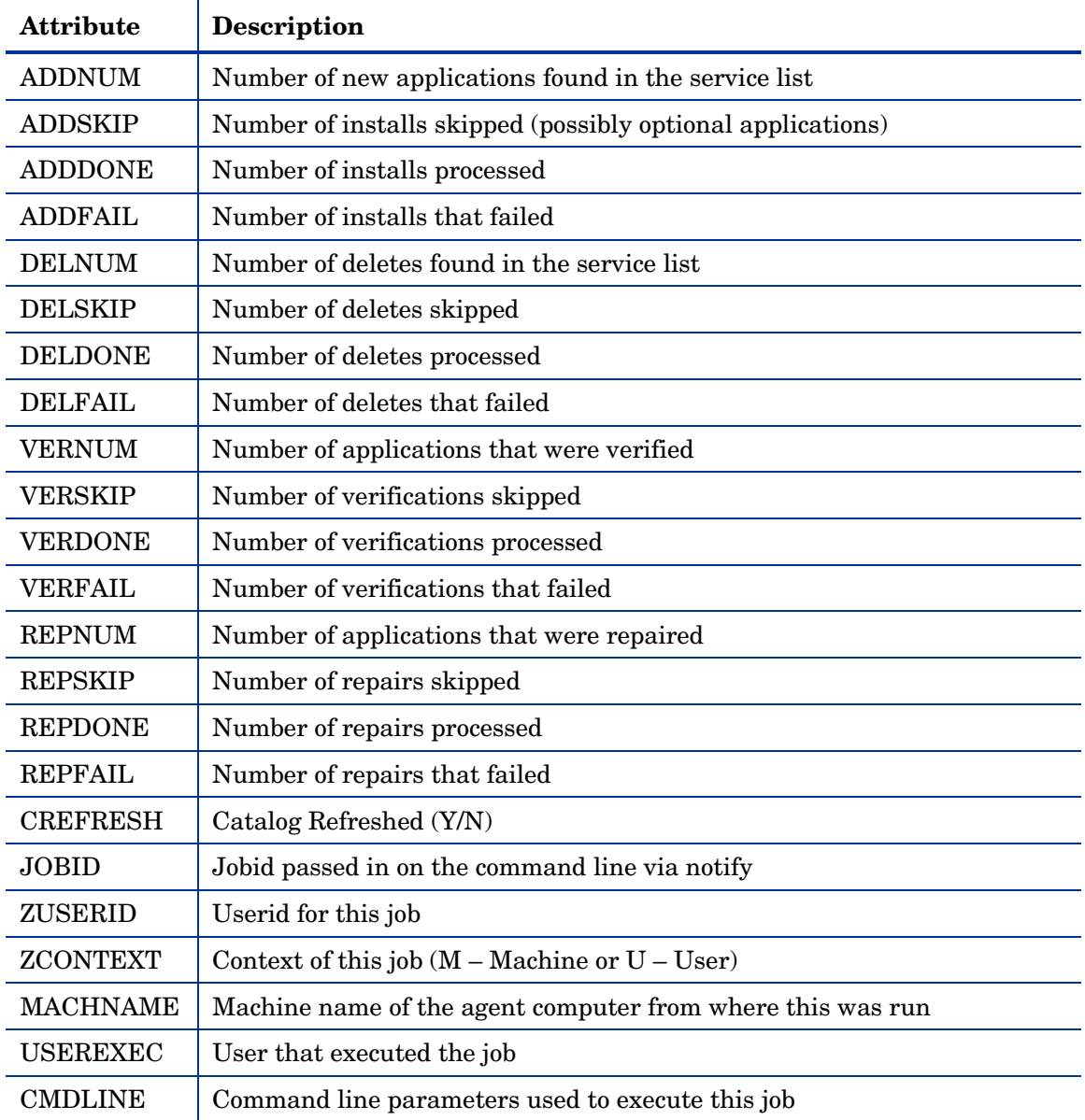

## Service Access Profile Status (SAPSTATS)

The SAPSTATS object is generated on agents using Client Operation Profiles, and is used to report the Server Access Profile (SAP) status and

usage statistics from the CM agent. The SAPSTATS object contains all the variables defined in the SAP class in the Configuration Server database along with the following usage related variables. For more information on the SAP class, see See Chapter 5, Configuring CM Client Operations Profiles.

| <b>Attribute</b> | <b>Description</b>                                                                              |
|------------------|-------------------------------------------------------------------------------------------------|
| <b>BANDWDTH</b>  | Percentage of bandwidth to use between 1 and 99.                                                |
| <b>BYTERCVD</b>  | <b>Bytes received</b>                                                                           |
| <b>BYTESENT</b>  | Bytes sent                                                                                      |
| <b>ENABLED</b>   | Specifies if this SAP is enabled. Y for enabled, N for disabled.                                |
| <b>ERRCOUNT</b>  | Number of errors                                                                                |
| <b>FILEMISS</b>  | Number of files not found                                                                       |
| <b>FILERCVD</b>  | Number of files received                                                                        |
| <b>FILESENT</b>  | Number of files sent                                                                            |
| <b>LASTAXSD</b>  | Last Date/Time Accessed in ISO format                                                           |
| <b>NAME</b>      | Friendly name of the SAP.                                                                       |
| <b>OBJRCVD</b>   | Number of objects received                                                                      |
| <b>OBJSEND</b>   | Number of objects sent                                                                          |
| PRIORITY         | Priority for this SAP obtained from the CLIENT.LOCATION Class<br>instance.                      |
| <b>PROXY</b>     | The internet proxy URI through which the agent will connect to the SAP.<br>Maintained by agent. |
| <b>ROLE</b>      | Role of the SAP. Possible values are:                                                           |
|                  | O: CM Client Operations Profiles                                                                |
|                  | M: Self Maintenance                                                                             |
|                  | <b>S:</b> Services                                                                              |
|                  | D: Data                                                                                         |
|                  | A: All of the above roles                                                                       |
| <b>SPEED</b>     | Speed to the SAP from the agent computer measured in Bytes per second                           |

**Table 12 SAPSTATS object attributes** 

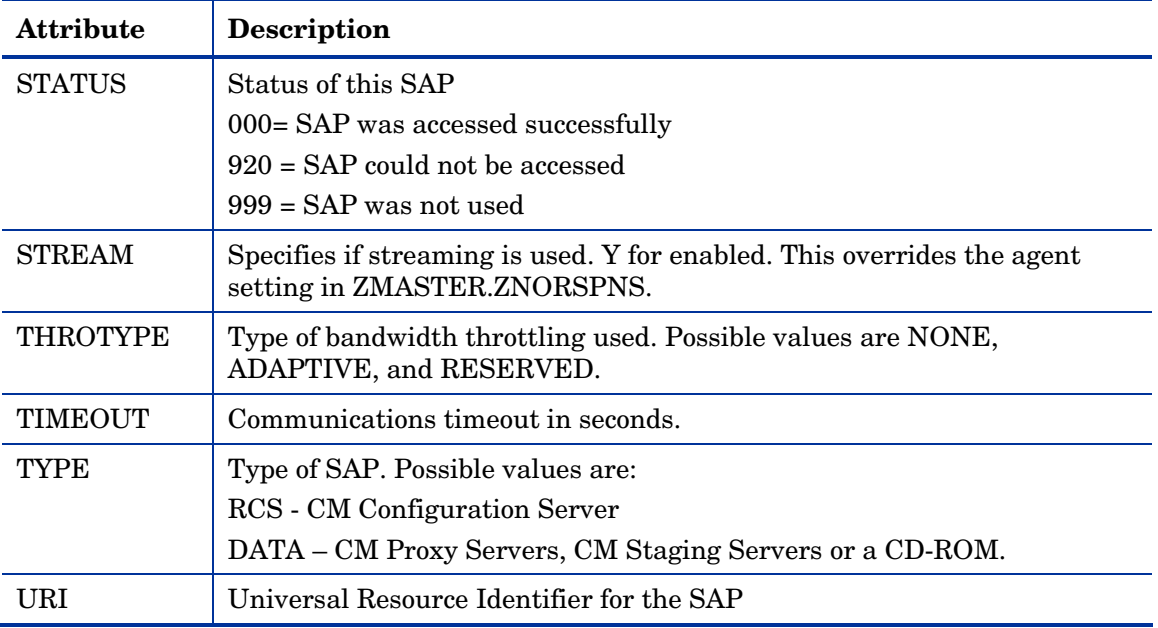

### Radskman Execution (PREFACE)

The PREFACE object contains information about each execution of radskman. PREFACE object is sent to the CM Configuration Server at every phase of a radskman process including:

- Client Operations Profile resolution
- Self Maintenance resolution
- Catalog resolution
- Single service resolution (This can happen multiple times depending on what services are processed.)
- Outbox flush

At each new phase of the agent connect, the PREFACE object is updated. The variables in the PREFACE object can be used for resolution and reporting. For resolution, use the attributes of the PREFACE object for ZSTOP expressions, for symbolic substitution, and for dispatching messages. For reporting, you can combine MACHNAME, ZUSERID, ZCONTEXT, JOBID, and CTYPE to know which user ran the agent connect, the type of connect, and the context.

| <b>Attribute</b> | <b>Description</b>                                                                                                    |  |
|------------------|----------------------------------------------------------------------------------------------------|--|
| <b>CMDLINE</b>   | The radskman command line parameters used for the current agent<br>connect.                                                                                                    |  |
| <b>COMPDN</b>    | The distinguished name of the computer in the Active Directory format.<br>This field will be blank if the system is not part of an Active Directory or<br>a Domain environment. Windows operating systems that do not<br>authenticate to Active Directory would show this as their<br>DomainName/MachineName.<br>Example: CN=ALEE,CN=Computers,DC=usa,DC=asdfoods,DC=com |  |
| <b>CTYPE</b>     | Type of CM agent. The possible values are:                                                                                                    |  |
|                  | <b>RSM</b><br><b>CM Application Self-service Manager</b>                                                                                                    |  |
|                  | RAM<br><b>CM</b> Application Manager                                                                                                    |  |
|                  | <b>RPS</b><br>CM Proxy Server or CM Staging Server (for preloading<br>application resources)                                                                                                    |  |
| <b>JOBID</b>     | The jobid specified on the command line for this connect (client versions<br>3.0 and above).                                                                                                    |  |
| <b>LOCALUID</b>  | The starting directory under IDMROOT on the agent computer.<br>LOCALUID contains the value derived from the STARTDIR radskman<br>parameter. For example, if startdir = \$USER then LOCALUID would<br>contain the user's ID. If STARTDIR = SYSTEM then LOCALUID would<br>contain 'SYSTEM'. UID stands for user's initial directory not the user's<br>identification.      |  |
| <b>MACHNAME</b>  | Agent computer's machine name.                                                                                                    |  |
| <b>USEREXEC</b>  | The user who is currently logged on and who executed the command. For<br>Notify and Timers, this would be SYSTEM. For logon scripts, this would<br>be the subscriber's network account name.                                                                                                    |  |
| <b>ZCONTEXT</b>  | The value of ZCONTEXT as passed on the RADSKMAN command line.                                                                                                    |  |
|                  | M indicates that RADSKMAN was run in a machine context.<br>$\bullet$<br>U indicates that RADSKMAN was run in a user context.<br>$\bullet$<br>A blank indicates that no context was specified on the<br>RADSKMAN command line; the context will default to the context<br>in which the CM agent connect was launched.                                                     |  |
| <b>ZDOMNAME</b>  | The CM Configuration Server Database's domain specified in the<br>DNAME parameter of the radskman command line. If DNAME is not<br>specified in the command line, the default is SOFTWARE.                                                                                                    |  |

<span id="page-61-0"></span>**Table 13 PREFACE Object Attributes** 

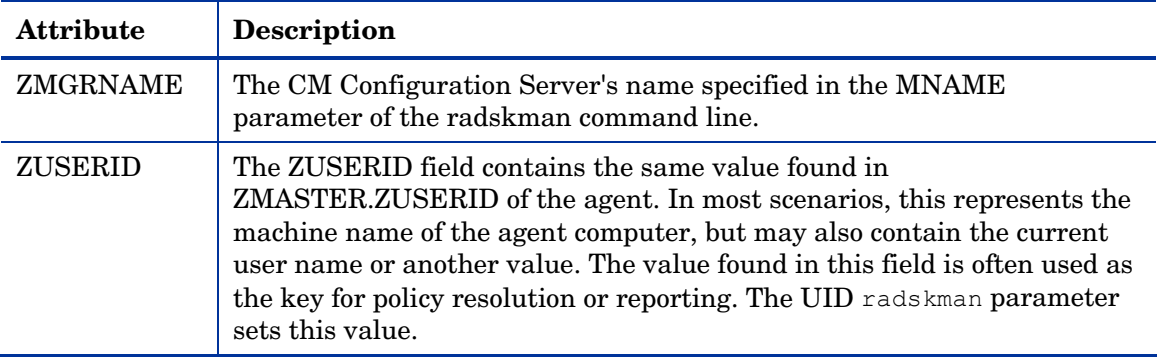

### Systems Management Information (SMINFO)

The Systems Management Information (SMINFO) object is created on all CM 4.x agent computers. The SMINFO object summarizes hardware specific information that is independent of what operating system or software is installed on the agent computer. CM uses SMBIOS standards to access data about the BIOS. SMINFO also includes some network and user ID information.

<span id="page-62-0"></span>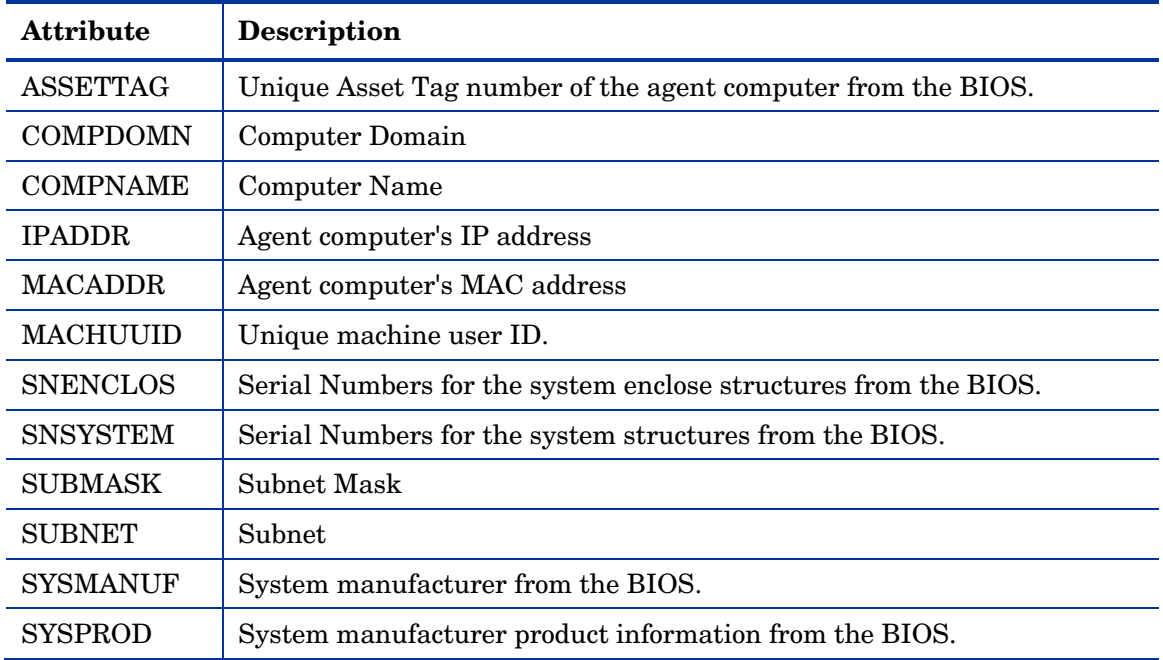

#### **Table 14 SMINFO object attributes**

### Controlling Default Permissions for Directories and Objects

Directories, objects, and log files created by CM are assigned permissions based on current umask settings and execute permissions on objects and log files are removed. In order to change the default permissions assigned when new directories, objects, and log files are created by CM within IDMLIB, you can use environment variables or you can create a DEFAULTS.EDM file in IDMROOT.

Note that environment variables will always take precedence. If the environment variables are set and a DEFAULTS.EDM file exists, values defined using the environment variables are used.

These methods for controlling permissions apply only to newly created, service-related directories and objects within IDMLIB. For example, /opt/HP/CM/Agent/lib/SYSTEM/CMCS/SOFTWARE/ZSERVICE/SAMP\_APP/ 00000000.000.

#### To control permissions using environment variables

- Set the following environment variables with the permissions you want assigned by default:
	- For directories: IDMLIBPERM
	- For objects: IDMOBJPERM
	- For log files: IDMLOGPERM

To control permissions using DEFAULTS.EDM.

- 1 Within IDMROOT, create an object, DEFAULTS.EDM.
- 2 Add the following variables with the permission value to be used when new objects, log files, or directories are created by CM.
	- For directories: LIBPERM
	- For objects: OBJPERM
	- For log files: LOGPERM

For example, to exclude write permissions for objects for group and other, create a DEFAULTS.EDM file with the following:

OBJPERM 0644

To exclude write permissions for logs for group and other, create a DEFAULTS.EDM file with the following:

LOGPERM 0644

To set the default permissions of directories to read and write for everybody, create a DEFAULTS.EDM file with the following:

LIBPERM 0777

## The PROFILE File

Some agent objects such as ZCONFIG and ZMASTER are sent to the CM Configuration Server during an agent connect. The objects received from the agent computer are stored in the PROFILE File in the CM Configuration Server DB. Within the PROFILE File, each agent computer is stored as a domain. By default, each agent computer is identified by the subscriber who is currently logged on. The subscriber may be either a computer name or a user name.

The following table describes some of the objects that you might find in the PROFILE File, although the objects may vary based on your configuration.

| <b>Instance</b> | <b>Information Recorded</b>                                                                                                    |
|-----------------|----------------------------------------------------------------------------------------------------|
| <b>ZCONFIG</b>  | Contains basic hardware information for the agent computer<br>such as processor, operating system, and drives.                                                                                                    |
| ZMASTER         | Contains information used to run the CM agents, such as<br>user ID and operating system.                                                                                                    |
| <b>ZSVCSTAT</b> | Contains information about the service after it has been<br>successfully installed on the agent computer. This is useful<br>for reporting purposes such as determining which users<br>have the application or when it was installed. One instance<br>is created for each service. |
| <b>ZSTATUS</b>  | Contains information about the most recent agent connect,<br>such as the number of objects going to and from the agent<br>computer.                                                                                                    |

**Table 15 Objects in the PROFILE File** 

Each domain contains several classes, which represent the objects received from the agent computer. Use the CM Admin CSDB Editor to view the PROFILE File.

## Reporting

### CM Reporting Server

As part of the CM extended infrastructure, the web-based CM Reporting Server allows you to query the combined data in existing CM Inventory Manager, CM Patch Manager, and CM Application Usage Manager databases and create detailed reports. In addition, you have the option of mounting an existing LDAP directory, which allows you to filter your data using your LDAP directory levels.

The CM Reporting Server interface provides a dynamic and intuitive way to use CM SQL data for reporting and overall environmental assessment.

For additional information refer to the *HP Configuration Management Reporting Server Installation and Configuration Guide*.

### CM Messaging Server

The CM Messaging Server is a generic messaging service that can be used with many CM Infrastructure modules. Its job is to continually monitor a predefined data queue and dynamically route data objects to one or more external destinations. The CM Messaging Server provides retry, rerouting, and failover capabilities to ensure all data is transferred efficiently and reliably.

On a CM Configuration Server, the CM Messaging Server operates with the QMSG executable to handle the transfer of reporting data obtained from agents to the appropriate external databases.

For additional information refer to the *HP Configuration Management Messaging Server Installation and Configuration Guide*.

## CM Agent Logs

The CM agent has three primary modules: RADSKMAN, RADPINIT, and RADCONCT. However, the activity-reporting of these three modules is shared in one log file, connect.log (the default name).

Th[e defau](#page-66-0)lt location of connect.log is /opt/HP/CM/Agent/log.

When connect.log reaches  $1 \text{ MB}$  in size, a backup log (connect.bak) is created.

As stated, connect.log and connect.bak are the default names given to these logs. You can rename the log (using the parameter, **log**) in a format that better suits your needs. (For example, you might prefer to name your logs based on the date and time. Then, if you notice a problem occurring on a certain date, you can retrieve only the logs that you need to review.) Additionally, you have the option of appending information to a log by using the parameter, **alog**. The **log** and **alog** parameters are discussed in Table 16 starting below.

<span id="page-66-0"></span>Each of the three primary CM agent modules can be instructed to use a specific log file by simply adding the **log** parameter to its command line. The three primary CM agent modules take command-line parameters in the following format.

*Keyword* **=** *value* (in comma-delimited format)

Use the optional **log** and **alog** parameters on the command line to name the log file and append information to an existing log file, respectively. For example, you could add the **log** parameter to a RADSKMAN command line in a Notify in order to generate a specific log name, as in:

**radskman log=notify10012003.log** 

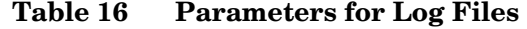

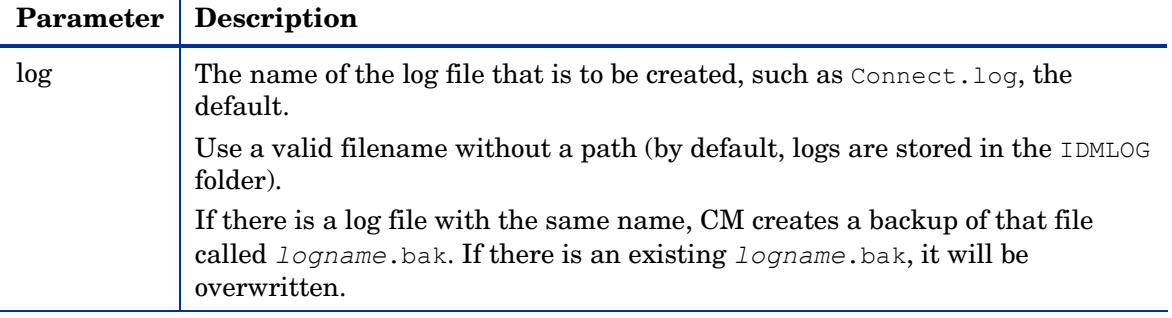

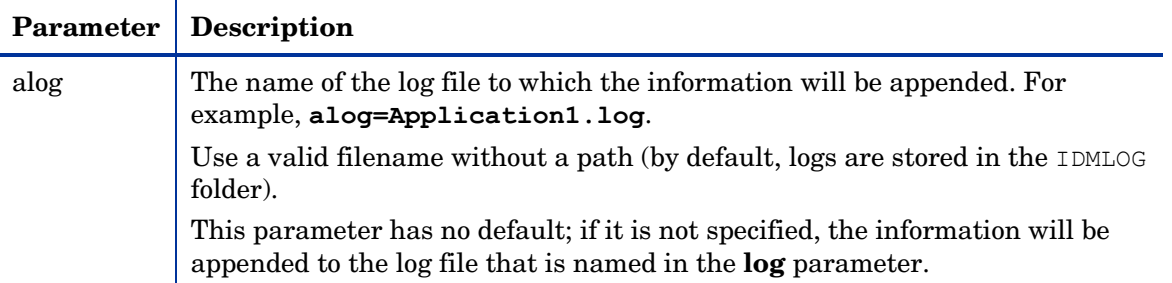

The value for the **log** parameter is stored in the LOGNAME attribute, which is located in the ZMASTER object in the catalog and application directories.

## Diagnostic Module (radstate)

Radstate is a diagnostic module designed to give an overview of the current state of the CM agent. The information in the radstate output is based on data retrieved from numerous CM agent objects.

When radstate is run with the Verbose parameter (mode v), it provides basic information regarding the CM agent environment:

- Global object statistics
- Current date and time
- Current operating system
- Locations of the IDMSYS, IDMLIB, and IDMLOG directories
- Environment settings
- Emulator settings
- Trace levels
- Timeout settings
- All Service status including component totals by User and Service including instance totals and byte totals.
- CM Timer Information

Use radstate at anytime to check CM agent configurations. For example, run radstate at the end of each agent connect. After radstate is run using mode

option o, the ZRSTATE and ZRSTATES objects are built and can be sent to the CM Configuration Server as needed.

Radstate should be run:

- Whenever CM agent-specific information is required.
- If it is suspected that some files may not have deployed correctly.
- If desktop updates have not occurred.

Manual execution of radstate produces a summary style report, radstate.log, regarding the current state of services and resources installed on the agent desktop. Radstate is executed from the command line using the appropriate parameters, separated by a comma, for example:

radstate mode=vo, IDMROOT=/opt/HP/CM/Agent/lib

See the HP support web site for a technical document with additional information.

## Summary

- Use the CM Admin CSDB Editor or CM Admin Agent Explorer to review the information collected from an agent computer. This information is stored in the PROFILE File.
- Use the APPEVENT object to see the status of application deployments.
- You can connect to an ODBC database to view CM objects or generate reports.

# 4 Implementing Entitlement Policy

#### At the end of this chapter, you will:

- Understand how Configuration Management (CM) can integrate with your existing policy information.
- Understand the POLICY Domain.
- Be able to create new users and assign them to groups for use in simple environments.
- Be able to connect services to groups.

This guide describes the *suggested* implementation for the HP Configuration Management (CM) Agents, CM Application Manager and CM Application Self-service Manager. Although you will tailor this strategy to meet your organization's needs, we recommend that you review this guide for a comprehensive understanding of these CM agents. This chapter describes how to implement entitlement policy, assigning users to groups, and connecting applications to users.

## About Policy Management

As your organization grows and changes, you may need to make changes to who has access to what software. With CM, you have the advantage of using your existing policy information, while using CM to manage your data.

CM can use real-time policy information from:

- NT Domains
- Active Directory
- NDS
- iPlanet
- ISOCOR
- SQL Server, Oracle, or Sybase
- SQL 92-compliant (ODBC) data sources
- Any LDAP-compliant directory

You can continue to use the tools that you are already familiar with to administer policies. And, as you modify group assignments, subscriptions to data are kept up-to-date.

## Accessing Existing External Policy Information

When a CM agent connects to the HP Configuration Management Configuration Server (CM Configuration Server), CM retrieves policy information in real-time from the appropriate data stores. In the simplest environment, such as a lab used for testing, you might want CM to search the CM Configuration Server Database (CM-CSDB) for this information.
However, typically, you will want CM to search your existing policy stores. This information is sent back to the CM Configuration Server, which determines which data are to be managed for the user, group, or computer.

> For technical details about integrating your existing policy using the CM Policy Server, see the HP support web site and the *HP Configuration Management Policy Server Installation and Configuration Guide (CM Policy Server Guide)*.

#### **Figure 2 Policy information from an external source**

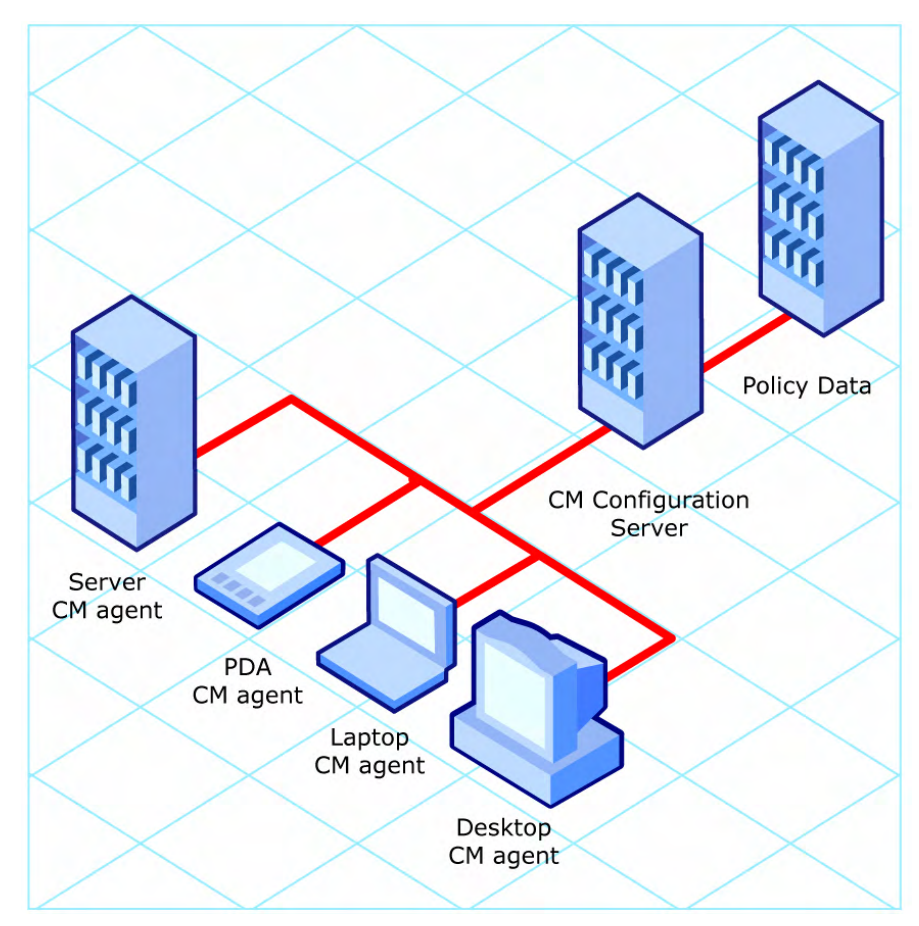

CM also supports using multiple CM Configuration Servers with multiple types of external policy stores. This is especially useful in migration scenarios where you may be consolidating multiple external policy stores over a period of time. During this time, you can continue to use as many existing policy stores as necessary.

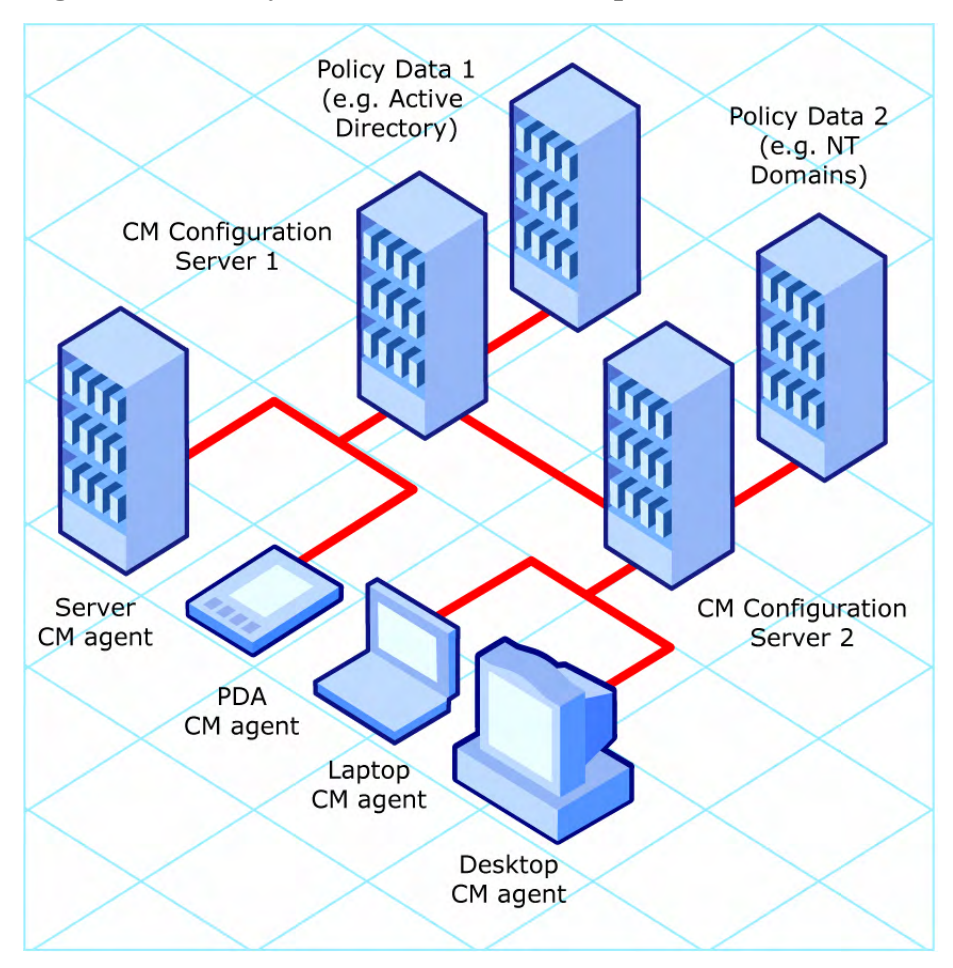

**Figure 3 Policy information from multiple external sources** 

# Integrating with Existing External Policy

In order to use real-time policy information from an external source to manage your data, CM must communicate with your policy system. Each policy system has its own interface; some are proprietary, some are standardized.

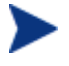

For technical details about integrating your existing policy with CM, see the HP support web site.

### Directories-Based Entitlement

(such as Active Directory and NDS)

Use the CM Policy Server to leverage your investment in LDAP-based directory services or SQL-based databases. The CM Policy Server is a plug-in to the CM Integration Server that isu sed for administration purposes such as mapping services to users in the directory tree. The CM Configuration Server can be configured to query the CM Policy Server to determine what services should be distributed and managed for the agent that is currently logged on.

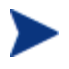

The CM Policy Server is an optional feature available from HP. Contact your HP sales representative for details.

See the *CM Policy Server Guide* for more information.

CM integrates with existing policy, thereby greatly reducing the total cost of ownership of your environment by allowing you to continue to manage policies from your existing repository while CM manages your data.

# About the POLICY Domain

If you are using real-time policy information from an external source to manage your data, you may need to configure a connection from your external policy store to the POLICY Domain in the CM-CSDB. The configuration may vary based on the policy store.

This section provides you with an overview of the POLICY Domain. Most medium to large organizations will use their existing policy information and will have limited use for this domain. However, in the simplest environment, you can use the POLICY Domain in the CM-CSDB to organize subscribers into logical groups in preparation for distributing software.

In this section, you will learn:

- About the classes in the POLICY Domain.
- How to create users and groups.
- How to assign users to groups.

After you are familiar with the POLICY Domain and understand the basics of managing policy information within CM, you can extend that knowledge to learn how to integrate your existing policy information with CM. This information may also be useful if you want to create a simple lab environment to test the management of your data.

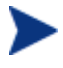

The following section uses the CM Admin CSDB Editor, which is available for 32-bit Windows platforms. For more information, refer to the *CM Admin User Guide.*

#### To access the POLICY Domain

- 1 Go to **Start** → **Programs** → **HP OVCM Administrator** → **CM Admin CSDB Editor**. The CM Admin CSDB Editor Security Information dialog box opens.
- 2 If necessary, type a User ID and Password, and then click **OK**.

The factory set user ID is RAD\_MAST. No password is necessary. This might have changed during installation. You can change this by selecting the Change Password check box and typing the new password in the New Password and Verify New Password text boxes.

The CM Admin CSDB Editor window opens.

- 3 Double-click **PRIMARY**.
- 4 Double-click **POLICY**.

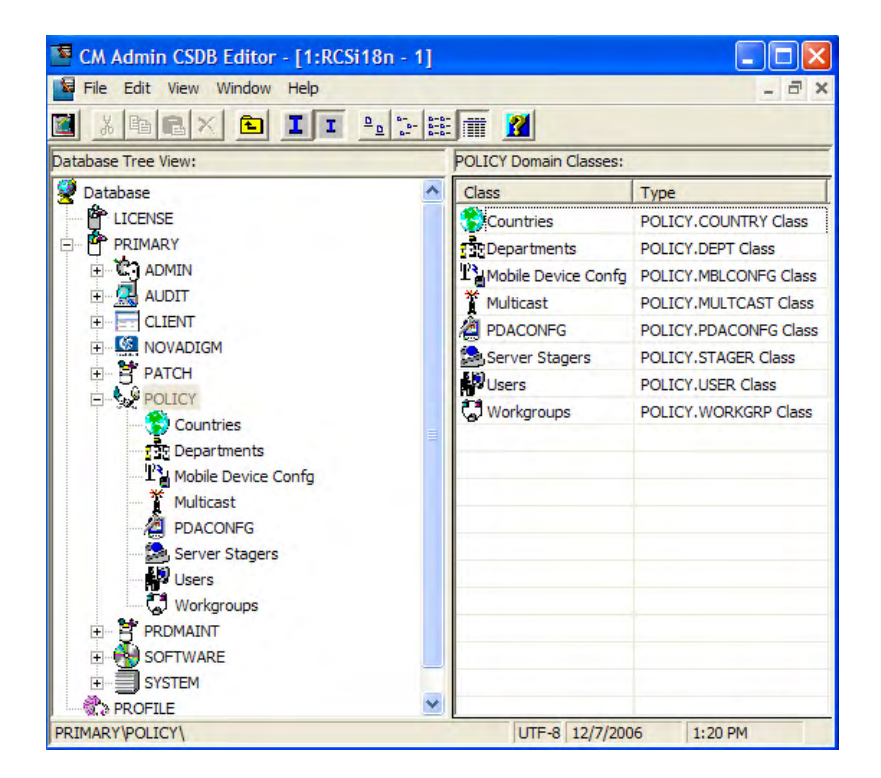

### Classes in the POLICY Domain

The POLICY Domain has eigt default classes, Countries (COUNTRY), Departments (DEPT), Mobile Device Config (MBLCONFIG), Multicast (MULTCAST), PDACONFG (PDACONFG), Server Stagers (STAGER), Users (USER), and Workgroups (WORKGRP), as described in Table 17, below.

**Table 17 Classes in the POLICY Domain** 

| <b>Class</b>                          | <b>Description</b>                                                                                           | <b>Instance Examples</b>                    |
|---------------------------------------|----------------------------------------------------------------------------------------------------|---------------------------------------------|
| Countries<br>(COUNTRY)                | Use for clock synchronizations with the<br>CM Configuration Server. Do not assign<br>services to this class. | France, Japan, Italy                        |
| Departments<br>(DEPT)                 | Use to group subscribers into<br>departments.                                                                | Finance, Customer Service,<br>Manufacturing |
| Mobile Device<br>Config<br>(MBLCONFG) | Defines the parameters for mobile device<br>configuration when using the Mobility<br>Server.                 | RmmUser                                     |

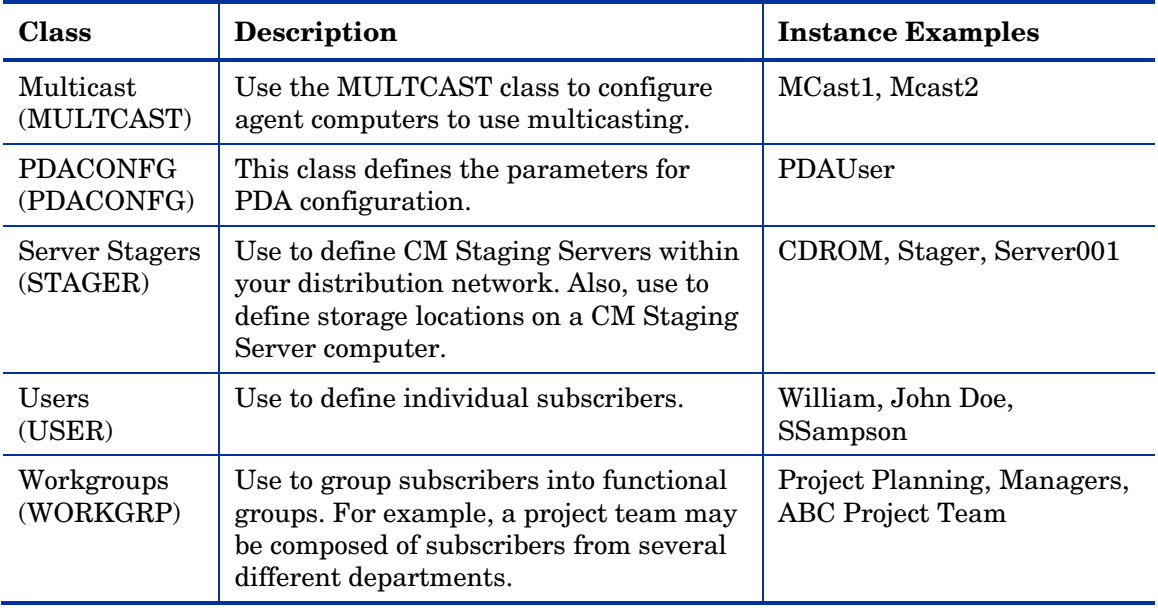

You can also add other classes to the POLICY Domain, as per your organization's needs. For example, if your organization is an insurance company, you may add an AGENTS or OFFICES class. Or, if your organization is a bank, you might add classes such as BRANCHES or TELLERS to organize your subscribers.

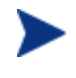

Refer to the *CM Admin User Guide* for information about creating new classes.

# Creating Users or Groups

You may need to create individual users or groups in CM. For example, you might want to create a lab environment used to test the distribution and management of your data. To create a simple environment, create several users, assign them to groups, and then assign services to the groups.

In this section, you will learn how to create a user in the Users (USER) Class in the POLICY Domain of the CM Configuration Server Database. You can follow the same steps to create a new Workgroups (WORKGRP) instance or Departments (DEPT) instance by substituting the appropriate class name.

In the following example, you will use the CM Admin CSDB Editor to create a new user in the USER class.

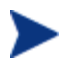

The following instructions use the CM Admin CSDB Editor. The CM Admin CSDB Editor is currently available for 32-bit Windows platforms. For more information, refer to the *CM Admin UserGuide*.

#### To create a new user

- 1 Go to **Start** → **Programs** → **HP OVCM Administrator** → **CM Admin CSDB Editor**. The CM Admin CSDB Editor Security Information dialog box opens.
- 2 If necessary, type a User ID and Password, and then click **OK**.
	- The factory set user ID is RAD\_MAST. No password is necessary. This might have changed during installation. You can change this by selecting the Change Password check box and typing the new password in the New Password and Verify New Password text boxes.

The CM Admin CSDB Editor window opens.

- 3 Double-click **PRIMARY**.
- 4 Double-click **POLICY**.
- 5 Right-click **Users (USER)**.
- 6 Select **New Instance**.
- 7 In the Create Instance dialog box, type a display name (up to 25 characters) and instance name (up to 25 characters).
- 8 Click **OK**.

The user instance is created.

### Assigning Users to Groups

If you have created several users, you might want to assign them to one or more groups. In the following example, we will use the CM Admin CSDB Editor to assign a user to the Sales department.

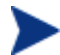

The Sales instance may not appear in your CM-CSDB. To add this instance (or instances that are appropriate to your organization), follow the procedure To create a new user on page 79. However, instead of right-clicking USER, you would right-click the appropriate class, such as Departments (DEPT).

The following instructions use the CM Admin CSDB Editor. The CM Admin CSDB Editor is currently available for 32-bit Windows platforms. For more information, refer to the *CM Admin User Guide*.

#### To assign a user to a department

- 1 Go to **Start** → **Programs** → **HP OVCM Administrator** → **CM Admin CSDB Editor**. The CM Admin CSDB Editor Security Information dialog box opens.
- 2 If necessary, type a User ID and Password, and then click **OK**.

The factory set user ID is RAD\_MAST. No password is necessary. This might have changed during installation. You can change this by selecting the Change Password check box and typing the new password in the New Password and Verify New Password text boxes.

The CM Admin CSDB Editor window opens.

- 3 Double-click **PRIMARY**.
- 4 Double-click **POLICY**.
- 5 Double-click **Users (USER)** to open the list of all user instances.
- 6 Right-click a user instance and select **Show Connections.**

The POLICY.USER Connections dialog box opens. This dialog box displays a list of classes that you can connect the selected instance to.

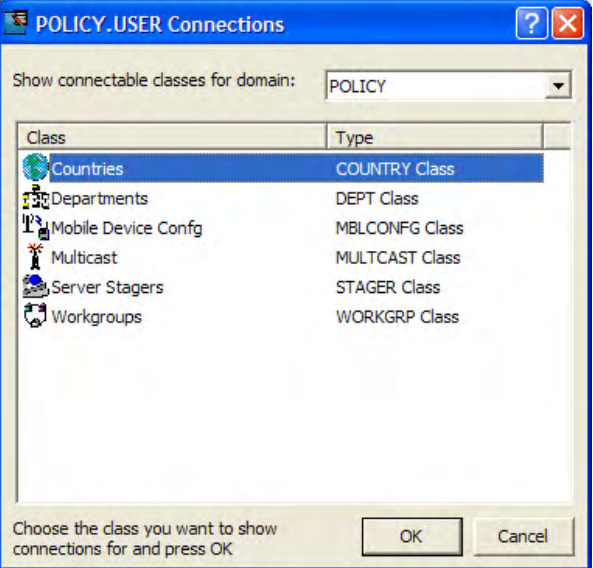

- 7 Select **Departments (DEPT)** and then click **OK**. The DEPT class instances appear in the list view of the CM Admin CSDB Editor. This allows you to make a connection easily between an instance in the DEPT class and an instance in the USER Class.
- 8 Select the **Sales** instance from the list view and drag it to the appropriate Users instance.When your cursor turns into a paper clip, release the mouse button.

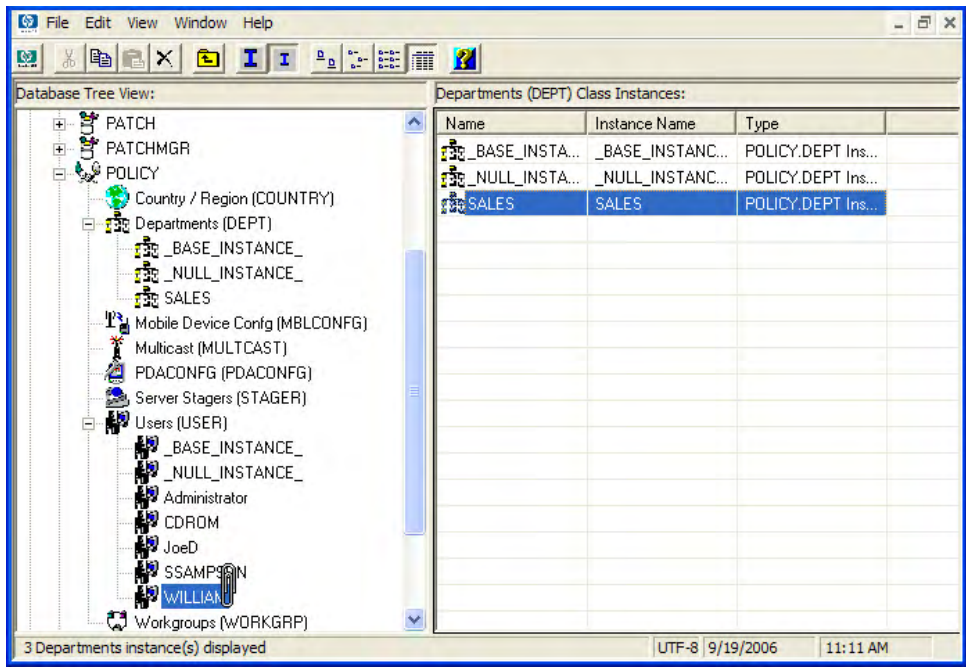

- 9 The Select Connection Attribute dialog box opens.
- 10 Click **Copy** to create the connection from Users.Robin to Department.Sales.
- 11 Click **Yes** to confirm the connection.
- 12 Click **OK** when you receive the confirmation that "Robin has been connected to Sales."

In the CM Admin CSDB Editor tree view, notice that Sales is now listed under the user instance, which indicates that user is part of the Sales department.

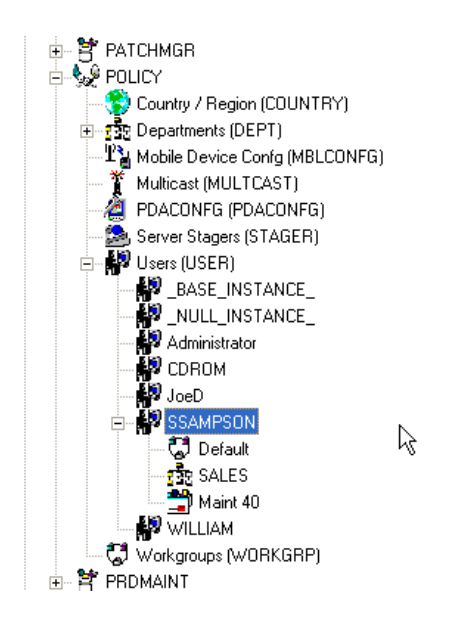

## Connecting Services to Groups

Whether you are using an external policy source, or you are managing policy within CM, you will need to define the services that your subscribers will receive.

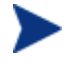

If you are using the CM Policy Server, refer to the *CM Policy Server Guide* for more information.

In this section, you will learn how to connect users and groups to the services that CM manages. In the following example, we will use the CM Admin CSDB Editor to authorize all subscribers in the Sales department for a sample application.

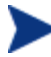

The following instructions use the CM Admin CSDB Editor. The CM Admin CSDB Editor is currently available for 32-bit Windows platforms. For more information, refer to the *CM Admin User Guide*.

#### To connect an application to the Sales Department

- 1 Go to **Start** → **Programs** → **HP OVCM Administrator** → **CM Admin CSDB Editor**. The CM Admin CSDB Editor Security Information dialog box opens.
- 2 If necessary, type a User ID and Password, and then click **OK**.

The factory set user ID is RAD\_MAST. No password is necessary. This might have changed during installation. You can change this by selecting the Change Password check

box and typing the new password in the New Password and Verify New Password text boxes.

The CM Admin CSDB Editor window opens.

- 3 Double-click **PRIMARY**.
- 4 Double-click **POLICY**.
- 5 Double-click **Departments (DEPT)** to open the Departments class.
- 6 Right-click the **Sales** instance (in the tree view), and from the shortcut menu select **Show Connections**. The POLICY.DEPT Connections dialog box opens. This dialog box displays a list of classes that you can connect the selected instance to.
- 7 From the Show connectable classes for domain drop-down list, select **SOFTWARE**.
- 8 Click **Application (ZSERVICE)**, and then click **OK**. The instances in the ZSERVICE Class appear in the list view.
- 9 Select an application instance from the list view and then drag it to the appropriate Department instance. When your cursor turns into a paper clip (see the next figure), release the mouse button.
- 10 The Select Connection Attribute dialog box opens.
- 11 Click **Copy** to create the connection from Departments.Sales to the application.
- 12 Click **Yes** to confirm the connection.
- 13 Click **OK** when you receive the confirmation.

In the CM Admin CSDB Editor tree view (see the next figure), notice that the application is listed under the Sales department instance, which indicates that the entire Sales department is now authorized to receive the application.

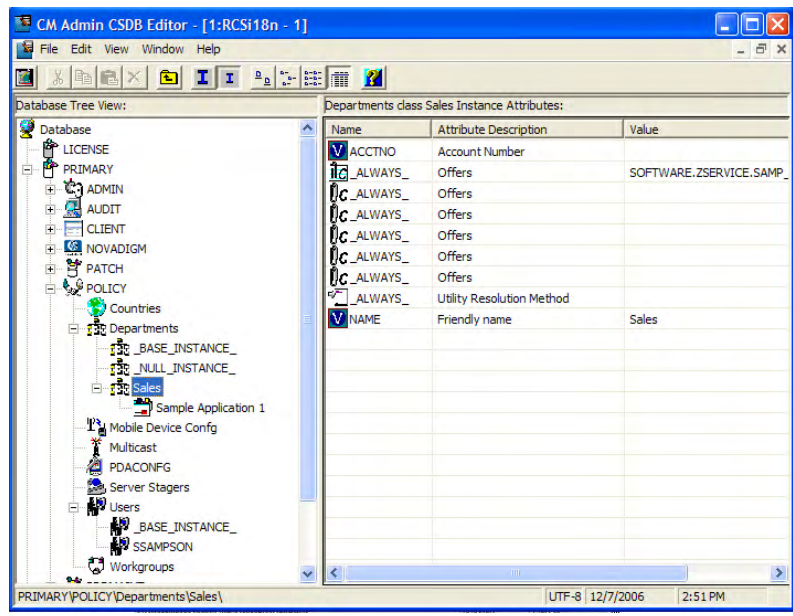

Notice now that the user instance you created listed in the Users (USER) Class, is part of the Sales department. You can also see that the sample application has been authorized for the entire Sales department. Therefore, as long as the user SSampson is part of the Sales department, CM will manage the sample application on his computer.

You can see how using groups simplifies assigning applications to users. You can modify the applications that the individuals in the Sales department are authorized for simply by manipulating the connections between the applications and the Sales department group. And, you can add users to the Sales department, quickly authorizing them for a series of applications. Or, you can remove users from the Sales department, taking away their authorization to applications.

# Summary

- CM can integrate with your existing policy information.
- The POLICY Domain organizes subscribers into logical groups.
- You can create new users and assign them to groups.
- Assign the services managed by CM to the appropriate groups.

# 5 Configuring CM Client Operations Profiles

#### At the end of this chapter, you will:

- Understand the benefits of CM Client Operations Profiles (CM COPs).
- Know how to implement CM COPs.
- See a simple implementation example.

This guide describes the *suggested* implementation for the HP Configuration Management (CM) Agents, CM Application Manager and CM Application Self-service Manager. Although you will tailor this strategy to meet your organization's needs, we recommend that you review this guide for a comprehensive understanding of these CM agents. This chapter shows you to how to configure the operations of your CM agent. It describes the CLIENT Domain, and provides information on providing failover capabilities, designating servers for an agent based on criteria you set, controlling trouble shooting settings, hardware scan settings and user interface settings.

### CM Client Operations Profiles

If you have multiple CM Configuration Servers, CM Proxy Servers, or want to store files for managing applications on a local CD-ROM, you may want to reconfigure the CM agent before connecting to the CM Configuration Server. Use CM Client Operations Profiles to do this. CM Client Operations Profiles, along with the CM object oriented schema, allow you to control certain agent behaviors based on any attribute from an agent object. Benefits of using CM Client Operations Profiles include, but are not limited to:

- Failover capability for CM servers.
- Dynamic assignment and selection of an agent computer's available servers based on network location, speed, or other criteria.
- Defining which CM Configuration Server to use based on its functional role, allowing for load balancing among CM Configuration Servers.
- Enhanced diagnostics capabilities.

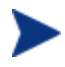

To use CM Client Operations Profiles, you must be using the Application Manager version 3.1 or higher and the Configuration Server Database version 3.1 or higher.

### The CLIENT Domain

The CLIENT Domain in the CM Configuration Server Database (CM-CSDB) controls CM COPs. It has six classes with sample instances that you can use to configure your CM agent computer's operations. We provide an example of using the agent computer's network location, stored in the ZCONFIG object, to prioritize the downloadable locations for application data for each agent computer. The six classes are:

#### • **Core Settings (SETTINGS)**

Use an instance in the SETTINGS Class to define how to use your Server Access Profile, to define scripts you want to use, and to set other global parameters.

#### • **Diagnostics (DIAGS)**

Use instances in this class to override tracing levels set on the CM agent.

#### • **Hardware Scan Config (RADHWCFG)**

Use an instance in this class to control the type of hardware scan that the CM agent should perform.

#### • **Network Location (LOCATION)**

Use the LOCATION Class to group users based on a location, such as their subnet.

#### • **RSM UI Preferences (RADUICFG)**

Use instances in this class to manage the display of the CM Application Self-service Manager User Interface.

#### • **Server Access Profile (SAP)**

Use instances in the Server Access Profile (SAP) class to define CM Configuration Servers and possible data access points for CM-managed services.

### Recommendations

We make the following recommendations for using CM COPs.

- Use our Professional Services to help you implement this feature.
- Configure CM COPs only if you fully understand this process.
- Avoid single point of failure in all aspects, for servers of both types and for each role. Create redundancy where possible.
- Use base and null instances for unknown and new network addresses.

# Implementing CM Client Operations Profiles

Use instances in the classes in the CLIENT Domain to customize the profiles to meet your enterprise's needs. There are five major steps for implementation.

1 Identify Servers.

- 2 Create Server Access Profile instances.
- 3 Set criteria for Server Access Profile instances.
- 4 Set priorities for Server Access Profile instances.
- 5 Enable CM Client Operations Profiles.

Each of these steps is detailed in the sections below. Before beginning this procedure, a discussion of Server Types and Roles is required.

### Understanding Server Types and Roles

A Server Access Profile (SAP) is a generic way to define all possible data access points for a service. A SAP can be a CM Configuration Server, CM Proxy Server, or CD-ROM drive. CM COPs allow you to identify and prioritize data access points without the need to use additional customized scripts.

Before beginning this process, you must have an understanding of server types and roles. These are reflected, respectively, in the TYPE and ROLE attributes of the SAP class. A server can either be identified as an RCS or DATA type. Only a CM Configuration Server can be identified as type RCS. A CM Configuration Server, CM Proxy Server, or CD-ROM drive can be identified as DATA in the TYPE attribute. Use DATA type only for servers from which the agent will download applications.

In addition, each CM Configuration Server can have a role, or function, specified in the ROLE attribute of the SAP class. Possible roles are:

#### • **Client Operations Profiles (O)**

Use this CM Configuration Server to get the agent computer's CM Client Operations Profile.

#### • **Service resolution (S)**

Use this CM Configuration Server to resolve the agent computer's services.

#### • **Agent self maintenance (M)**

Use this CM Configuration Server to perform agent self-maintenance.

#### • **Reporting (R)**

Use this CM Configuration Server for storing reporting objects from the agent computer. These objects are stored in the PROFILE File in the CM Configuration Server Database.

#### • **Data download (D)**

Use this CM Configuration Server to download application data to the agent computer.

• **All (A)**  Use this CM Configuration Server for any of the roles listed above.

A CM Proxy Server or CD-ROM can only serve the role of data download (D). A CM Configuration Server can serve any of the above roles.

When an agentis ready to download files, the agent will first use servers with TYPE=DATA in order of priority set in the LOCATION Class. If a server with TYPE=DATA, has a ROLE of anything other than D, it will be skipped and not used for data download.

If the agent is still unable to download all the needed files after processing all servers with TYPE=DATA, then the agent will begin processing servers of TYPE=RCS in order of priority. In order to use a CM Configuration Server for data download, two conditions must be met:

The SETTINGS.RCSDATA attribute for the agent computer must be set to Y.

The SAP.ROLE for the CM Configuration Server must be either D or A.

#### **Task 1** Identify CM Servers

Identify your CM Servers, and determine the type and role for each. Types are defined in the TYPE attribute of the SAP class. Roles are defined in the ROLE attribute of the SAP class. Your CM Server can be a CM Configuration Server, CM Pr[oxy Serve](#page-91-0)r, or CD-ROM. CM Servers with TYPE=DATA, must have a role of Data download (D). CM Configuration Servers that are set to TYPE=RCS can serve many roles. You will need to decide which roles your CM Configuration Servers can perform.

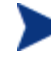

Only a CM Configuration Server can be designated as anything other than data download. For all other SAP instances, if you specify anything other than data download, the SAP will be ignored.

#### **Task 2** Create Server Access Profile Instances (SAP)

Use CM Admin CSDB Editor to create one SAP instance for each Server Access Profile. Table 18 on page 92 describes the attributes in the SAP class. We provide samples for each type of Server Access Profile in the CM Configuration Server Database. The next figure displays the SAP samples we provide.

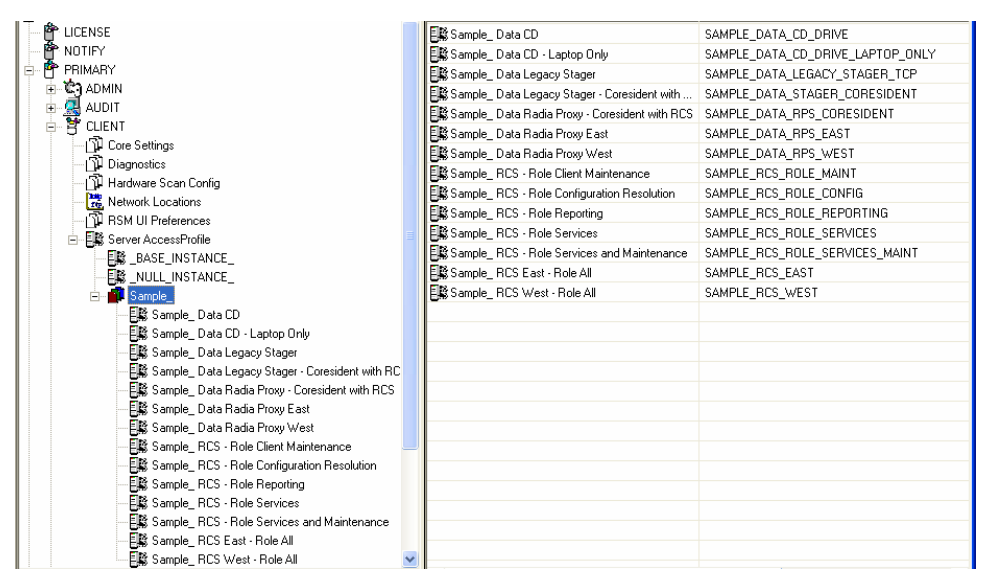

<span id="page-91-0"></span>Use the CM Admin CSDB Editor to make a copy of the instance that most closely approximates the server type and role for which you need an SAP instance. After copying the instance, use Table 18 belowto configure the instance for your enterprise.

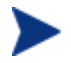

Instances in the SAP class are used before the IP specified in the radskman command line.

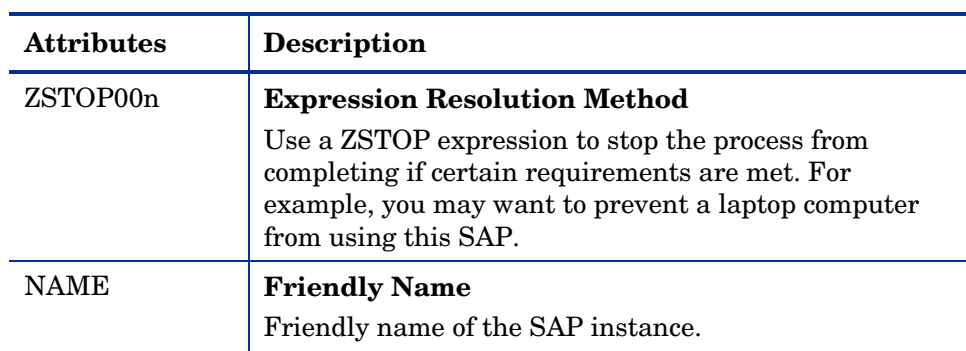

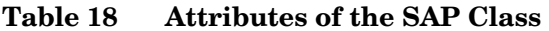

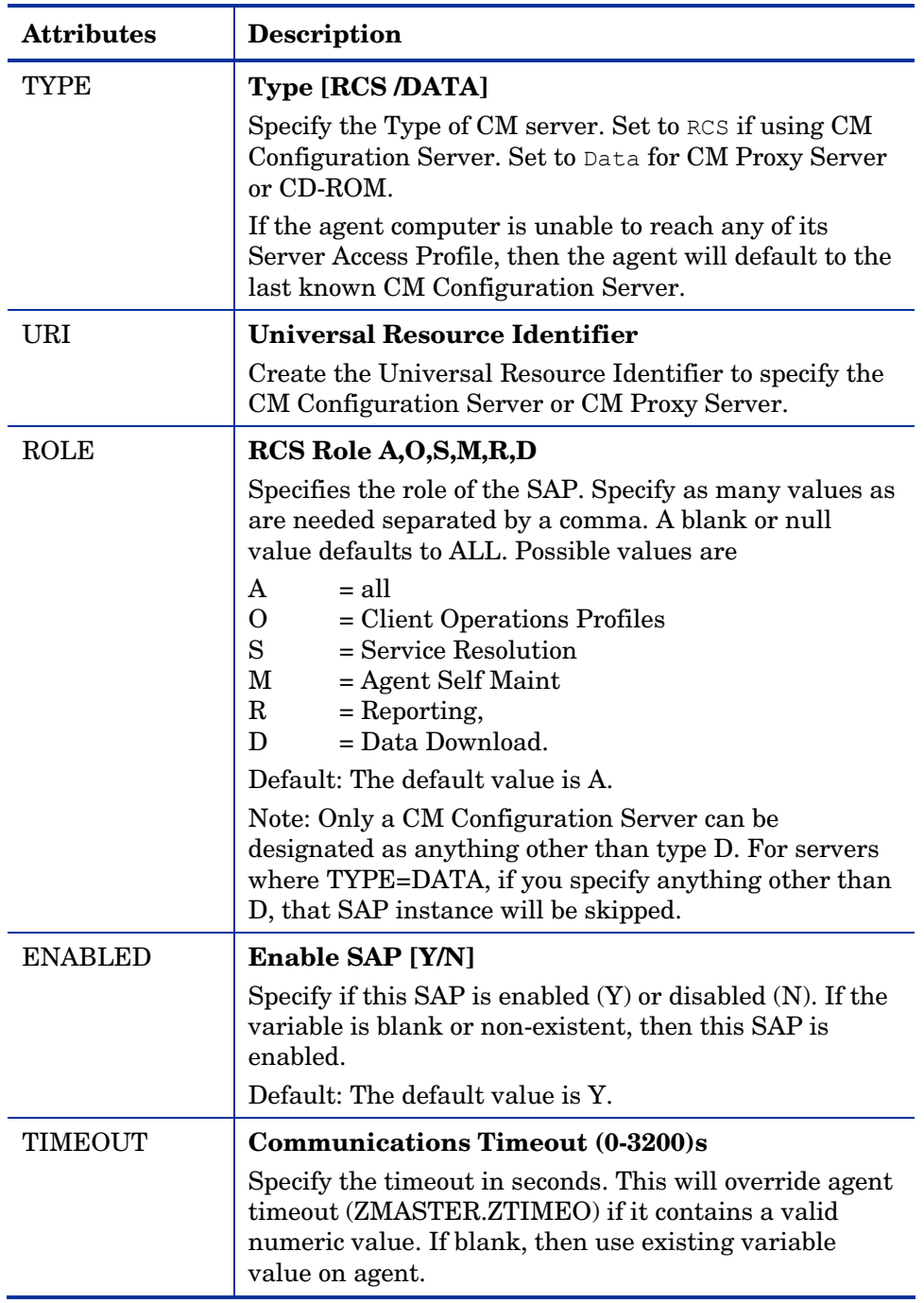

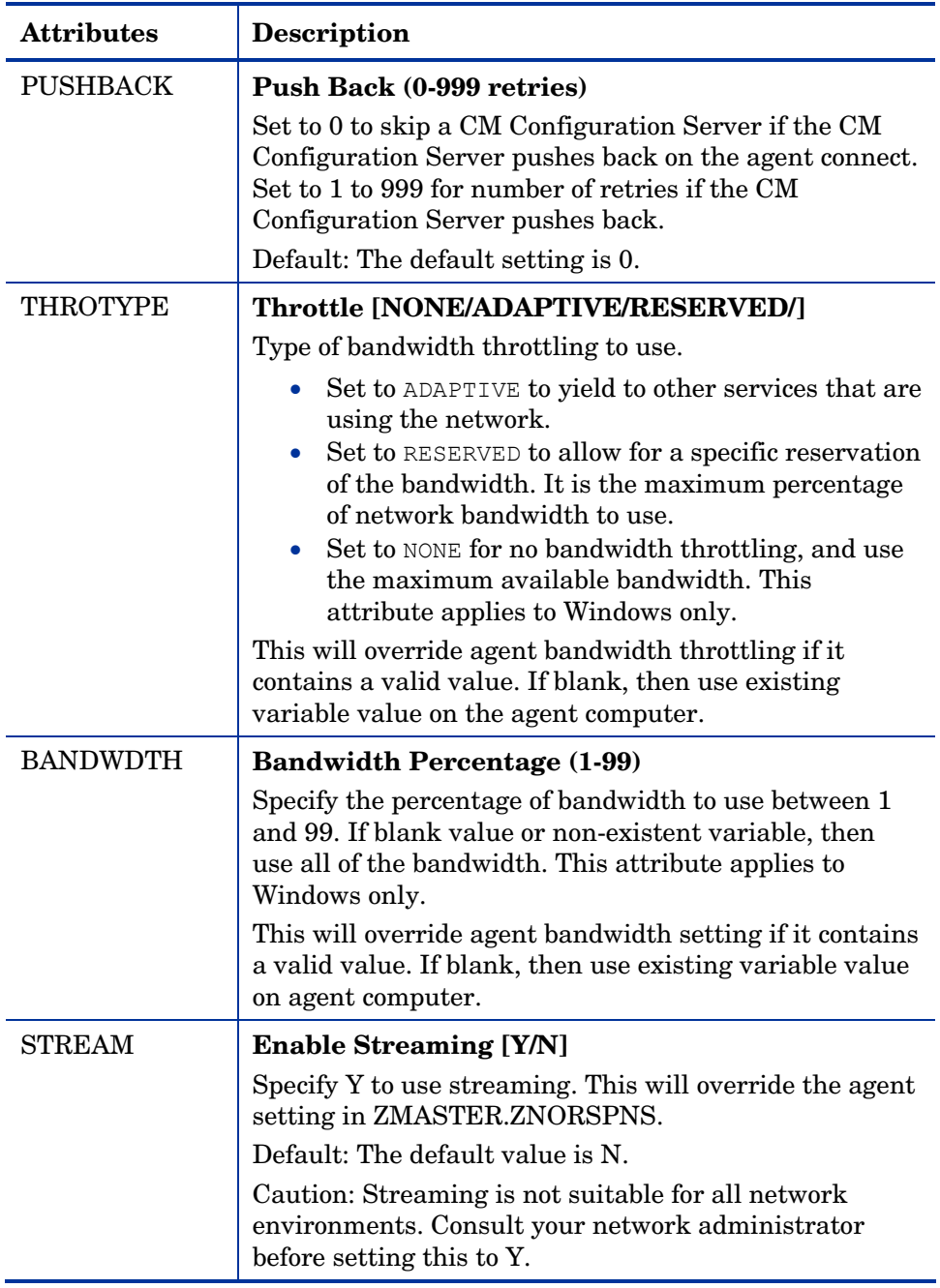

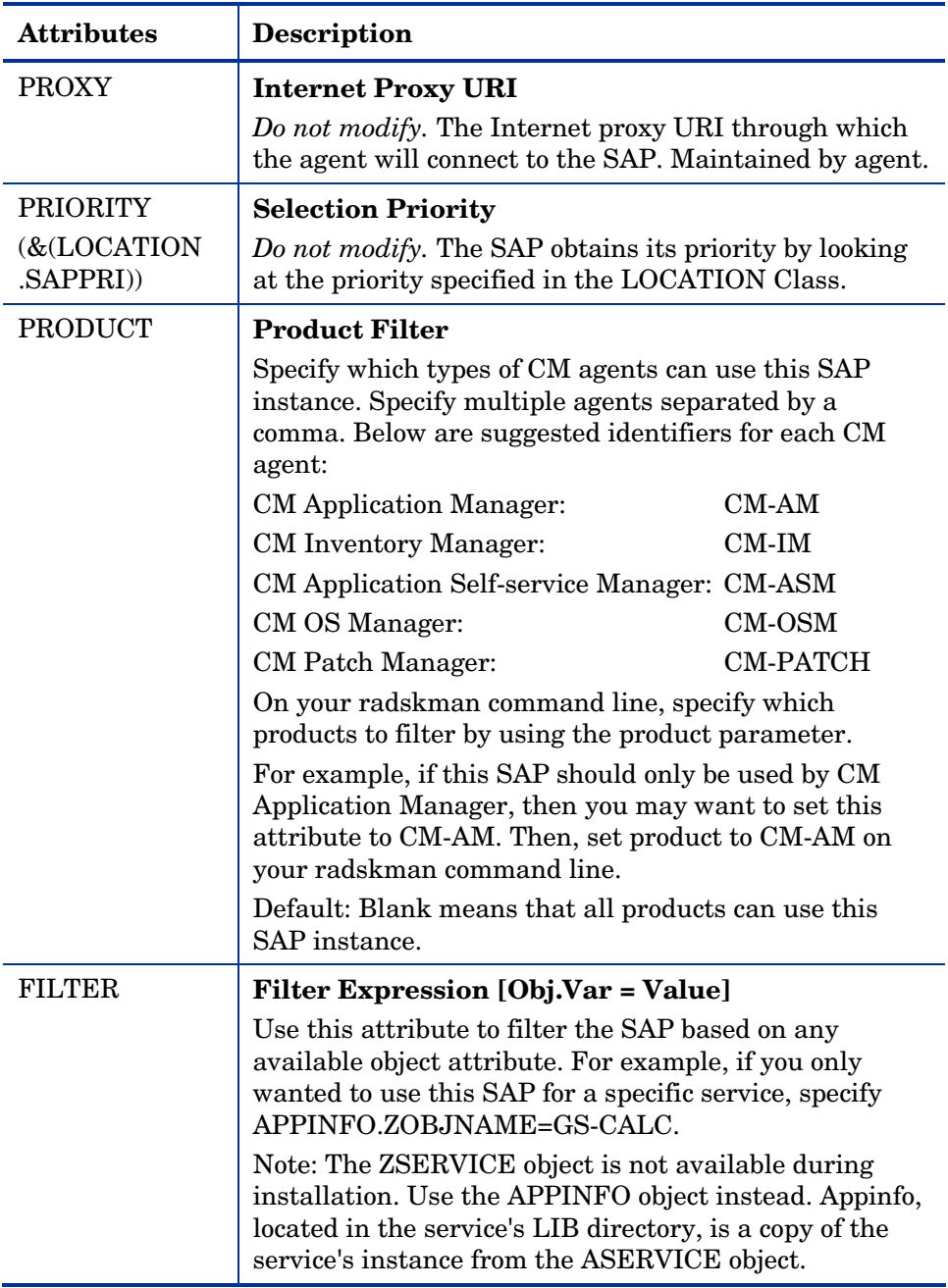

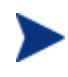

If you want to override the use of the SAP object, add the RCSURI parameter to the radskman command line. RCSURI should be in the same format as the Universal Resource Identifier. For the syntax of this parameter, see Table 19, below.

#### <span id="page-95-0"></span>Creating the Universal Resource Identifier

For each instance of the SAP class, you will need to identify a URI (Universal Resource Identifier) for the Ser[ver Access Profi](#page-95-0)le (SAP). RFC 1630 proposes the following format:

*scheme*:*scheme specific format*

where the scheme is usually the network protocol such as HTTP or TCP. If the scheme-specific format has slashes, it indicates a hierarchical path. Universal Resource Locator (URL) is a form of URI where the scheme specific format is defined as:

//*user*:*password*@*host*:*port*/*url path*

Details on how to access the specified resource are defined in the URL path. The most prevalent form is: //*host*:*port*/*url path*. Examples for specifying the URI are show in Table 19, below:

| <b>SAP Type</b>                                                         | URI and TYPE attributes are set to:                           |  |  |
|-------------------------------------------------------------------------|---------------------------------------------------------------|--|--|
| CM Configuration<br>Server over TCP/IP<br>using default port of<br>3464 | $URI = \text{top:}/\text{/ovemcs:}3464$<br>$TYPE = RCS$       |  |  |
| CM Configuration<br>Server over TCP/IP<br>using port 7800               | $URLI = \text{top.}/\text{/ovemcs:}7800$<br>$TYPE = RCS$      |  |  |
| <b>Configuration Server</b><br>using SSL on port 443                    | $URI = tcps://ovcmcessl:443$<br>$TYPE = RCS$                  |  |  |
| <b>CM Proxy Server using</b><br><b>HTTP</b>                             | $URL = http://ovcmps:3466$<br>$TYPE = DATA$                   |  |  |
| CD-ROM                                                                  | $URI = file://& (ZCONFIG.ZHDWCDDR)   /DATA/$<br>$TYPE = DATA$ |  |  |

**Table 19 URI Example** 

#### **Task 3** Set Criteria for each SAP Instance

After creating your SAP instances, you must decide how you are going [to](#page-100-0)  [segment your enterprise. Y](#page-100-0)ou may [wan](#page-100-0)t to assign an SAP to an agent computer based on its subnet. If so, use CM Admin CSDB Editor to create one Location instance for each subnet. In the sample database, there are two locations, Sample\_Location East and Sample\_Location West.

The ZCONFIG object for an agent computer includes an attribute called ZNETLOC. The ZCONFIG.ZNETLOC variable identifies the agent computer's subnet using underscores instead of periods. You may want to name the Location instance based on possible subnets of your agent computers so that you can easily connect a user to their appropriate LOCATION instance based on their subnet. For example, if you have a subnet of 10.10.10.1, create a LOCATION instance called 10\_10\_10\_0. Enable Client Operations Profiles on page 101 shows you how to connect the subscribers to the appropriate location class using the agent computer's ZCONFIG.ZNETLOC variable.

#### **Task 4** Set Priority for each SAP for each Location

Use instances in the LOCATION Class to define the priorities of your Server Access Profile based on location criteria. The next figure shows one of the samples that we provide. The priority for a Server Access Profile is defined directly above the connection to that SAP instance in the SAPPRI attribute. Lower numbers have a higher priority. For example, SAP.SAMPLE\_RCS EAST has a priority of 10, and SAP.SAMPLE\_DATA\_RPS\_EAST has a priority of 40.

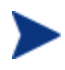

The SAPPRI can be any whole number from 01 to 99. The SAPs do not need to be listed in the LOCATION instance in their priority order.

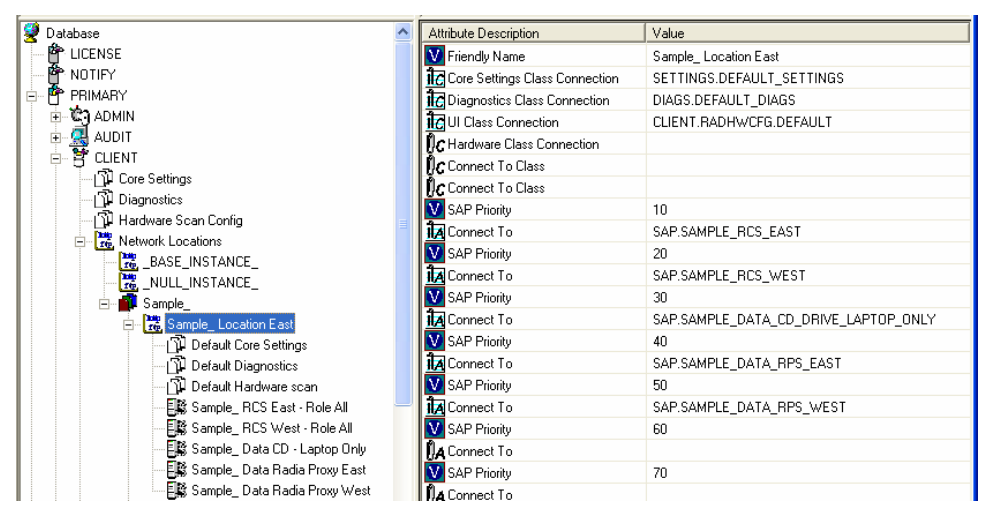

Table 20 below describes the attributes of an instance in the LOCATION Class. For example, if you want your SAMPLE\_RCS\_ WEST to be used before your SAMPLE\_RCS\_ EAST, increase its priority to 7. To do this, change the SAPPRI for SAMPLE\_RCS\_WEST to 7 as shown in the next figure.

| 9<br>Database                            |  | Attribute Description                     | Value                                |
|------------------------------------------|--|-------------------------------------------|--------------------------------------|
| P LICENSE                                |  | Friendly Name                             | Sample Location East                 |
| <b>酔</b> NOTIFY                          |  | <b>I</b> C Core Settings Class Connection | SETTINGS.DEFAULT_SETTINGS            |
| PRIMARY<br>Ė                             |  | <b>IC</b> Diagnostics Class Connection    | DIAGS.DEFAULT DIAGS                  |
| -ใ≿ิาู ADMIN<br>Ėŀ                       |  | <b>i</b> cUI Class Connection             | CLIENT.RADHWCFG.DEFAULT              |
| <b>A</b> AUDIT<br>Ė                      |  | <b>DC</b> Hardware Class Connection       |                                      |
| <b>P</b> CLIENT<br>Ė.                    |  | $\mathsf{flc}$ Connect To Class           |                                      |
| T Core Settings                          |  | $\mathsf{N}_\mathbf{C}$ Connect To Class  |                                      |
| <b>Ti</b> Diagnostics                    |  | SAP Priority                              | 10                                   |
| 1 Hardware Scan Config                   |  | TA Connect To                             | SAP.SAMPLE_RCS_EAST                  |
| Network Locations<br>Ēŀ                  |  | SAP Priority                              | 7                                    |
| <b>NE</b> BASE_INSTANCE<br>NULL_INSTANCE |  | <b>TA</b> Connect To                      | SAP.SAMPLE_RCS_WEST                  |
| Sample_<br>白叶                            |  | SAP Priority                              | 30                                   |
| Fre, Sample_Location East<br>向。          |  | <b>TA</b> Connect To                      | SAP.SAMPLE DATA CD DRIVE LAPTOP ONLY |
| 11 Default Core Settings                 |  | SAP Priority                              | 40                                   |
| 1 Default Diagnostics                    |  | <b>TA</b> Connect To                      | SAP.SAMPLE_DATA_RPS_EAST             |
| 『ill Default Hardware scan               |  | SAP Priority                              | 50                                   |
| 国籍 Sample_ RCS East - Role All           |  | TA Connect To                             | SAP.SAMPLE_DATA_RPS_WEST             |
| 图 Sample_RCS West - Role All             |  | SAP Priority                              | 60                                   |
| 图 Sample_Data CD - Laptop Only           |  | <b>A</b> Connect To                       |                                      |
| ■ Sample_Data Radia Proxy East           |  | SAP Priority                              | 70                                   |
| ■ Sample_Data Radia Proxy West           |  | A Connect To                              |                                      |
| Sample_Location West                     |  |                                           |                                      |

**Table 20 Attributes of the LOCATION Class** 

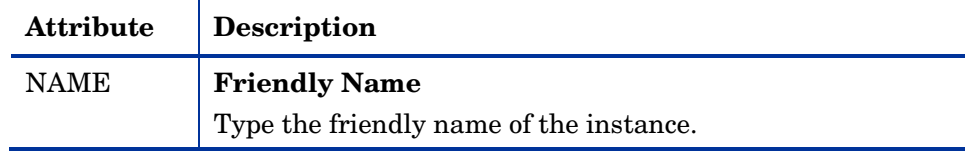

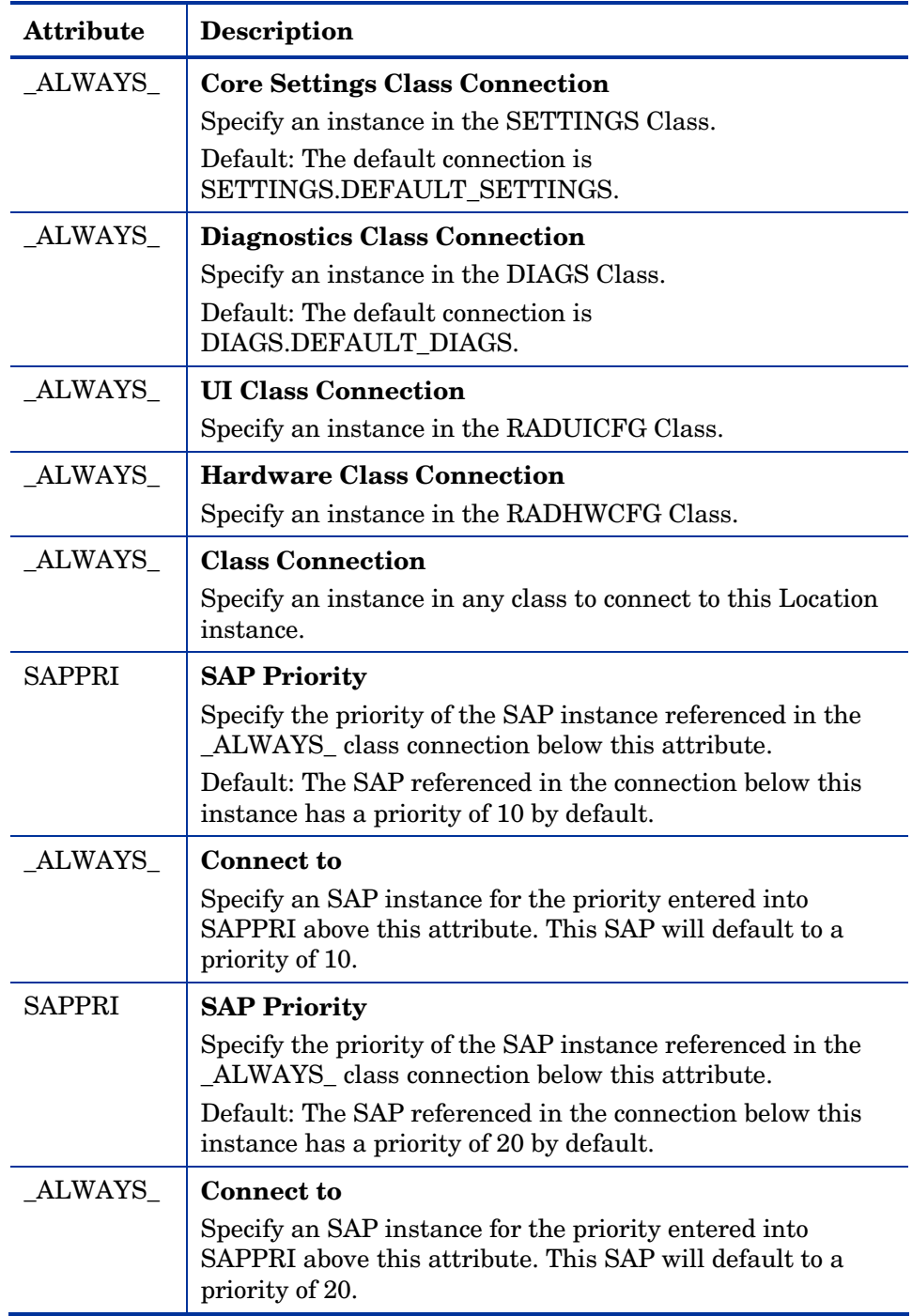

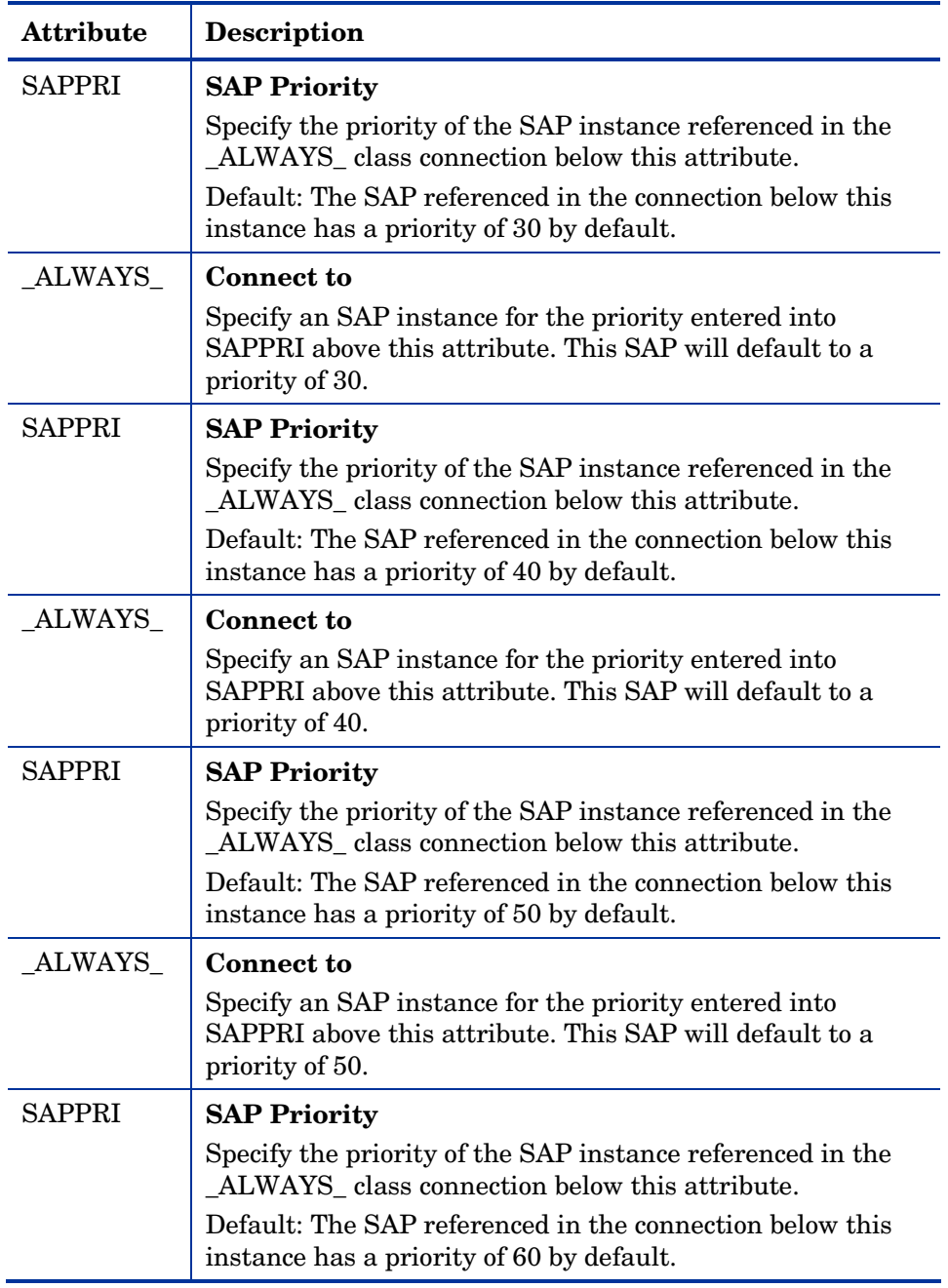

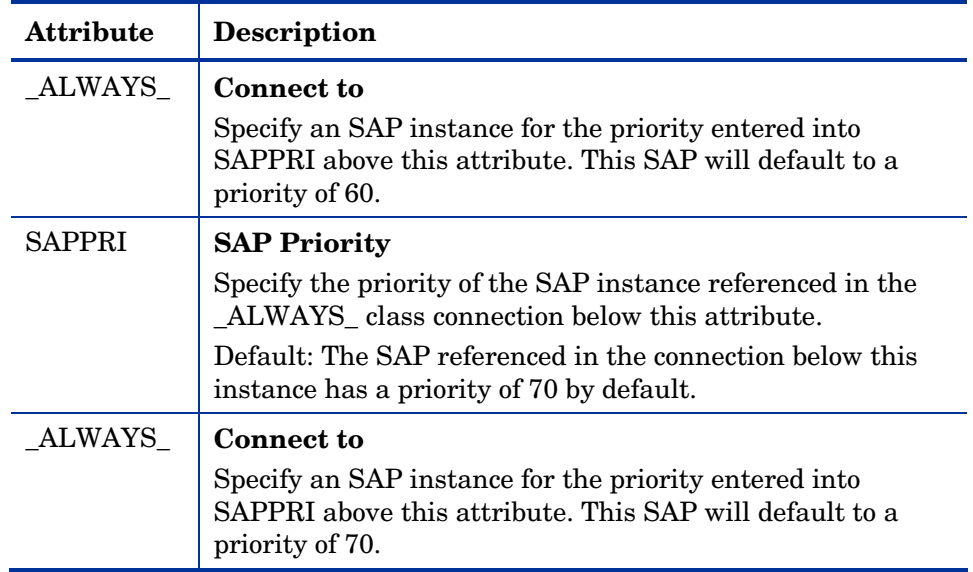

#### <span id="page-100-0"></span>**Task 5** Enable Client Operations Profiles

There are two phases to this step. First, you will need to create a process on the CM Configuration Server so that the objects associated with CM COPs are resolved. Second, you will need to enable the agent computer to use CM COPs.

#### Enable on the CM Configuration Server

To enable CM COPs, you must create a new instance called RADSETUP in the Processes (PROCESS) class in the SYSTEM Domain. After creating the instance, make a class connection to

CLIENT.LOCATION.&(ZCONFIG.ZNETLOC). This will map the user to its appropriate Location instance based on the ZNETLOC attribute in the agent computer's ZCONFIG object. The ZNETLOC attribute identifies the agent computer's subnet using underscores instead of periods to separate the four octets. Instances of the LOCATION Class must be defined to match each of the subnets in your environment to be able to dynamically assign CM Client Operations Profiles configuration settings based on locations within your network. The next figure shows an example.

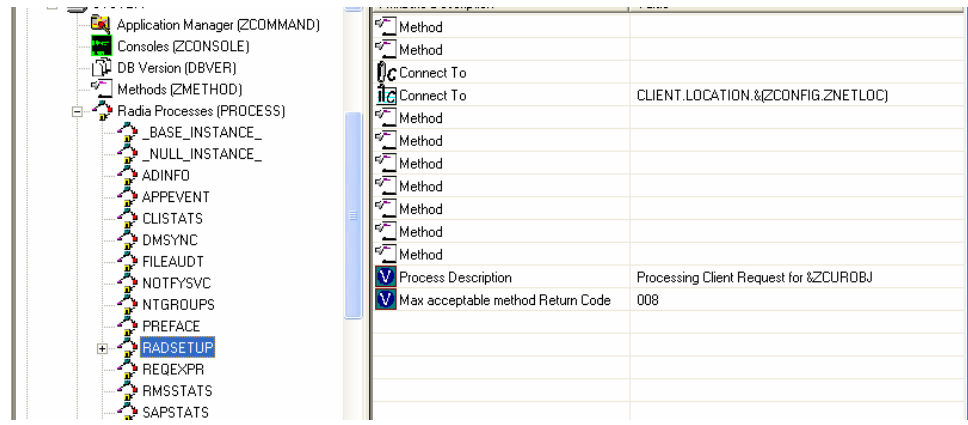

#### Enable on the Agent

By default, CM COPs are disabled on agent computers for backwards compatibility with older version of CM. There are three ways to enable CM COPs on the agent computer. Choose your method based on whether the CM agent has already been installed, and the method that suits your needs best.

If you have not already installed the CM agent,

You can customize objects.txt to add the COP variable to the RADSETUP object. To do this, add the following to the  $\circ$ bjects.txt file:

RADSETUP COP = Y

If you want to enable CM COPs on already existing CM agents:

• You can customize the install.ini to add the COP variable to the RADSETUP object. To do this, add one line to the [objects] section in the install.ini. The figure below shows an example of the section with a new line.

```
[Objects] 
; Set CM object attribute values 
; A value of NONE will set the attribute to blank
; 
RADSETUP_COP=Y 
;ZMASTER_ZDSTSOCK= 
;ZMASTER_ZIPADDR= 
;ZMASTER_ZNTFPORT=3465
```
If you want to enable CM COPes on already existing CM agents:

• You can use a rexx method, initmeth.rex to add and set the COP variable in the RADSETUP object. Initmeth.rex runs each time a "First Refresh Catalog" is called and can build the RADSETUP object with

COP=Y to enable CM Client Operations Profiles. The sample of code below shows the lines to add to your initmeth.rex. Be sure to deploy the updated initmeth.rex.

```
/* Sample INITMETH.REX to Enable the COP */ 
call edmget('RADSETUP',0) 
RADSETUP.COP = 'Y' 
call edmset 'RADSETUP'
```
• You can use the COP parameter of radskman to enable or disable CM COPs. To enable, add  $COP = Y$  to your list of parameters for radskman. This will only enable or disable CM COPs for this agent connect. Use initmeth.rex as shown above to enable COP for all agent connects or create a variable in CLIENT.SETTINGS called COP, and set the value to Y. Ultimately, both of these methods will create a COP attribute in the RADSETUP object with a value of Y. Alternatively, if you need to disable CM COPs after enabling it, run radskman with COP=N to disable for that agent connect only.

# Additional Classes in the CLIENT Domain

There are two additional classes in the CLIENT Domain used for customizations and diagnosis. Define your own scripts to be used during the agent connect with the Core Settings (SETTINGS) class. Set tracing levels and use other diagnostic tools by configuring the attributes in the Diagnostics (DIAGS) Class

### Core Settings (SETTINGS)

Use an instance in the SETTINGS Class to define how to use your Server Access Profile, define scripts you want to use in pre-configuration processing, and set other global parameters.

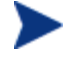

If similar attributes exist in both the SETTINGS and SAP classes, the attribute in the SAP class will be used.

**Table 21 Attributes of the SETTINGS Class** 

| <b>Attribute</b> | Description                             |  |
|------------------|-----------------------------------------|--|
| <b>NAME</b>      | <b>Friendly Name</b>                    |  |
|                  | Type the friendly name of the instance. |  |

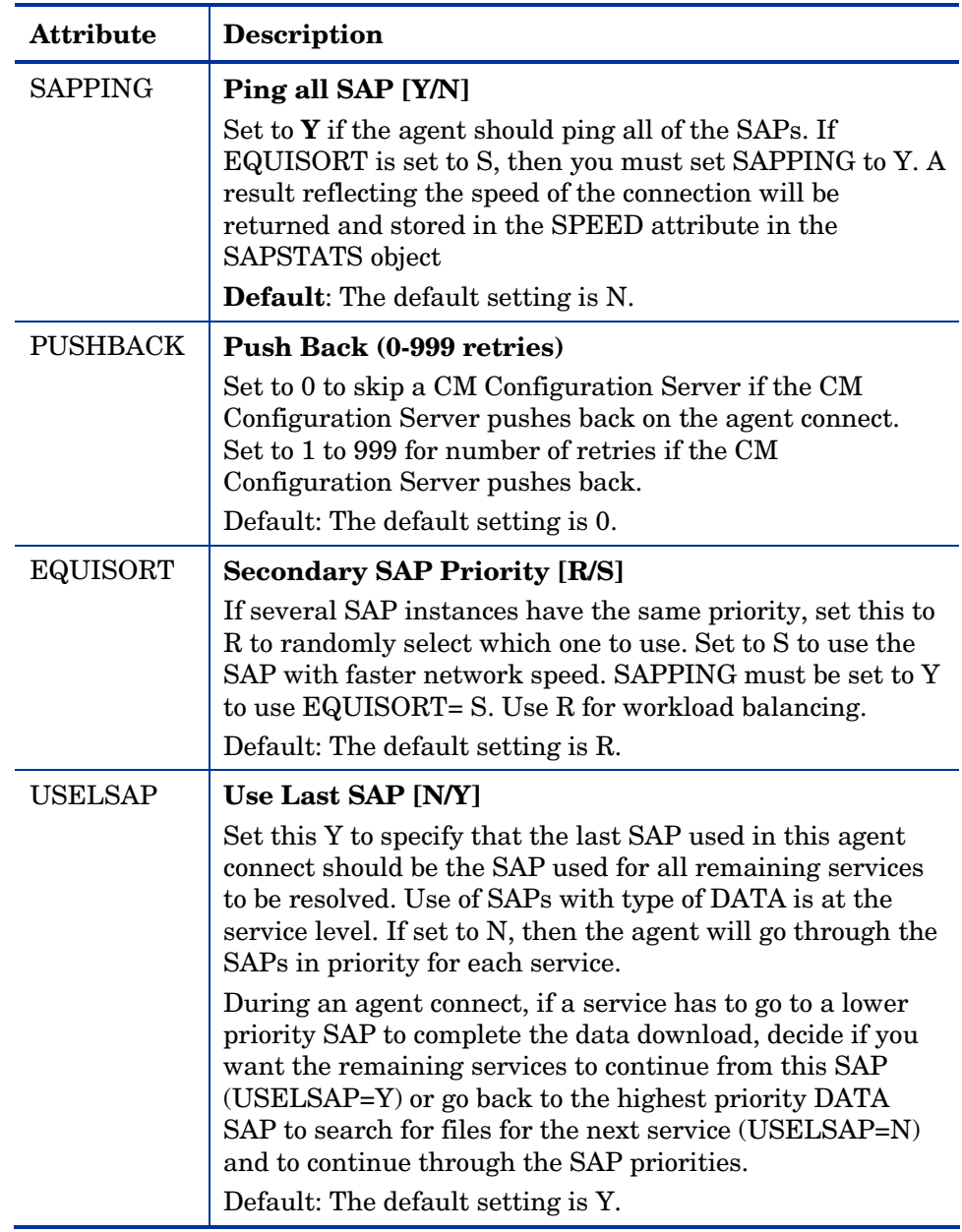

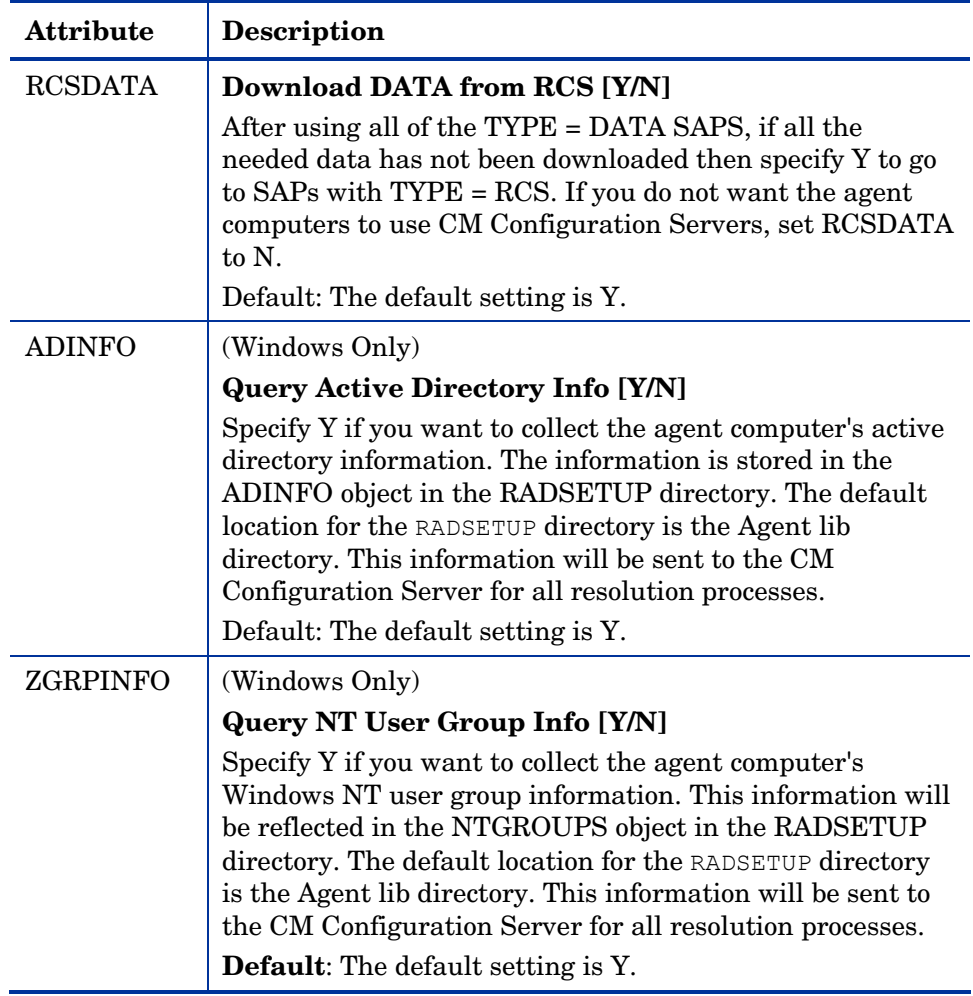

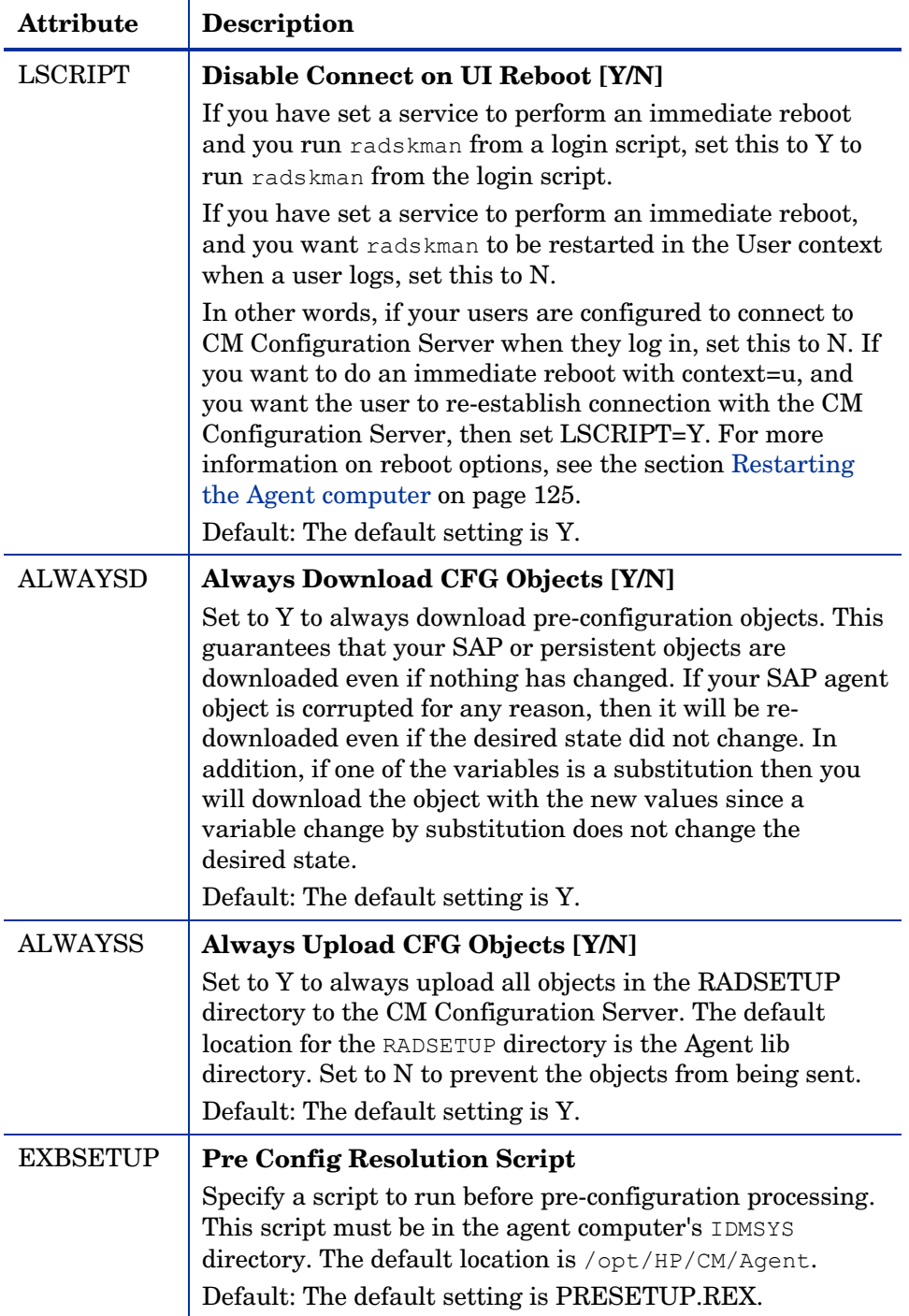

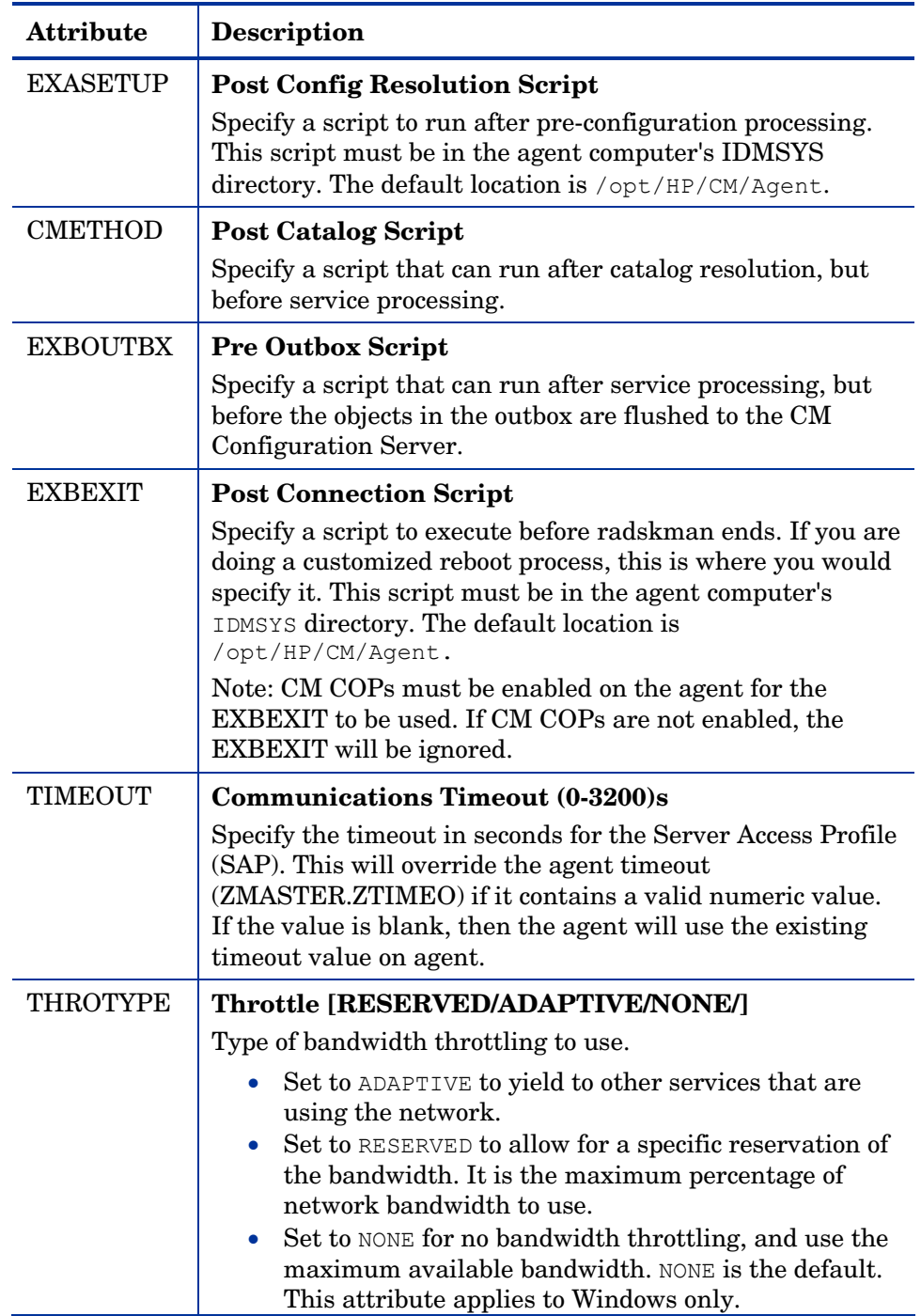

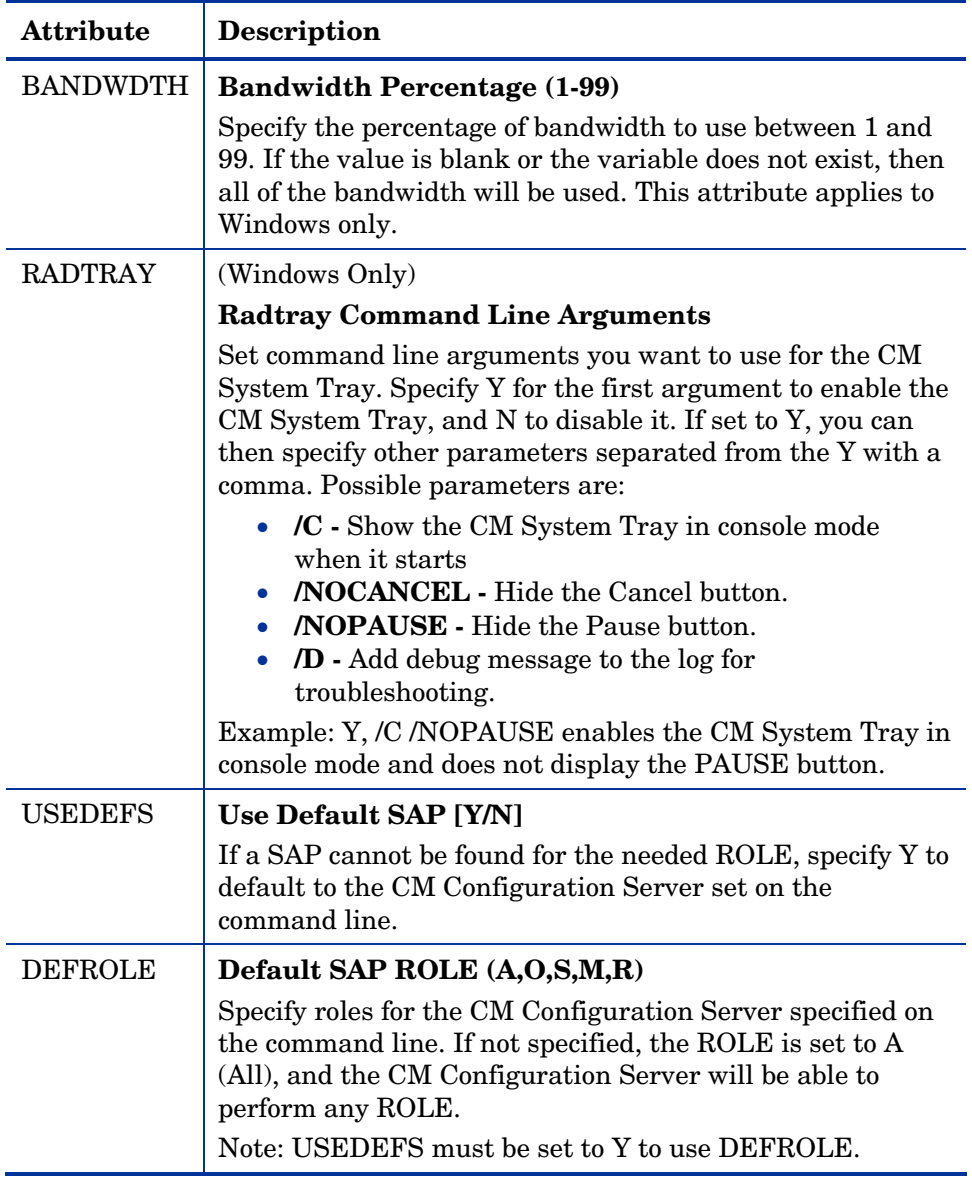
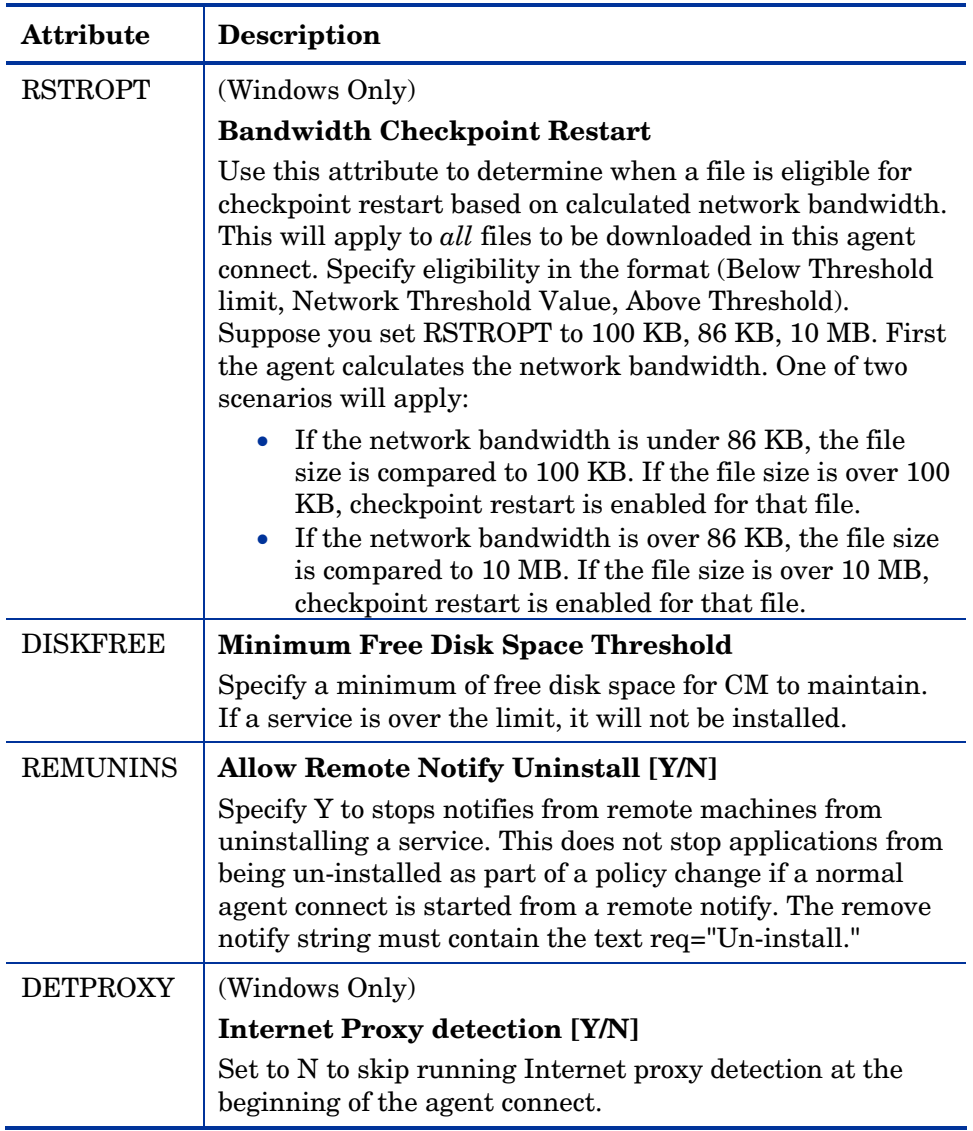

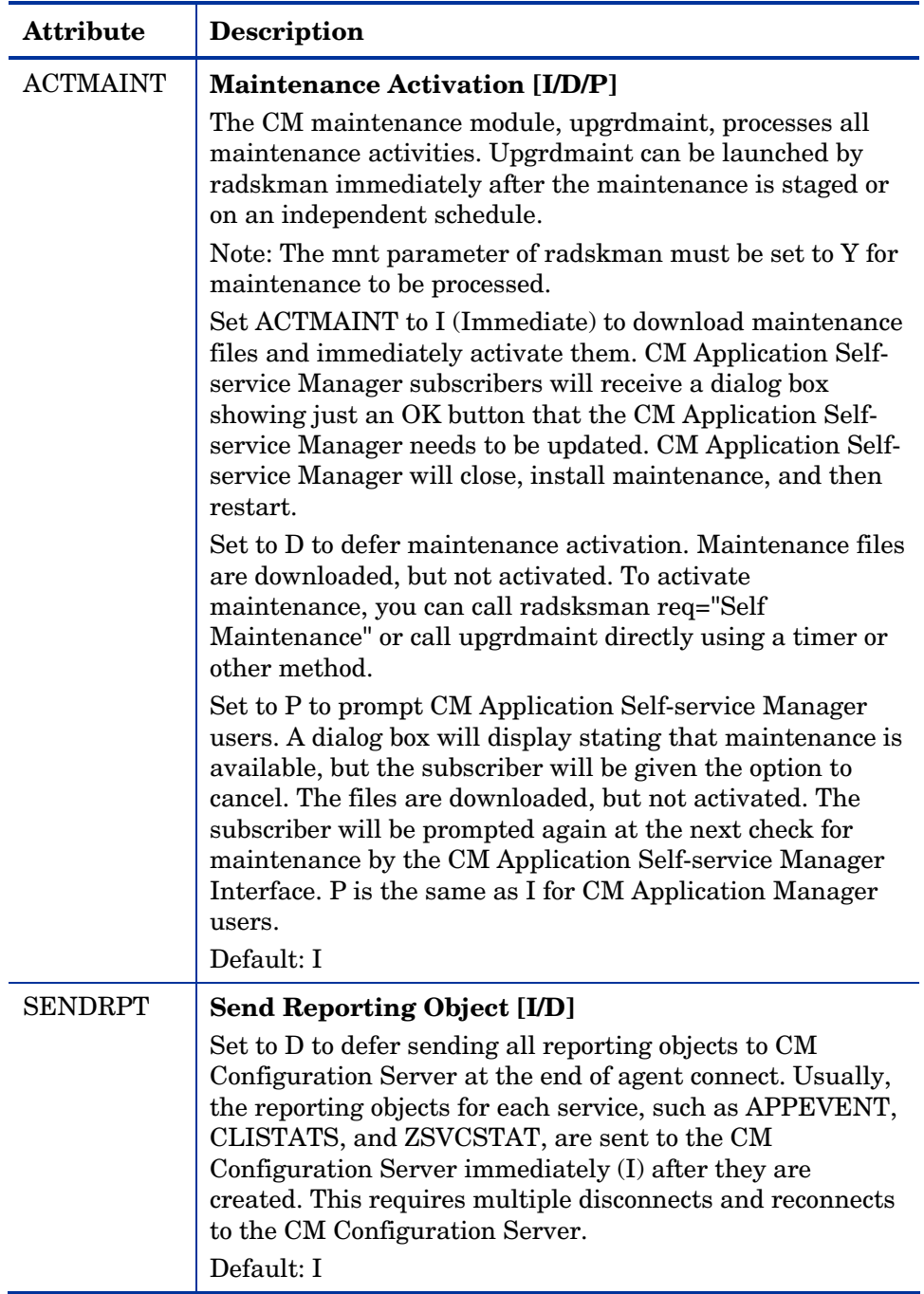

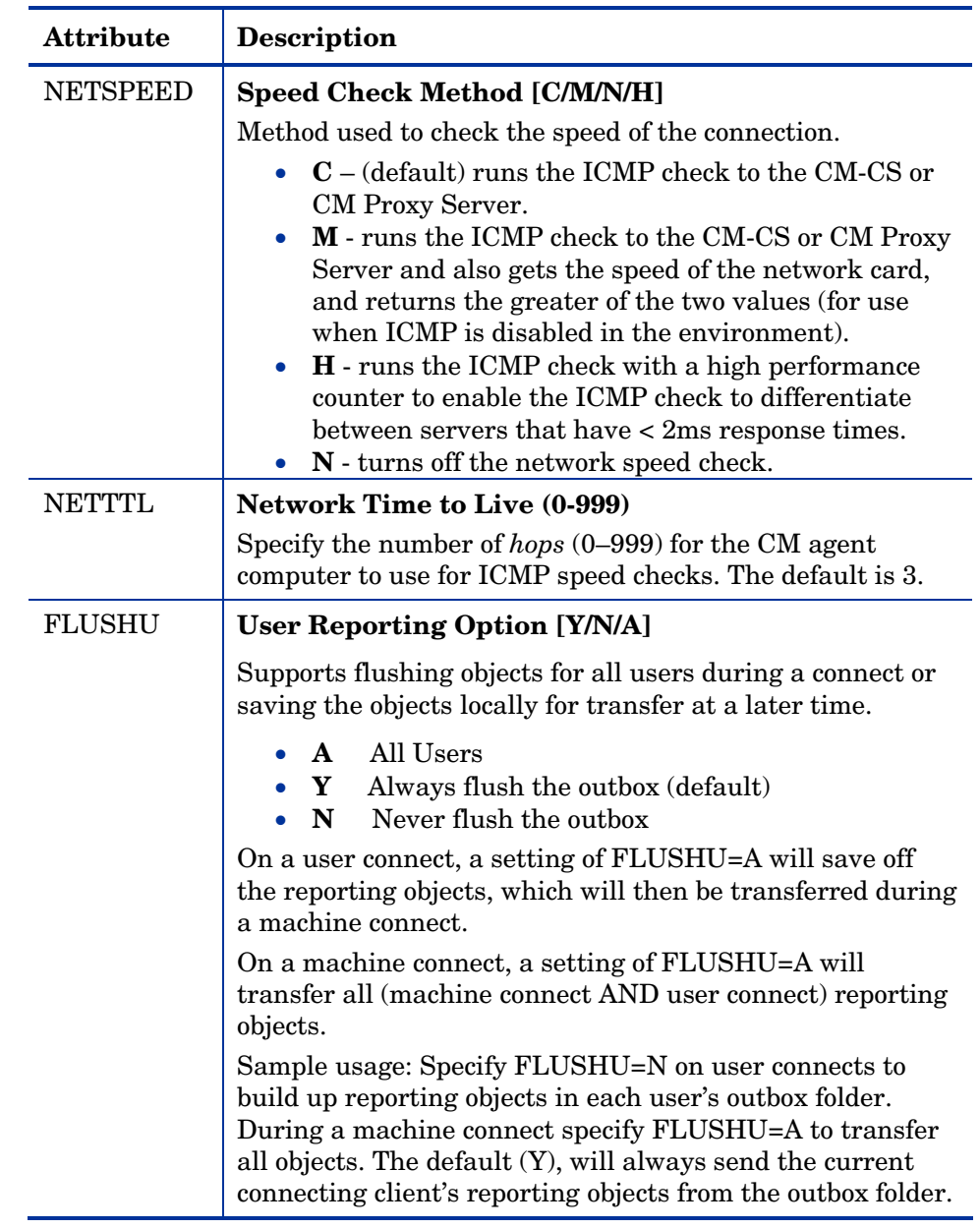

## Diagnostics (DIAGS)

Use this class to override default trace settings on the CM agent computer. In addition, you can set parameters for running the radstate program. Radstate

is a diagnostic module designed to give an overview of the current state of the CM agent. The information in the radstate output is based on data retrieved from numerous CM agent objects. For additional information on radstate, see the HP support web site.

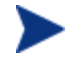

Instances of this class allow you to easily set tracing levels and set parameters for radstate for a particular user, machine, or group of users for troubleshooting purposes. These attributes were intentionally put into their own transient class for this purpose.

To do this, set the \_ALWAYS\_ Diagnostics Class Connection in the \_BASE\_INSTANCE\_ of the LOCATION Class to DIAGS.&(ZCONFIG.ZHDWCOMP). Then, create an instance in the DIAGS class with the computer name of the CM agent computer that you want to set the tracing for. If the machine name does not exist in the DIAGS class, then the settings in the DEFAULT DIAGS instance will be used.

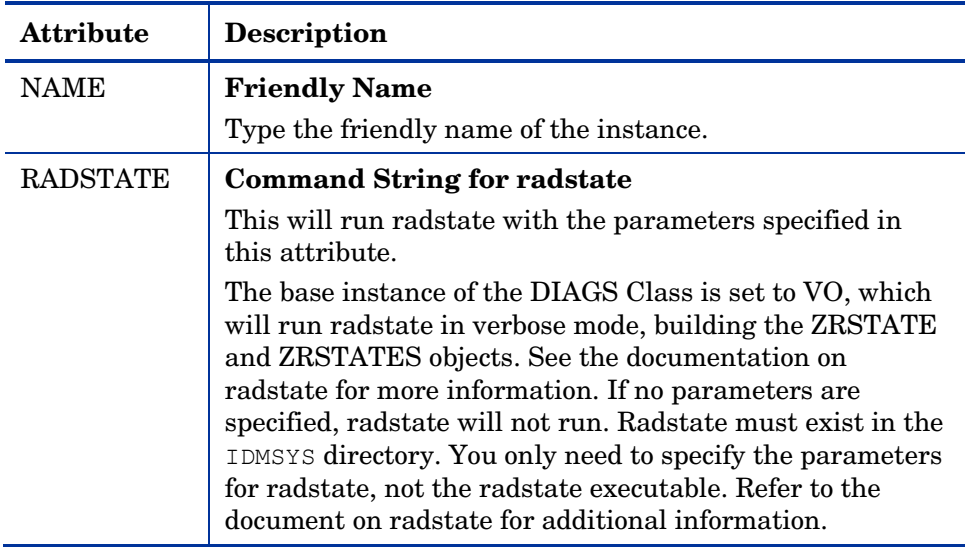

#### **Table 22 Attributes of the DIAGS Class**

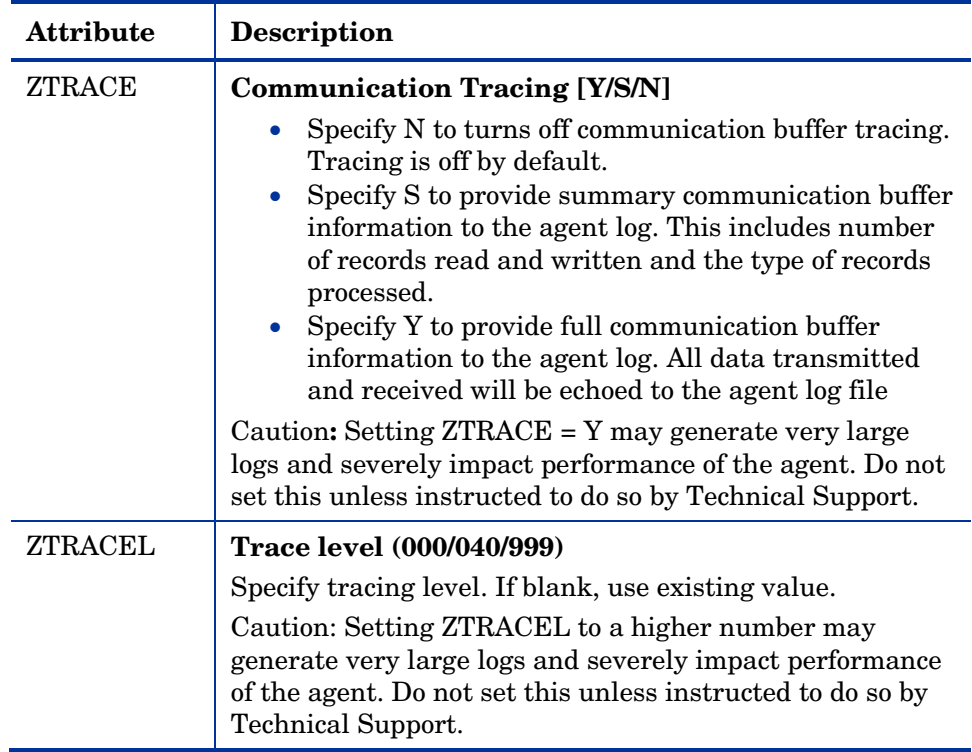

## Hardware Scan Options (RADHWCFG)

Use instances in the RADHWCFG class in the CLIENT Domain to specify the type of hardware scans you want performed on the agent device. Hardware scan information is reported in the ZCONFIG object. To implement the hardware scan options, connect an instance of the RADHWCFG class to an instance in the LOCATION Class.

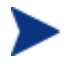

CM Client Operations Profiles must be enabled to use the RADHWCFG class. For testing, you may want to create a RADHWCFG object on the agent device with all the attributes in the RADHWCFG class. Then, change the attributes to Y or N to see the result in the ZCONFIG object.

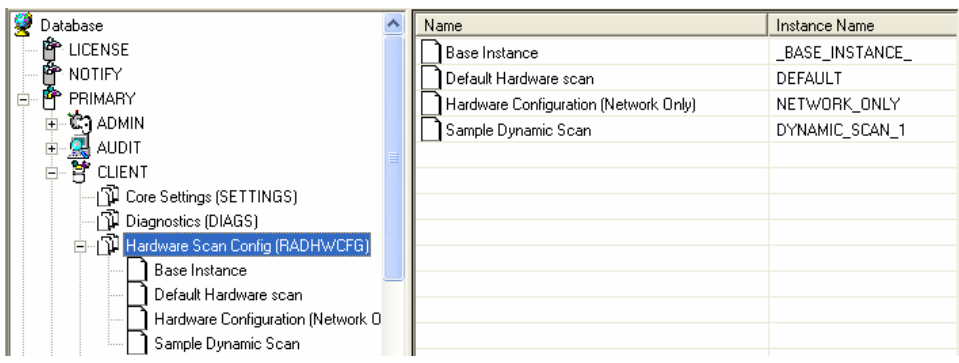

[We provi](#page-113-0)de you with four sample instances in RADHWCFG.

• **Base Instance** 

Create copies of the base instance to create your own hardware scans.

• **Default Hardware Scan** 

This instance scans for the most commonly requested information.

- <span id="page-113-0"></span>• **Hardware Configuration (Network Only)** This instance scans for network information only.
- **Sample Dynamic Scan**

This instance provides samples using the Dynamic Scan variables.

Table 23 below details each of the possible hardware scans. Examples of the ZCONFIG attributes that may be returned are provided.

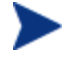

Note that the attributes returned depend on what the hardware configuration is. For example, if the agent device has only one printer connected, then only one ZHDWPA0*n* attribute will be reported in ZCONFIG.

**Table 23 Attributes in the RADHWCFG Class** 

| <b>Attribute</b> | <b>Description</b>                                                                                                    |
|------------------|----------------------------------------------------------------------------------------------------|
| <b>NAME</b>      | <b>Friendly Name</b><br>The friendly name of the instance.                                                                                                    |
| <b>CPU</b>       | <b>CPU [Y/N]</b><br>Specify Y to scan for CPU information.<br>ZCONFIG attributes: ZHDWBIOS, ZHDWCOMP,<br>ZHDWCPU, ZHDWCPUN, ZHDWCPUS, ZHDWFPU,<br>ZHDWXPAG, ZHWCPU01, ZHDFPU01 |

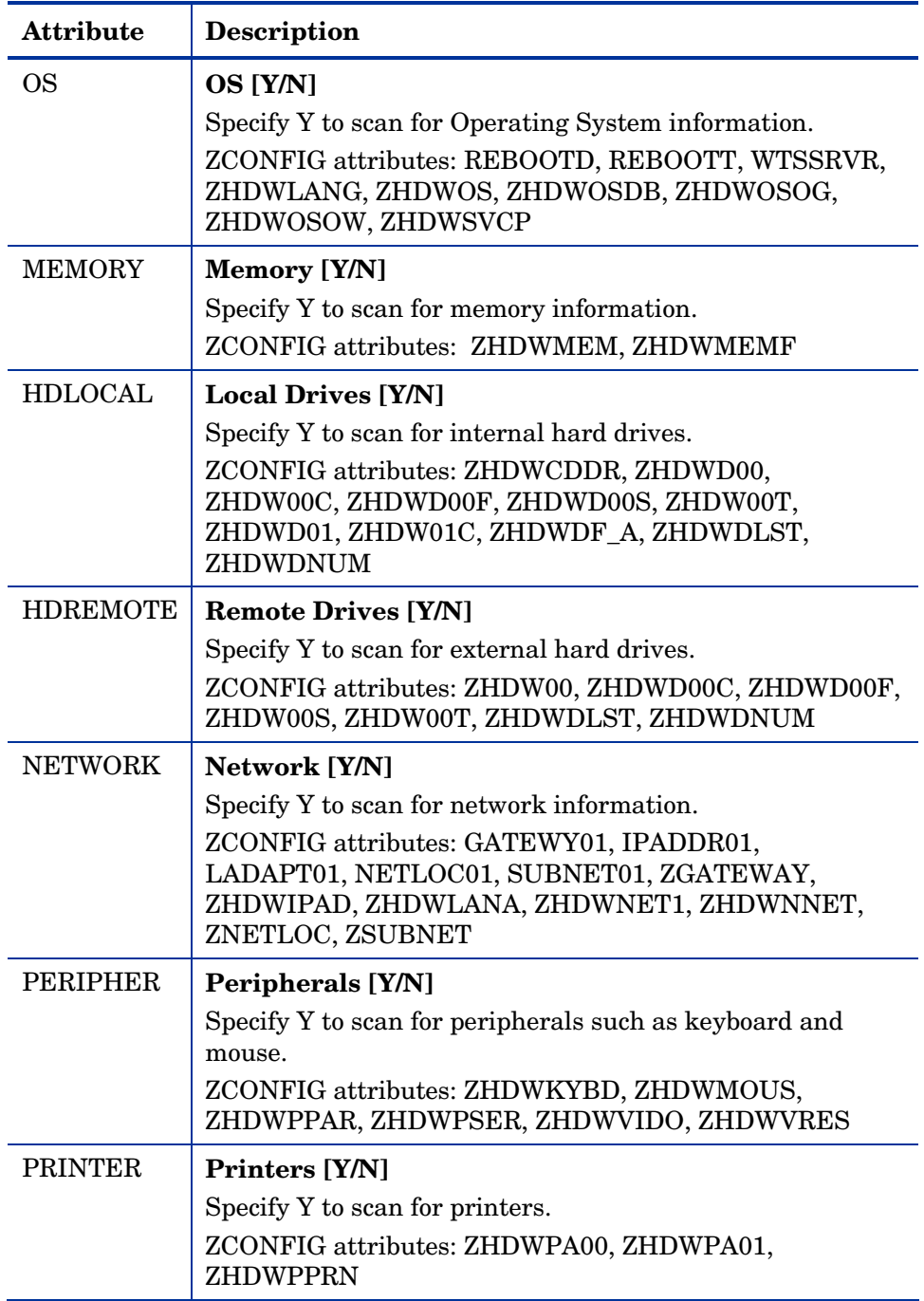

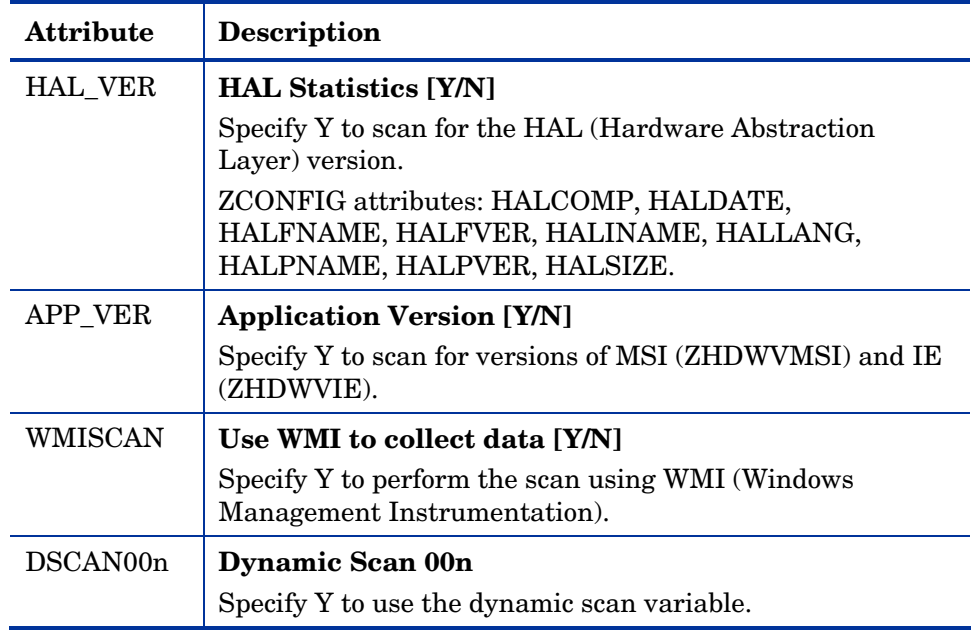

#### Dynamic Scanning

In addition to the built in scans, create your own scans using the Dynamic Scan (DSCAN00n) instances. File is the only type of dynamic scan instance supported for the UNIX version of CM . The format for a dynamic scan is: VariableName = Type(Parm1, Parm2, …) where VariableName is the attribute in ZCONFIG where you want the information to be reported, Type is File, and Parmn is the query for the information.

Example: File

Dynamic File scanning can return size (SIZE), date stamp (DATE), file version (FVER), product version (PVER), and time (TIME) stamp of a specified file. You may request any combination of these properties. To scan for the file /opt/temp/test, create a DSCAN002 similar to:

```
TEST####=FILE(/opt/temp/test;SIZE,DATE,FVER,PVER,TIME)
```
The #### will be replaced by the corresponding file property name. One attribute will be created in the ZCONFIG object for each file property for which you scanned. In this example, five variables will be created based on the information collected on the /opt/temp/test file, ZCONFIG.TESTSIZE, ZCONFIG.TESTDATE, ZCONFIG.TESTFVER, ZCONFIG.TESTPVER, and ZCONFIG.TESTTIME.

## Setting User Interface Properties (RADUICFG)

Use the RADUICFG Class to specify settings for the CM Application Selfservice Manager User Interface. You must be licensed for the CM agent. To implement the hardware scan options, connect an instance of the RADUICFG Class to an instance in the LOCATION Class.

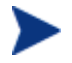

You must be licensed for and install the CM Application Self-service Manager to use this class.

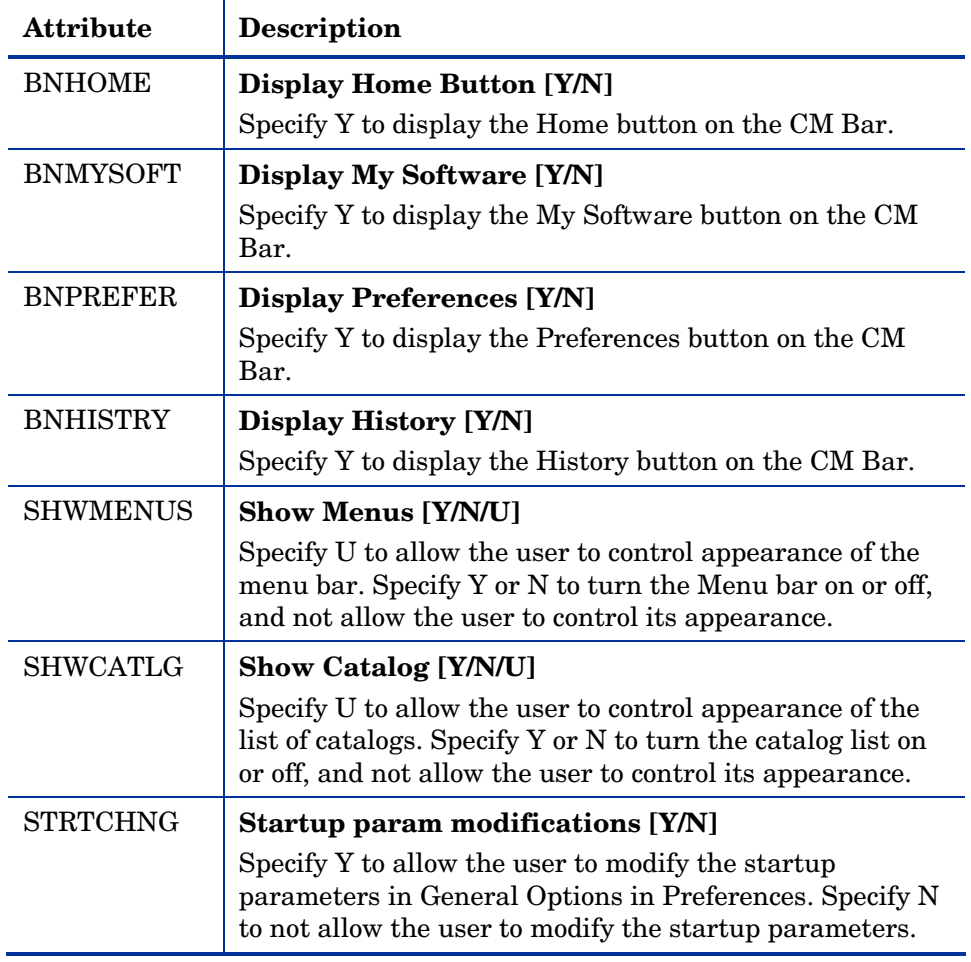

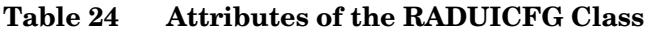

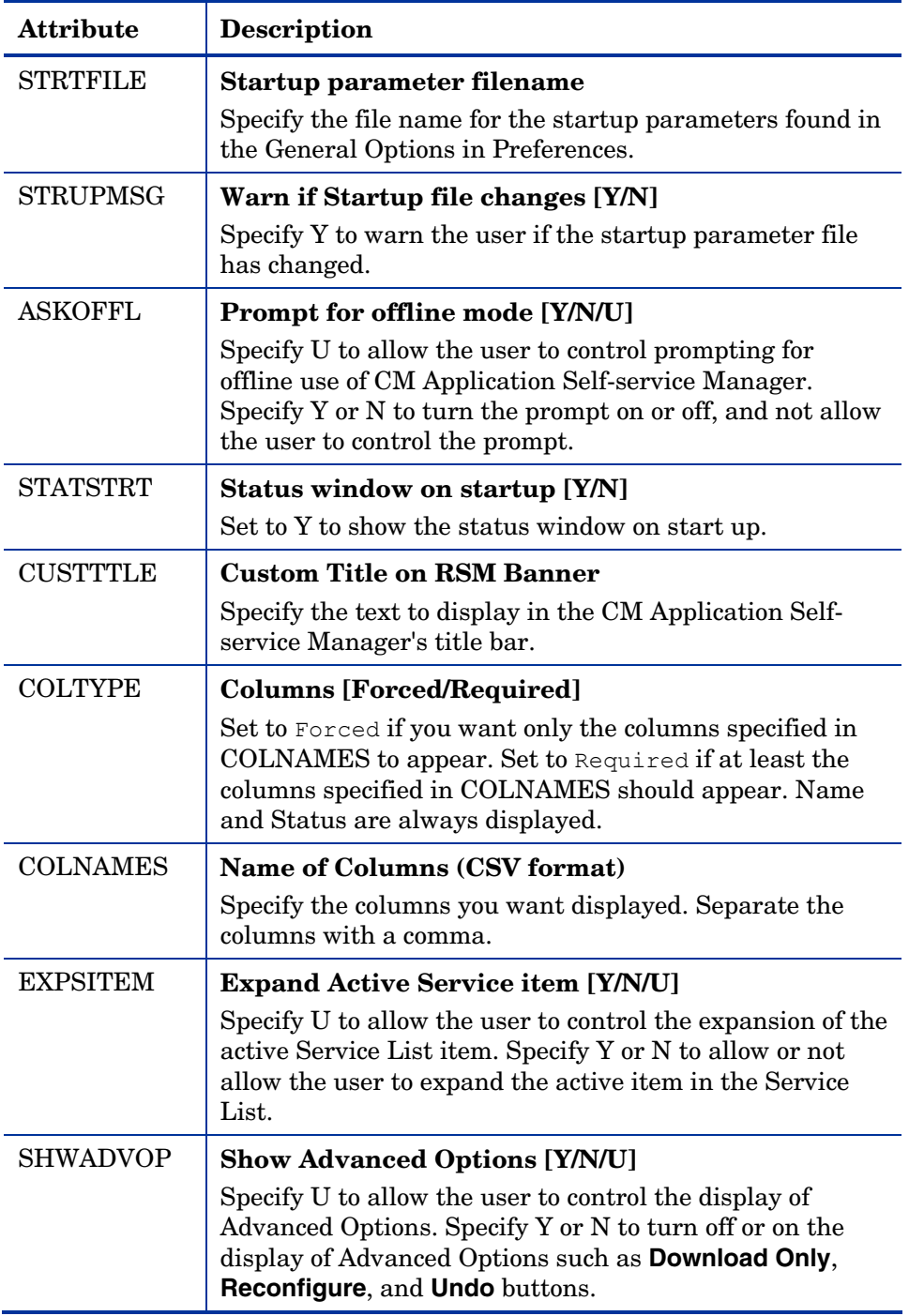

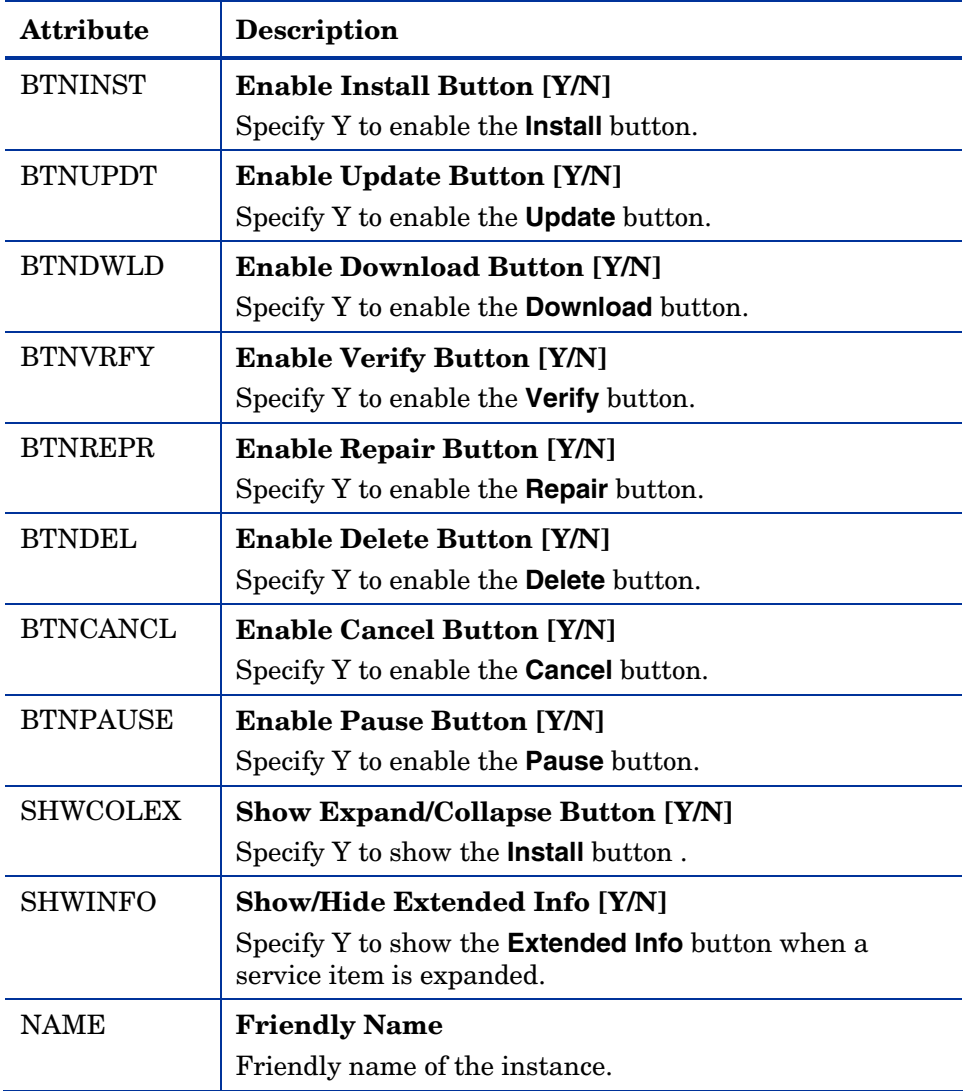

## CM Client Operations Profile Example

This section provides a simple example of how to configure a CM COPs. The driving force is to have your agent computers connect with the most appropriate CM Configuration Server. Usually, you will want to assign your agent computers to a CM Configuration Server based on network address.

### Scenario

Suppose you divide your enterprise into two regions, EAST and WEST. All agent computers in the EAST region are in the 192.111.111.0 network, and all agent computers in the WEST region are in the 193.111.111.0 network. In addition, suppose you have two CM Configuration Servers, one called RCS EAST as the primary CM server for the EAST region, and one called CM Configuration RCS\_WEST as the primary CM server for the WEST region.

#### To configure the sample scenario

1 Build two Server Access Profile (SAP) instances, one for RCS\_EAST and one for RCS\_WEST. The next figure shows a SAMPLE\_RCS\_EAST.

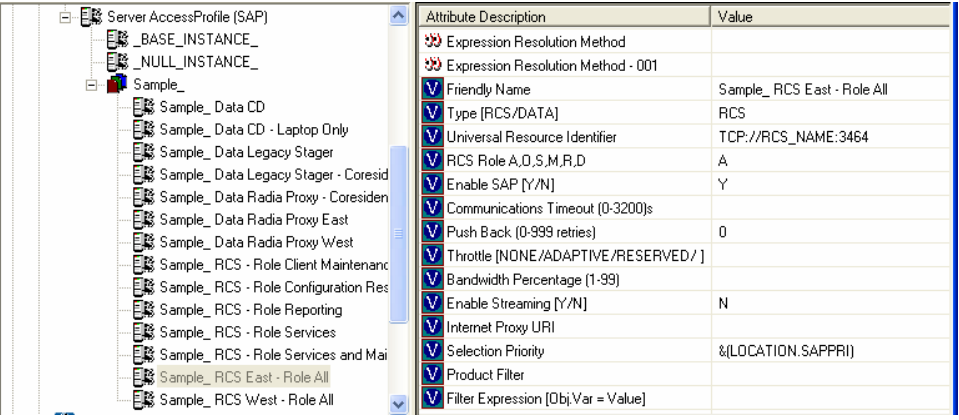

In the Server Access Profile (SAP) class use the TYPE attribute to specify a server as type DATA or RCS. In this example, we will be configuring only CM Configuration Servers. Therefore, all servers will have SAP.TYPE set to RCS.

For each Server Access Profile instance, you must also identify a role. Again, for simplicity, we will set SAP.ROLE to A for all. This means that the CM Configuration Server can provide agent operations profiles, service resolution, maintenance, data, and reporting.

At a minimum, you will need to specify the Universal Resource Identifier (URI) attribute. Customize other variables as needed.

2 Build two location instances, one for the EAST region, and one for the WEST region.

Create a location instance called 192\_111\_111\_0 with a friendly name of Sample\_Location East, and a location instance called 193\_111\_111\_0

with a friendly name of Sample\_Location West. See the figure below for an example.

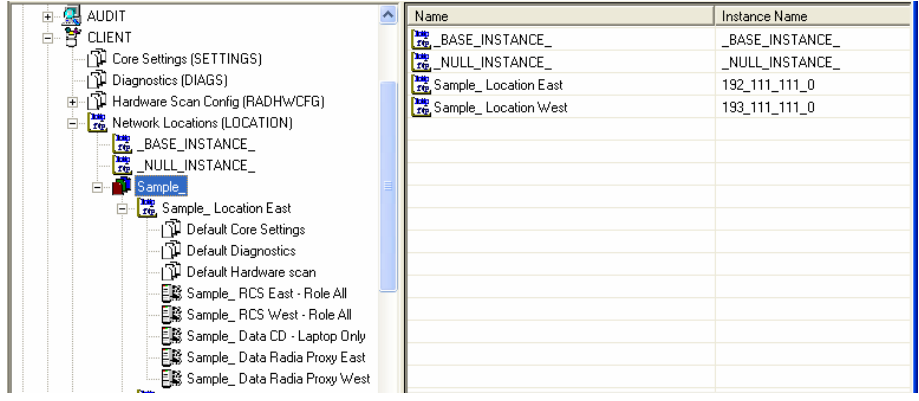

- 3 Connect the LOCATION instance to the appropriate Server Access Profile (SAP) instance.
	- In the LOCATION.Sample\_Location East instance, define a connection to the SAP.Sample\_RCS EAST.
	- In the LOCATION.Sample\_Location West instance, define a connection to the SAP.Sample\_RCS WEST.
- 4 Now, consider what you want to happen in the following cases:
	- Suppose you are an agent in the EAST Region and the RCS\_EAST is unavailable. Your options are:
		- Abort

or

- Go to RCS WEST as a second choice.
- Suppose you are an agent in the EAST region and the RCS\_EAST is busy. In other words, the task limit defined in your CM Configuration Server settings file has been reached. Your options are:
	- Continue to retry the RCS\_EAST until a connection is available

or

Go to RCS WEST as a second choice.

After you understand the concepts involved, and feel comfortable with this process, you can begin to add other components to the Client Operations Profile. After you finish with TYPE=RCS, configure your servers with TYPE=DATA. In addition, you can identify particular servers of TYPE=RCS to use different ROLES.

## Summary

- Use CM COPs to provide redundancy in your environment.
- Select which servers will perform which roles.
- You can assign agent computers to specific servers based on network location or any other criteria.
- You must enable CM COPs in the CM-CSDB and on the agent computer.

# 6 Preparing Services

#### At the end of this chapter, you will:

- Be aware of service options.
- Know how to create a service from a promoted package.
- Know how to restart the agent computer.
- Know how to install services under the system account.
- Be familiar with preparing versioned applications.

This guide describes the *suggested* implementation for the HP Configuration Management (CM) Agents, CM Application Manager and CM Application Self-service Manager. Although you will tailor this strategy to meet your organization's needs, we recommend that you review this guide for a comprehensive understanding of these CM agents. This chapter covers preparing services.

## Restarting the Agent computer

You may need to restart an agent computer based on an application event. To do this, specify a reboot type and reboot modifiers in the ZSERVICE.REBOOT attribute. The modifiers allow you t[o:](#page-124-0) 

- set the type of warning message
- handle a reboot with either a machine or user connect
- and cause an immediate restart after the application event.

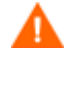

If the hreboot parameter is missing from the radskman command line, the parameter defaults to Y to handle service reboot requests. If you set hreboot to p, the agent computer will *power down*, regardless of whether or not there is a service requiring a reboot.

<span id="page-124-0"></span>First, specify the application event that needs the reboot. Table 25 below lists the codes for all possible application events. Set the application event code to a reboot type and any reboot modifier that you need to use. The sections below describe each type of reboot and all reboot modifiers.

If you need an application to immediately perform a hard reboot with no warning messages on application installation and repair, set the ZSERVICE.REBOOT variable to AI=HQI, AR=HQI.

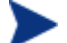

The parameters for the reboot attribute are not case-sensitive.

| Application<br>Events | Code | Description                                                                                        |
|-----------------------|------|----------------------------------------------------------------------------------------------------|
| Install               | AI   | Use AI to specify a reboot behavior for<br>application installations. The default is no<br>reboot. |

**Table 25 Reboot Events and Codes** 

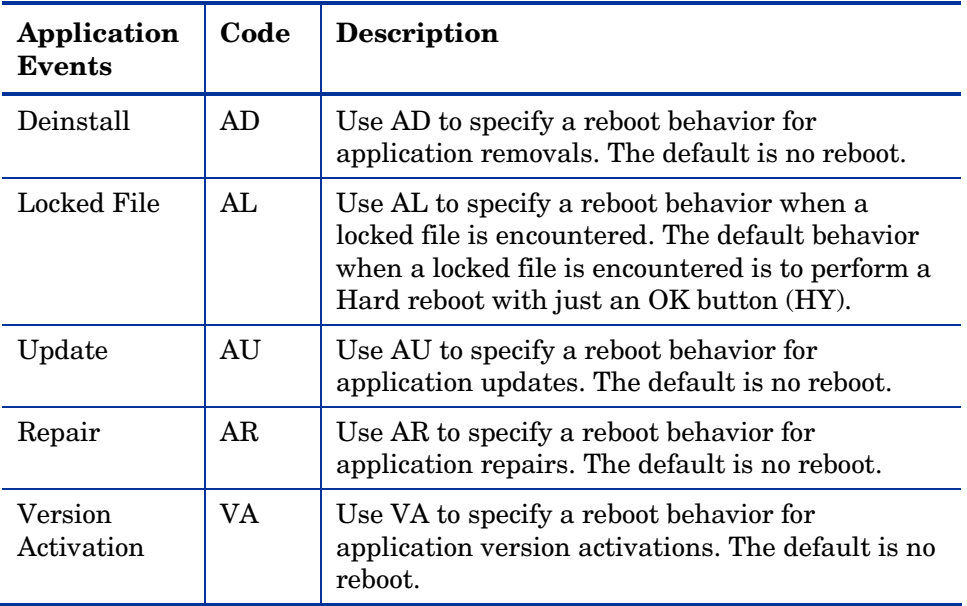

## Reboot Types

After deciding which application events need a computer reboot, you will need to choose the type of reboot. CM sends a message to the operating system that the computer needs to reboot. There are three types of reboot.

#### • **Hard Reboot (H)**

All applications are shut down regardless of whether there are open, unsaved files or not. The subscriber will not be prompted to save open, modified files.

#### • **Soft Reboot (S)**

Users are prompted to save their data if applications have open, unsaved files. If applications have unsaved data, the reboot will wait for the user to respond to the application's request for the user to save his data.

#### • **No Reboot (N) (default reboot type)**

The computer will not restart after completing the specified application event. This is the default reboot type for all application events except a Locked File Event (AL). If you specify AL=N, then the agent computer will not perform a hard reboot with an OK and Cancel button when a locked file is encountered. If no restart type is specified for an application event, no restart will occur.

## Reboot Modifier: Type of Warning Message

You can specify the type of warning message you want to send to the subscriber before the restart occurs. If you specify a type of reboot, but do not specify a type of warning message, the default warning message for that type will be displayed. There are three types of warning messages. Warning messages are displayed automatically for the CM Application Self-service Manager and for CM Application Manager used with the CM System Tray. If you do not want to show a warning message, specify ask=N in a radskman command line.

• **Quiet (Q)**

No reboot panel will be displayed.

• **OK Button (A)** 

A warning message will display with an OK button only. Click **OK** to initiate the reboot. The user will not be able to cancel the restart.

#### • **OK and Cancel Button (Y)**

Click **OK** to initiate reboot. If the subscriber clicks **Cancel**, the reboot will be aborted.

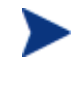

You can specify a timeout value for the Warning Message box by adding the RTIMEOUT value to the radskman command line. Set RTIMEOUT to the number of seconds you want the CM agent to wait before continuing with the reboot process.

### Reboot Modifier: Immediate Restart

You can modify each type of reboot by adding I for Immediate. Use Immediate when you want the computer to restart immediately after resolving the current service. CM will resolve the rest of the subscriber's services after the computer restarts. If you specify I, but do not specify H or S as the type of reboot, a hard reboot will be performed.

### Specifying Multiple Reboot Events

If you have two services that require a reboot event on the same agent connect, the most restrictive reboot type and reboot panel will be used. The least restrictive reboot type is No Reboot (N), followed by Soft Reboot (S), and the most restrictive is Hard Reboot (H). The least restrictive reboot warning message supplies both an OK and Cancel button (Y), followed by an OK button only (A), and the most restrictive is completely quiet (Q).

Suppose a subscriber is assigned an application that needs a soft reboot with just an OK button on installation, AI=SA. The subscriber is also assigned a second application that needs a hard reboot that displays both an OK and Cancel button, AI=HY. After all of the subscriber's application events are completed, a Hard Reboot (H) with only an OK button displayed (A) will be performed.

## Preparing Versioned Applications

Normally, when you deploy an application to an agent computer, it is activated immediately. This is the case when you use CM Scheduler or CM Notify. However, you can use Version Groups to roll out a new version of an application to subscribers, and activate it upon delivery or at a predetermined time. If the installation of the new version fails, CM will automatically roll back to the previous version. If problems occur in the new version after installation, you can deactivate the new version and roll back to the previous version for some, or all, subscribers.

After versioning is configured, the compressed files are stored on the agent computer, and the versioning action takes place. The roll forward/roll backward activity can be entirely local, not requiring any data to be transferred at the version change time. It can also be configured to be partially local, with a minimum of data transmitted.

## Versioned vs. Non-Versioned Applications

Versioned and non-versioned applications adhere to different connection models within the CM Configuration Server DB. For non-versioned applications, one application instance connects to one or more package instances.

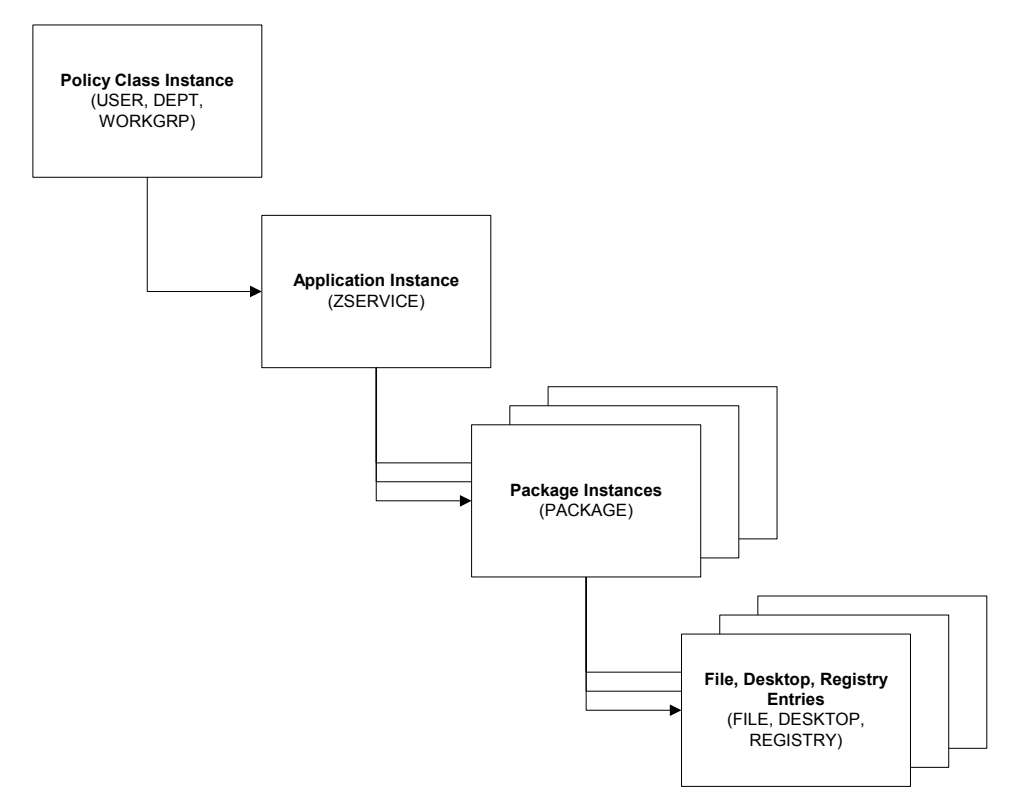

#### **Figure 4 Model for non-versioned deployments**

Versioned applications adhere to a different connection model than nonversioned applications. For versioned applications, an Application instance (ZSERVICE) connects to a single Version Group (VGROUP) instance.

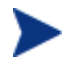

If you want to use multiple Version Groups, you must create one Service for each Version Group.

The Version Group instance connects to one or more Version instances that connect to one or more package instances. A Version instance (which represents one version of a software application) contains one CM package. Each CM package is represented in the CM Configuration Server DB by an instance of the PACKAGE Class.

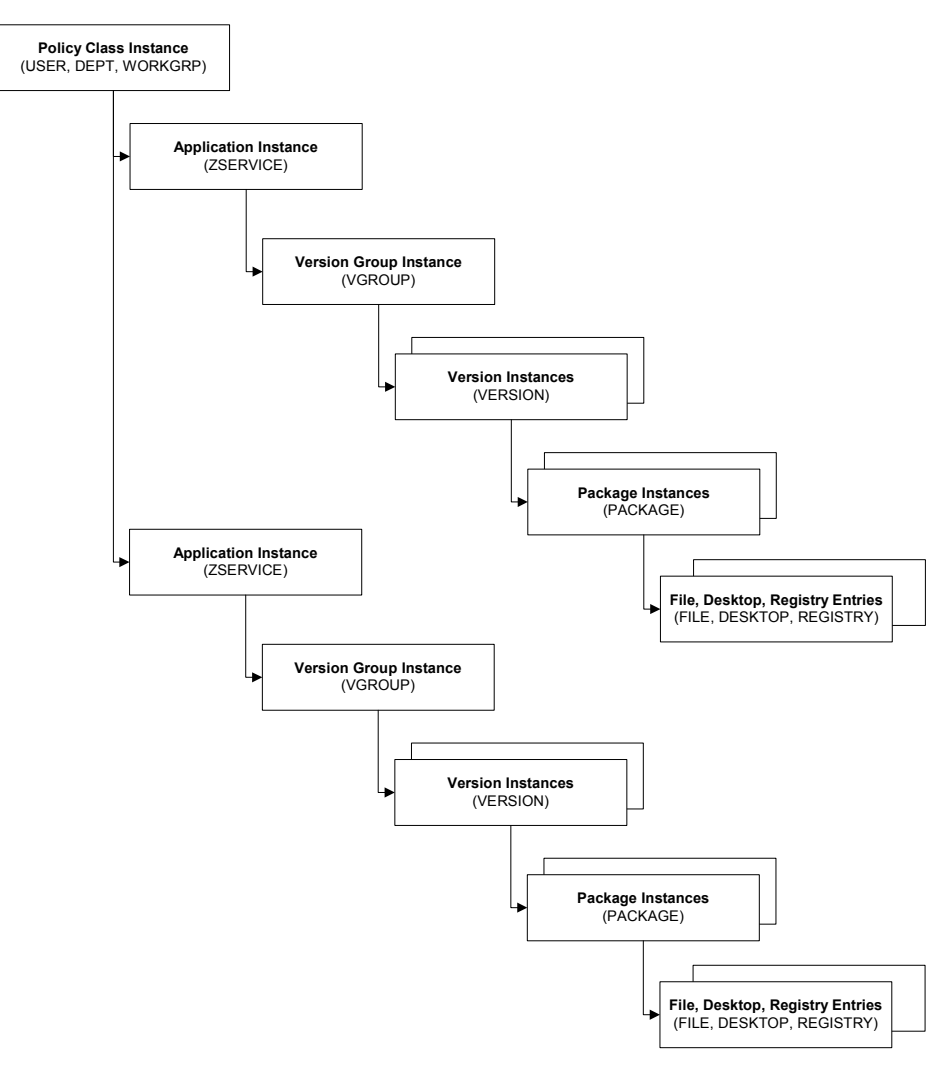

#### **Figure 5 Model for versioned deployment**

#### To prepare versioned applications

- 1 Use the CM Admin Publisher to package the application.
- 2 Right-click the **ZSERVICE** Class and select **New Instance**.
- 3 In the Create Instance dialog box, type a display name and an instance name.

#### 4 Click **OK**.

See The Version Group Editor below to finish creating the Version Group.

### The Version Group Editor

Use the Version Group Editor, in the CM Admin CSDB Editor, to create, edit, or delete instances for each version of an application, as well as manage the deployment of a **version group**. A version group contains all of the versions of an application.

To manage a versioned application, create an instance in the Version Group class, which represents the set of versions for the application. Then, use the Version Group Editor to create instances for each version of the application.

#### Creating a Version Group

In the following example, we will use the CM Admin CSDB Editor to create a new instance in the Version Group (VGROUP) class.

#### To create a Version Group

1 Go to **Start** → **Programs** → **HP OVCM Administrator** → **CM Admin CSDB Editor**.

The CM Admin CSDB Editor Security Information dialog box opens.

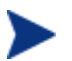

The User ID, as shipped from HP, is RAD\_MAST. No password is necessary. This might have changed during installation. You can also change this by selecting the **Change Password** check box and typing the new password in the New Password and Verify New Password text boxes.

2 If necessary, type a User ID and Password, and then click **OK**.

The CM Admin CSDB Editor window opens.

- 3 Double-click **PRIMARY**.
- 4 Double-click **SOFTWARE**.
- 5 Right-click **Version Group (VGROUP)**.
- 6 Select **New Instance**. The Create Instance dialog box opens.
- 7 Type a name for the Version Group in the text field in the Create Instance dialog box, such as Amortize.

#### 8 Click **OK**.

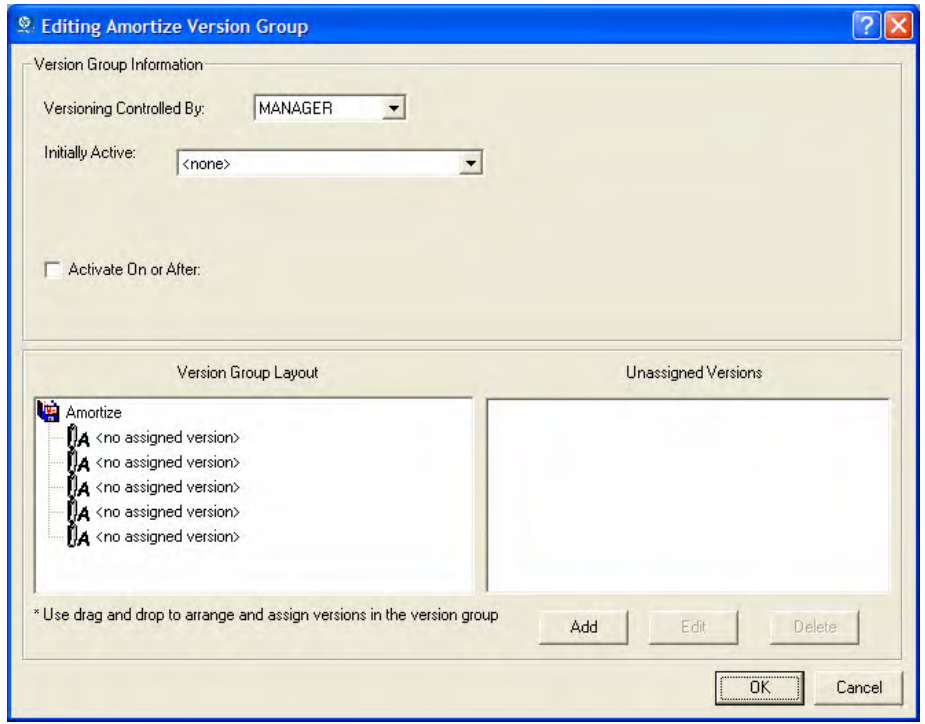

The Editing Version Group dialog window opens.

#### Creating a Version Instance

Now that you have created a Version Group (VGROUP) instance, you will learn how to create an instance for each version of your application.

#### To create a version instance

1 In the Version Group Editor, click **Add**.

The Create Version dialog box opens.

- 2 Type a suffix that identifies the version. For example, type **Version 1**. The Version instance will be named Amortize Version 1.
- 3 Click **OK**.

The Version Editor dialog box opens.

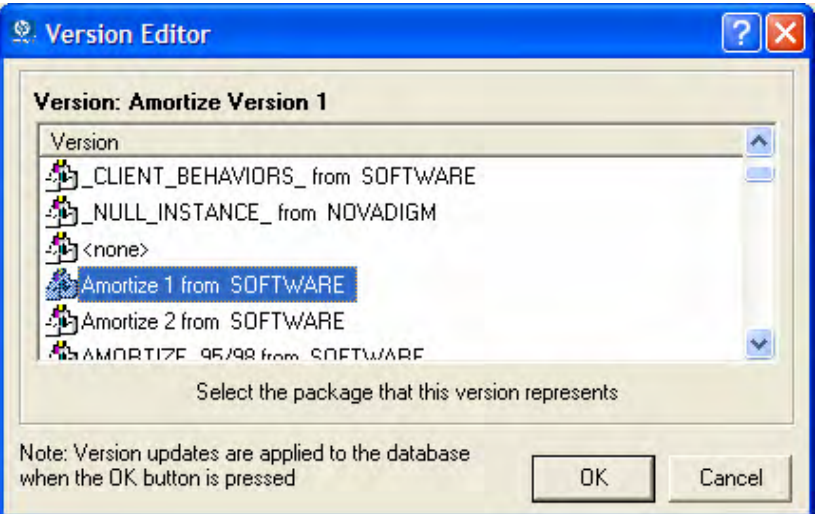

The Version Editor dialog box contains a list of Application Package (PACKAGE) instances stored in the CM Configuration Server DB. Use this dialog box to connect the new Version (VERSION) instance to an Application Package (PACKAGE) instance. There is a one-to-one correspondence between these two instances.

- 4 Click the appropriate Application Package (PACKAGE) instance, such as Amortize1.
- 5 Click **OK**.

The Version instance appears in the Unassigned Version list.

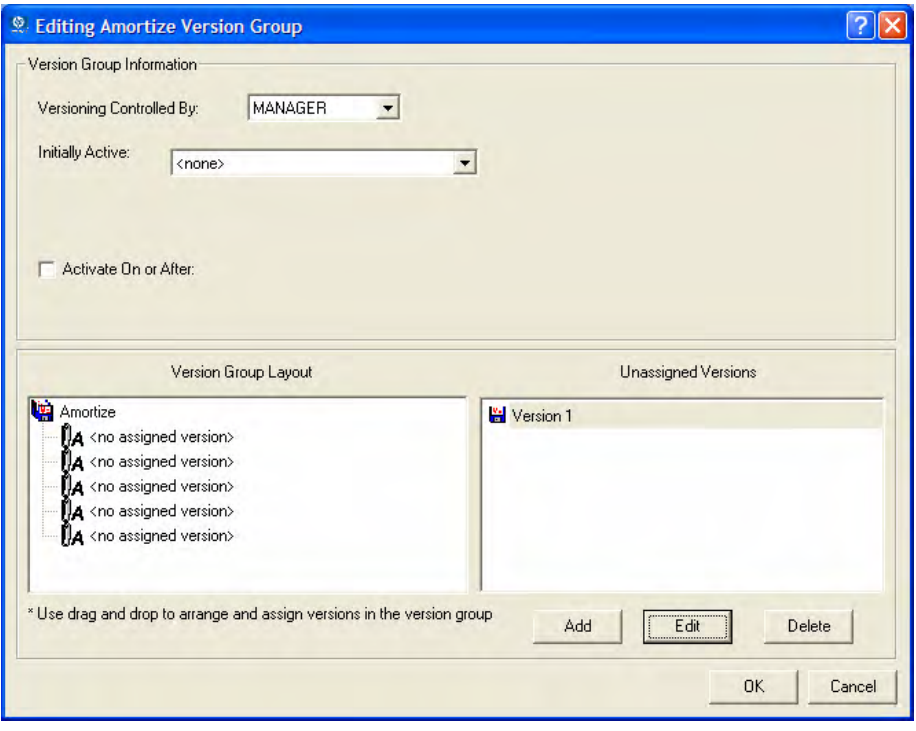

Add a Version instance for each version of the application that will be available to subscribers through this Version Group.

#### To delete a version instance

- 1 In the Version Group Layout list, select the version that you want to delete.
- 2 Click **Delete**.

The instance for the version appears in the Unassigned Versions list. The icon is in a dimmed state, ready for deletion.

To restore the instance, click the instance in the Unassigned Versions list, and then click **Un-delete**.

The version instance will not be deleted until you close the Version Group Editor.

3 Click **OK** to close the Version Group Editor.

#### Assigning Version Instances to the Version Group

After creating your Version instances, you must assign them to the Version Group.

#### To assign Version instances to the Version Group

• In the Unassigned Versions list, click a Version instance and drag it over a connection labeled <no assigned version> in the Version Group Layout list.

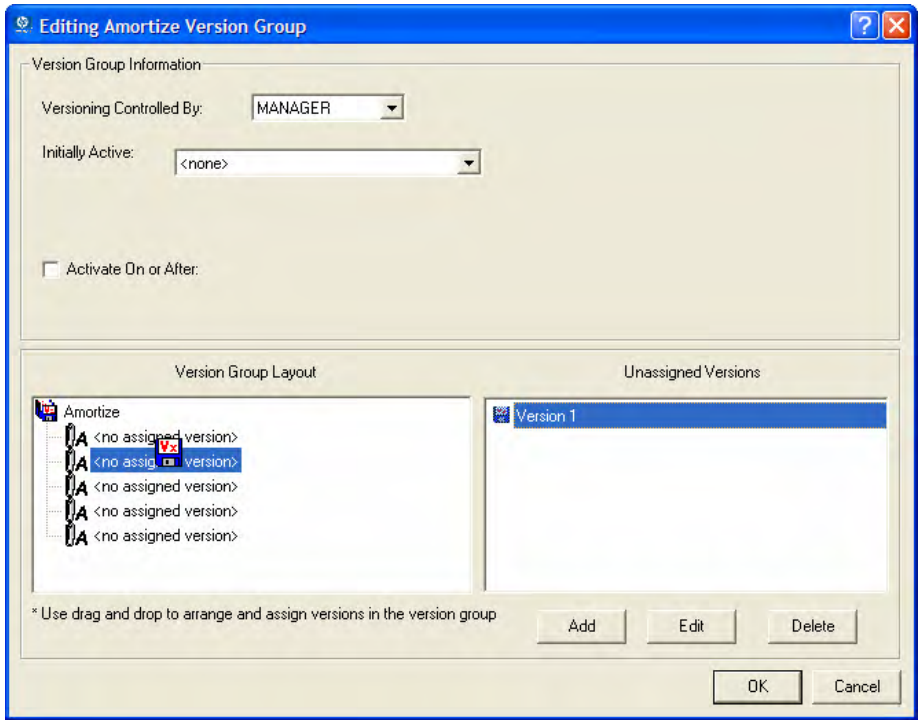

Assign each of the Version instances that you created to the Version Group.

#### To remove a Version instance assignment

• In the Version Group Layout, click a Version instance and drag it to the Unassigned Versions area. Then, release the mouse button.

### Preparing a Version Group for Deployment

Now that you have created the Version instances and assigned them to your Version Group, you are ready to specify how you would like to deploy the

versions. Use the Version Group Information area in the Version Group Editor to define the deployment of the versions.

#### To prepare a Version Group for deployment

- 1 In the Versioning Controlled By drop-down list, select **Manager** or **Client**.
	- Select **Manager** if you want to control the version to be deployed.
	- Select **Client** if you want the subscriber to control the version to be deployed. *This is used only with the CM Application Self-service Manager agent.*

You can schedule deployments of versions *only* if the CM Configuration Server controls the versions. Therefore, to schedule deployments, you must select **MANAGER** from the Versioning Controlled By drop-down list.

- 2 In the Initially Active drop-down list, select the version that you want to activate on the agent computer the next time the subscriber connects to the CM Configuration Server. You can select from the versions that appear in the Version Group Layout list. The selected version is bolded in the Version Group Layout list, as shown in the next figure.
- 3 Select the **Activate on or After** check box to access additional controls used to delay activation of a version until a specific date and time.

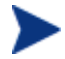

If you select **MANAGER** in the Versioning Controlled By dropdown list, you *must* select the **Activate On or After** check box so that the CM Configuration Server knows when to activate the next version.

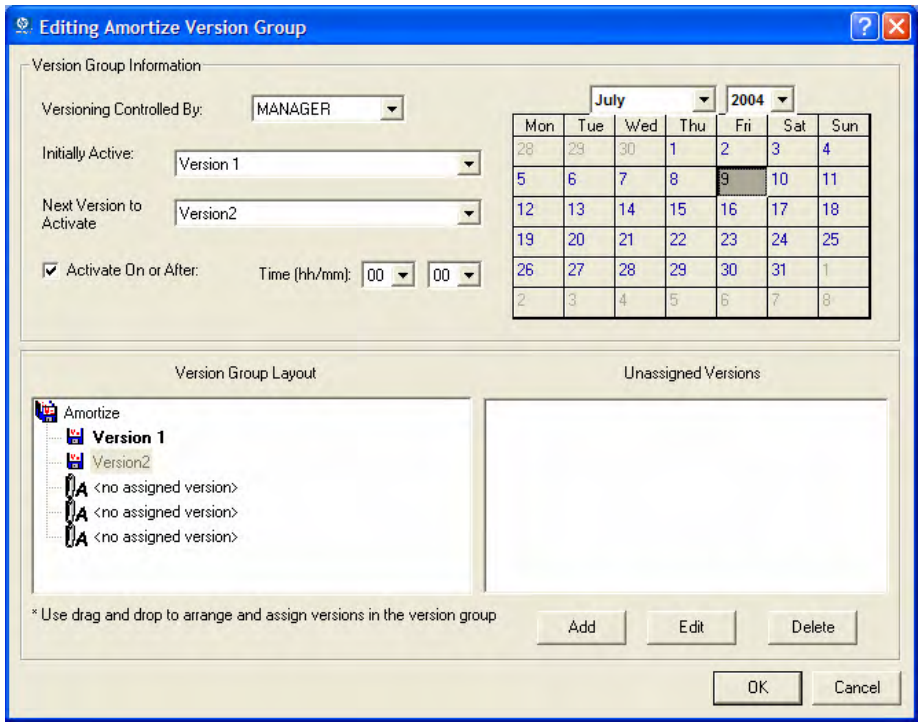

- 4 In the Next Version to Activate drop-down list, select the version of the application that you want to activate after the initial version.
- 5 In the Time (hh/mm) drop-down list, select when you want the version to be activated.
- 6 Use the Calendar controls to set the date of deployment for the next version.

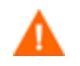

If you use the Time and Calendar controls to schedule the deployment of a version, consider the following:

- You can schedule deployments of versions *only* if the CM Configuration Server controls the versions. Therefore, to schedule deployments, you must select **MANAGER** from the Versioning Controlled By drop-down list.
- If you selected **MANAGER** in the Versioning Controlled By drop-down list, you must select the **Activate On or After** check box to let the CM Configuration Server know when to activate the next version.
- If you delete a VGROUP instance, the associated timer instance will be deleted.
- 7 Click **OK** to save the information in the Version Group Editor.

8 Click **Yes** to confirm your changes.

The Version Group instance appears in the Version Groups (VGROUP) Class. If you scheduled the next version to activate, CM creates a timer instance in the Scheduling (TIMER) Class and automatically connects the timer to the Version Group.

To connect the Version Group to the Service

- 1 Navigate to PRIMARY.SOFTWARE.ZSERVICE.
- 2 Right-click the appropriate service, in this example Amortize.
- 3 Select **Show Connections**.

The SOFTWARE.ZSERVICE Connections dialog box opens.

- 4 Click **Version Groups (VGROUP)**.
- 5 Click **OK**.

The Version Group instances appear in the list view of the CM Admin CSDB Editor.

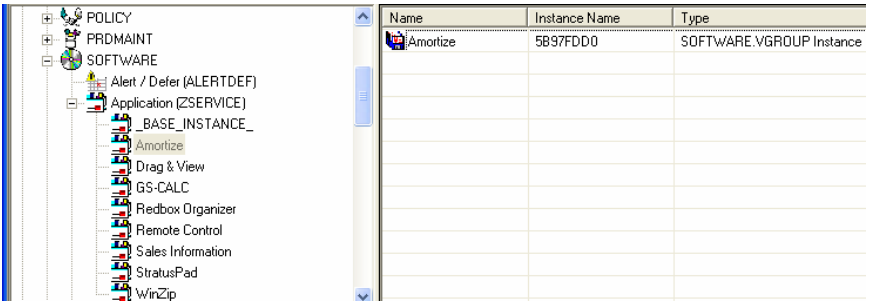

6 Click **Amortize** in the list view and drag it to the appropriate Application (ZSERVICE) instance (in this example, Amortize). When your cursor changes to a paper clip, release the mouse button.

The Select Connection Attribute dialog box opens.

- 7 Click **Copy**.
- 8 Click **Yes** to confirm that you want to connect the Amortize Version Group to the Amortize service.
- 9 Click **OK** when you receive a confirmation message.

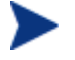

Be sure to connect the ZSERVICE to the POLICY instance for the subscribers to whom you want to deploy this.

The next time the agent computer connects to the CM Configuration Server, the initial version of the application is activated, and the compressed files for the next version will be stored on the agent computer.

#### Editing a Version Group

After you create a version group and its instances, you may want to return to the Version Group Editor to make changes.

#### To edit a Version Group

- 1 Navigate to the Version Group instance, located in PRIMARY.SOFTWARE.VGROUP.
- 2 Right-click the appropriate Version Group instance.
- 3 Click **Version Group Editor**.

The Version Group Editor opens. Modify the Version Group as necessary.

4 Click **OK** to save your changes.

or

Click **Cancel** to close the Version Group Editor without saving your changes.

## The Version Group (VGROUP) Class

Each instance of the Version Group (VGROUP) Class defines a set of versions for an application. This class contains connections to the Versions (VERSION) Class, created using the Version Group Editor in the CM Admin CSDB Editor.

**Figure 6 Version Groups (VGROUP) Class Instance** 

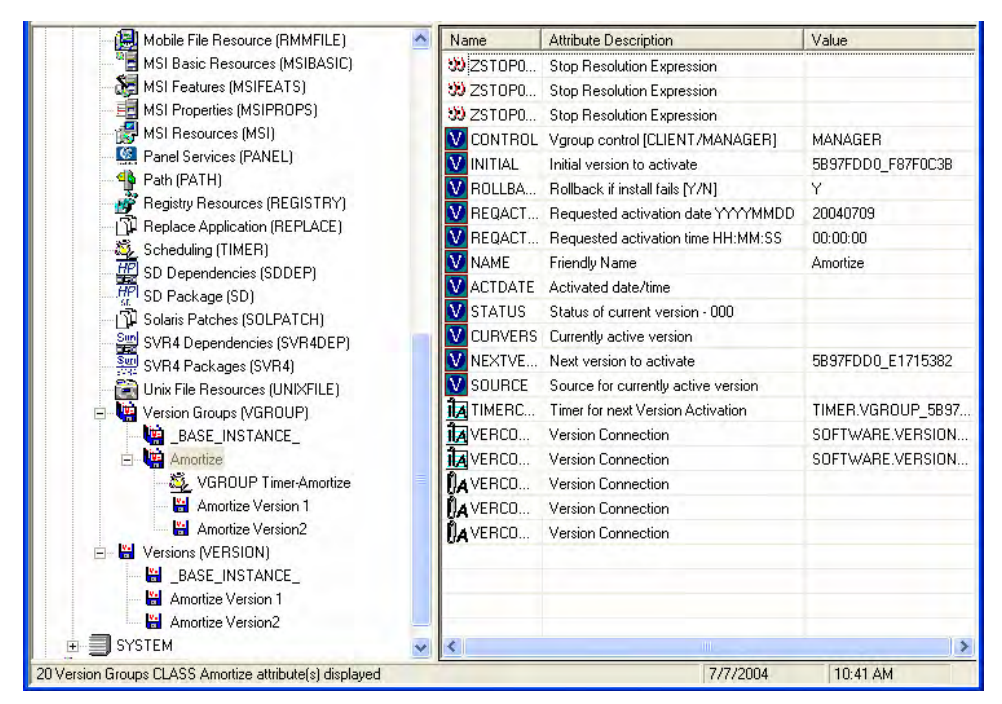

The following table describes each of the attributes in the Version Group (VGROUP) Class.

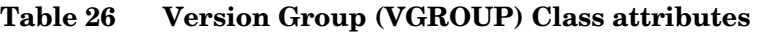

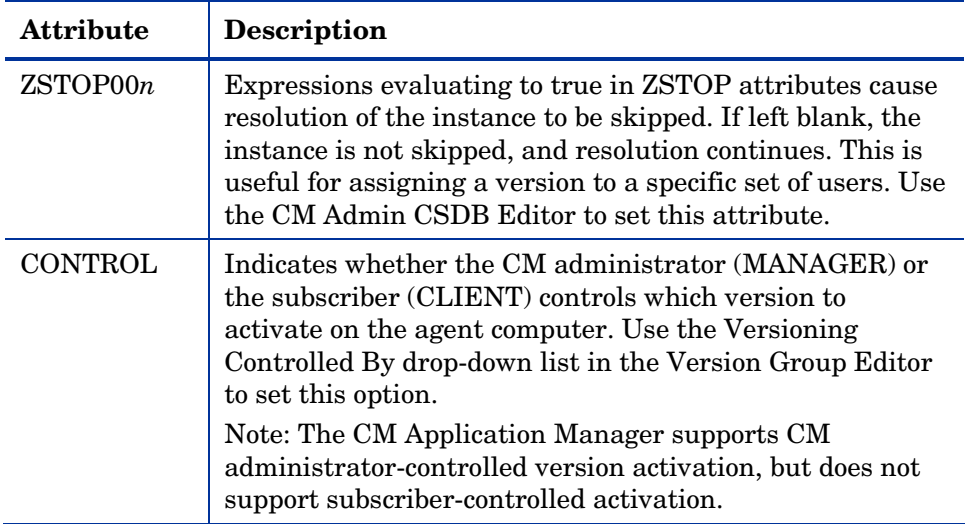

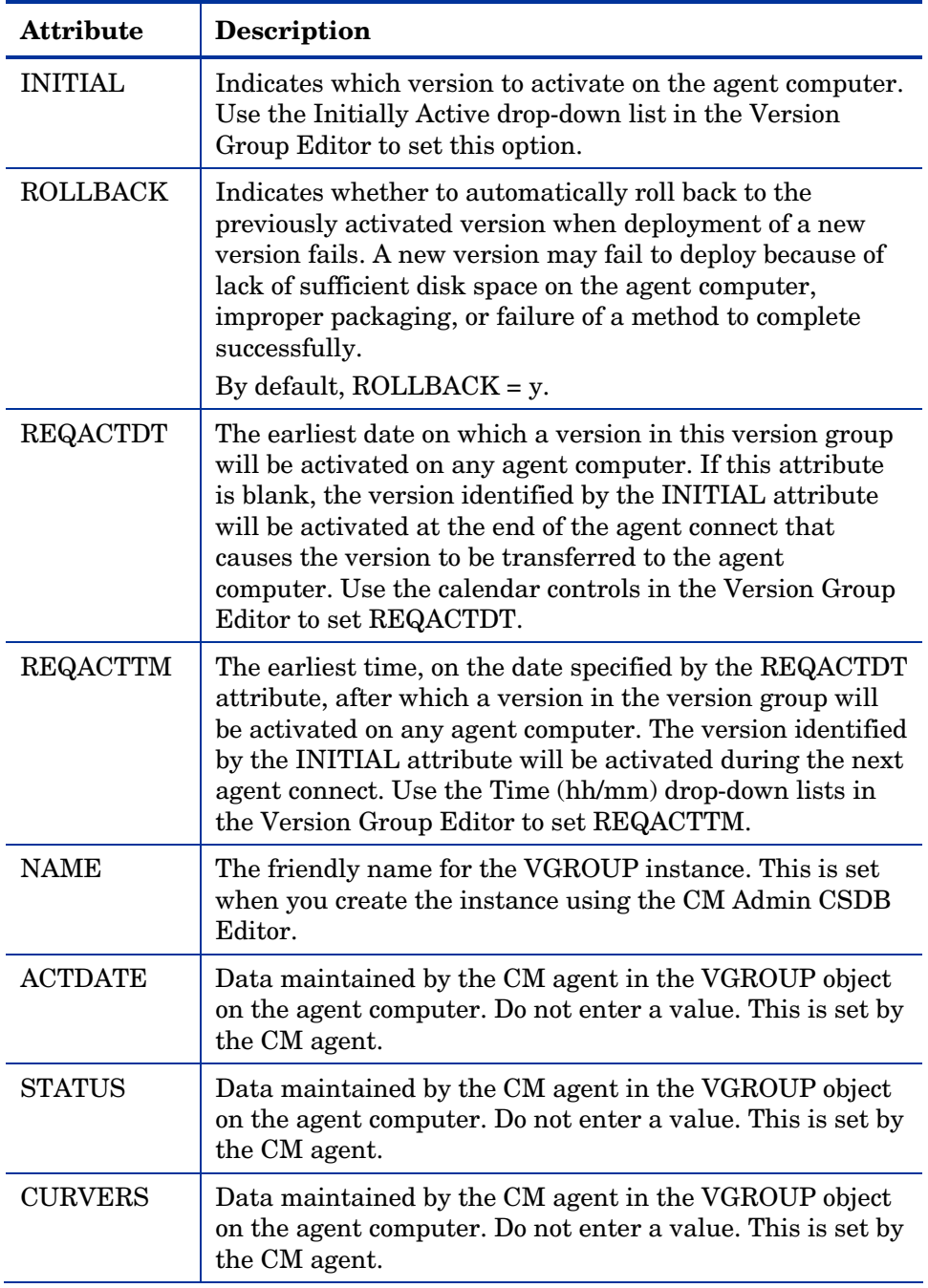

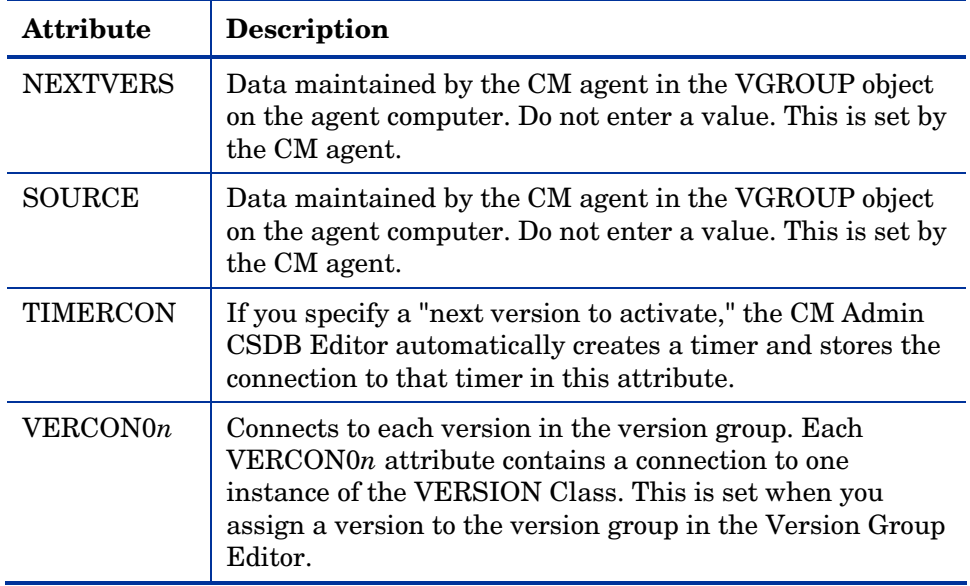

## The Versions (Version) Class

Each instance of the version class defines one *version* of an application to be deployed and managed by CM. Use the Version Group Editor to create Versions class instances and assign them to a Version Group.

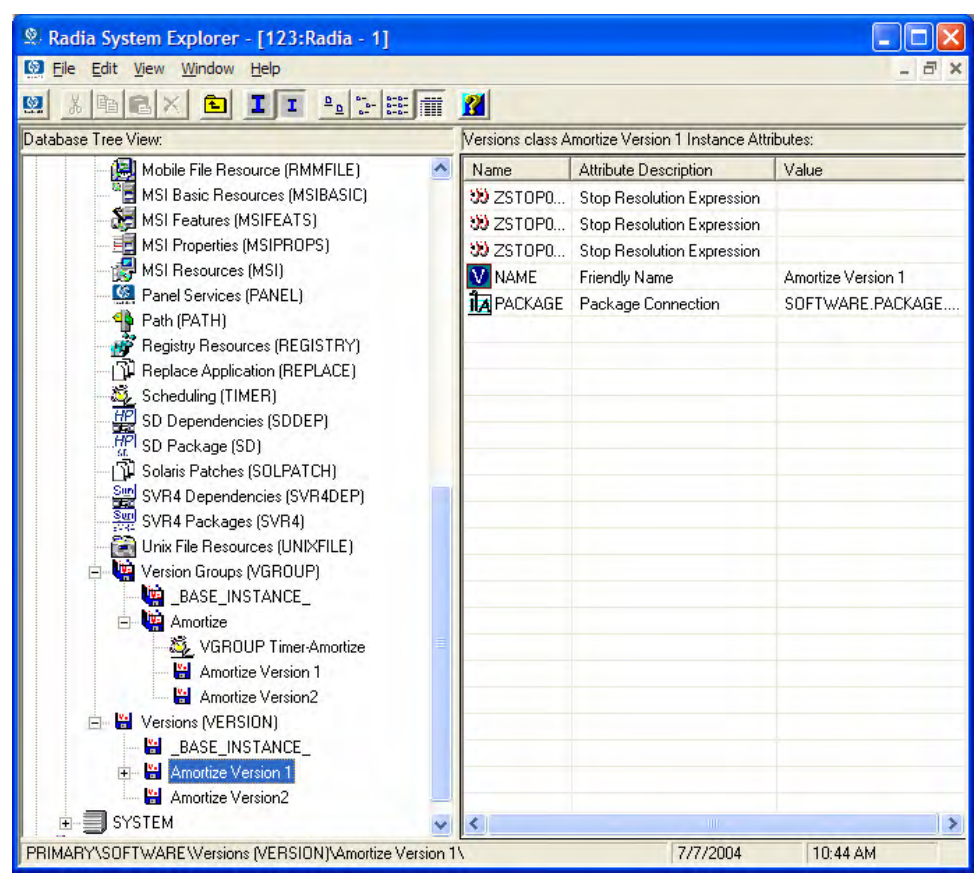

#### **Figure 7 Versions (VERSION) Class instance**

The following table describes each of the attributes in the Versions (VERSION) Class.

| <b>Attribute</b> | Description                                                                                                    |
|------------------|----------------------------------------------------------------------------------------------------|
| ZSTOP00n         | Expressions evaluating to true in ZSTOP attributes cause<br>resolution of the instance to be skipped. If left blank, the<br>instance is not skipped, and resolution continues. This is<br>useful for assigning a version to a specific set of users. Use<br>the CM Admin CSDB Editor to set this attribute. |
| <b>NAME</b>      | The friendly name for the VERSION instance. This is set<br>when you create the instance using the Version Group<br>Editor.                                                                                                    |

**Table 27 Versions (VERSION) Class attributes** 

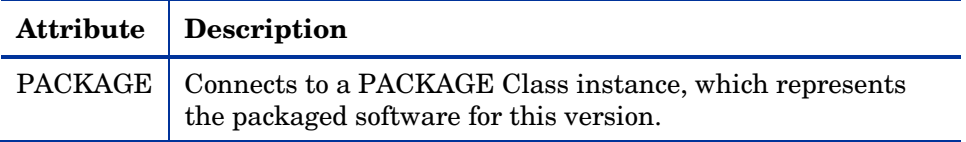

## Application (ZSERVICE) Attributes

This section describes the attributes that you will see if you open an Application (ZSERVICE) instance in the CM Admin CSDB Editor. Many of the values for these attributes are set when using the CM Administrator, such as the CM Admin Publisher or the New Application Wizard in the CM Admin CSDB Editor. You can also use the CM Admin CSDB Editor to modify the values of these attributes in the SOFTWARE.ZSERVICE Class.

You may notice that some attributes do not have values, or their values are not displayed in the CM Admin CSDB Editor. The CM agent uses these attributes. For example, an attribute such as INSTDATE is used to record the date the service was installed on the agent computer. The value for this attribute is stored in the PROFILE File for the agent computer in the CM Configuration Server DB.

| <b>Attribute</b> | <b>Description</b>                                                                                                    |
|------------------|----------------------------------------------------------------------------------------------------|
| ZSTOPnnn         | <b>Expression Resolution Method</b>                                                                                                    |
|                  | Stops resolution if the expression evaluates to TRUE.                                                                                                    |
|                  | <b>Example:</b><br>WORDPOS(EDMGETV(ZMASTER,ZOS),'WINXP WIN2K<br>$NT'$ =0                                                                                                    |
|                  | This example expression will stop resolution on the<br>instance if the agent computer's operating system if the<br>operating system is <i>not</i> Windows XP, Windows 2000, or<br>Windows NT. In other words, the application will not be<br>installed unless the agent computer is running Windows<br>XP, Windows 2000 or Windows NT. |
| ZSVCNAME         | <b>Service Name/Description</b>                                                                                                    |
|                  | Name of the service used for display in the CM Application<br>Self-service Manager user interface. Value is set initially in<br>the Short Description field in the New Application Wizard.                                                                                                    |

**Table 28 Modifiable SOFTWARE.ZSERVICE attributes**
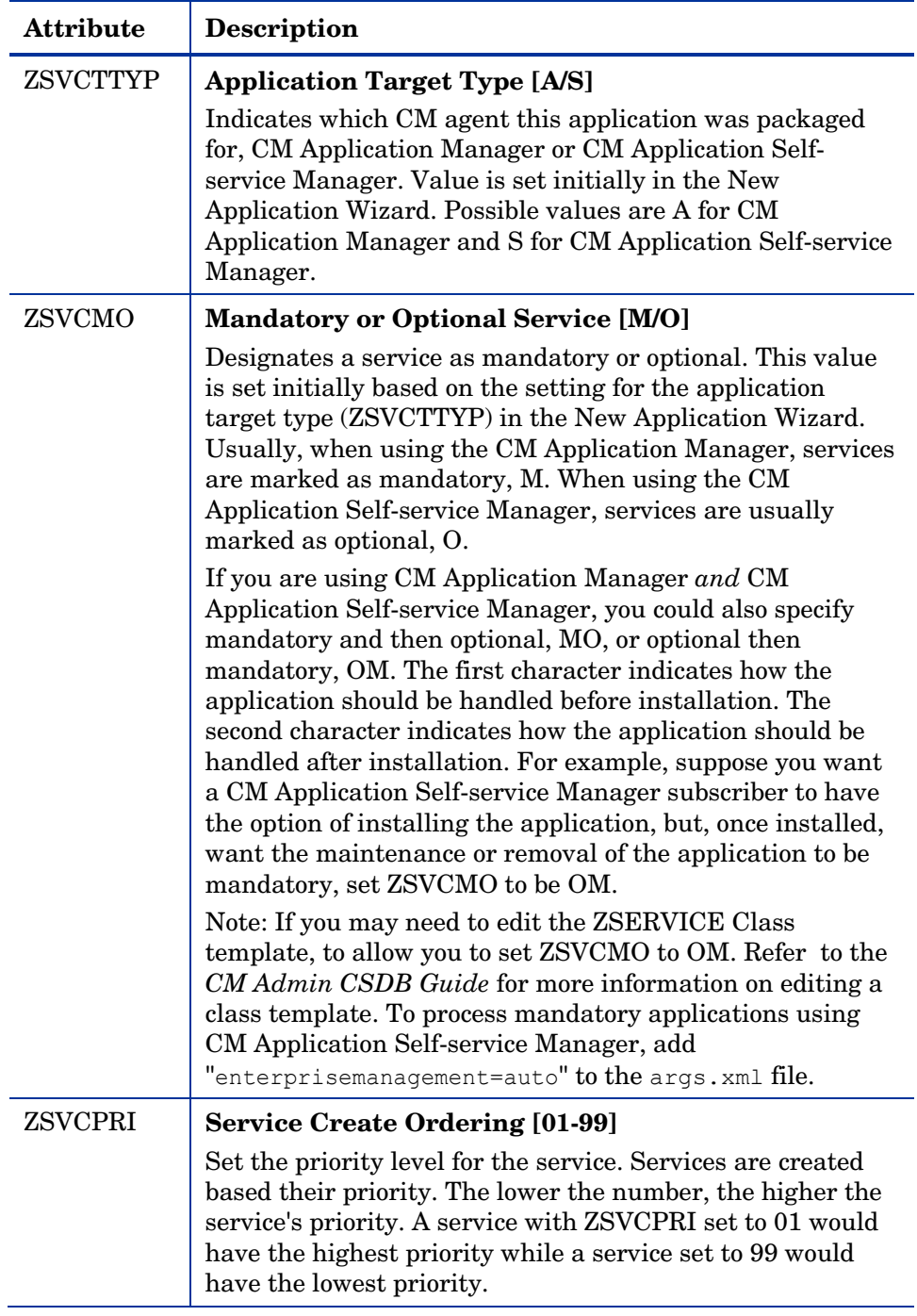

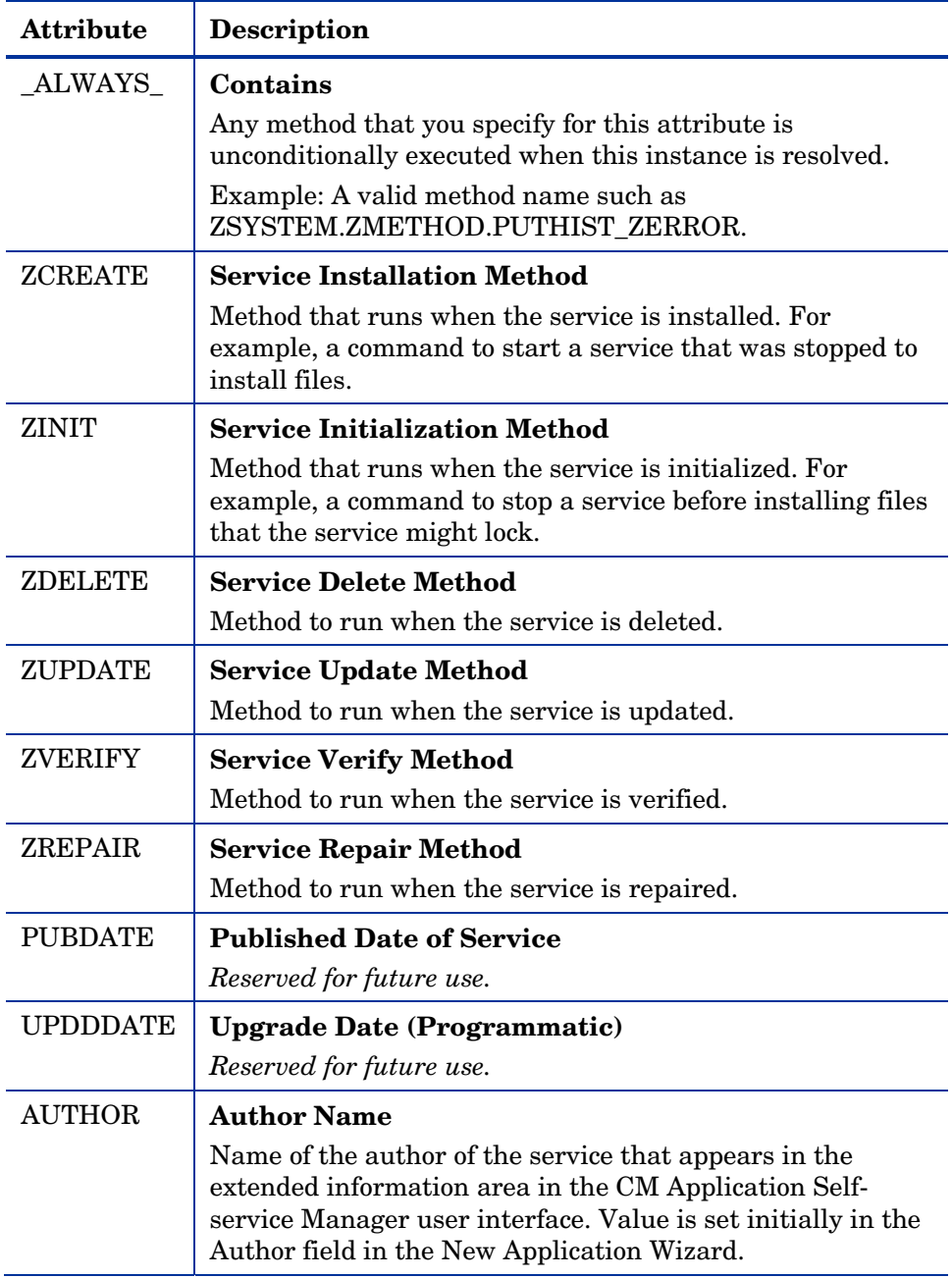

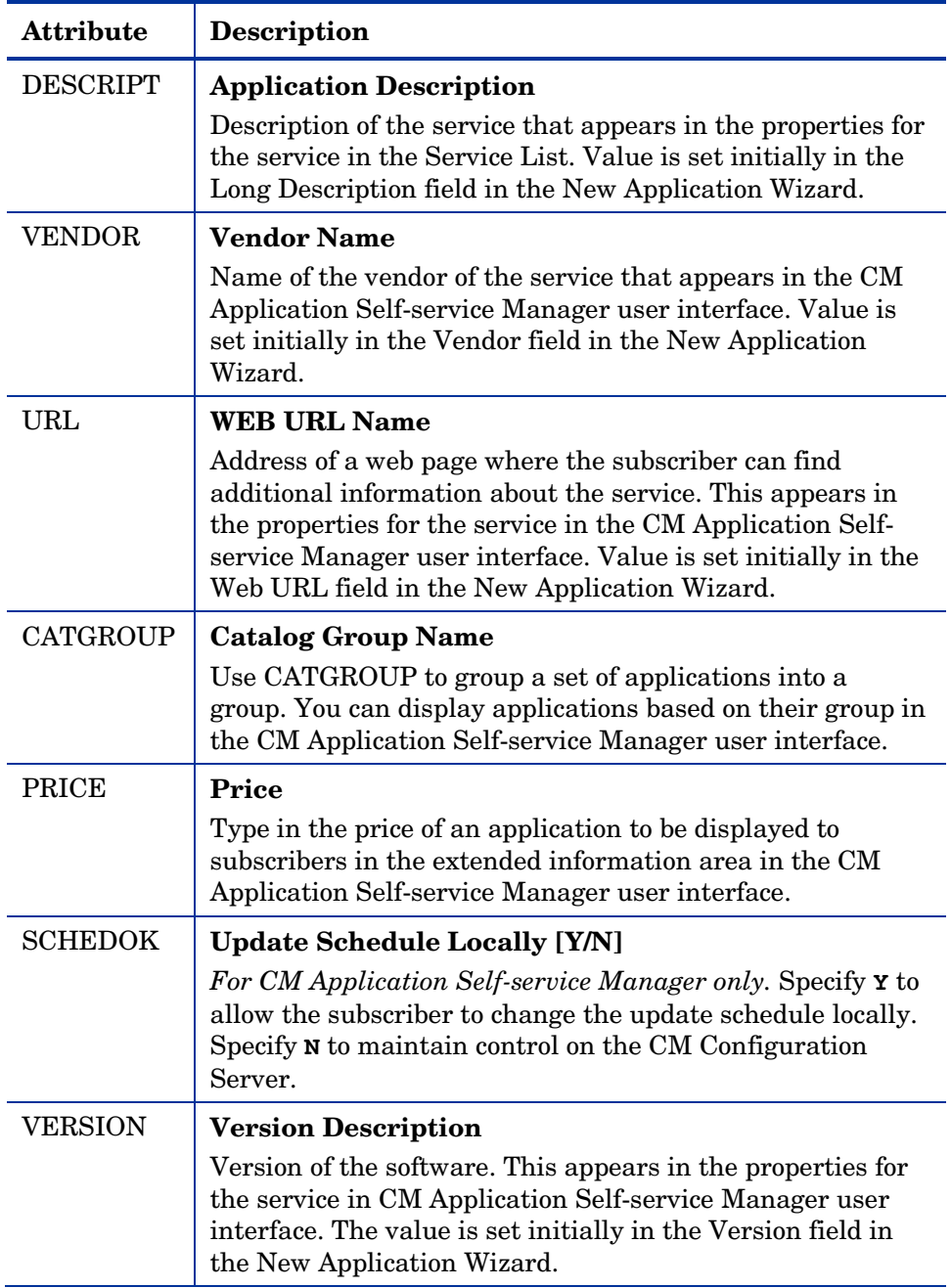

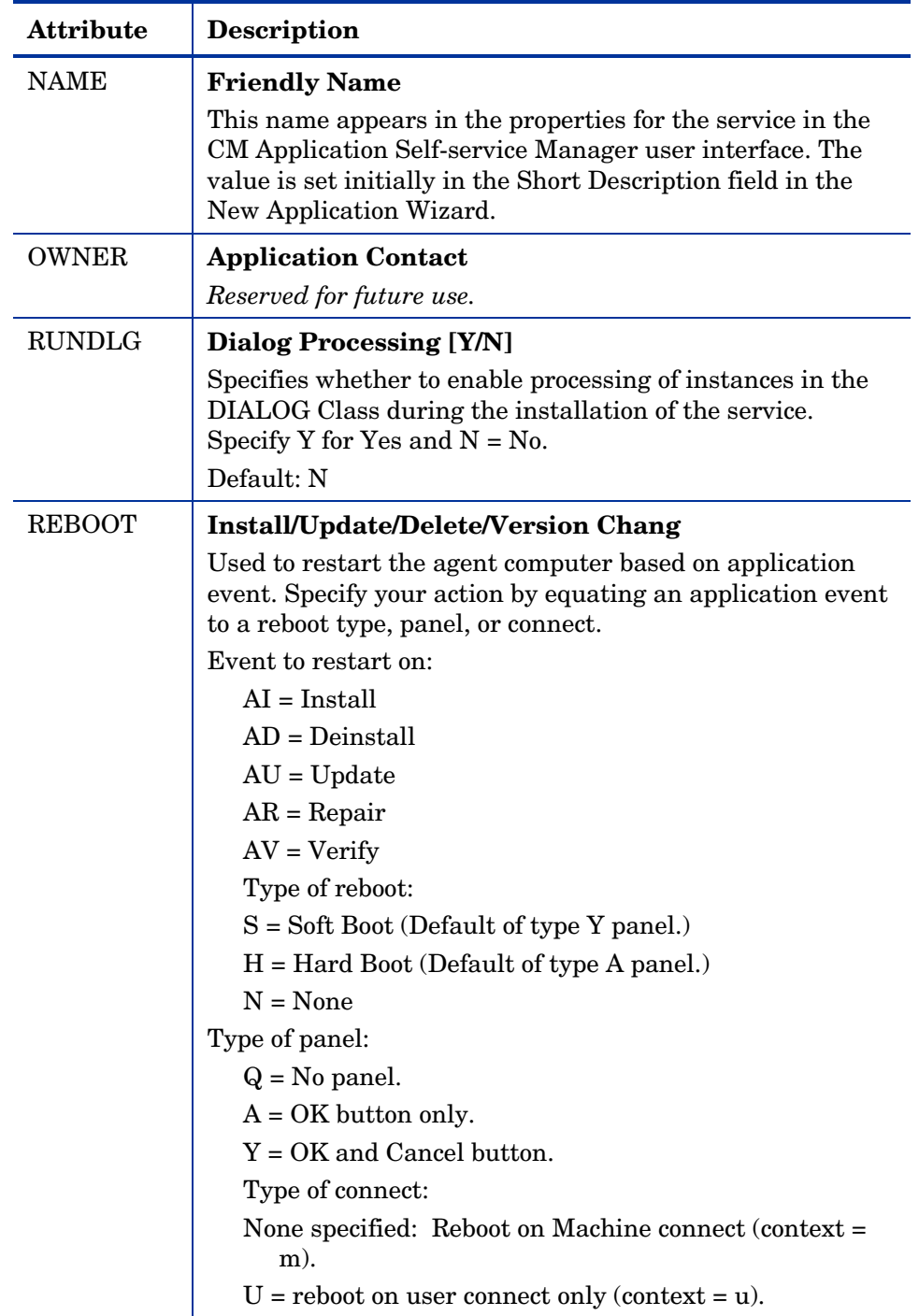

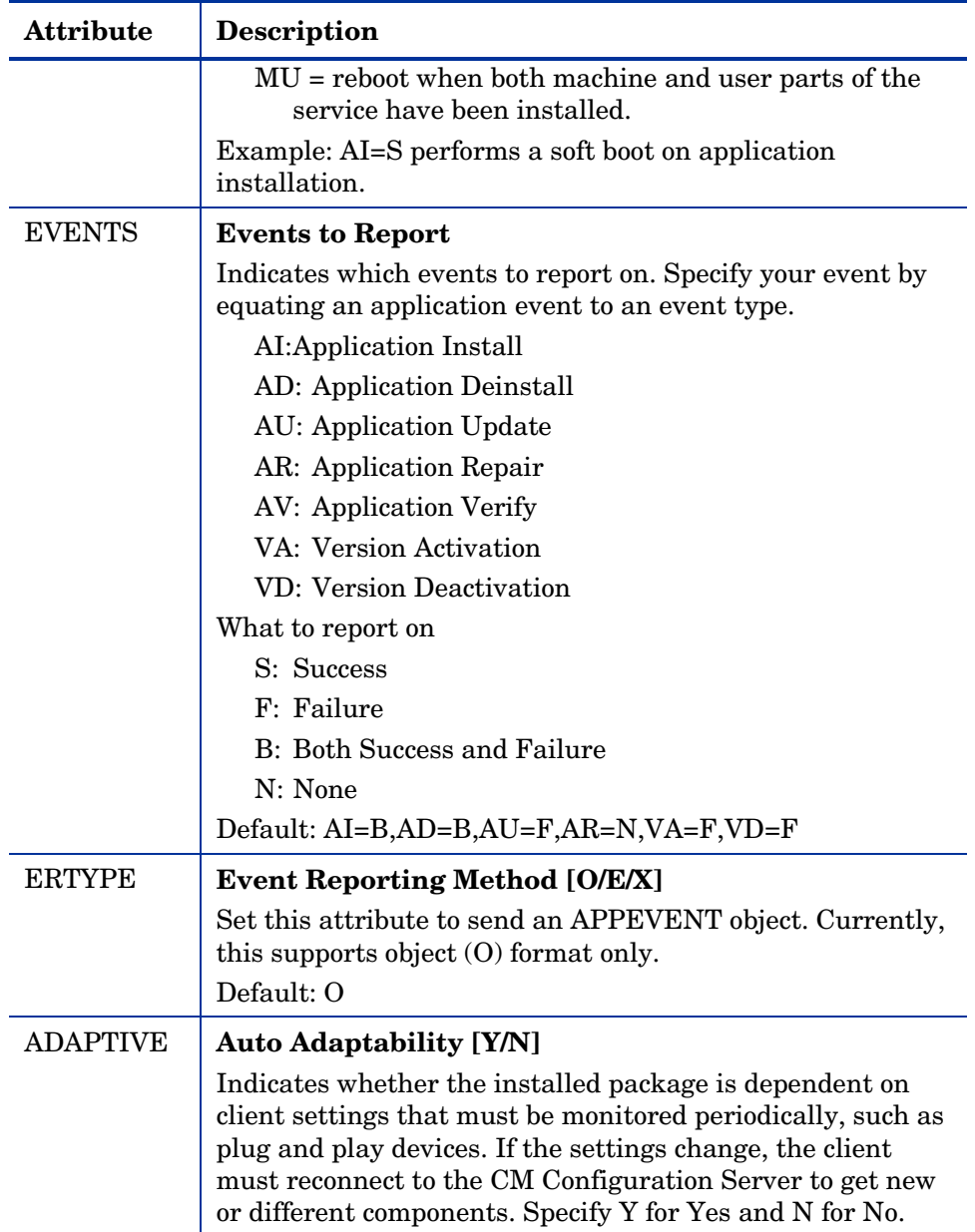

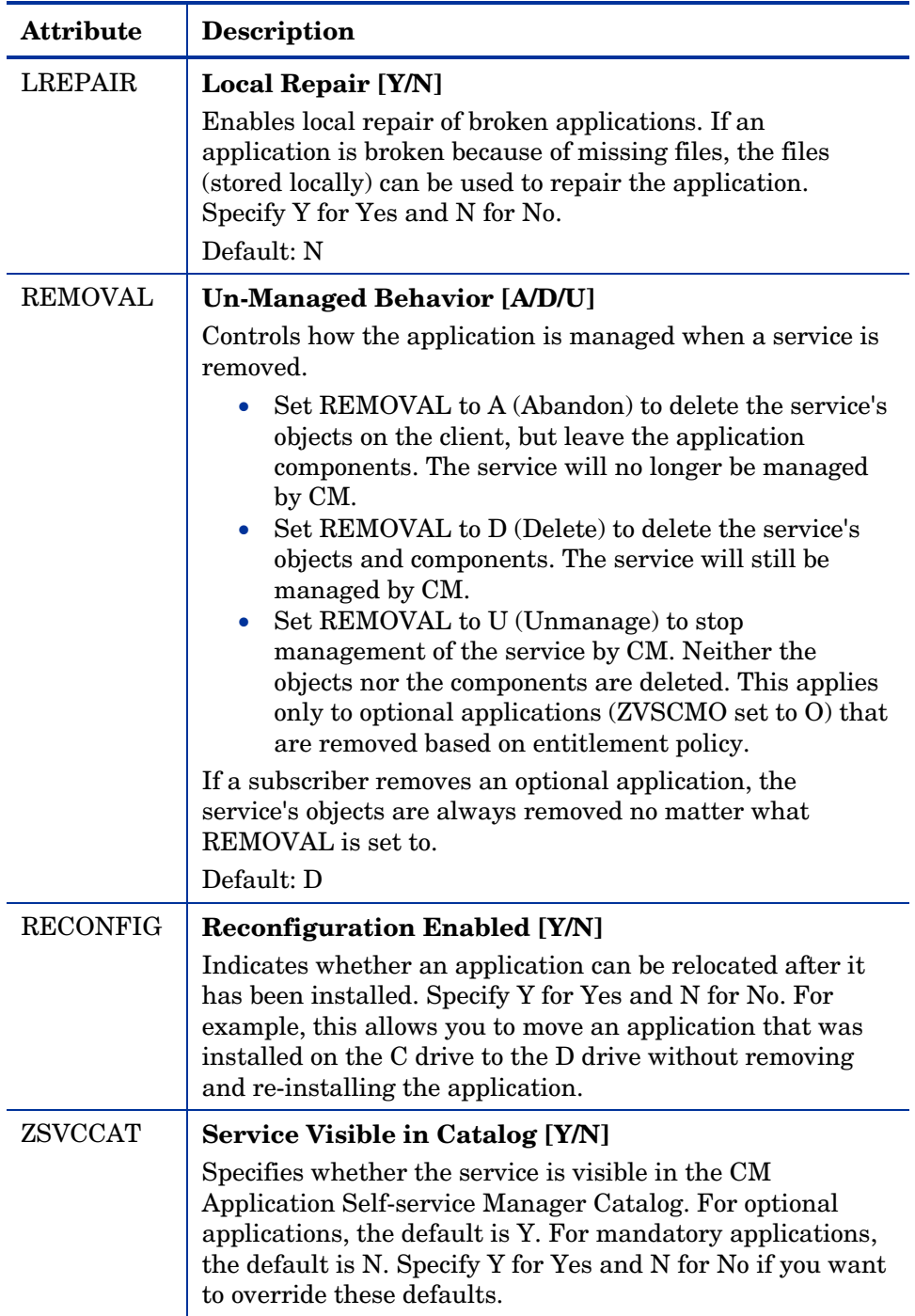

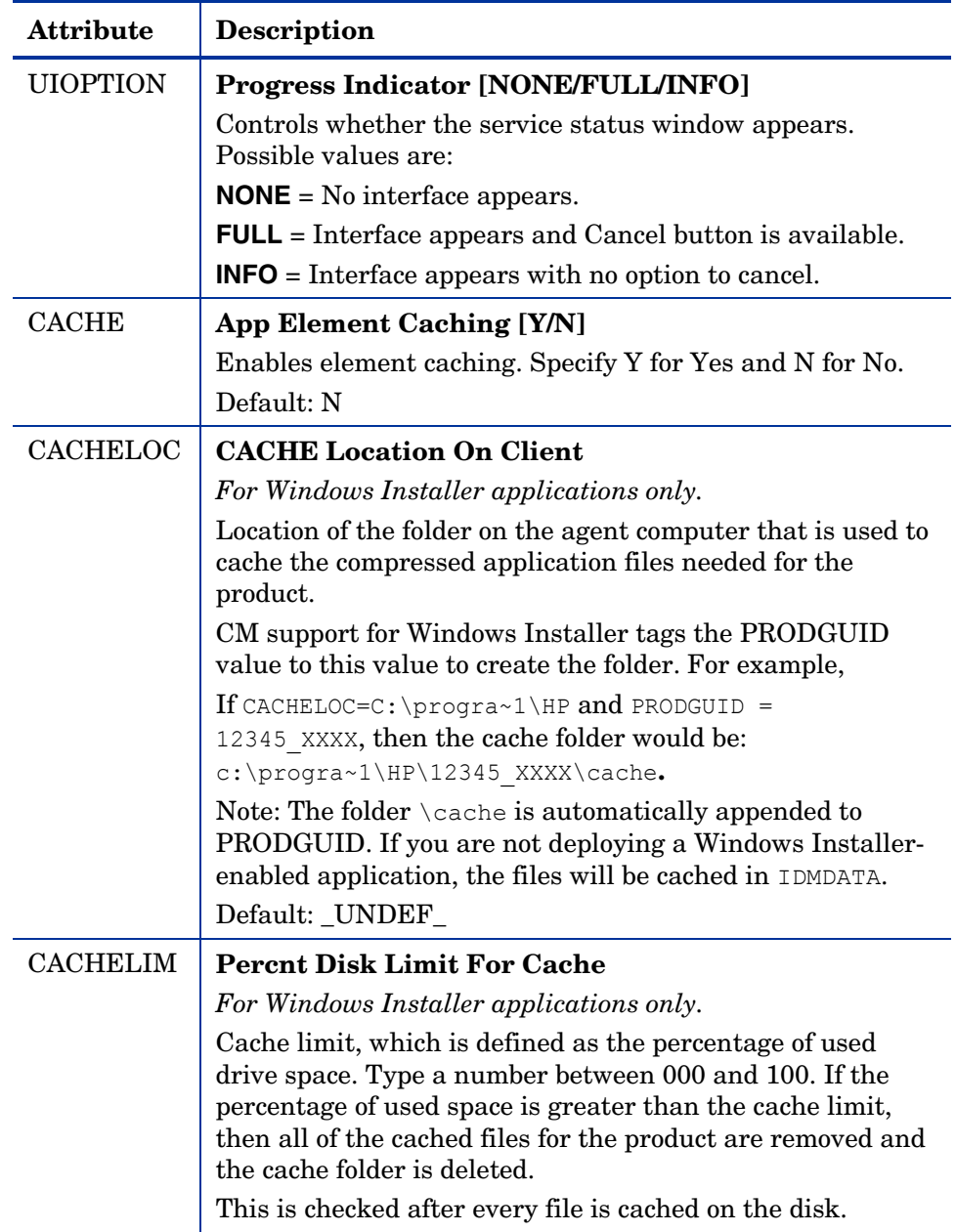

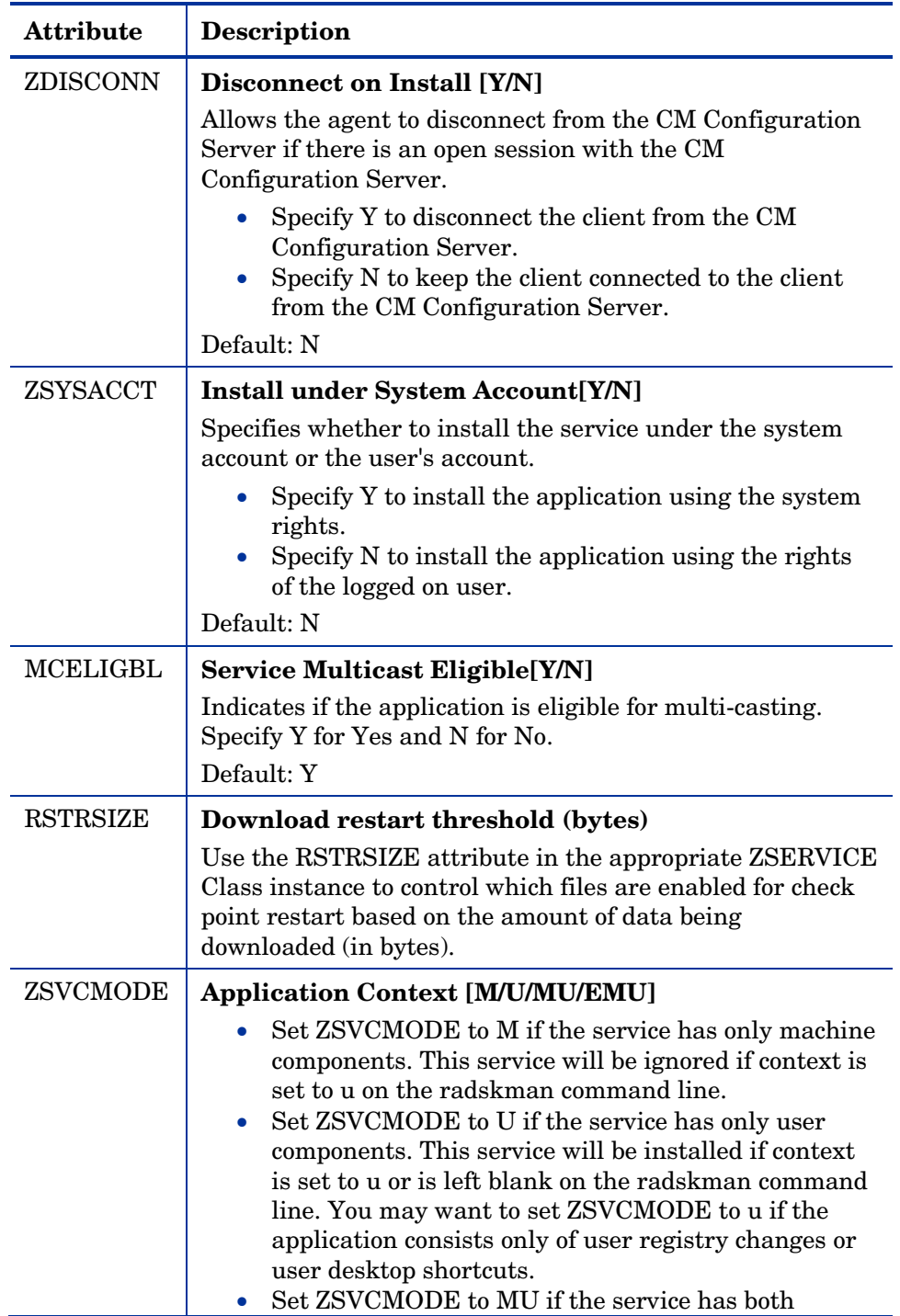

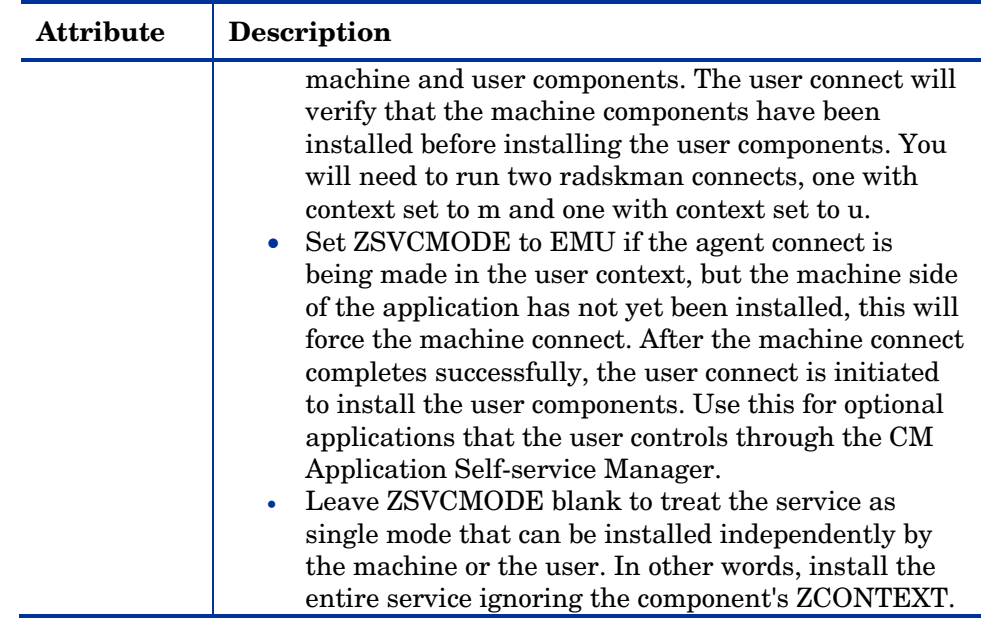

### Reporting Attributes in ZSERVICE

Some of the attributes in the ZSERVICE Class are calculated. They are updated when the service is installed, verified, updated, repaired, or deleted and reported in the agent computer's service objects. These attributes should *not* be modified using CM Admin CSDB Editor.

| <b>Attribute</b> | <b>Description</b>                                                                                                    |
|------------------|----------------------------------------------------------------------------------------------------|
| <b>ZSVCCSTA</b>  | <b>Service Status on Client</b><br>Status code for the service. Used to determine why files for<br>a service may not be deployed correctly. Values range from<br>000-999.                                                                                                    |
| <b>SIZE</b>      | <b>Application Size - Uncompressed</b><br>The size of the uncompressed application displayed to the<br>subscribers in the extended information area in the CM<br>Application Self-service Manager user interface. Since this<br>is a calculated field, do not modify it. It is the cumulative<br>value of the SIZE defined in the PACKAGE Class. |

**Table 29 Calculated ZSERVICE Attributes – DO NOT MODIFY** 

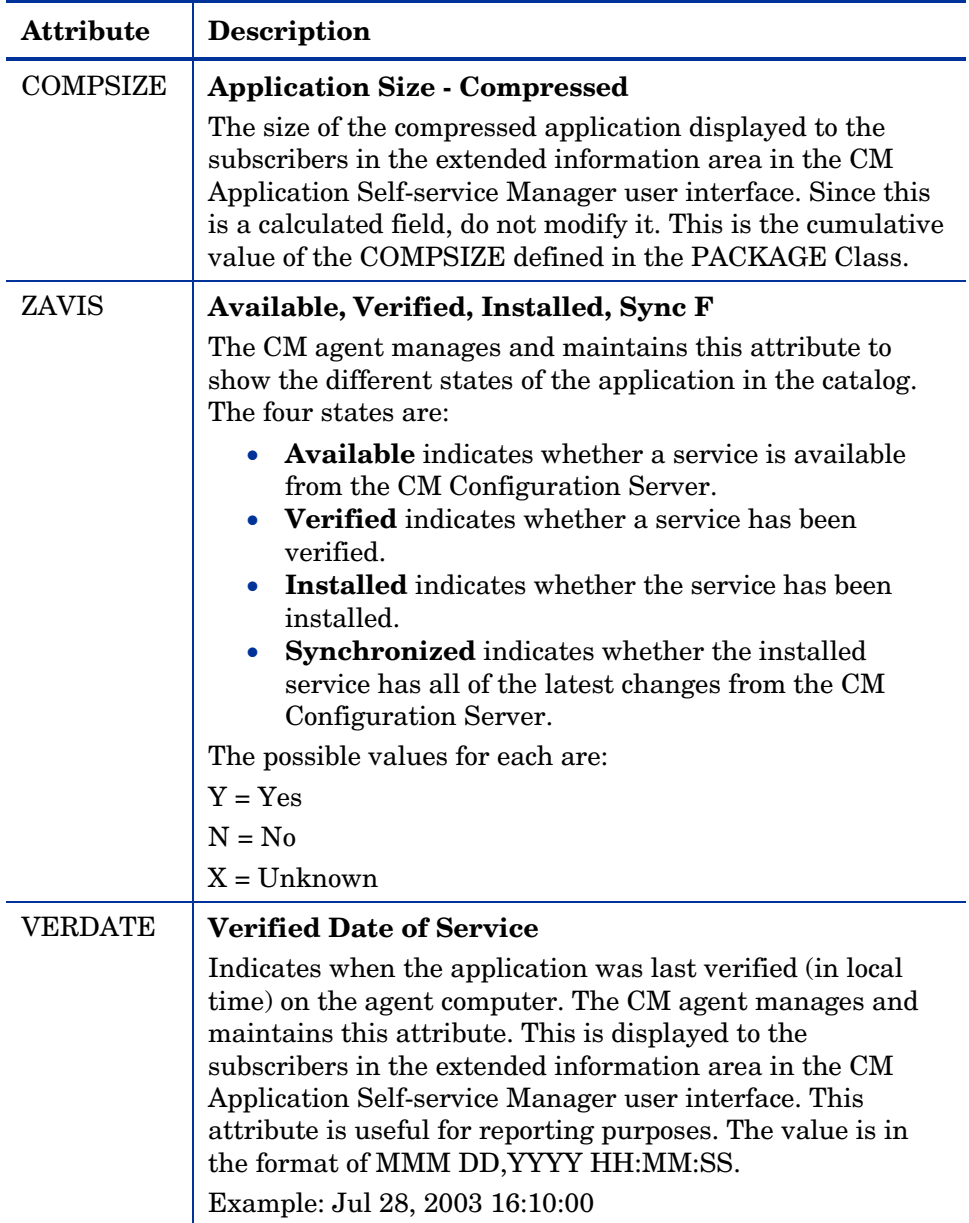

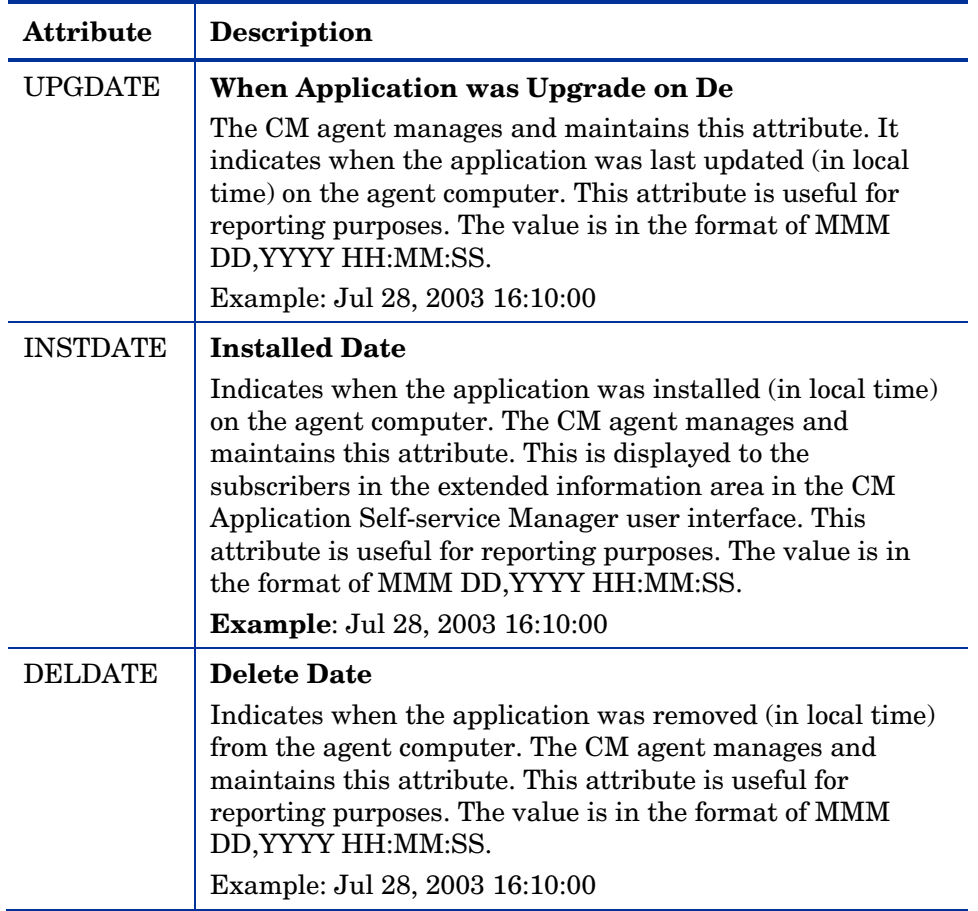

# Summary

- Set the appropriate context, M, U, MU, or EMU, for a service using the ZSVCMODE attribute.
- If a service requires a reboot of the agent computer, use the REBOOT attribute in the Application (ZSERVICE) Class.
- Be aware of all of your service options in the Application (ZSERVICE) Class.

# 7 Deploying Services

#### At the end of this chapter, you will:

- Understand the different deployment methods available in CM and when to use each one.
- Be able to deploy a service at a predetermined time using the Scheduler.
- Know how to use the Notify function to update an application, remove an application, or send an e-mail message to a subscriber.
- Be familiar with key special case deployments.

This guide describes the *suggested* implementation for the HP Configuration Management (CM) Agents, CM Application Manager and CM Application Self-service Manager. Although you will tailor this strategy to meet your organization's needs, we recommend that you review this guide for a comprehensive understanding of these CM agents. This chapter describes deploying services.

# About Deployment Methods

After creating a service and deciding which users or groups will receive the application, you are now ready to deploy the service to your subscribers.

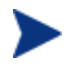

If you have used other systems management software, you may be familiar with the term job. A job is used to distribute a package. It includes a set of instructions to perform, a package containing the files or software, the targets for the job, and the schedule for carrying out the job.

In CM, you do not need to use a job. You can perform each of the steps – creating the package, defining targets (assigning users), and selecting a deployment method – individually. This provides flexibility because you can use multiple deployment methods to distribute a single package, based on the needs of your enterprise.

The following deployment methods are available in CM.

• **Scheduler**

[Installs the service at a specific time or sets a](#page-208-0)ny command li[ne to](#page-208-0) run at an interval.

• **Notify**

Forces one or more agent computers to connect to the CM Configuration Server to install, update, or remove an application, or sends an e-mail to the subscribers of a particular service.

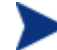

The term **computer** is used to refer to a workstation or server.

In addition to the methods listed above, applications can be deployed using the CM Application Self-Service Manager user-interface. This method of deploying optional applications is described in the next chapter, CM Application Self-service Manager User Interface.

Before selecting a deployment method, consider the following.

- Does the application need to be deployed at a certain time? If so, use Scheduler.
- Do you want to notify the users via e-mail when you are deploying the application? If so, use Notify.
- Do you want to install a new application, an update to an application, or remove an application? If so, use Notify.
- Are there multiple versions of the application? If so, use Version Groups. See Chapter 6, Preparing Services.

# Testing Deployments

To ensure successful deployments, test your implementation rigorously.

- Publish and deploy software in a test environment before making the software available for live deployment.
- Test deployments to all target operating systems.
- Test all major capabilities of the deployment, including updates to the application, removing the application from the subscriber's desktop, customized installations, and variations in hardware configurations that might affect deployment, such as shortage of disk space, physical memory, and similar constraints.

# Connection Parameters (Radskman)

No matter which deployment method you choose, you will need to create a radskman command line. Some deployment methods will create the command line for you. However, you should be aware of your options. Use radskman to:

- Check the status of all existing mandatory applications.
- Add new mandatory applications.
- Remove any mandatory applications that are no longer assigned to the subscriber.

You can specify your radskman command line from a command prompt, Scheduler (TIMER) instance, or Notify command. Before using any of these

methods in a production environment, you should test the command line parameters you choose. The parameters can be divided into five categories:

- Core
- Operations
- Machine/User
- Client Operations Profiles
- Process
- In the tables below, the possible parameters for radskman are described. CM-AM stands for CM Application Manager and CM-ASM stands for CM Application Self-service Manager. After the tables, there are examples of radskman lines for common situations.

### **Core**

Core parameters are used in most radskman lines. These parameters include the location of your CM Configuration Server, and how to identify the agent computer for policy.

| Parameter | <b>Explanation</b>                                                                                                    |
|-----------|----------------------------------------------------------------------------------------------------|
| cat       | • Set cat = prompt to run self-maintenance, display<br>the logon panel, and check the status of other services.<br>• Set cat = $y$ to simply check the status of services.<br>• Set cat = $m(4.0$ feature) to use the local machine<br>catalog for resolving the user's service list. This is<br>used with context $=$ u. Usually this is also used with<br>$local = y.$<br>CM-AM default: prompt.<br>CM-ASM default: Depends on request type. |

**Table 30 Radskman Core Parameters** 

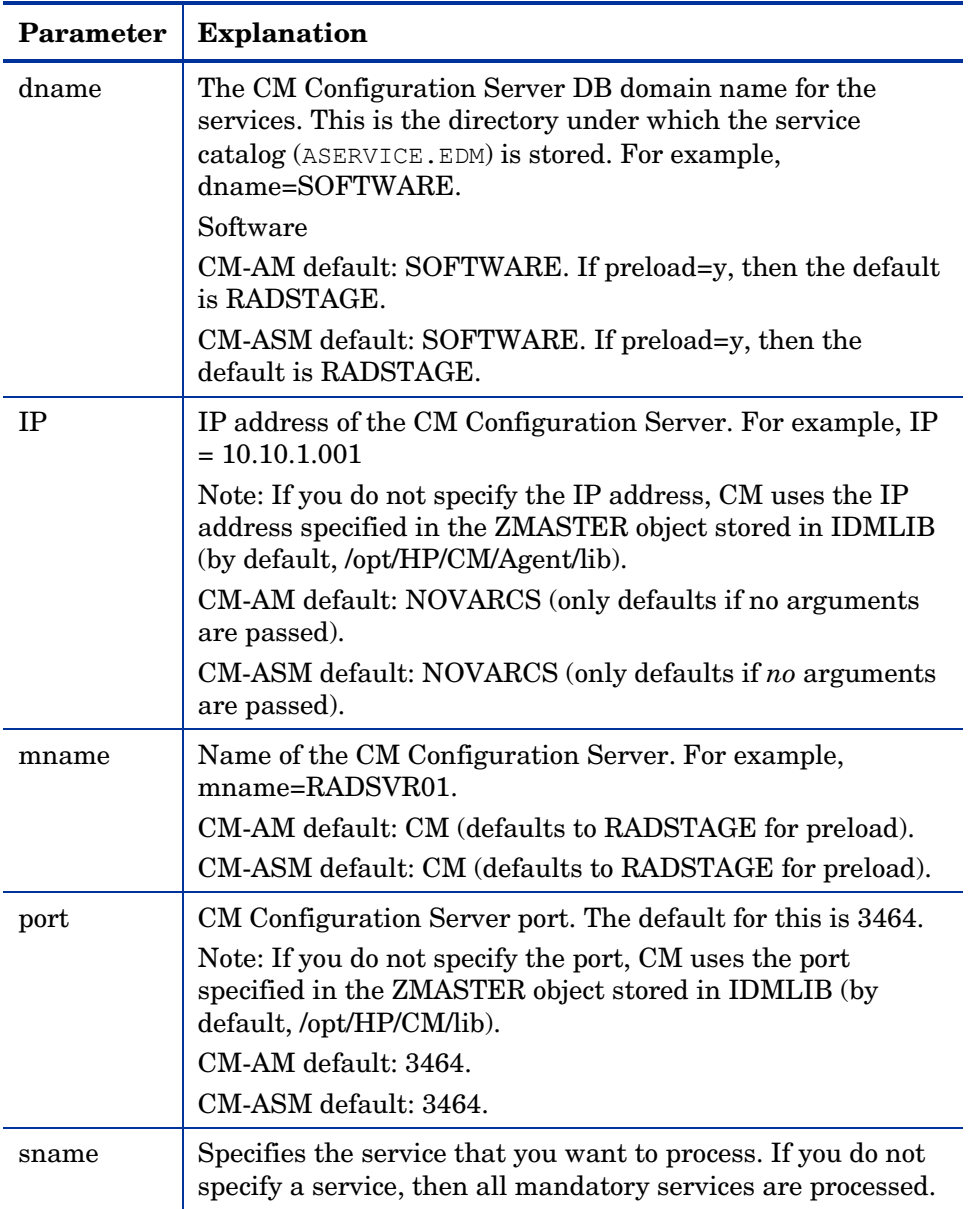

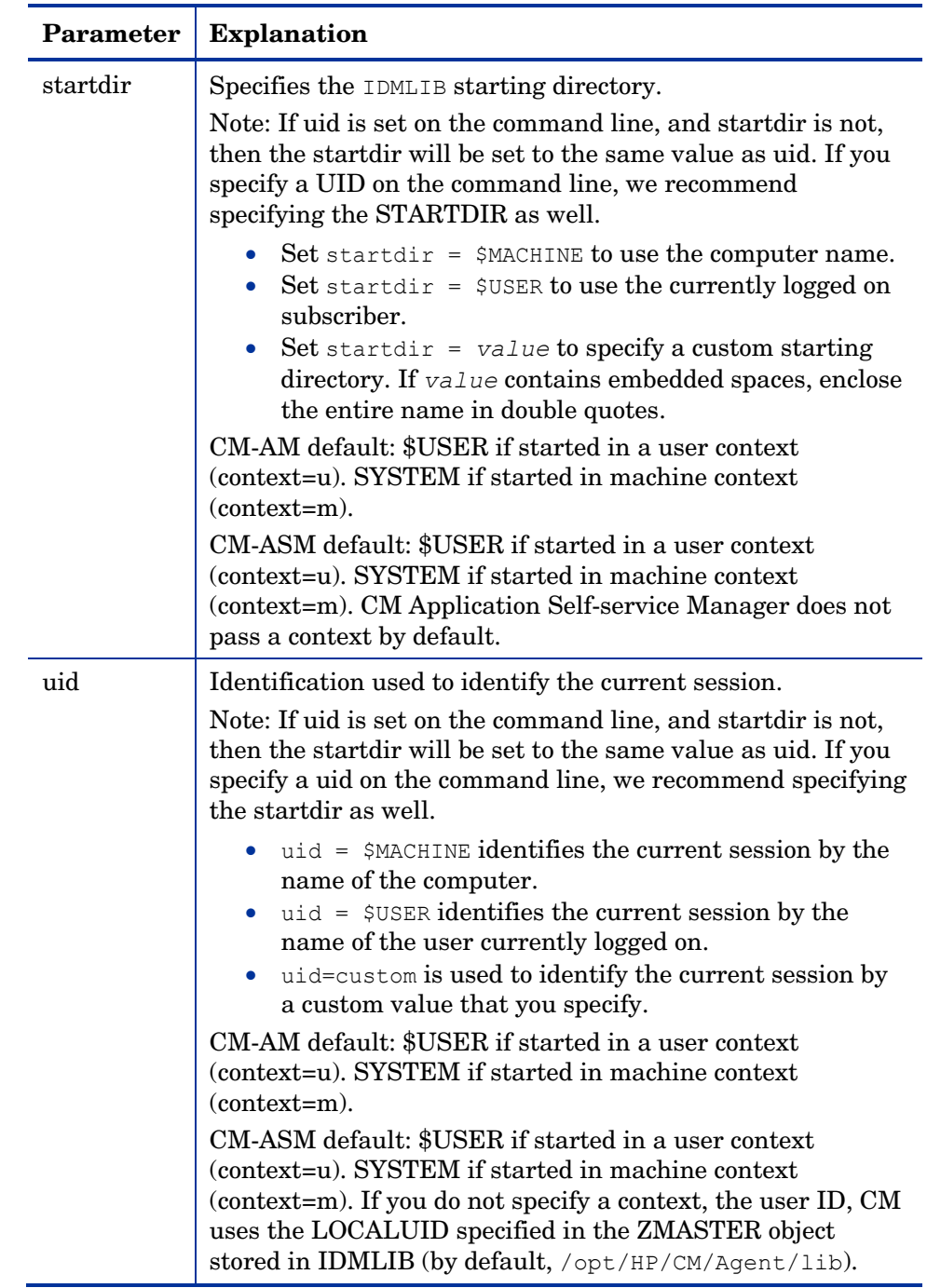

### **Operations**

These parameters influence how client will connect. Features include computer restart handling, log specifications, and the display options for the subscriber.

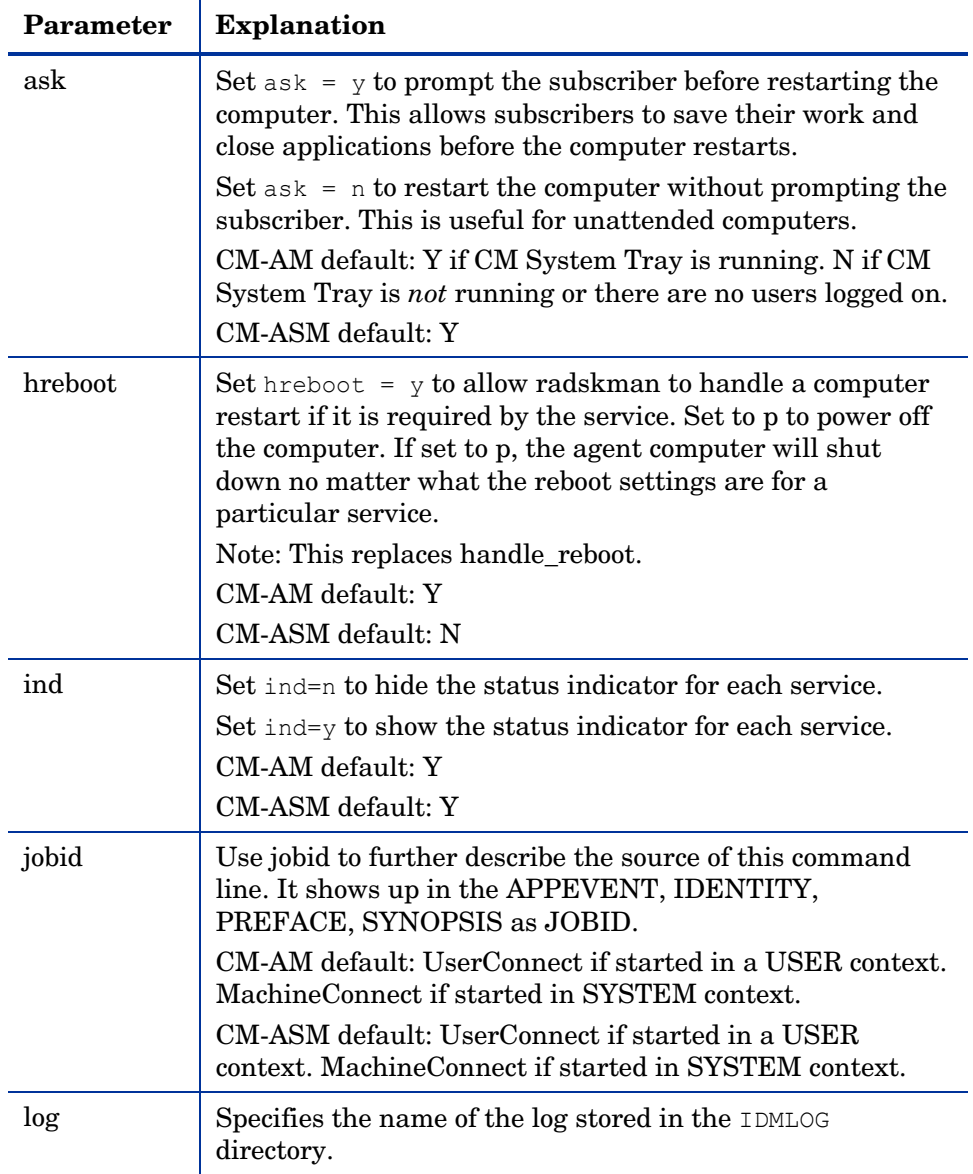

#### **Table 31 Radskman Operations Parameters**

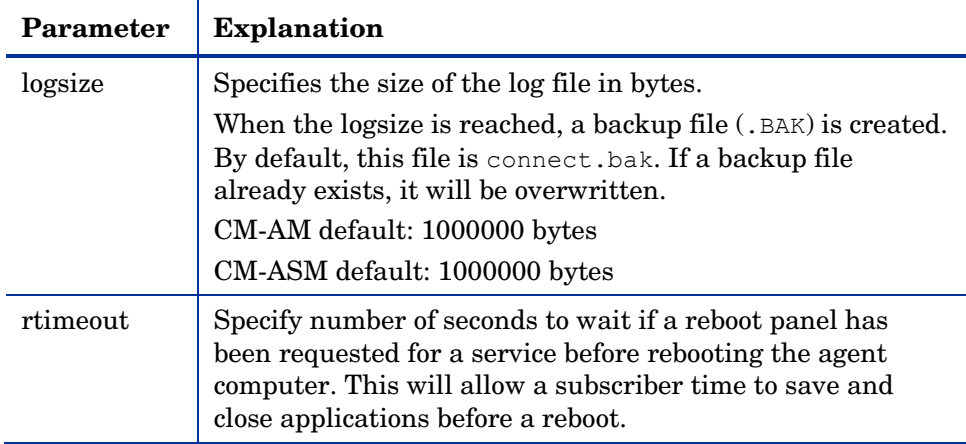

### Machine/User

Use these parameters when using applications with machine and user components, or when you have multiple users on the same agent computer. These parameters can control frequency of connection to the CM Configuration Server, display of the user logon panel, and when to send objects to the CM Configuration Server.

**Table 32 Radskman Machine/User Parameters** 

| Parameter | <b>Explanation</b>                                                                                                    |
|-----------|----------------------------------------------------------------------------------------------------|
| cat       | Set cat = prompt to display the logon panel, and check<br>the status of other services.                                                                                            |
|           | Set cat = $y$ to simply check the status of services.                                                                                                    |
|           | Set cat = $m(4.0$ feature) to use the local machine<br>catalog for resolving the user's service list. This is used<br>with context = $u$ . Usually, this is also used with $local$ |
|           | $= y.$                                                                                                    |
|           | CM-AM default: prompt                                                                                                    |
|           | CM-ASM default: Depends on request type                                                                                                    |

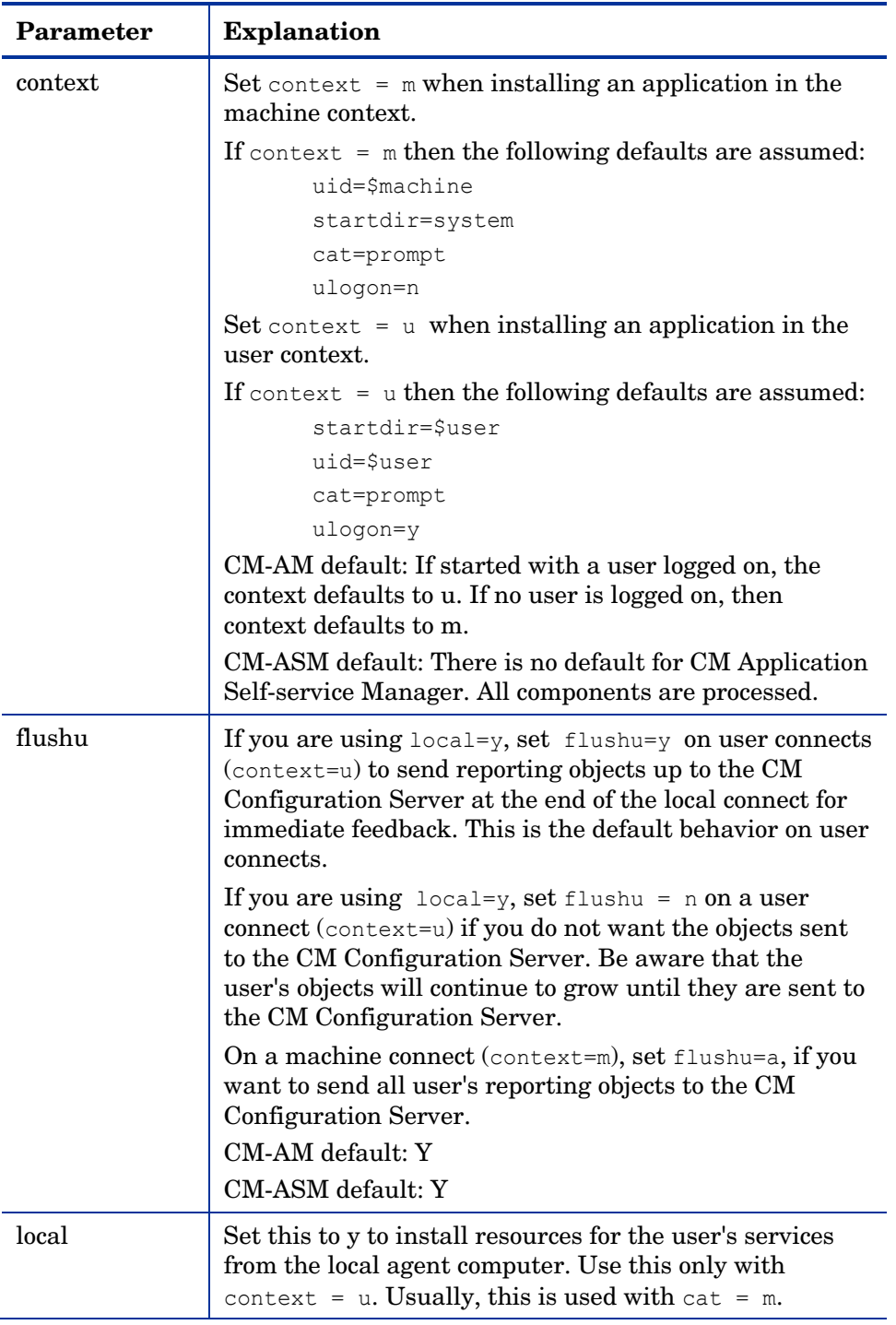

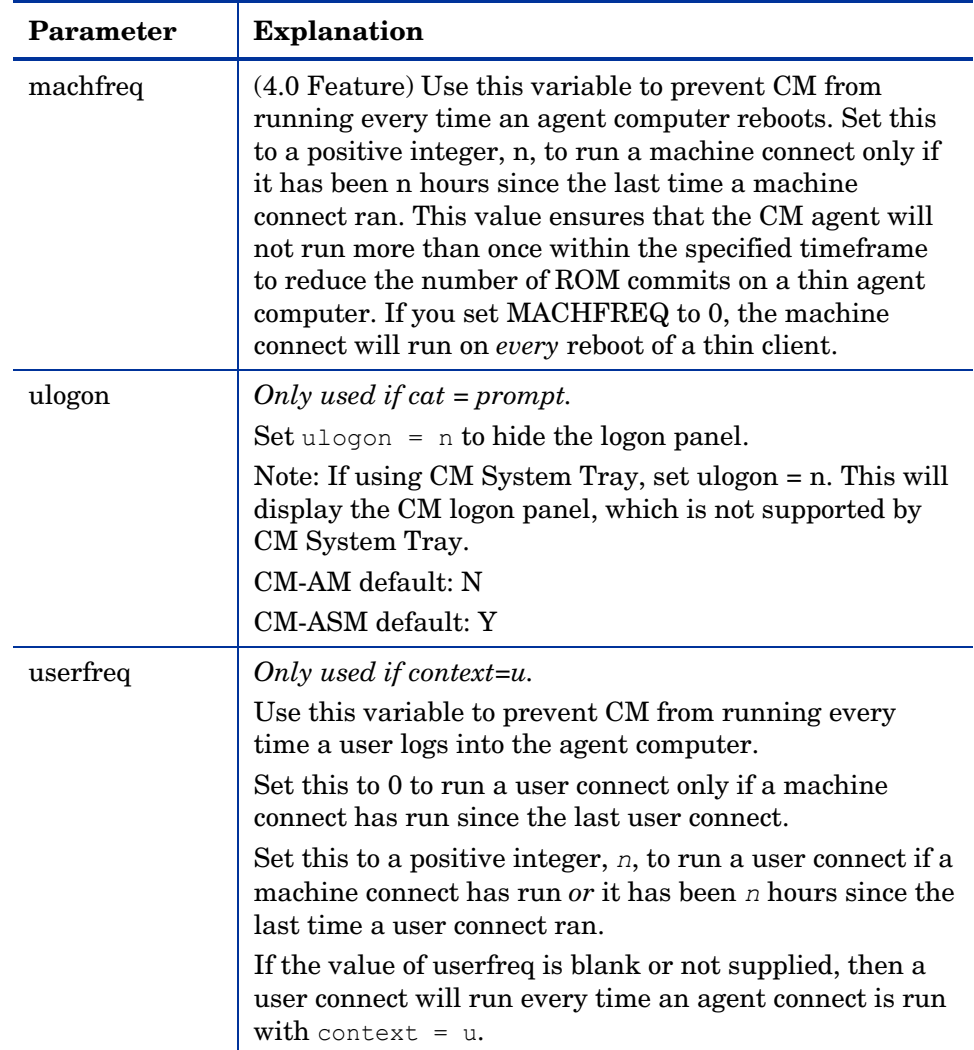

## Client Operations Profiles

These parameters are used for specifying how to use Client Operations Profiles. For more information, see Chapter 5, Configuring CM Client Operations Profiles.

| Parameter | <b>Explanation</b>                                                                                                    |
|-----------|----------------------------------------------------------------------------------------------------|
| cop       | (4.0 Feature) Set to Y to enable Client Operations Profile<br>resolution for this agent connect only. Set to N to disable<br>Client Operations Profiles resolution for this agent<br>connect only. If the RADSEUP object exists the methods<br>will not be run, but the other settings (from the<br>CLIENT.SETTINGS class) will be used. Set to M to run<br>a "method" connect. In other words, use the attributes<br>specified in the RADSETUP object, including<br>EXBSETUP, EXASETUP, EXBEXIT, EXBOUTBX, and<br>CMETHOD, but do not do Client Operations Profiles<br>resolution.<br>CM-AM default: N<br>CM-ASM default: N |
| datauri   | (4.0 Feature) If you want to override the use of the SAP<br>object for the Data Type, add datauri to the radskman<br>command line. Datauri should be in the same format as<br>the Universal Resource Identifier. For the syntax of this<br>parameter, see Table 19 on page 96.                                                                                                    |
| product   | (4.0 Feature) If you used the SAP.PRODUCT attribute<br>to identify that a SAP can only be used with a specific<br>product, specify that product using this parameter. For<br>example, if SAP.PRODUCT is set to IM, set<br>product=RIM on the radskman command line. Specify<br>multiple product filters separated by a comma.                                                                                                    |
| rcsuri    | (4.0 Feature) If you want to override the use of the SAP<br>object for the RCS Type, add resuri to the radskman<br>command line. Resuri should be in the same format as<br>the Universal Resource Identifier. For the syntax of this<br>parameter, see Table 19 on page 96.                                                                                                    |

**Table 33 Radskman Client Operations Profiles Parameters** 

### Process

Process parameters involve service processing such as whether to repair or add applications on the current agent connect. These parameters also allow you to specify criteria for service processing, sending application data to a CM Proxy Server, and handling SSL security for your CM agents.

| Parameter   | <b>Explanation</b>                                                                                                    |
|-------------|----------------------------------------------------------------------------------------------------|
| Add         | Set this to N if you do not want to install applications<br>during this agent connect.<br>CM-AM default: Y<br>CM-ASM default: Y                                                                                                    |
| autofix     | Set autofix = $y$ to automatically repair any broken<br>applications.<br>Set autofix = $n$ to prevent broken applications from being<br>fixed.<br>CM-AM default: Y<br>CM-ASM default: Y                                                                                                    |
| catexp      | (4.0 Feature) Use this parameter to process applications<br>based on a particular attribute in the ZSERVICE Class.<br>Use the format attribute name: value. Specify multiple<br>OR conditions with a forward slash (/). For example, to<br>process only applications that have the<br>ZSERVICE.CATGROUP attribute set to finance, set<br>catexp=catgroup:finance. |
| del         | Set this to N if you do not want to delete applications<br>during this agent connect.<br>CM-AM default: Y<br>CM-ASM default: Y                                                                                                    |
| merge       | Set merge equal to an object name to have all variables in<br>that object includes in the ZMASTER object. Do this to<br>send the variables to the CM Configuration Server.                                                                                                    |
| ${\rm mnt}$ | (4.0 Feature) Set to Y to process Agent Self Maintenance<br>on this connect.<br>Note: Agent Self Maintenance will not be deployed unless<br>you set mnt=Y.<br>CM-AM default: N<br>CM-ASM default: N                                                                                                    |
| preload     | Use this for staging server preload. Specify the location of<br>directory to copy the files to. If you do not need or want to<br>specify a different data directory, setting preload=y uses<br>the IDMDATA directory specified in NVD. INI.                                                                                                    |

**Table 34 Radskman Process Parameters** 

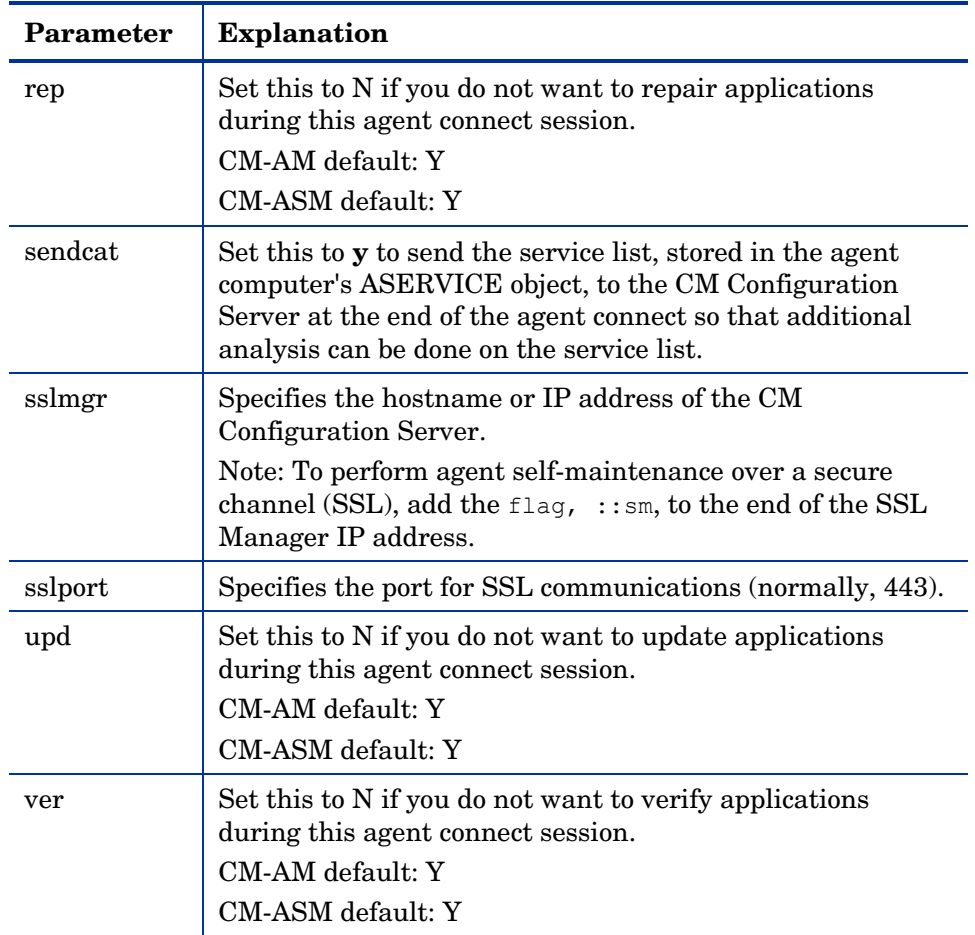

### radskman Examples:

The following examples are provided to illustrate common uses of radskman.

```
radskman 
ip=10.10.10.15,port=3464,mname=cmcs,dname=software,cat=prompt
```
Performs a first catalog refresh that brings down the catalog (aservice.edm), runs self-maintenance, does not display the user logon panel if using CM Application Manager, and processes all mandatory applications:

```
radskman 
ip=test.corp.com,port=3464,mname=cmcs,dname=software,cat=prompt,u
```

```
id 
=$machine,ulogon=n,ind=n
```
Performs a full connect for user <machine name> silently with no user logon panel or progress indicator panels. This is a typical command used by a daily timer. Note: the ip= parameter can be a DNS name or IP address.

```
radskman 
ip=10.10.10.15,port=3464,mname=cmcs,dname=software,cat=n,autofix=
n
```
Verify mandatory applications *without* updating the catalog, running self-maintenance, or repairing broken applications. Note: This machine must perform a first refresh catalog using cat=prompt at least once to bring down the catalog prior to using cat=n:

```
radskman 
ip=10.10.10.15,port=5004,mname=cmcs,dname=software,cat=y,sname 
=WINZIP
```
Install a single application with the service name of WINZIP, while only updating the catalog. Note: In this example, the CM Configuration Server uses a custom port number.

```
radskman 
ip=10.10.10.15,port=3464,mname=cmcs,dname=software,cat=prompt, 
hreboot=Y,ask=Y
```
Process all mandatory applications, handle reboot requests, and prompt the user with a panel to confirm the reboot request:

radskman ip=10.10.10.15,port=3464,uid=STAGER,preload=Y

Silently preload a CM Staging Server using the default location of RADSTAGE. This syntax is often run by a daily or weekly timer instance that is deployed to a CM agent that is co-located on the same machine as the CM Staging Server. Note: The preload parameter automatically suppresses the user logon panel and progress indicator panels. The preload parameter also does not run any methods (ZCREATE, ZVERIFY, etc.) or evaluate any expressions on the CM Configuration Server.

```
radskman
```
ip=10.10.10.15,port=3464,uid=STAGER,preload=d:\stager,ind=Y

Preload a stager using a location of  $d$ :  $\frac{\text{deg}(x)}{\text{deg}(x)}$  and display the progress indicator panels. Note: If the CM System Tray feature is enabled, then the progress indicator will be displayed in the CM System Tray information bubble. If the CM System Tray is disabled, then the progress indicator will be displayed in a separate panel.

radskman context=m

```
Perform a machine connect. Because context was specified as m, and no 
other parameters were passed the following default values are used: 
ip=NOVARCS, port=3464, uid=$machine, startdir=system, cat=prompt, 
ulogon=n, mname=cmcs, dname=software.
```
radskman context=u

Perform a user connect. Because context was specified as u, and no other parameters were passed the following default values are used:

```
ip=NOVARCS, port=3464, uid=$user, startdir=$user, cat=prompt, 
ulogon=y, mname=cmcs, dname=software.
```

```
radskman context=u,userfreq=12
```
Perform a user connect only if a machine connect has occurred since the last user connect and there has been at least 12 hours since the last user connect.

# Deployment Methods

The following section covers each of the deployment methods in detail. Select the appropriate method for your subscribers. Remember, you can use multiple deployment methods to distribute a single application.

### Scheduling (TIMER)

The CM Scheduler service, **radsched**, is installed with the CM Application Manager. The CM Scheduler allows you to deploy a service at a specific time. It wakes up once a minute to see if there are any scheduled items to execute.

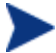

The radsched daemon may be started as a service on UNIX workstations. We recommend running the radsched daemon as root. Consult your company's CM system administrator for more information.

The information about when to deploy the service is stored in two places. First, the time and date are configured in the Scheduler (TIMER) instance in the SOFTWARE Domain. The next time the agent computer connects to the CM Configuration Server, the ZTIMEQ object is created on the agent computer, and the timer variables are transferred to the ZTIMEQ object.

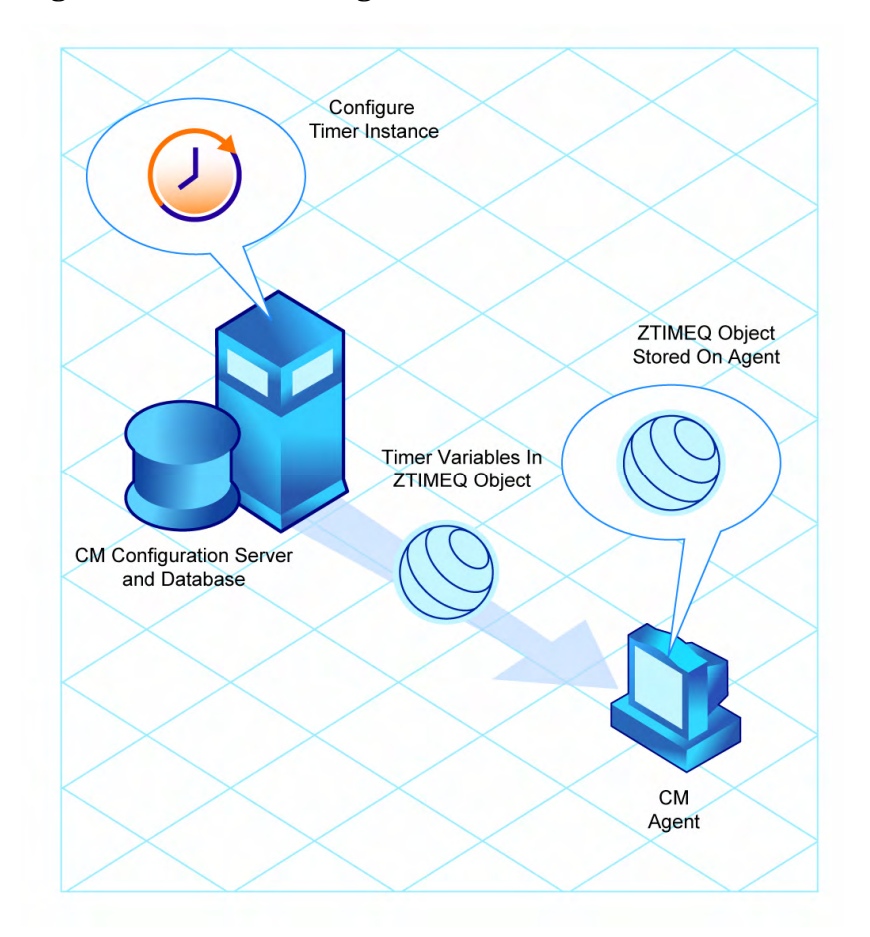

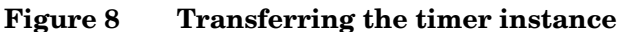

This section describes how to create and configure a timer, and then connect it to the service that you want to deploy. However, before creating and configuring a timer, consider the following.

- What time of day should the timer expire? Be sure to consider network traffic.
- How often do you want the timer to expire? Do you want the timer to expire daily, weekly, hourly, etc.?
- Does the timer need to expire more than once? For example, do you need to install the application only one time? Or, are you creating a timer that will check for mandatory applications every so often?

• What should happen when the timer expires? For example, do you want to launch, install, remove, or update an application?

#### Scheduled Deployment Strategy

One of the *suggested* strategies for implementing the CM Application Manager agent is the scheduled deployment strategy. This strategy installs an initial set of mandatory applications when you install the CM Application Manager, and transfers a timer to the agent computer that checks for new mandatory applications at the specified interval.

In this section, we will create a sample timer that updates all mandatory services on a weekly basis. In order to alleviate network congestion, the timer will expire randomly between 5:00 PM and 7:00 PM. Use the information in this section to configure timers based on your needs.

#### Creating a Timer

To create a timer, use the CM Admin CSDB Editor to create a Scheduling (TIMER) instance in the SOFTWARE Domain.

#### To create a new timer in the SOFTWARE Domain

1 Go to **Start** → **Programs** → **HP OVCM Administrator** → **CM Admin CSDB Editor**.

The CM Admin CSDB Editor Security Information dialog box opens.

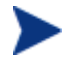

The User ID, as shipped from HP, is RAD\_MAST. No password is necessary. This might have been changed during installation. You can also change this by selecting the **Change Password**  check box and typing the new password in the New Password and Verify New Password text boxes.

- 2 If necessary, type a User ID and Password, and then click **OK**.
- 3 The CM Admin CSDB Editor window opens.
- 4 Double-click **PRIMARY**.
- 5 Double-click **SOFTWARE**.
- 6 Right-click **Scheduling (TIMER)**.

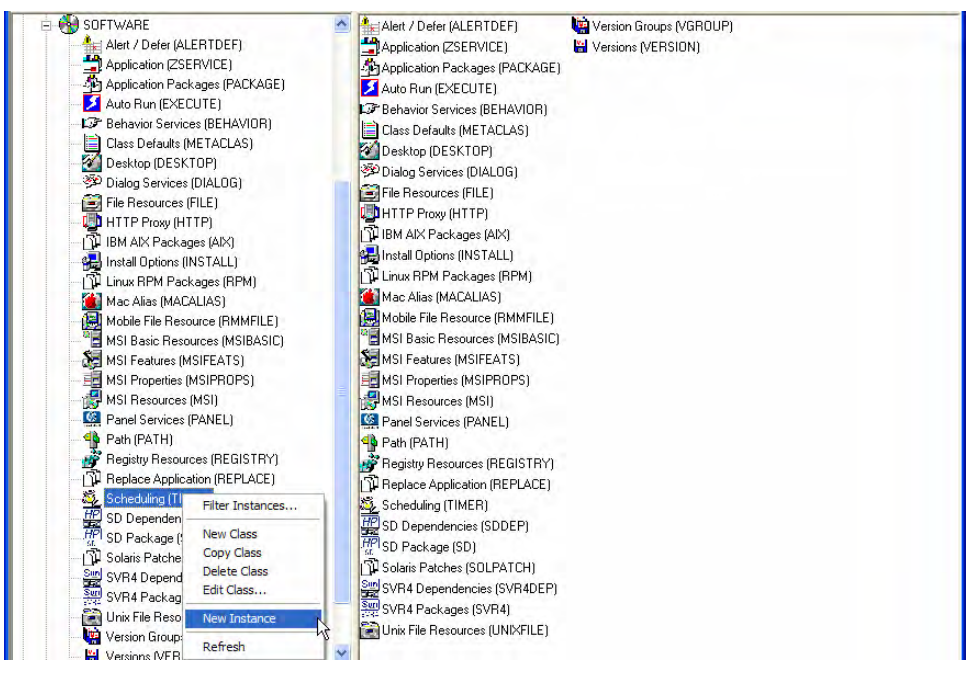

- 7 Select **New Instance**.
- 8 The Create Instance dialog box opens.
- 9 Type a name for the new timer instance, such as **Mandatory Apps Timer**.
- 10 Click **OK**.

The TIMER instance appears in the Scheduling (TIMER) Class.

#### The Scheduling (TIMER) Class Attributes

The attributes in the TIMER instance contain the information needed to execute the timer on the agent computer. The following table describes these attributes.

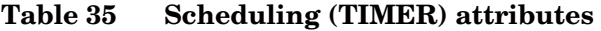

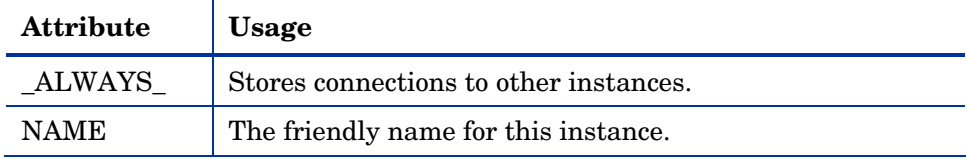

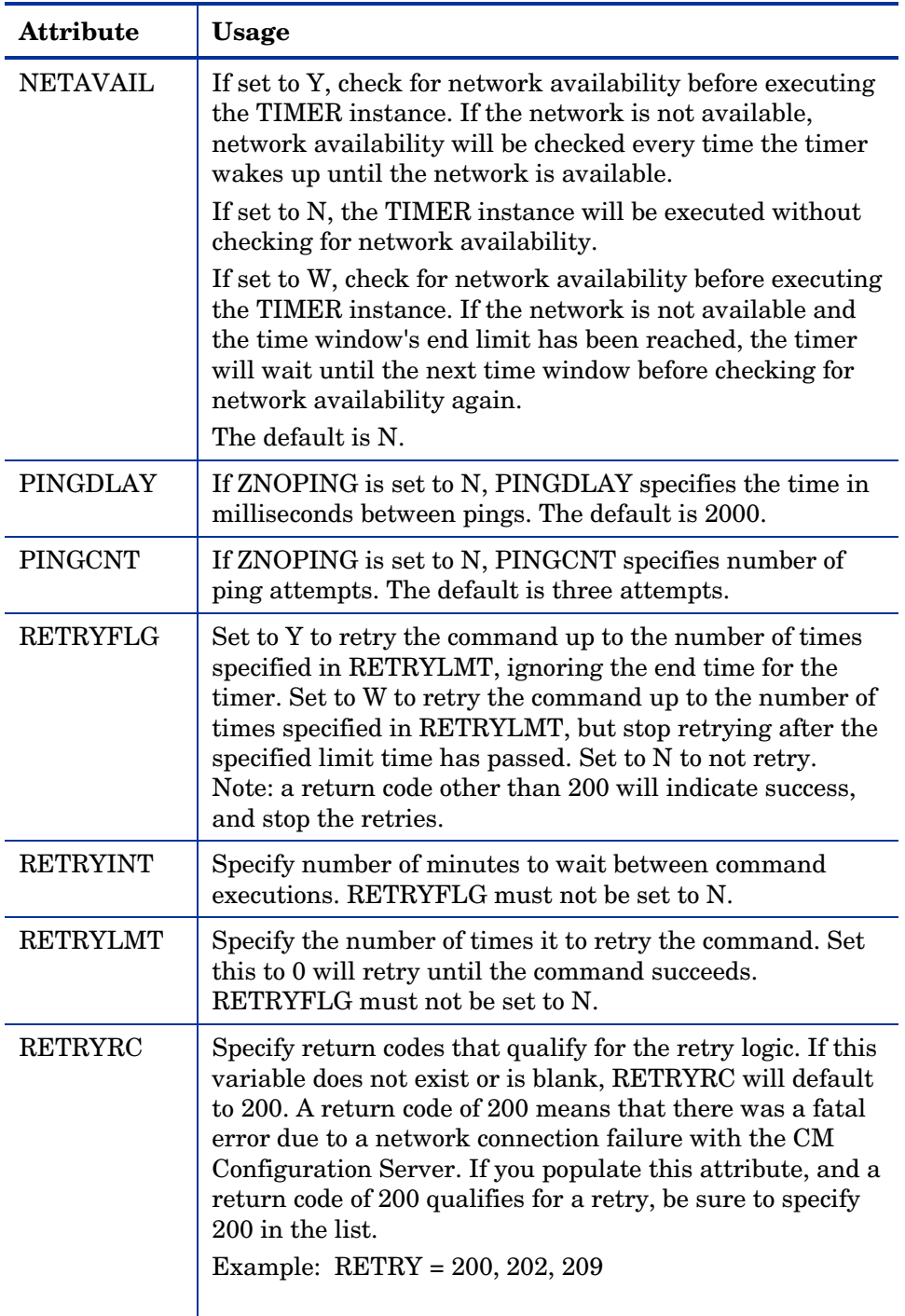

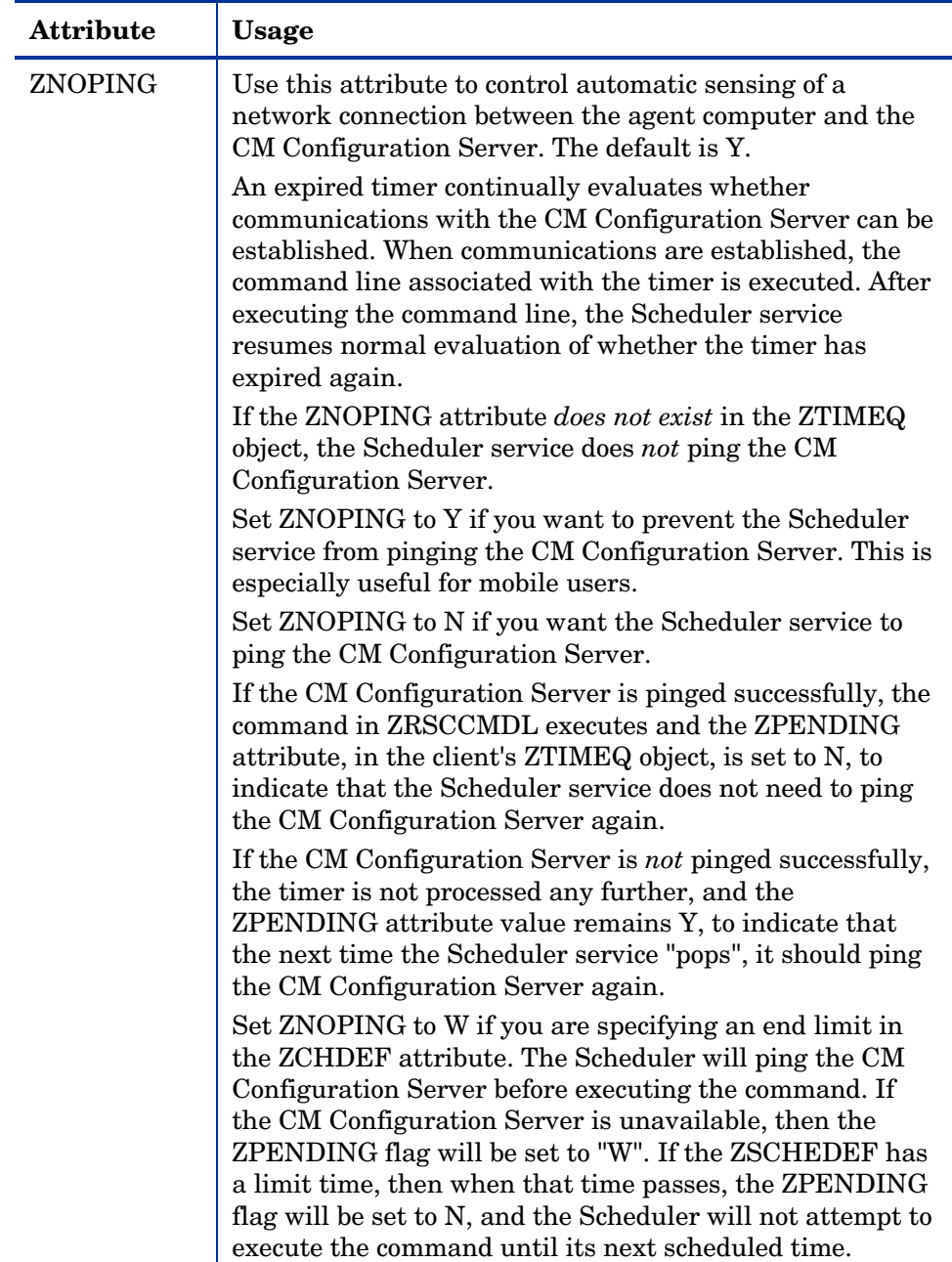

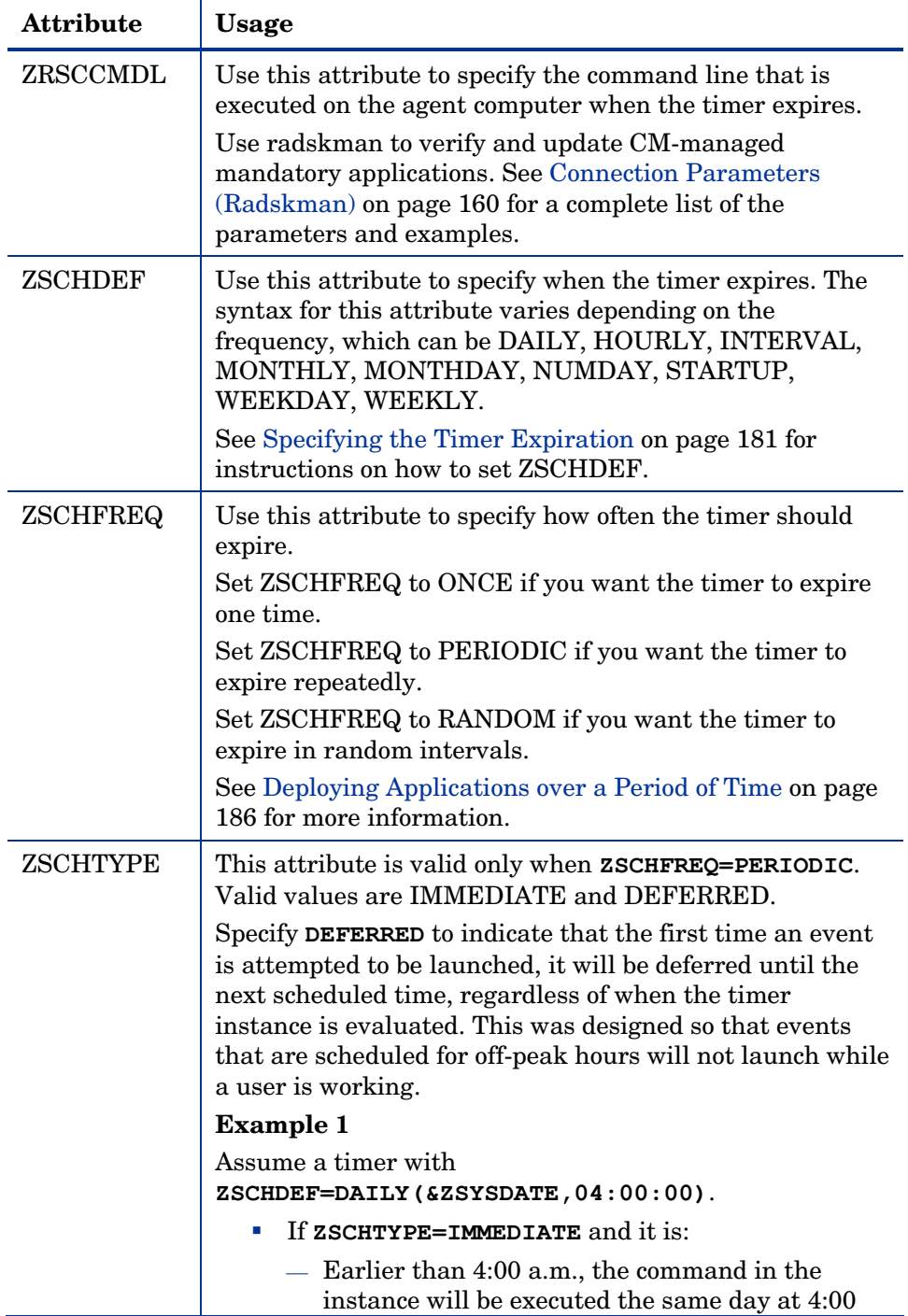

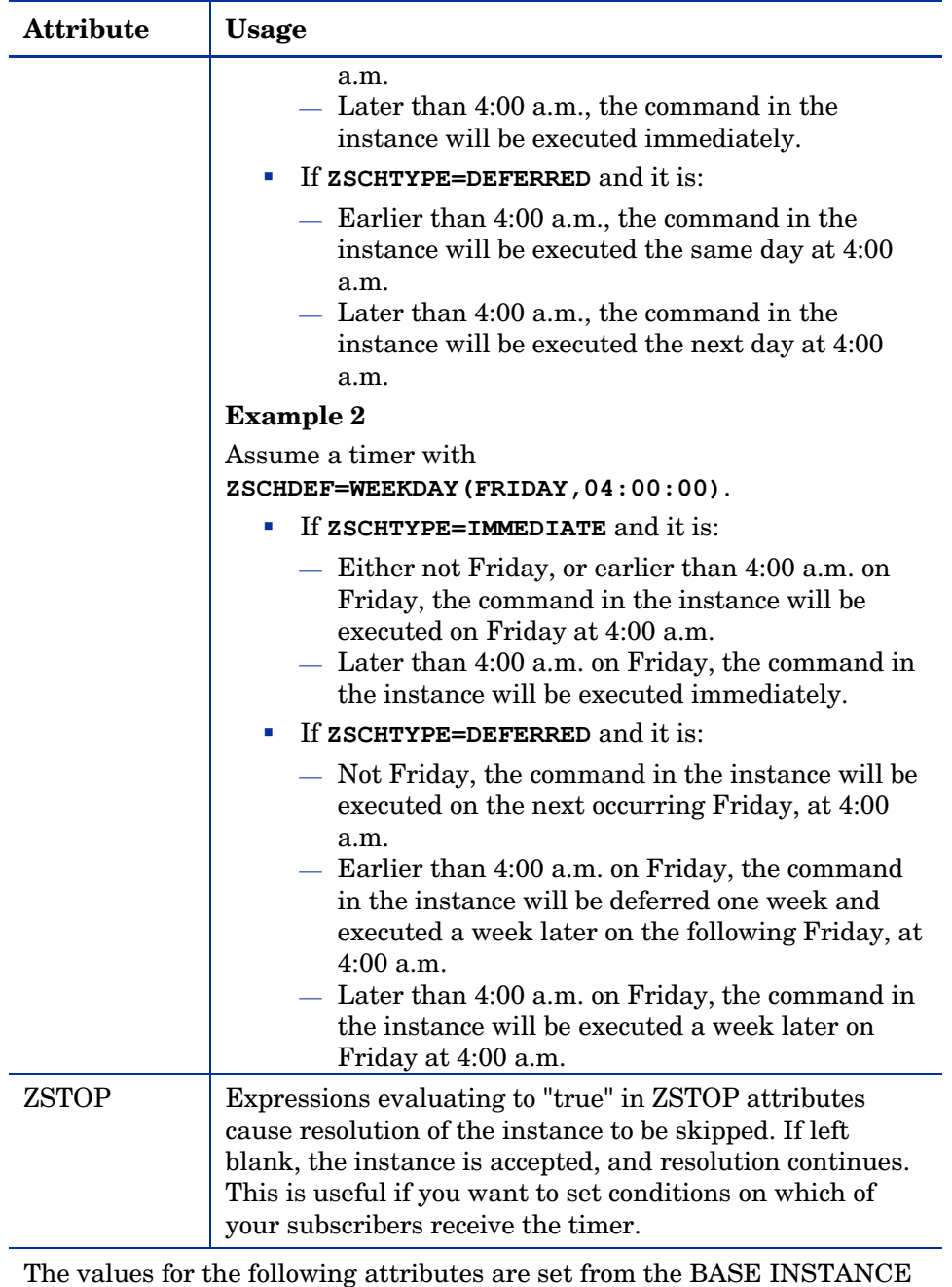

of the TIMER class and should not be edited.

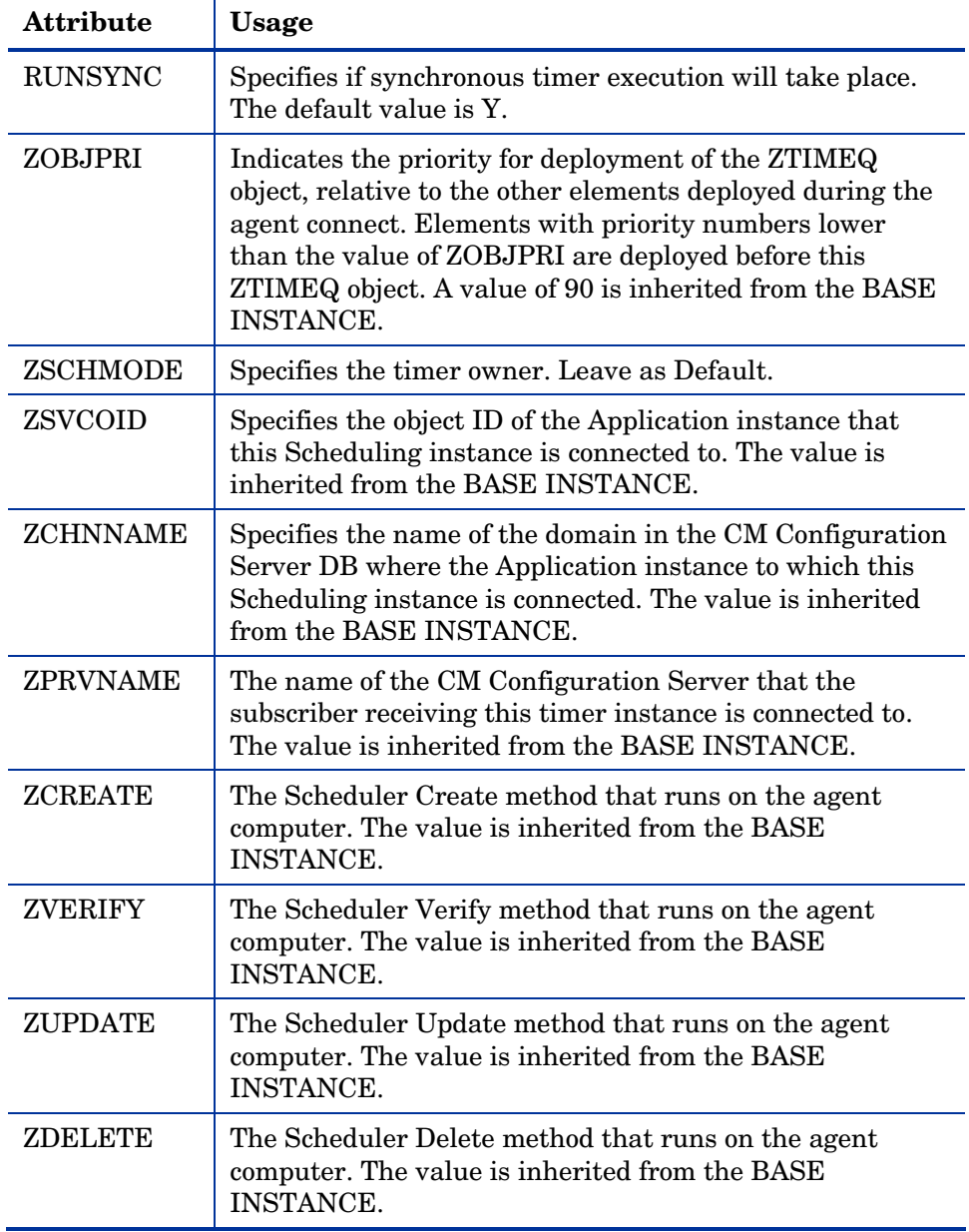

### Configuring the Timer

This section offers a review of the syntax that is used to configure the attributes of the TIMER instance. Following that, in the section, Deploying
<span id="page-180-0"></span>Applications over a Perio[d of Time, is a sample](#page-181-0) exercise on how to configure a TIMER instance to deploy mandatory applications during off-peak hours.

#### Specifying the Timer Expiration (ZSCHDEF)

Use the ZSCHDEF and ZSCHFREQ attributes to specify when and how often a timer will expire.

- ZSCHDEF indicates when the timer will expire;
- ZSCHFREQ indicates how often the timer will expire.

The syntax of the ZSCHFREQ attribute will influence the settings of the ZSCHDEF attribute. Use Table 36 on page 182 to determine the appropriate syntax for the value of ZSCHDEF. Before configuring the ZSCHDEF attribute, review the following syntax-formatting considerations.

- The value of WEEKDAY must be UPPERCASED and will accept only the days of the week: MONDAY, TUESDAY, WEDNESDAY, THURSDAY, FRIDAY, SATURDAY, and SUNDAY.
- In all ZSCHDEF attribute syntax, the *time* value must be expressed in base-24 time, in the format **HH:MM:SS**. Valid values are **00:00:00**– **23:59:59**.
- In all ZSCHDEF attribute syntax, the *date* value must be expressed in the format **YYYYMMDD**.

#### Limit Time Parameter

The *limit time* parameter is used to specify a time after which the command will not be executed. For example, the command

#### **DAILY(20070707,18:00:00[,20:00:00])**

will execute any time between 6 p.m. and 8 p.m. on July 7, 2007, but it will not execute after 8 p.m. So, if the target machine is not powered on (or the Scheduler is not running) during this time, the command will not execute. It will be rescheduled for the next occurrence of "between 6 p.m. and 8 p.m." which, in this case, because it is a "daily" command, will execute on the next day, July 8, 2007.

#### ZSCHFREQ=RANDOM

When **ZSCHFREQ=RANDOM** is specified the *time* parameter is automatically replaced with two parameters, the *time* parameter is automatically replaced with two parameters, *start time* and *end time*.

Be sure to not use the *limit time* parameter as an *end time* indicator; their functionalities are different and doing so will result in a malformed ZSCHDEF command.

**If ZSCHFREQ=RANDOM and the** *limit time* **parameter is NOT specified**: The *end time* parameter can span midnight (it can be the next day). For example, the commands

**DAILY(20070707,20:00:00,06:00:00)** and

**NUMDAYS(20070707,20:00:00,06:00:00,,14)**

<span id="page-181-0"></span>will execute at random times between 8 p.m. on July 7, 2007 and 6 a.m. on July 8, 2007. Note that even though the *limit time* parameter is not specified in either command, NUMDAYS still requires the third comma in order to be considered a valid argument; DAILY does not.

**If ZSCHFREQ=RANDOM and the** *limit time* **parameter IS specified**: The *end* time parameter cannot span midnight. If it does, the RADTIMEQ create method will log a warning and set the *start time* to midnight (00:00:00).

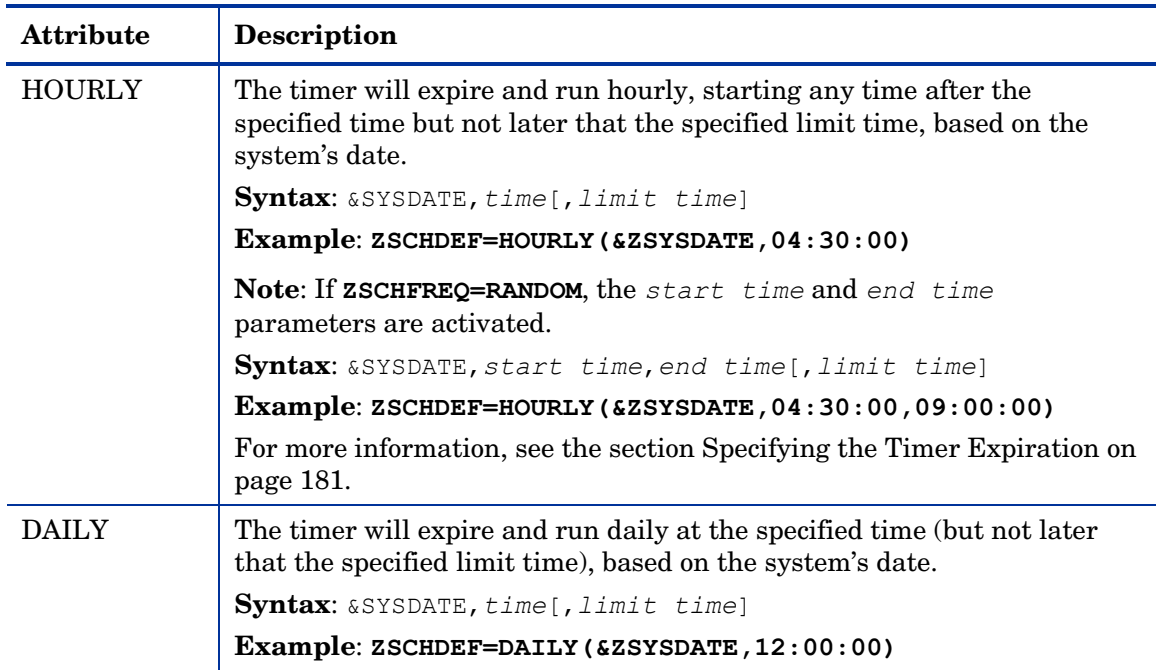

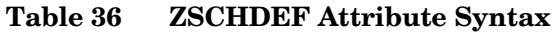

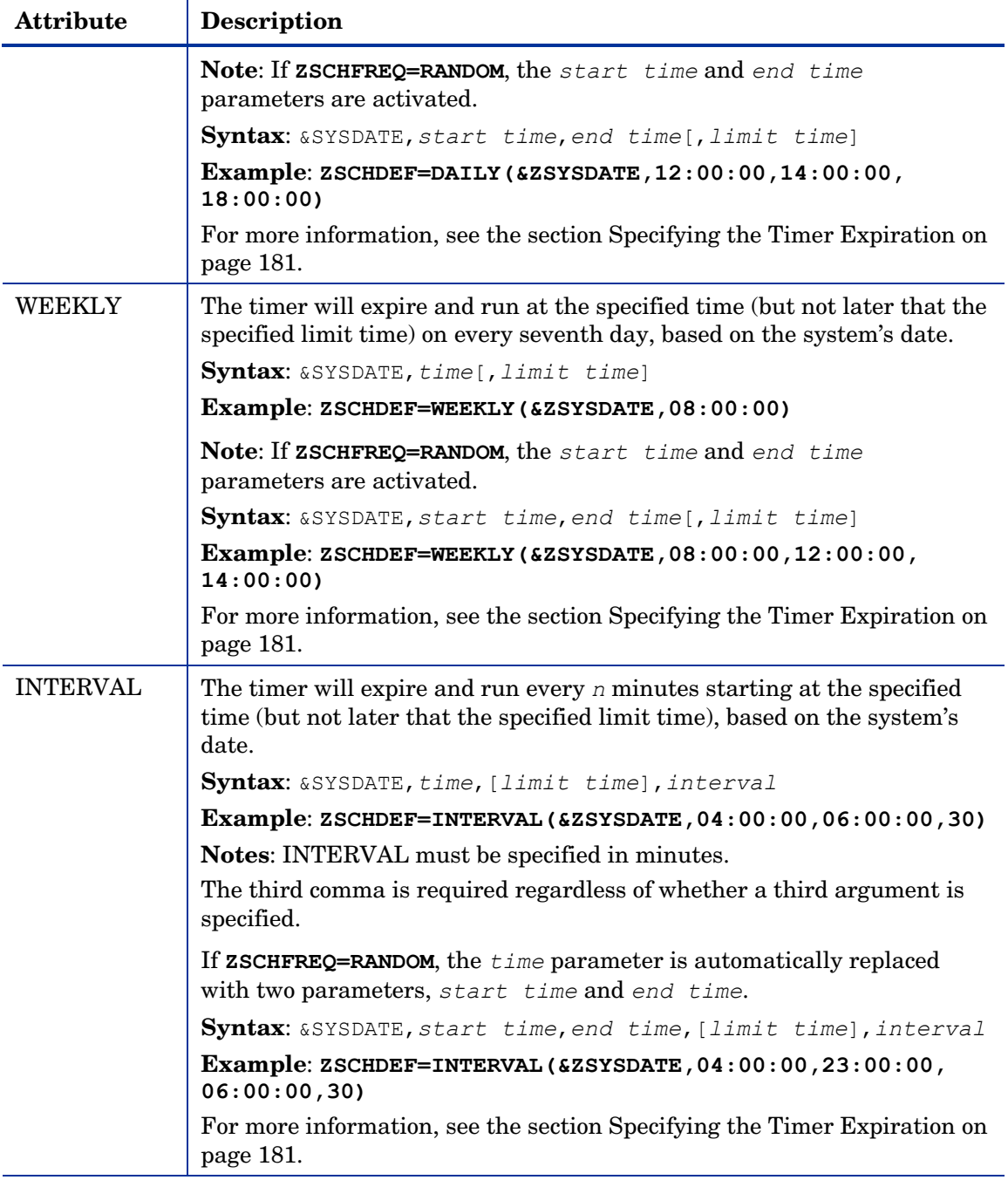

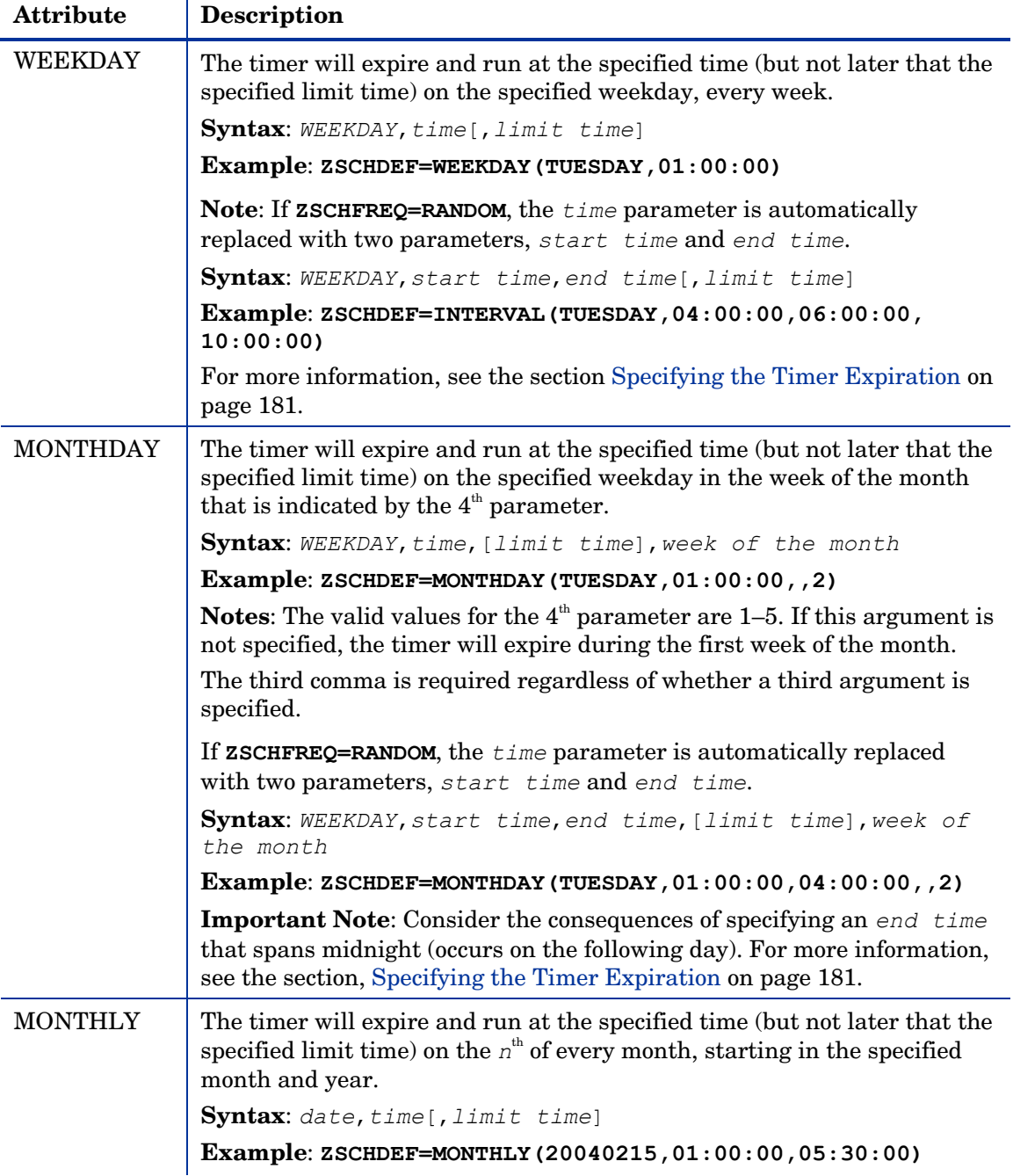

T

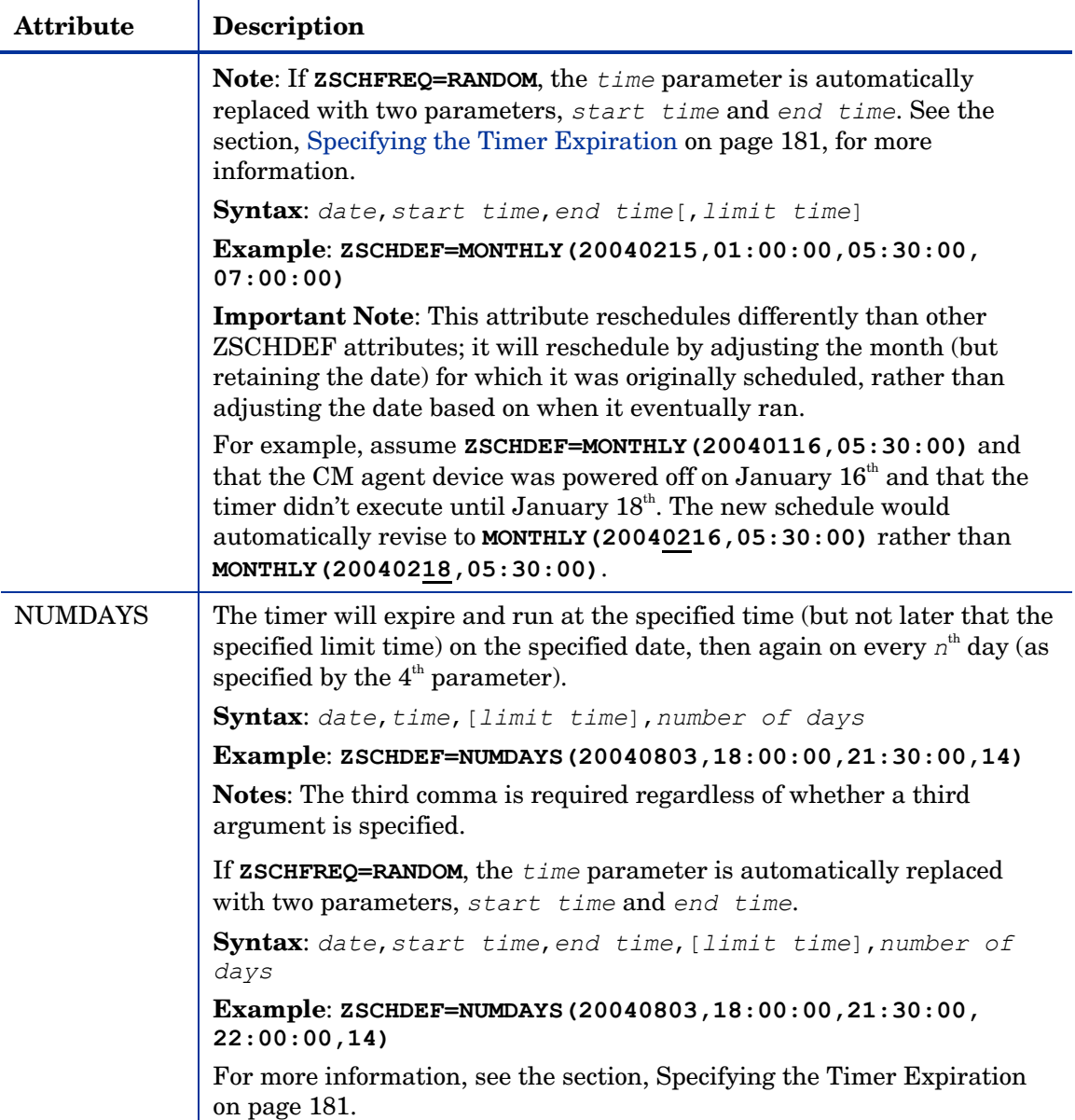

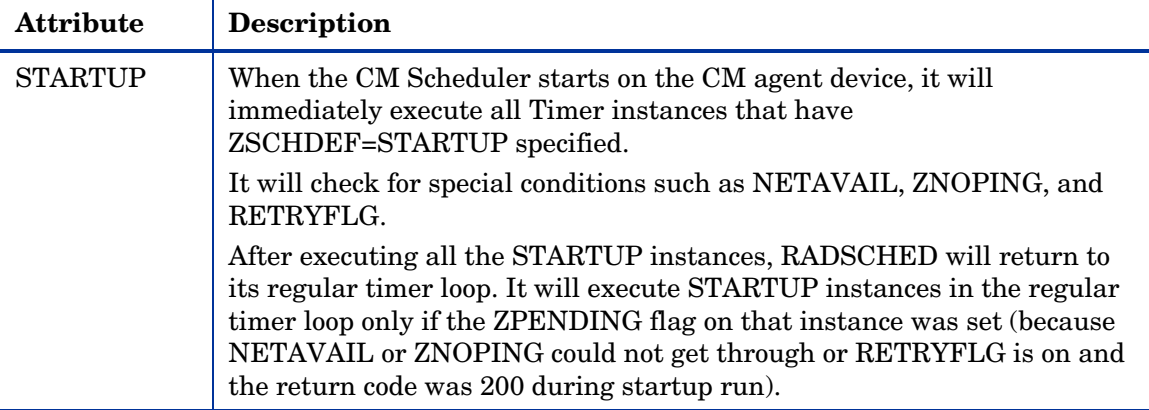

## Deploying Applications over a Period of Time

Applications can be deployed over a period of time in order to balance the workload on the CM Configuration Server and alleviate network congestion.

To do this, configure the timer for "random" expiration and use ZSCHDEF to specify the period of time during which the applications should be deployed. The time-period options are detailed in Table 36 starting on page 182.

In the following example, a timer will be configured to deploy mandatory applications on a weekly basis. The deployments will be scheduled to run between 5:00 p.m. and 7:00 p.m. in order to alleviate network congestion.

## To specify when the timer expires

1 After navigating to the timer instance, double-click **ZSCHFREQ** in the list view of the CM Admin CSDB Editor.

The Editing Instance dialog box opens.

- 2 In the Frequency drop-down list, select **RANDOM**.
- 3 Click **ZSCHDEF**.
- 4 In the Timer Parameter text box, type **WEEKLY(&ZSYSDATE,17:00:00, 19:00:00)**.

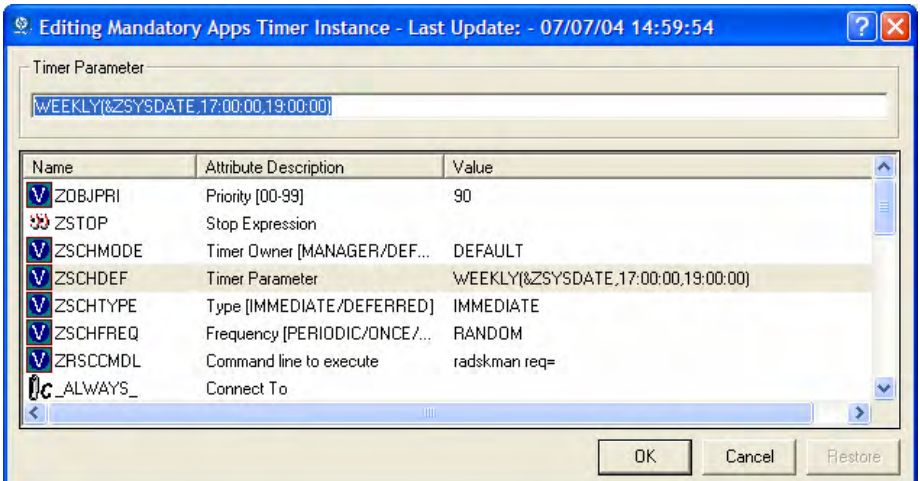

- 5 Click **ZSCHTYPE**.
- 6 In the Type (Immediate/Deferred) drop-down list, select **IMMEDIATE**.
- 7 If you are done editing the attributes for the timer instance, click **OK**, and then click **Yes** when you are prompted to confirm your changes.

or

8 Select the next attribute to edit.

## Specifying the Command Line (ZRSCCMDL)

When the timer expires, it executes any command line that you specify on the agent computer.

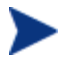

To see how timers work, create a timer that runs a command line such as *SystemDrive*:\Notepad.exe. Remember to configure the timer to expire immediately, and attach it to a service. Then, deploy the service. When the timer expires on the agent computer, the Notepad application opens.

## To specify a command line

1 Navigate to the timer instance and then double-click **ZRSCCMDL** in the list view of the CM Admin CSDB Editor.

The Editing Instance dialog box opens.

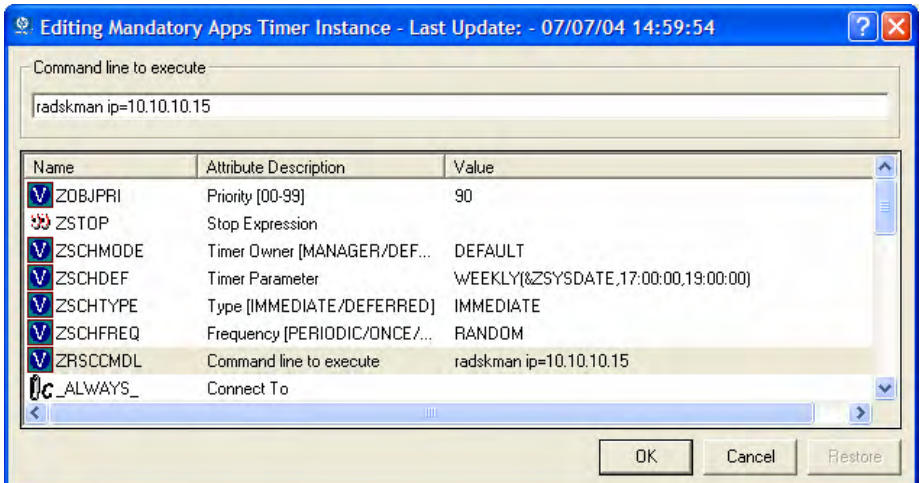

- 2 In the Command line to execute text box, type the command line to execute the appropriate program for your needs.
- 3 Click **OK**.
- 4 Click **Yes** when you are prompted to confirm your changes.

In our example, we indicated that we would be deploying new mandatory applications to your subscribers on a weekly basis. The following procedure will show you how to specify a command line that will update *all* mandatory services and perform self-maintenance.

## Connecting the Timer to a Service

Once you have created the timer, you must connect it to a service. Each subscriber that receives the service to which the timer is connected will receive the timer information in the ZTIMEQ object the next time his CM agent connects to the CM Configuration Server.

In the example we have used throughout this section, we created a timer intended to deliver mandatory applications. We will connect the sample timer to the GS-Calc service. We assume that all subscribers are receiving this service.

- 1 To connect the timer to the GS-Calc service,
- 2 In the CM Admin CSDB Editor, double-click **PRIMARY**.
- 3 Double-click **SOFTWARE**.
- 4 Double-click the **Application (ZSERVICE)** class.
- 5 Right-click on the Application class (in this example, GS-CALC). A menu opens.
- 6 Select **Show Connections**. The SOFTWARE.ZSERVICE Connections dialog box opens.
- 7 Select **Scheduling (TIMER)**, and then click **OK**. The Timer class instances appear in the list view.

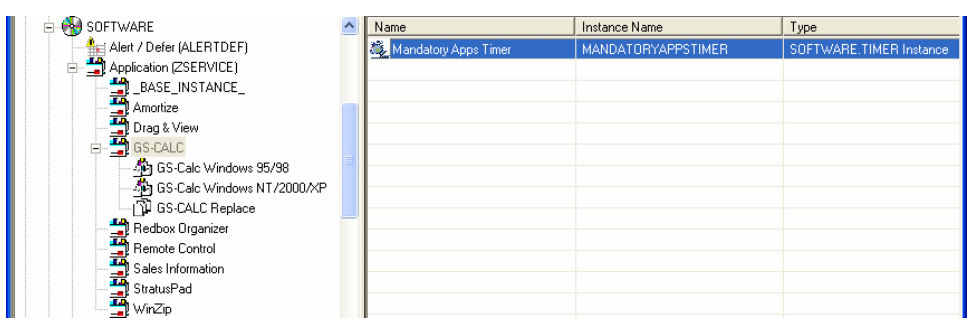

- 8 Click **Mandatory Apps Timer** in the list view and drag it to the appropriate Application (ZSERVICE) instance (in this example, GS-Calc). When your cursor changes to a paper clip, release the mouse button. The Select Connection Attribute dialog box opens.
- 9 Click **Copy**.
- 10 Click **Yes** to confirm that you want to connect the GS-Calc service to the Mandatory Apps Timer.
- 11 Click **OK** to close the confirmation message.

## Testing the Timer Deployment

The first time an agent computer connects to the CM Configuration Server after the timer is created, the timer information is transferred to the agent computer in the ZTIMEQ object. The ZTIMEQ object is located in the IDMROOT directory

In this section, we will force the agent computer to connect to the CM Configuration Server so that you can view the ZTIMEQ object. For testing purposes, we will run a command line on the agent computer that updates *all* mandatory services and performs any agent self-maintenance.

### To connect to the CM Configuration Server

- 1 On the agent computer, go to a command prompt and change the directory to /opt/HP/CM/Agent. This is the default location for radskman.
- 2 Type **radskman ip=<manager ip>,port=<mgr\_port>**

See Connection Parameters (Radskman) on page 160 for information about radskman and the parameters above.

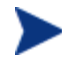

If you plan to do more testing, consider creating a batch file that contains the command line. Save the file in IDMSYS on the agent computer. Then, create a shortcut on the desktop of the agent computer.

3 Press **Enter**. Once the agent connect is finished, you can view the ZTIMEQ object on the agent computer.

### Viewing the Timer Object (ZTIMEQ.EDM)

Now that we have forced the agent computer to connect to the CM Configuration Server, the ZTIMEQ object is stored on agent computer. Use the CM Admin Agent Explorer, installed as part of the CM Administrator, to view or modify the ZTIMEQ object.

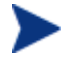

After the timer expires, the ZTIMEQ object is removed from the agent computer during the next agent connect.

If the timer is configured to expire only one time, in the TIMER.ZSCHFREQ attribute, it will be removed immediately after the timer expires, during the next agent connect. If the timer is configured to expire more than one time, the ZTIMEQ object will be removed after the timer expires for the last time, during the next agent connect.

The ZTIMEQ object contains one instance for each Scheduling (TIMER) instance in the CM Configuration Server DB. For example, if two different services each have timer instances associated with them, then there will be two instances in the ZTIMEQ object.

To view the ZTIMEQ object on the agent computer

- 1 Go to the directory where you installed the CM Administrator.
- 2 Type **./radobjed** and press **Enter**.
- 3 Double-click the **ZTIMEQ** object. The ZTIMEQ object opens.

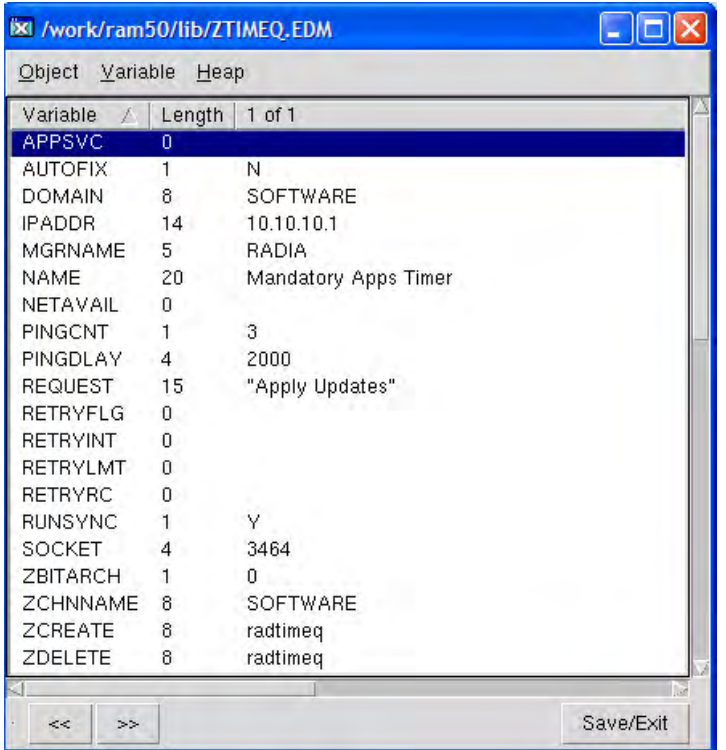

## Experimenting with Timers

If you want to experiment with timers, you can modify the ZRSCCMDL, ZSCHDEF, ZSCHFREQ, and ZSCHTYPE attributes in the ZTIMEQ object on the agent computer to see what happens in various situations.

#### To edit an attribute in ZTIMEQ

1 Double-click the attribute that you want to edit.

The Change Variable dialog box opens.

- 2 Type the new value.
- 3 Click **Save/Exit**.

To quickly determine whether the timer expires, you can change ZRSCCMDL to run any executable, such as Notepad. When the timer expires, Notepad opens, confirming that the timer expired.

## Timer Logs

Timer events are tracked in three logs, stored in the IDMLOG directory (by default, /opt/HP/CM/Agent/log).

The following table describes the timer logs.

| Log File      | Usage                                                                                                    |
|---------------|----------------------------------------------------------------------------------------------------|
| RADSCHED. LOG | Lists the results of the most recent Scheduler<br>expiration.<br>The Scheduler, radsched, runs in the background. It<br>wakes up once a minute and examines the ZTIMEQ<br>agent object to see if a timer has expired. This log only<br>retains information from the most recent expiration.                                                          |
| RADSHIST.LOG  | Lists all of the programs dispatched because a timer<br>instance expired. It reflects all activity since radsched<br>was started last.                                                                                                    |
| RADTIMEQ.LOG  | Lists the events that occurred during the last execution<br>of the radtimeg method.<br>This method executes when the application to which the<br>timer is attached is created, updated, verified, or<br>deleted. Only the last execution's events appear in the<br>log, with an indication of what activity took place<br>regarding the application. |

**Table 37 Timer Logs** 

## Notifying Subscribers

Use CM Notify to force one or more agent computers to connect to the CM Configuration Server to install, update, or remove an application. Each agent computer runs the CM Notify service in the background. This service waits to receive a Notify message from the CM Configuration Server. When a message is received, the agent computer connects to the CM Configuration Server and performs the action initiated by the Notify operation. CM Notify can also send e-mail notification to agent computers.

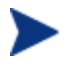

If you are using the HP Configuration Management Portal, you can use the Notify Task. See the *HP Configuration Management Portal Installation and Configuration Guide (CM Portal Guide)* for details.

You can initiate a Notify by:

- Selecting **Notify Subscribers** from the shortcut menu for an Application (ZSERVICE) instance. Use this option t *only* to update or remove applications. You cannot use this type of Notify to install an application because this option notifies *existing* subscribers.
- Creating a Drag-and-Drop Notify command. Use this option to install, update, or remove an application. The benefit of this type of Notify is that the application does not have to be installed on the agent computer to perform the Notify.

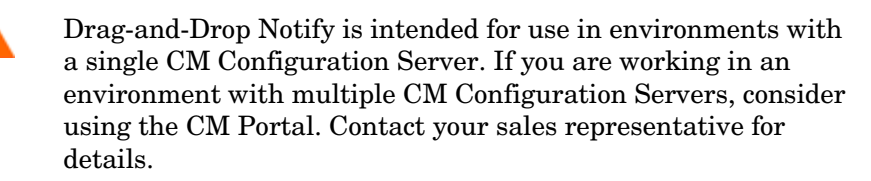

## Requirements for Using Notify

## To use Notify

• The agent computer must connect to the CM Configuration Server prior to the notification. This populates the PROFILE File, which contains the agent computer's network address, used by Notify.

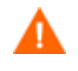

Notify is designed to notify only subscribers whose information is in the PROFILE File in the CM Configuration Server DB.

• Confirm that the CM Configuration Server settings file, EDMPROF. DAT, is configured properly, as shown in the code sample below. This file and the relevant lines are created in the CM Configuration Server settings file when the server is installed.

```
[MGR_ATTACH_LIST] 
ATTACH_LIST_SLOTS = 15 
RESTART_LIMIT = 7 
VERIFY INTERVAL = 5
CMD_LINE=(zutilmgr) RESTART=YES 
CMD_LINE=(zrexxmgr) RESTART=YES 
CMD LINE=(ztcpmgr PORT=3464,NAME=tcpmgr 3464) RESTART=YES
CMD_LINE=(znfytmgr NAME=NotifyManager) RESTART=YES 
CMD_LINE=(zrtrymgr) RESTART=YES
```
- If you are using Drag-and-Drop Notify to run a command, you must store the program that you want to execute in the IDMSYS directory (by default /opt/HP/CM/Agent).
- If you are using e-mail to notify subscribers, be sure that the correct email address for the subscriber is stored in the EMAIL attribute of the USER instance in the USER Class in the POLICY Domain.
- If you are using e-mail to notify subscribers, be sure that the CM Configuration Server is properly configured for email.

## Initiating a Notify from a ZSERVICE Instance

To update or remove a service, initiate the Notify from the shortcut menu for the Application (ZSERVICE) instance.

Notify communicates with agent computers that are members of an **audience list**. An agent computer is added to the audience list when CM installs an application to that computer.

## To initiate a Notify from a ZSERVICE Instance

1 Right-click the **Application (ZSERVICE)** instance, such as **GS-CALC**.

A shortcut menu opens.

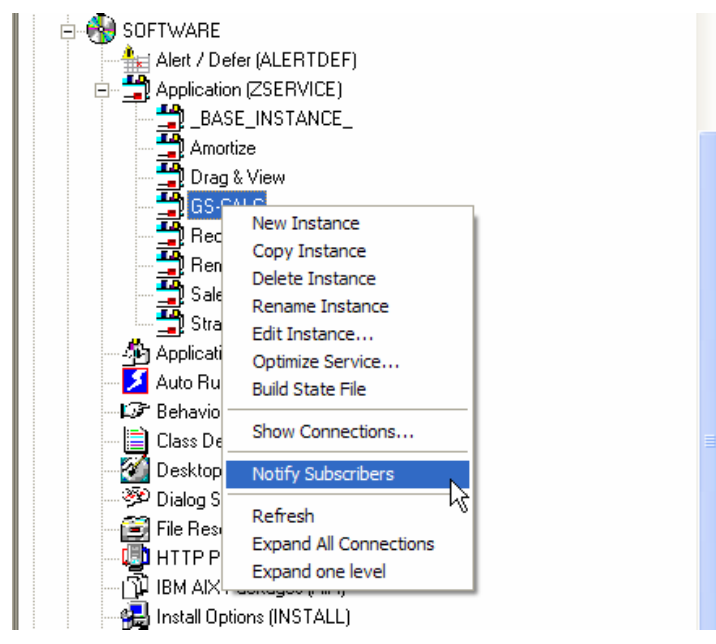

2 Select **Notify Subscribers**.

The Notify retrieves the list of the subscribers from the POLICY Domain. If the selected application does not have any subscribers, the following message appears.

If the selected application does have subscribers, a message appears to confirm that you want to build an audience list.

3 Click **Yes** to confirm that you want to build an audience list.

The CM Notify Manager opens.

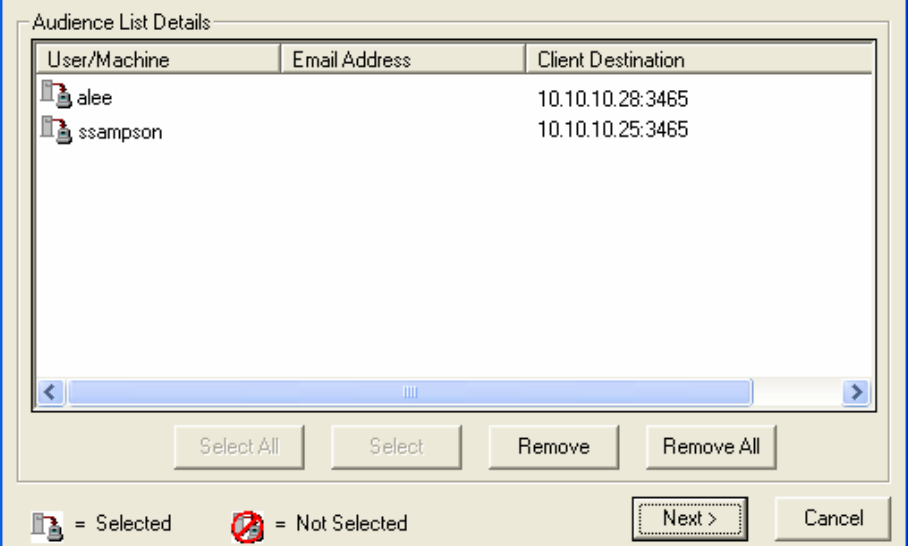

A list of the subscribers to the application appears in the Audience List Details area.

- By default, the *entire audience* will be notified.
- To select individual subscribers, click **Remove All**. Then, select the appropriate subscribers and click **Select**.
- To remove an individual subscriber, select the appropriate subscriber, and then click **Remove**.

As shown in the figure above, the symbols to the left of the subscriber indicate who has been selected or not. The total number of agent computers in the audience list and the number of agent computers selected are displayed at the bottom left of the dialog box.

- 4 Click **Next** when you are done selecting agent computers in the Notify audience list.
- 5 Select the **Notification Type** for all members of the audience list.

## — **Send an Email**

Select this option to inform subscribers of an application's status.

The subscriber's e-mail attribute (EMAIL) in the user instance *must* contain a valid entry. Be sure to complete the Subject and Message fields.

## — **Update the Application on the target machine(s)**

Select this option to install updates or new versions of an application on the agent computers.

## — **Remove the Application on the target machine(s)**

Select this option to remove an application from the agent computers.

Normally, Notify removes the application without requesting permission from the client. This allows removal of applications from unattended agent computers.

If you want to require the subscriber to give permission to remove an application, select the **Prompt for deletion on client** check box.

## 6 Click **Next** to continue.

The Notification Details dialog box opens.

By default, the Notify occurs immediately and generates an object in the NOTIFY File in the CM Configuration Server DB. The object is named according to the date and time of the Notify action in the following format: YYYY\_MM\_DD\_HH\_MM\_SS.

Use this dialog box to create a custom domain to store the object or to defer the notify action to a later date and time.

- Select **Use Custom Notify Domain** and type a name in the text box for the new domain, located in the NOTIFY File, in the CM Configuration Server DB.
- Select **Deferred Notify** and use the Time (hh/mm) drop-down lists and the calendar controls to schedule the Notify.

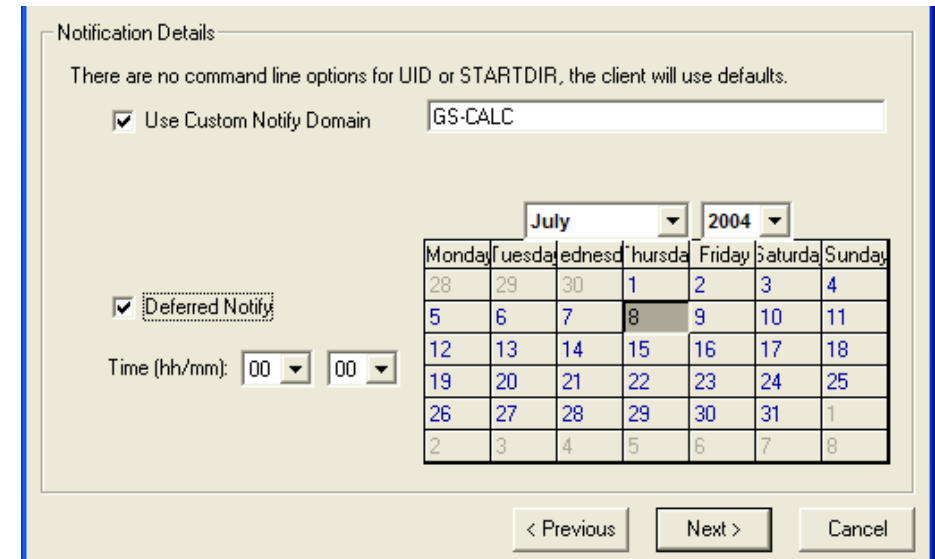

7 Click **Next**.

The Notification Summary dialog box opens.

8 Click **Finish** to begin the Notify.

A message asks if you want to start the status monitor.

9 Click **Yes** to view the status of the Notify.

A dialog box opens with a list of the subscribers and the status of the notification.

- 10 Click **Refresh** to update the Status Monitor.
- 11 Click **Close** when you are done.

## Creating a Drag-and-Drop Notify Command

Use a Drag-and-Drop Notify command to initiate a Notify to one or more subscribers immediately. The benefit of this type of Notify is that the application does not have to be installed on the agent computer to perform the Notify. You might use this type of notify to install software, update all mandatory services, or even run an executable on the agent computer.

The Drag-and-Drop Notify works only if the agent computer has connected to the CM Configuration Server prior to the notification. This populates the PROFILE File, which contains the agent computer's network address, used by Notify.

The Drag-and-Drop Notify is intended for use in environments with a single CM Configuration Server. If you are working in an environment with multiple CM Configuration Servers, consider using the Push Manager. Contact your sales representative for details.

In the following example, we will create a command that will update all mandatory services on your agent computers.

To create a Drag-and-Drop Notify

## 1 Go to **Start** → **Programs** → **CM Administrator** → **CM CSDB Editor**.

The CM Admin CSDB Editor Security Information dialog box opens.

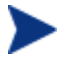

- The User ID, as shipped from HP, is RAD\_MAST. No password is necessary. This might have been changed during installation. You can also change this by selecting the **Change Password**  check box and typing the new password in the New Password and Verify New Password text boxes.
- 2 If necessary, type a User ID and Password, and then click **OK**. The CM Admin CSDB Editor window opens.
- 3 Double-click **PRIMARY**.
- 4 Double-click **SYSTEM**.
- 5 Double-click **Application Manager (ZCOMMAND)**.
- 6 Right-click the **Mandatory** Instance, and select **Copy Instance**.

The Copy Instance dialog box opens.

- 7 Type a display name and name for the instance in the appropriate text boxes. For this example, we named the instances RefreshCatalog.
- 8 Click **OK**.

The **RefreshCatalog** Instance appears in the list of ZCOMMAND Class instances.

9 Double-click the instance, such as RefreshCatalog, in the tree view.

The attributes appear in the list view.

10 Double-click the **ZCMDPRMS** attribute.

The Edit Instance dialog box opens.

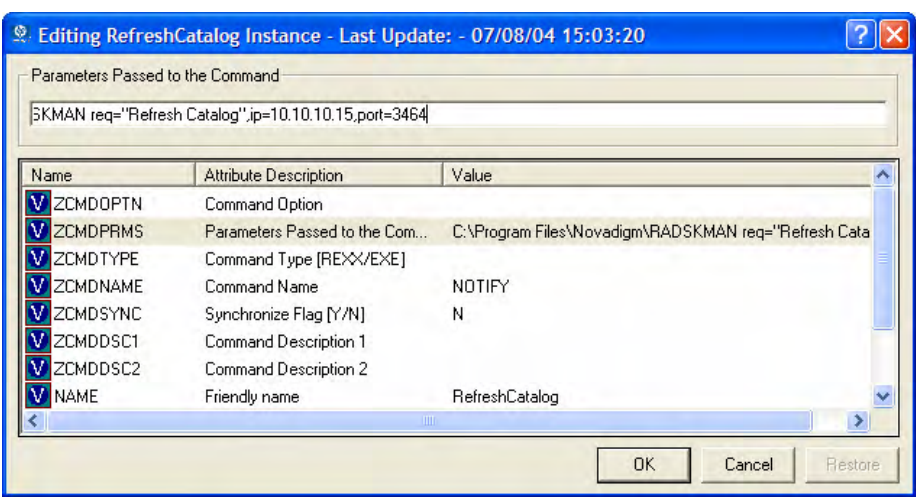

11 Type the command line that you want to execute on the agent computer. For this example, we will type:

#### **radskman ip=<mgr\_ip>,port=<mgr\_port>**

This command line updates or installs *all* new and old mandatory applications. See Specifying the Command Line on page 187 for more information.

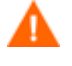

To use a Drag-and-Drop Notify to run a command, you must store the program that you want to execute in the IDMSYS directory (by default /opt/HP/CM/Agent).

- 12 Click **OK**.
- 13 Click **Yes** to confirm that you want to save your changes.
- 14 From the POLICY Domain, select a User, Workgroup, or Department instance and drag it to the RefreshCatalog command. The cursor changes to a wand.
- 15 Release the mouse button.

The Notify is sent immediately to the specified subscribers and the command line in ZCMDPRMS is executed.

## Retrying a Notify

Sometimes a subscriber cannot be notified. This may occur for one of the following reasons:

• The agent computer may be turned off.

- The subscriber does not have a valid e-mail address listed in the CM Configuration Server DB.
- The agent computer is not running the CM Notify service.
- The agent computer may not be accessible via the normal communication channel.

An unsuccessful Notify attempt creates an instance in the RETRY Domain of the NOTIFY File. The RETRY Domain is created the first time a Notify fails.

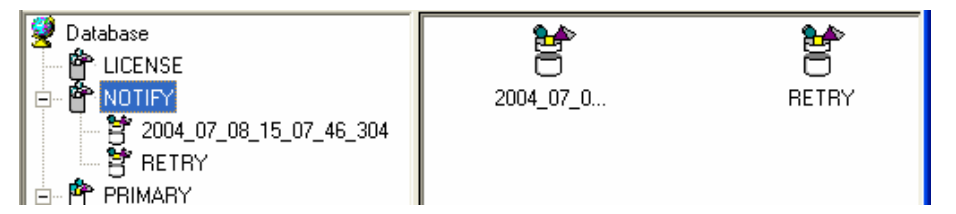

By default, CM automatically retries the Notify operation for failed attempts. To do this, the CM Configuration Server is started with the Notify Retry Manager (zrtrymgr module), as indicated in the following excerpt from the CM Configuration Server settings file, EDMPROF.DAT, located in the bin directory of your CM Configuration Server installation directory (by default, /opt/HP/CM/ConfigurationServer/bin).

```
[MGR_ATTACH_LIST] 
ATTACH_LIST_SLOTS = 15 
RESTART_LIMIT = 7 
VERIFY INTERVAL = 5
CMD_LINE=(zutilmgr) RESTART=YES 
CMD_LINE=(zrexxmgr) RESTART=YES 
CMD_LINE=(ztcpmgr PORT=3464,NAME=tcpmgr_3464) RESTART=YES 
CMD_LINE=(znfytmgr NAME=NotifyManager) RESTART=YES
```

```
CMD_LINE=(zrtrymgr) RESTART=YES
```
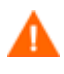

If you make any changes to the CM Configuration Server Settings file, EDMPROF.DAT, you must restart the CM Configuration Server service.

For more information on editing the CM Configuration Server Settings file, see the *HP Configuration Management Configuration Server User Guide (CM Configuration Server Guide)*.

The Notify Retry Manager periodically examines the NOTIFY File's RETRY Domain, based on VERIFY\_INTERVAL in EDMPROF.DAT. The default interval is every five minutes. The Retry Manager attempts the Notify operation for each instance it finds in the RETRY Domain.

## Viewing the Results of a Notify

You can find information about a Notify:

- In the CM Admin CSDB Editor in the NOTIFY File.
- In the Status Monitor accessed from the NOTIFY File in the CM Admin CSDB Editor.

You can also find information about a Notify operation in the CM Configuration Server log. The log file is stored on the CM Configuration Server in the LOG directory (by default,

/opt/HP/CM/ConfigurationServer/log).

## Viewing an Instance in the NOTIFY File

The NOTIFY File is created after the first Notify is initiated. Each Notify operation creates a single object in the NOTIFY File in the CM Configuration Server DB. The objects are named according to the date and time of the Notify action in the following format: YYYY\_MM\_DD\_HH\_MM\_SS. In each object, there is an instance for each subscriber that was notified. Each instance contains important information about the subscriber and the notify operation.

## To view an instance in the NOTIFY File

1 In the CM Admin CSDB Editor, double-click **NOTIFY**.

Notice in the image above, there are several default Notify objects. Each object represents a single Notify operation. The objects are named according to the date and time of the Notify action in the following format: YYYY\_MM\_DD\_HH\_MM\_SS.

The custom NOTIFY domain, REDBOX, is also a Notify object. However, this Notify was given a custom domain name in the Notification Details dialog box.

Finally, notice the RETRY Domain. An unsuccessful Notify attempt creates an instance in the RETRY Domain of the NOTIFY File. The RETRY Domain is created the first time a Notify fails.

- 2 Double-click the Notify object that you want to review.
- 3 Double-click **NOTIFY**.

The NOTIFY File is divided into domains, where each domain represents one Notify operation. The name of the domain is in the form YYYY\_MM\_DD\_HH\_MM\_SS, representing the date and time when the Notify operation was initiated.

Each NOTIFY domain has one NOTIFY class. Each NOTIFY class contains an instance for each subscriber that was notified. The instances are named with eight-digit numbers starting with 00000001 and running sequentially up to the total number of notified subscribers.

Each instance contains attributes that identify the subscriber, the kind of Notify operation, and the results of the Notify operation for that subscriber.

4 Review the attributes in the list view. The following table describes possible attributes.

| <b>Attribute</b> | <b>Description</b>                                                               |
|------------------|----------------------------------------------------------------------------------|
| ZUSERID          | The USER, WORKGRP, or DEPT that you notified.                                    |
| <b>ZCIPADDR</b>  | The IP address of the agent computer.                                            |
| <b>EMAIL</b>     | The subscriber's e-mail address, if using e-mail<br>notification.                |
| <b>NTFYTYPE</b>  | Indicates the type of notify, such as E for e-mail<br>notification.              |
| <b>NTFYDATE</b>  | The date of the Notify.                                                          |
| <b>NTFYTIME</b>  | The time of the Notify.                                                          |
| <b>NTFYMSG</b>   | Message indicating the status of the Notify, such as<br>"Successfully notified." |
| <b>NTFYRC</b>    | The return code generated for a Notify.                                          |
| NTFYCMDL         | The command line that the Notify executed.                                       |
| NTFYSUBJ         | The subject of the email that is sent, if using e-mail<br>notification.          |
| <b>LOCALUID</b>  | The user ID for the subscriber that is currently logged<br>on to the computer.   |
| <b>NTFYRTIM</b>  | The time at which the notification should execute.                               |
| <b>NTFYRNUM</b>  | The number of times to retry the Notify.                                         |

**Table 38 Attributes in the NOTIFY instance** 

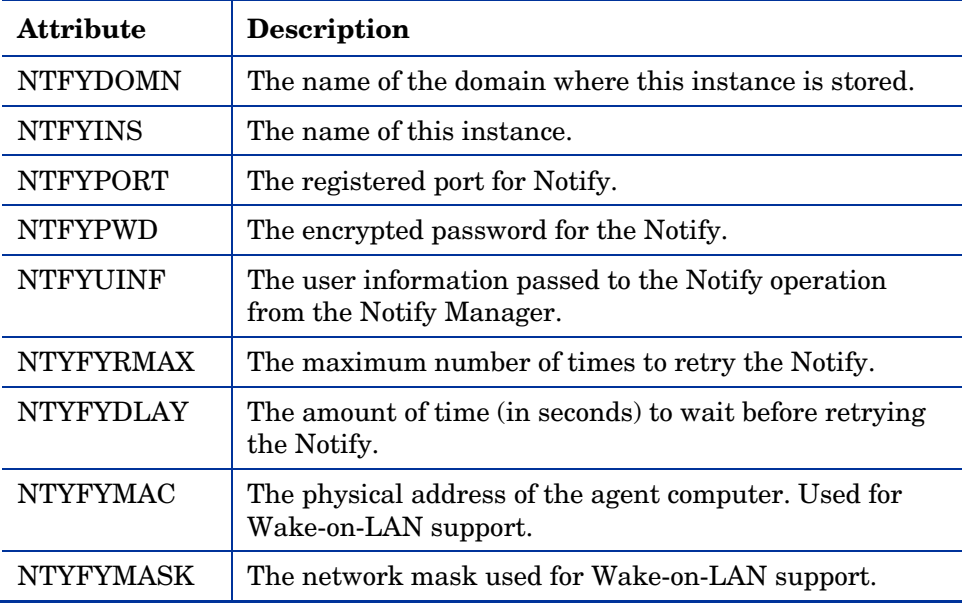

## Viewing Results of a Notify or Retry in the Status Monitor

Use the Status Monitor to review the results of a Notify or Retry operation for all of your subscribers.

## To see the status of a Notify or Retry

- 1 In the CM Admin CSDB Editor, double-click **NOTIFY**.
- 2 Right-click the appropriate Notify domain or the **RETRY Domain** for which you want to see the status.
- 3 Click **Status Delete** to delete the status information.

or

Click **Status Display** to display the Status Monitor.

4 Click **Refresh** if you think the status might have changed.

or

Click **Close** to close the Status Monitor.

## CM Self Maintenance

Maintenance for the CM agents is available from Technical Support. The maintenance will include import decks for the CM Configuration Server DB. New instances are created in the PRDMAINT class in the PRDMAINT Domain. There will be one PRDMAINT instance for each PRODUCT PLATFORM RELEASE combination. These instances will be connected based on the agent's platform and current product level. Once you have decided to roll out the maintenance to the agent computers, you can add the service to the user's entitlements.

To minimize the need for separate PRDMAINT bundles based on different operating systems where the actual maintenance is the same, the ZMASTER.ZOSTYPE variables identify the operating system type or family. The valid values for this variable are:

- WIN32\_NT (including Windows 2000, XP, and 2003)
- WINX64\_NT
- WINIA64\_NT
- UNIXAIX
- UNIXHPUX
- UNIXLNUX
- UNIXSOL
- UNIXSX86
- MACOSX\_PPC

## Usage Notes

- All packages are disabled by default. This is accomplished by setting a ZSTOP expression to "1" to prevent deployment. Either remove this value for general deployment, or use this ZSTOP expression to restrict its deployment to certain groups.
- The first REQUIRES connection is reserved for any possible hot fix, a fix sent to you directly by Technical Support is not yet available in a fix or service pack. This package, HOTFIX, will be used to chain any required fixes (and/or enhancements) and will be maintained by the customer. The second connection is for any locally customized code to be included as part of maintenance.

• Use the ACTMAINT attribute in the SETTINGS Class of the CLIENT Domain to specify how you want maintenance processed. You can choose to immediately download and install maintenance (I), download only and install later (D), or prompt users to install maintenance at another time (D). Maintenance runs *only* when the mnt parameter of radskman is set to Y. See ACTMAINT on page 110 and the mnt parameter on page 169 for more information.

We will provide an updated PRDMAINT instance with each new maintenance pack. The customer is not required to apply all maintenance.

To deploy agent maintenance packages

- 1 A maintenance package is made available on the HP support web site in the form of an export deck.
- 2 Download the files. There should be at least an xpi and xpr file.
- 3 Stop the CM Configuration Server service and copy the export files to the CM Configuration Server bin directory.
- 4 Import the files using the ZEDMAMS utility. For detailed information on the use of this utility, see the *CM Configuration Server Guide*.

For example, if you were given two files, MAINT\_RAM\_40\_RC3.XPI and MAINT\_RAM\_40\_RC3.XPR, you might use the following two command lines.

```
ZEDMAMS VERB=IMPORT_INSTANCE,FILE= 
MAINT_RAM_40_RC3.XPI, PREVIEW=NO
ZEDMAMS_VERB=IMPORT_RESOURCE, FILE=
```
MAINT\_RAM\_40\_RC3.XPR, PREVIEW=NO

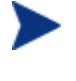

Your command line may vary depending on a number of factors. For detailed information on the use of this utility, see the *CM Configuration Server Guide.*

- 5 Restart the CM Configuration Server.
- 6 Assign the Maintenance Service to the appropriate users in the POLICY Domain.

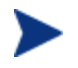

To run the maintenance portion of an agent connect process, the mnt parameter of the radskman command line, must be set to Y.

During catalog processing, the agent will first process all services found in the PRDMAINT Domain, perform arbitration to determine appropriate maintenance, and deploy the maintenance to the maintenance staging directory.

## About CM Proxy Servers

Use CM Proxy Servers to load a portion of the work required to deploy applications from the CM Configuration Server to another server computer. You may want to do this for the following reasons:

- The CM Proxy Server may be closer to the clients on the network.
- You may want to reduce the load on the CM Configuration Server.

When using CM Proxy Servers, the software to be distributed is copied to the CM Proxy Server. The CM Proxy Server then provides the software to those CM agents that are not required to obtain their software from the CM Configuration Server. The potential benefit of CM Proxy Servers must be evaluated individually for each server and its CM subscriber computers.

For more information, refer to the *HP Configuration Management Proxy Server Installation and Configuration Guide (CM Proxy Server Guide).*

## Summary

- Carefully plan and test your application deployment strategy to determine the best distribution method for your subscribers.
- Use the Scheduler service to deploy an application at a specific time or interval.
- Use the Notify function to update or remove an application that has already been deployed, or to notify users via e-mail of an update.
- Consider if you have any special cases for deployment that may need further configuration.
- Use the Version Group Editor when you have multiple versions of the same application. You can use the Version Group Editor to schedule deployments, and set versions to activate.
- Consider using CM Staging Servers to minimize network traffic or to minimize work on the CM Configuration Server.

# 8 CM Application Self-service Manager User Interface

## At the end of this chapter, you will:

- Know how to customize the HP Configuration Management Application Self-service Manager (CM Application Self-service Manager).
- Understand how your subscribers can access the CM Application Selfservice Manager user interface.
- Be able to use the CM Application Self-service Manager user interface, from a subscriber's perspective.

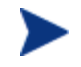

The CM Application Self-service Manager for 5.10 is not supported for Macintosh operating systems.

This guide describes the *suggested* implementation for the HP Configuration Management (CM) Agents, CM Application Manager and CM Application Self-service Manager. Although you will tailor this strategy to meet your organization's needs, we recommend that you review this guide for a comprehensive understanding of these CM agents This chapter covers customizing the CM agent and using the CM Application Self-service Manager user interface.

Subscribers use this interface to install, update, verify, or remove applications from their computers.

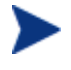

The term **application** refers to software or content that is available to the subscriber.

## About the CM Application Self-service Manager User Interface

This section describes how to use the CM Application Self-service Manager user interface in detail. Although your subscribers will be using the user interface, you should be familiar with how it works.

## Accessing the CM Application Self-service Manager User Interface

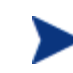

Before running the CM Application Self-service Manager for Unix, make sure your DISPLAY environment variable is set. See Table 3 on page 31 for more information.

### To access the user interface

- 1 Change your current working directory to the directory where you installed the CM Application Self-service Manager (default /opt/HP/CM/Agent/).
- 2 Type **./runrsm**, and press **Enter**.

The CM Subscriber Security Information dialog box opens.

3 If necessary, type your User ID and Password. If you do not know what these are, contact your network administrator.

4 Click **OK**. The user interface opens. The following figure shows the Application Self-service Manager after a default installation.

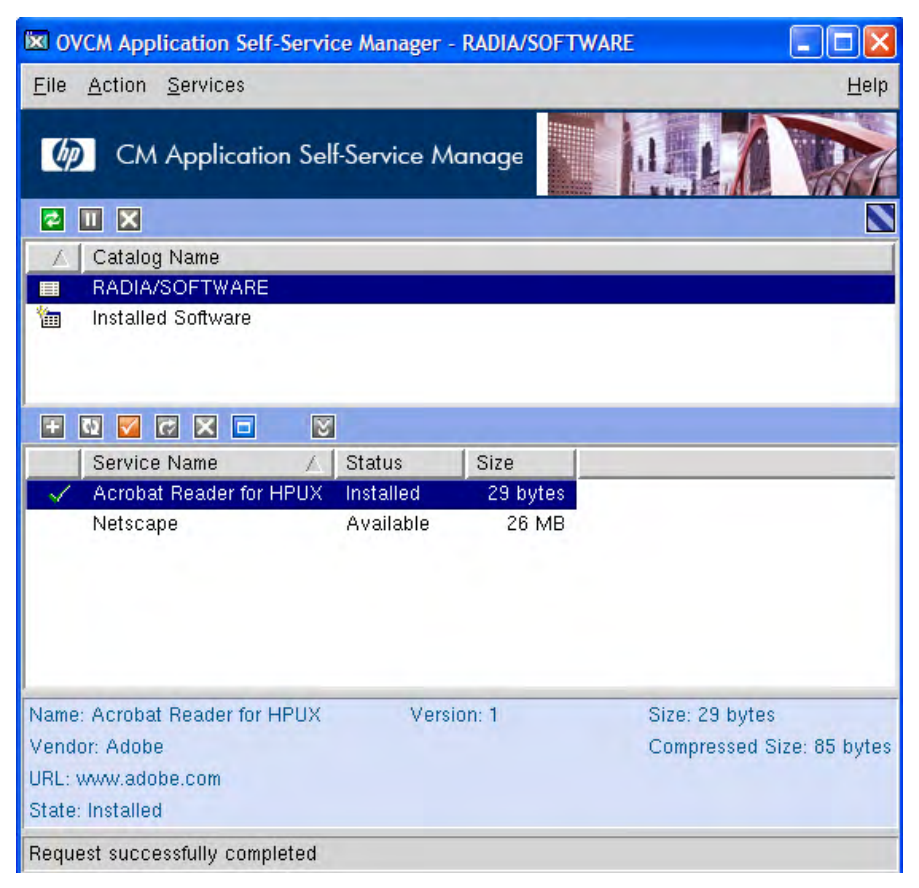

## Using the CM Application Self-service Manager User Interface

The CM Application Self-service Manager user interface has four main sections.

• **Global Toolbar** 

Allows you to refresh the catalog, pause the current action, or cancel the current action.

- **Catalog List**  Lists the different software catalogs available.
- **Service List**

Lists the applications that you are entitled to.

• **CM Application Self-service Manager menu options**  Each section contains specific CM Application Self-service Manager options.

## Global Toolbar

The Global Toolbar allows you to refresh the catalog, pause the current action, or cancel the current action. After an action has been paused, no other action can take place until you either resume the action, by clicking the Pause button again, or cancel the paused action by clicking the Cancel button.

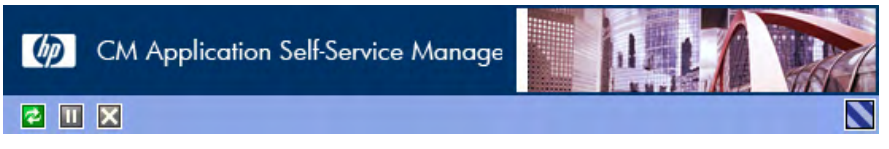

Any time one of the buttons in the Global Toolbar is not available for the current action, they will appear grayed-out.

## To refresh the catalog

• To refresh the selected catalog using the Global Toolbar, click **Refresh<sup>2</sup>**.

## To pause or resume the current action

- To pause the current action using the Global Toolbar, click **Pause**
- To resume a paused action, click **Resume** . (The Pause button is replaced with this button after you pause an action).

## To cancel the current action

• To cancel the current action using the Global Toolbar, click **Cancel** 

## Catalog Name List

The Catalog Name list section lists the available software catalogs and any virtual catalogs.

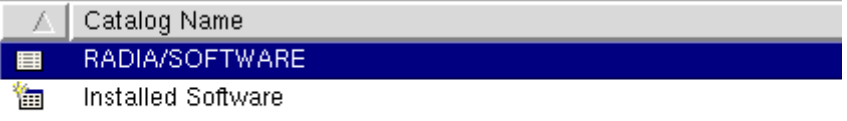

## To select a catalog

• In the Catalog Name list, click on the CM Configuration Server catalog you would like to view in the Service List section. Refresh the catalog at any time by clicking the **Refresh** button in the Global Toolbar.

## Virtual Catalogs

Virtual catalogs are subsets of the default catalog defined by specifying a name in the CATGROUP value for a service. Any services with the same CATGROUP value will be grouped together in a virtual catalog.

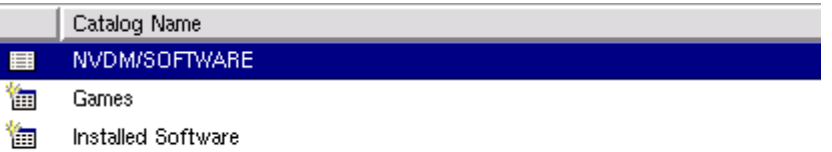

## To set the CATGROUP attribute

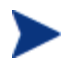

The following example uses the CM Admin CSDB Editor, which is available for 32-bit Windows platforms.

- 1 Go to **Start** → **Programs** → **HP OVCM Administrator** → **CM Admin CSDB Editor**. The CM Admin CSDB Editor Security Information dialog box opens.
- 2 If necessary, type a User ID and Password, and then click **OK**.

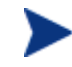

The factory set user ID is RAD\_MAST. No password is necessary. This might have changed during installation.

You can change this by selecting the Change Password check box and typing the new password in the New Password and Verify New Password text boxes.

The CM Admin CSDB Editor window opens.

- 3 Double-click **PRIMARY**.
- 4 Double-click **SOFTWARE**.
- 5 Double-click the name of the service you would like to add to a virtual catalog.
- 6 Double click the **CATGROUP** attribute and type the name of the virtual catalog you would like to add the service to.
- 7 Click **OK**.

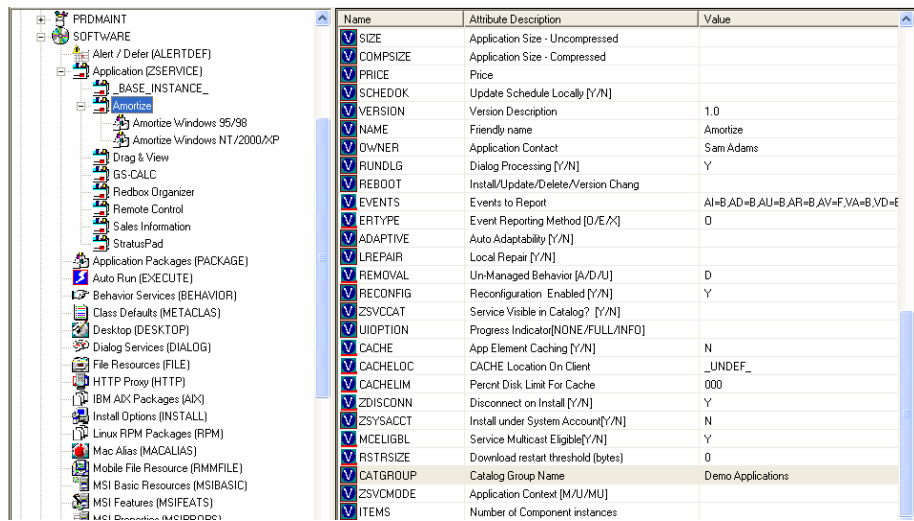

## The Service Name List

The Service Name list section lists the applications available to you. A check mark appears next to software that is already installed. The column headings displayed can be changed to suit your needs, see Preferences on page 215 for more information.

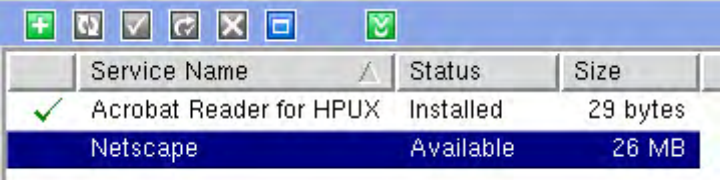

## **Table 39 Buttons in the CM Service Name list**

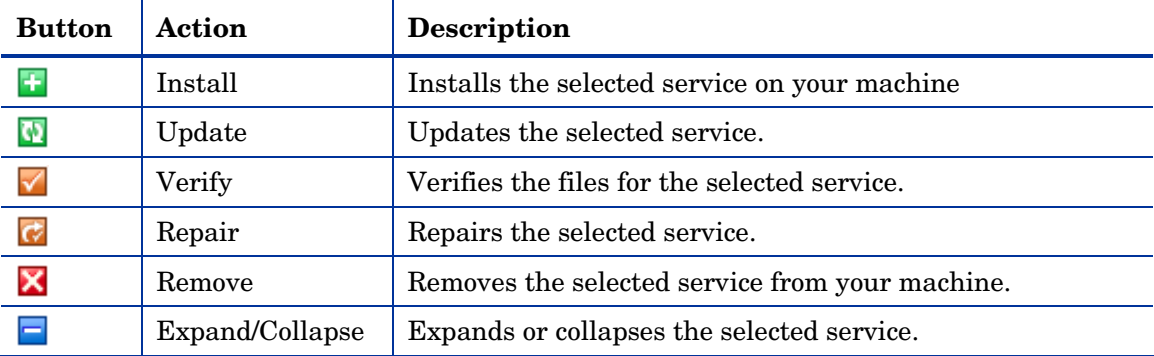

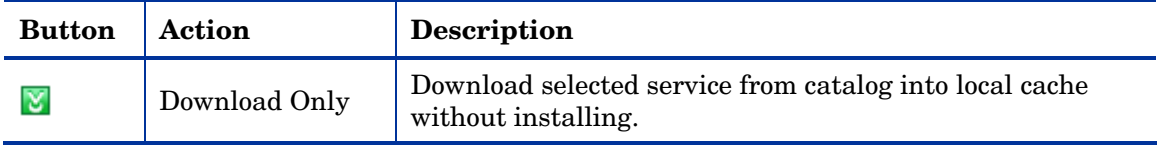

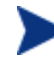

The buttons in the CM Service List section will be gray when they are not available for the selected application.

Some of the buttons in the CM Service List section are only available when the Show advanced operations box is checked in the Service List options section of the Preferences. See Preferences below for more information.

## The CM Application Self-service Manager Menu Options

Use the CM Application Self-service Manager Menu options to configure and customize your CM Application Self-service Manager.

File Action Services

Help

The following sections explain each option in the CM Application Self-service Manager menu in detail.

#### File

Use the **File** menu option to exit the CM Application Self-service Manager.

### Action

<span id="page-214-0"></span>Use the Action menu option to navigate between software catalogs, refresh the catalog, or view history or preference options.

• **Home**

Click **Home** to return to the main CM Service List, displaying all available services in the CM Configuration Server Database.

- **My Software** Select this option to display only services that you have installed.
- **Refresh Catalog**

Select this option to refresh the catalog, and check for updates to any available Services.

## • **Preferences**

Select this option to access various display options, service list options, and connection options for the CM Application Self-service Manager.

At any point you can click on **Save**, or **Cancel** in the bottom right corner of the Preferences section to keep or disregard any changes you make.

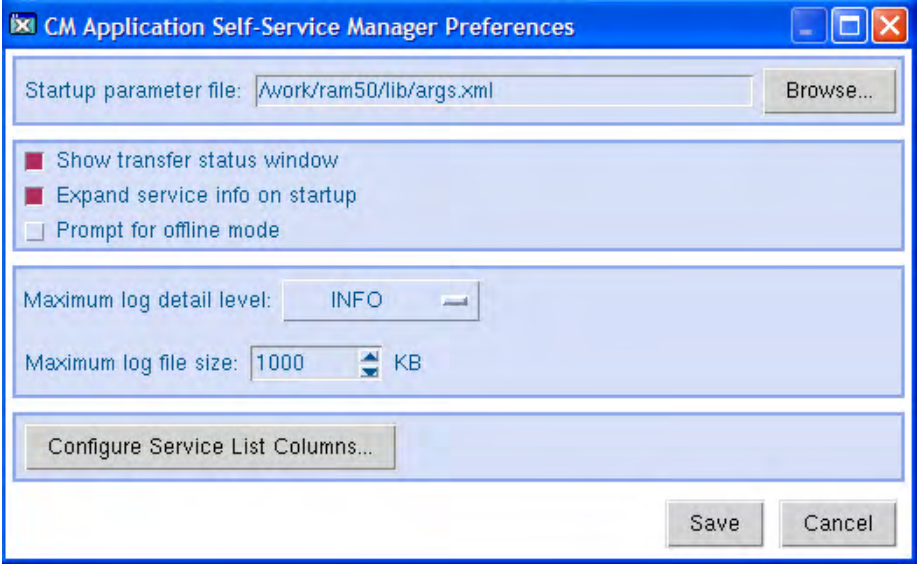

## — **Startup parameter file**

Enter the name and location of your Startup parameter file (by default: /opt/HP/CM/Agent/lib/args.xml). Click the **Browse** button to manually locate the file.

## — **Show transfer status window**

Select this check box to display the transfer status window at the bottom of the Service List.

#### — **Expand service info on startup**

Select this check box to display the Service info at the bottom of the service list for the selected service.

#### — **Prompt for offline mode**

Select this check box if you would like to be prompted to work offline if a connection to the CM Configuration Server is not available.

## — **Maximum log detail level**

Select the Log detail level you would like: ERROR, WARNING, INFO, DEBUG, or TRACE.

#### — **Maximum log file size**

Select the maximum log file size using the up and down arrows or by typing the log size into the text box.
# — **Configure Service List Options**

Click the **Configure Service List Columns** button, as shown in the figure above, to modify the appearance of the Service List.

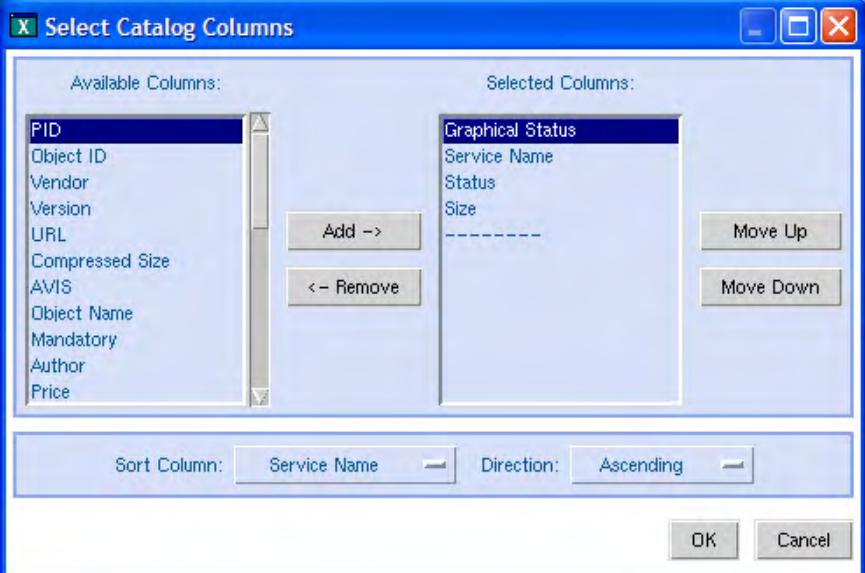

### — **Customizing the Column Names in the Service List**

Use the columns area to customize the columns that appear in your service list. The right-hand column lists the column names currently displayed in your service list. For a description of each available column heading, see Table 40 on page 218.

To add columns to the Service List

- 1 In the Available Columns list box, select the column name you would like to add.
- 2 Click **Add**. The selected column is listed in the Selected Columns list box.
- 3 To change the order of the columns in the Selected Columns list, use the Move Up and Move Down buttons.
- 4 To set the default order of Services in the Service List, use the Sort Column and Direction buttons.
- 5 Click **OK** to return to the Preferences menu.
- 6 Click **Save** to keep your changes and return to the CM Application Selfservice Manager.

# To remove columns from the Service List

- 1 In the Selected Columns list box, select the column you would like to remove.
- 2 Click **Remove**. The selected column is removed from the Selected Columns list box and returned to Available Columns.
- 3 Click **OK** to return to the Preferences menu.
- 4 Click **Save** to keep your changes and return to the CM Application Selfservice Manager.

| <b>Column Heading</b> | Description                                                                                       |  |  |
|-----------------------|---------------------------------------------------------------------------------------------------|--|--|
| Author                | The author of the service.                                                                        |  |  |
| CompressedSize        | The size of the compressed service (bytes).                                                       |  |  |
| Description           | A short description of the service.                                                               |  |  |
| InstalledDate         | The date the service was installed on your computer.                                              |  |  |
| LocalRepair           | If data is repairable locally (cached on your<br>computer).                                       |  |  |
| Mandatory             | The Mandatory or Optional flags are displayed.                                                    |  |  |
| OwnerCatalog          | The originating application domain name.                                                          |  |  |
| Price                 | Price of the service.                                                                             |  |  |
| PublishedDate         | The date the service was published to the catalog.                                                |  |  |
| RepublishedDate       | The date the service was republished to the catalog.                                              |  |  |
| Service Name          | Name of the Service (cannot be removed from the<br>column display).                               |  |  |
| Size                  | The size of the service (bytes).                                                                  |  |  |
|                       | Note: You need this amount of free space on your<br>computer to successfully install the service. |  |  |
| Status                | Current status of the software                                                                    |  |  |
|                       | Available                                                                                         |  |  |
|                       | Installed<br>Update Available                                                                     |  |  |
|                       | <b>Broken</b>                                                                                     |  |  |
| UpgradedDate          | The date the service was upgraded.                                                                |  |  |

**Table 40 Column Headings Available for the Service List** 

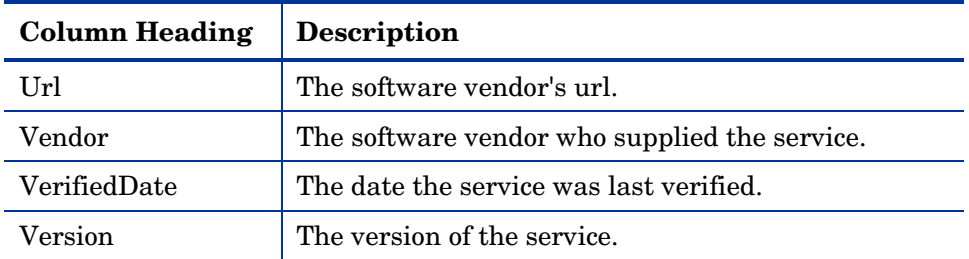

# — **History**

Select this option to display a history of the current session.

#### **I** Event History

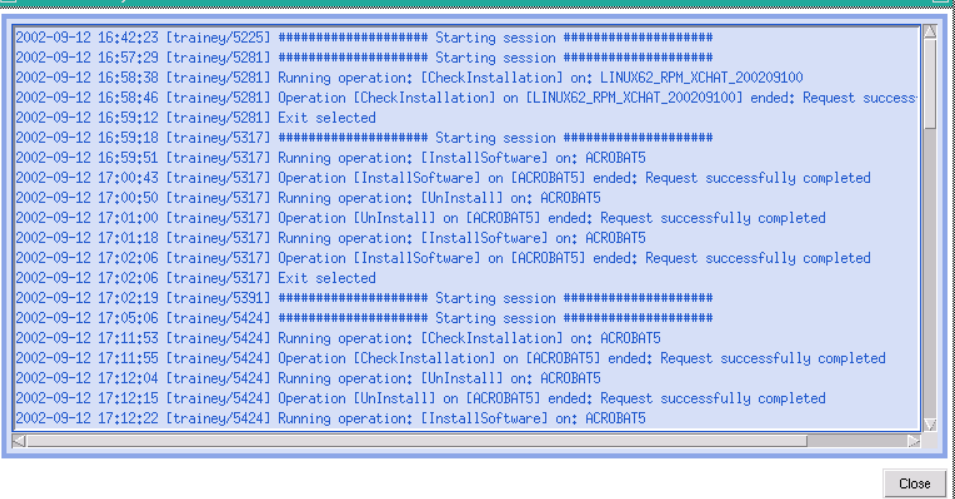

# Services

The Services menu options are:

- Install
- Download
- Update
- Verify
- Repair
- Remove
- Information
- Schedule

前

Each Service option can be accessed by selecting a Service in the Service List and selecting the Service option from the Services menu. You can alternatively use the Service List buttons to perform these actions as well. The Service options are explained in detail in the following section.

# Using the CM Application Self-service Manager User Interface

# Installing Software

The applications that are available to you are listed in the Service list. You can install one or more of these applications at any time.

# To install software

- 1 In the Service List, click the name of the software that you want to install.
- 2 Click **Install** .

Some installations may display a set of dialog boxes. If so, follow the instructions. Otherwise, the installation begins immediately.

A progress bar displays the installation progress.

- Click **Cancel X** in the Global Toolbar to cancel the installation.
- Click **Pause ii** in the Global Toolbar to pause the installation. If you pause an action, you will not be able to perform any other actions until you either cancel or resume the currently paused action.

# Refreshing the Catalog

The catalog is refreshed whenever you log on to the CM Application Selfservice Manager user interface. While you are logged on, if you believe that the list of applications that you're authorized to use has changed, or that updates to your installed applications have become available, click Refresh Catalog  $\blacksquare$  in the Global Toolbar to retrieve the updated list of applications.

# Viewing Information

You may want more information about an application than the Service List provides. If you would like to know the vendor, version, size, and date the application was installed, you can either add these columns to the Service List or double-click the selected service.

Click **OK** to close the Service Information window.

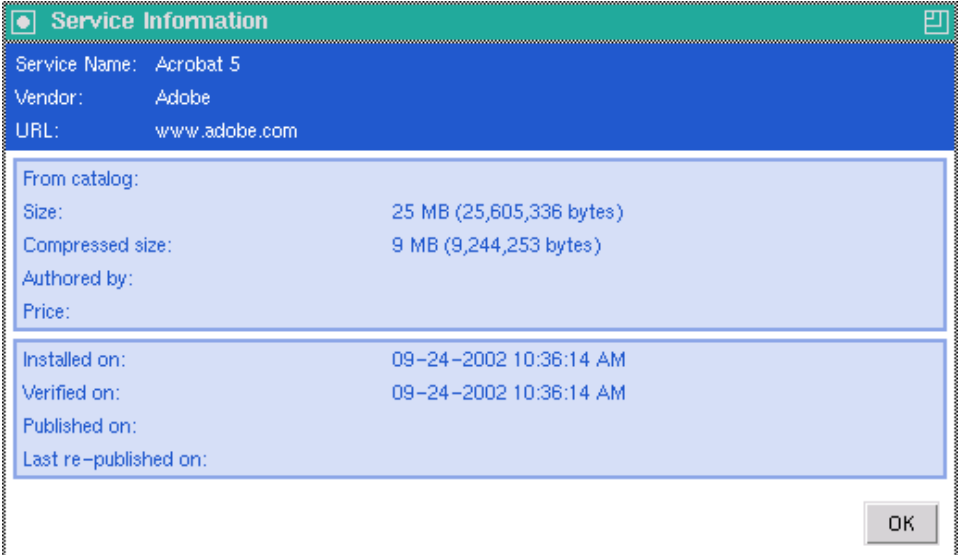

# Scheduling Timed Events

After selecting an installed service, select Schedule from the Services menu to specify a schedule that will automatically update the applications that are installed on your computer. For example, you can schedule updates to occur during non-business hours, when you are not using your computer and network traffic is slower.

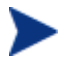

The Scheduling dialog box is only enabled when an Application Service (ZSERVICE) has the SCHEDOK attribute set to Y, indicating the CM Administrator authorized local scheduling capabilities on the selected service.

# To schedule updates for an installed application

- 1 In the CM Application Self-service Manager user interface, select an installed application.
- 2 Select **Schedule** from the Services menu.

The Scheduling dialog box opens.

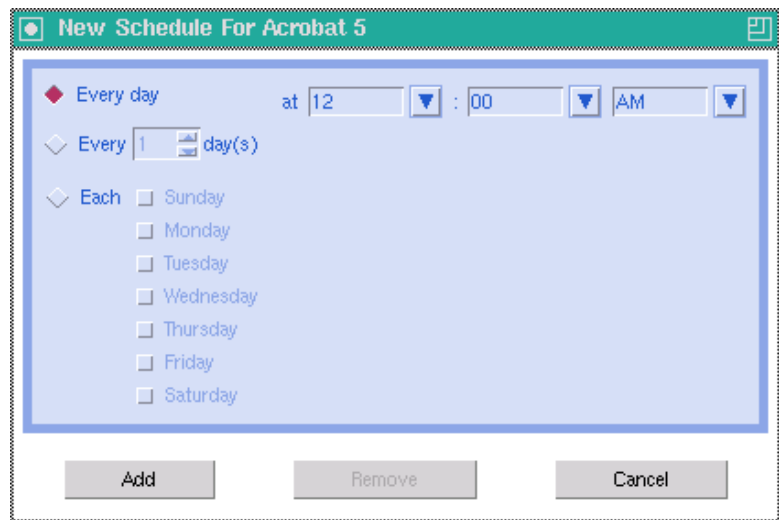

- 3 Select one of the following:
	- **Every day**

Updates occur every day at the specified time.

— **Every** n **days**

Updates occur every n days. Use the up and down arrows next to the **Every** option button to select the frequency of updates.

— **Each** weekday

Updates occur every weekday whose check box is selected. You may select more than one day.

- 4 Use the up and down arrows or type in the box labeled **at** to specify a specific time for the update.
- 5 Click **Add** to close the dialog box and accept the scheduled update.

# Verifying Software

#### To check the installation of an application

- 1 In the Service List, select the installed service that you would like to verify.
- 2 Click **Verify** .
	- If the application passes verification, the date and time of verification will appear in the Verified Date column for the application.

— If the application fails verification, a Verification Failed window will open displaying the problem with the application. Broken will appear in the Status column in the Service List.

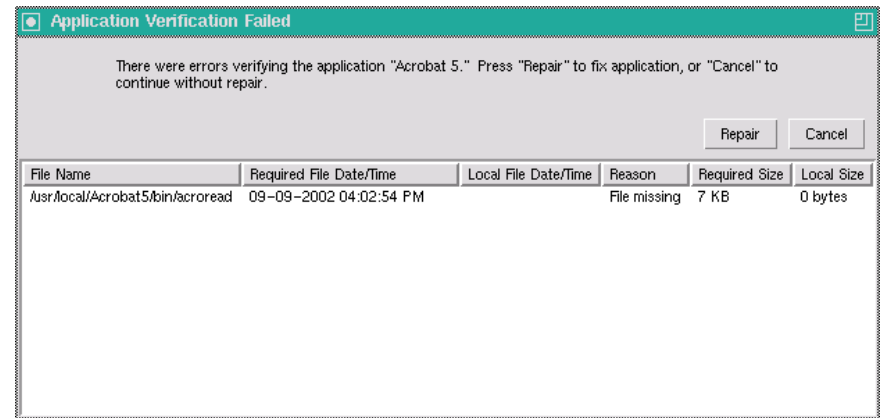

3 To repair the software, either click **Repair** in the Verification Failed window, or click **Repair** in the Service List.

# Repairing Software

If there is something wrong with an application, click **Repair**  $\bullet$  to fix it.

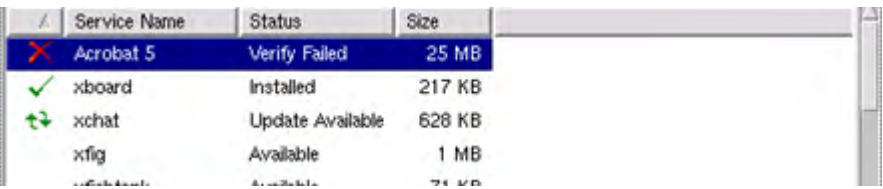

# To repair software

- 1 Select an application that needs to be repaired (This is designated by an X in the first column).
- 2 Click **Repair<sup>7</sup>**. CM retrieves the files needed to fix the application.

# Removing Software

Use the **Remove** button **th** to remove software from your computer.

### To remove software

- 1 Select the software that you want to remove.
- 2 Click **Remove**

3 Click **Yes** if you are asked to confirm that you want to remove the application.

# Consolidated Agent Logs

In previous versions of CM, each of the main agent modules — radskman, radpinit, and radconct — created its own log, which would be overwritten each time the module ran. Use these logs to help you troubleshoot deployment problems. Beginning with CM 3.x, you can:

- Create a single log for all of these modules.
- Append information to the log if you prefer to see all of the activity.
- Name the log, which may be useful for debugging deployments or for collecting information from your agent computers. For example, you might name your logs based on the date and time. Then, if you notice a problem occurring on a certain date, you can retrieve only the logs that you need to review.

Each of the three main agent modules takes command line parameters in the following format:

Keyword = value (in comma-delimited format)

Therefore, you can use the following optional parameters on the command line if you want to name the log file or append information to an existing file. For example, you could add the log parameter to a radskman command line in a Notify to specify a particular log name.

| Parameter | <b>Description</b>                                                                                                    | Default | <b>Example</b>            |
|-----------|----------------------------------------------------------------------------------------------------|---------|---------------------------|
| Alog      | The name of the log file to<br>append to. If you do not specify<br>the alog parameter, the log<br>specified in the log parameter<br>will be appended to.<br>Use a valid file name without a<br>path. By default logs are stored<br>in the IDMLOG folder. | N/A     | Alog=Application1.<br>log |

**Table 41 Parameters for Log Files** 

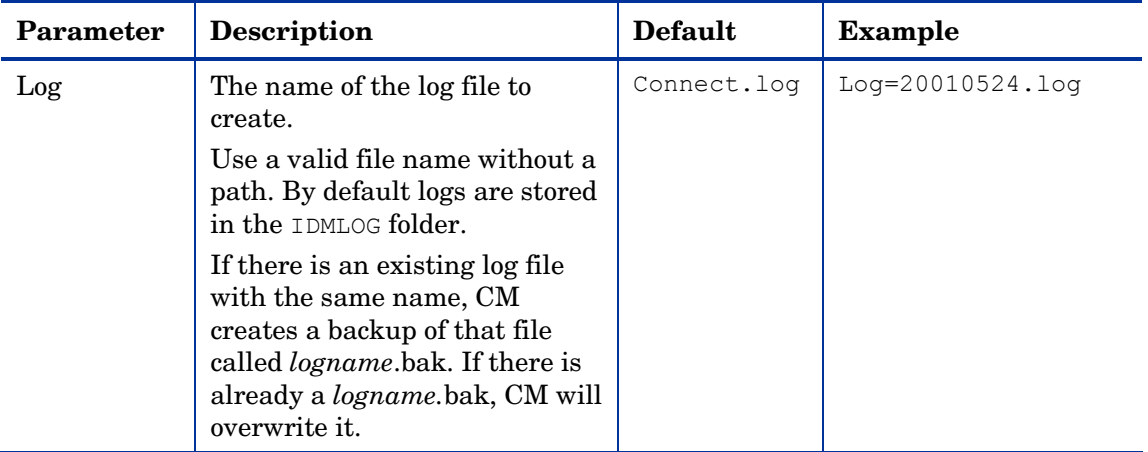

The value for the log parameter is stored in the LOGNAME attribute, located in the ZMASTER object in the catalog and application directories.

# CM Self Maintenance

Maintenance for the CM agents is available from Technical Support. The maintenance will include import decks for the CM Configuration Server Database. New instances are created in the PRDMAINT Class in the PRDMAINT Domain. There will be one PRDMAINT instance for each PRODUCT\_PLATFORM\_RELEASE combination. These instances will be connected based on the agent's platform and current product level. After you have decided to roll out the maintenance to the agent computers, you can add the service to the user's entitlements.

# Usage Notes

All packages are disabled by default. This is accomplished by setting a ZSTOP expression to "1" to prevent deployment. Either remove this value for general deployment, or use this ZSTOP expression to restrict its deployment to certain groups.

The first REQUIRES connection is reserved for any possible hot fix, a fix sent to you directly by Technical Support is not yet available in a fix or service pack. This package, HOTFIX, will be used to chain any required fixes (and/or enhancements) and will be maintained by the customer. The second

connection is for any locally customized code to be included as part of maintenance.

Use the ACTMAINT attribute in the SETTINGS Class of the CLIENT Domain to specify how you want maintenance processed. You can choose to immediately download and install maintenance (I), download only and install later (D), or prompt users to install maintenance at another time (P). Maintenance *only* runs when the mnt parameter of radskman is set to Y. See ACTMAINT on page 110 for more information. For details on radskman, refer to the previous chapter, Deploying Services.

We will provide an updated PRDMAINT instance with each new maintenance pack. The customer is not required to apply all maintenance.

To deploy agent maintenance packages

- 1 A maintenance package is made available on the HP web site in the form of an export deck.
- 2 Download the files. There should be at least an xpi and xpr file.
- 3 Stop the CM Configuration Server service and copy the export files to the CM Configuration Server's bin directory.
- 4 Import the files using the ZEDMAMS utility. For detailed information on the use of this utility, refer to the *CM Configuration Server Guide*.

For example, if you were given two files, MAINT\_RAM\_40\_RC3.XPI and MAINT\_RAM\_40\_RC3.XPR. You might use the following two command lines.

```
ZEDMAMS VERB=IMPORT_INSTANCE,FILE= 
MAINT_RAM_40_RC3.XPI, PREVIEW=NO
```

```
ZEDMAMS VERB=IMPORT_RESOURCE,FILE= 
MAINT_RAM_40_RC3.XPR, PREVIEW=NO
```
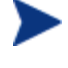

Your command line may vary depending on a number of factors. For detailed information on the use of this utility, refer to the *CM Configuration Server Guide.*

- 5 Restart the CM Configuration Server.
- 6 Assign the Maintenance Server to the appropriate users in the POLICY Domain.

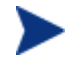

To run the maintenance portion of an agent connect process, the mnt parameter of the radskman command line, must be set to Y.

During catalog processing, the agent will first process all services found in the PRDMAINT Domain, perform arbitration to determine appropriate maintenance, and deploy the maintenance to the maintenance staging directory.

# Application Deferrals

When an application is deployed, an administrator can display a deferral message based on the network threshold, the data download size, a specified date setting, or a deferral count. When an application has data that needs to be downloaded to the agent computer, the CM agent will check if the application is configured for deferral. If it is, the CM agent will check the current bandwidth setting against the administrator specified bandwidth threshold setting. If the current network speed is less than the Network Threshold (DT) value, a deferral message will be displayed asking the subscriber if he wants to defer the deployment.

The administrator can configure the number of times an application can be deferred, the date an application can be deferred until, or a minimum byte count to alert on. If the number of deferrals or the deferral date has been reached, the application will be installed or updated without displaying a deferral message. If the size of the data is less than the minimum byte count, the alert panel will be skipped.

If the application has been configured for a deferral, and all of the requirements listed below are met, the CM agent will display the deferral dialog box.

- The Alert Mode (DM) is configured for the current operation: Install, Update, or Both.
- The current network speed is lower than Network Threshold Speed (DT).
- The UIOPTION attribute in the ZSERVICE instance is not set to NONE.
- The data to be downloaded is greater than the administrator specified minimum byte count, (DBT) and lower than the specified maximum byte count (DAT).
- If specified, the deferral date, Allow Install Deferral up to (DI), or Allow Update Deferral up to (DU) has been reached.

or

• The number of deferrals allowed (DN) has been reached.

If these requirements are met, and you are using the CM Application Selfservice Manager, you will be prompted to continue or defer.

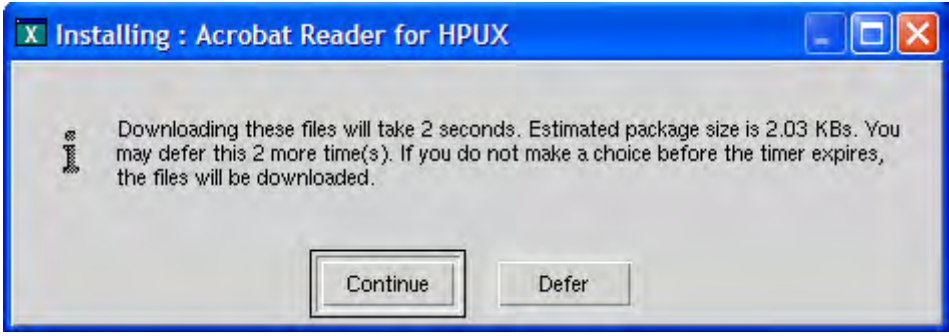

The subscriber can choose to defer the action or to continue with it.

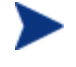

If the timeout value is exceeded, the action will be taken that is identified in the DA (Action on Timeout Cont/Defer) attribute.

To implement an Application Deferral, you will need to create an instance in the Alert/Defer (ALERTDEF) Class, and connect that instance to the appropriate Application (ZSERVICE) instance.

# Creating a Deferral Instance

The Alert/Defer (ALERTDEF) class has been added to the SOFTWARE Domain in the CM Configuration Server Database to configure application alerts. In order to configure an alert, you will need to create an instance in the Alert/Defer (ALERTDEF) Class.

To create an instance of the Alert/Defer (ALERTDEF) Class

- 1 Go to **Start** → **Programs** → **HP OVCM Administrator** → **CM Admin CSDB Editor**. The CM Admin CSDB Editor Security Information dialog box opens.
- 2 If necessary, type a User ID and Password, and then click **OK**.

The factory set user ID is RAD\_MAST. No password is necessary. This might have changed during installation. You can change this by selecting the Change Password check box and typing the new password in the New Password and Verify New Password text boxes.

3 The CM Admin CSDB Editor window opens.

- 4 Double-click **PRIMARY**.
- 5 Double-click **SOFTWARE**.
- 6 Right-click **Alert/Defer (ALERTDEF)**. A shortcut menu opens.
- 7 Click **New Instance**. The Create Instance dialog box opens.
- 8 Type in a name for the new instance. In our example, we create an instance called SalesDefer.
- 9 Click **OK**.

The new instance is created.

# Configuring a Deferral

After the instance is created, it must be configured. The Alert/Deferral (ALERTDEF) class includes two sample instances, Dial Up Sample Defer, and LAN Sample Defer.

To configure an Alert/Deferral (ALERTDEF) instance

- 1 Use the CM Admin CSDB Editor to navigate to the Alert/Defer (ALERTDEF) instance you want to edit.
- 2 Double-click the instance. In this example, we are editing the SalesDefer instance.

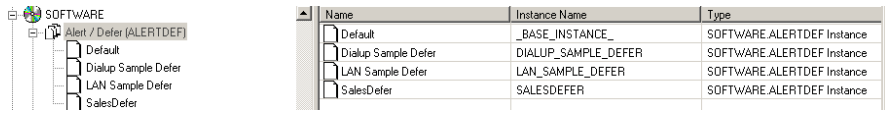

3 Double-click the variable you want to edit. See Table 42 below for information on the attributes for this class.

# **Table 42 Attributes in the ALERTDEF Class**

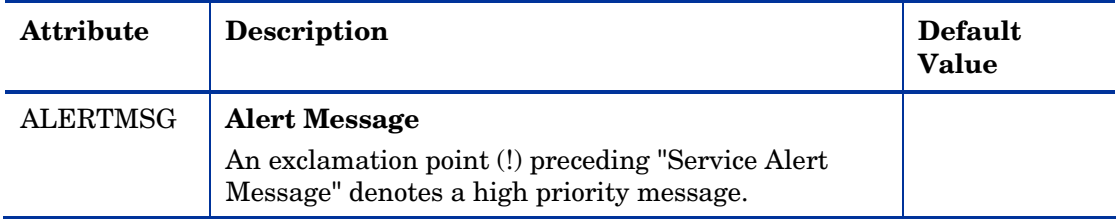

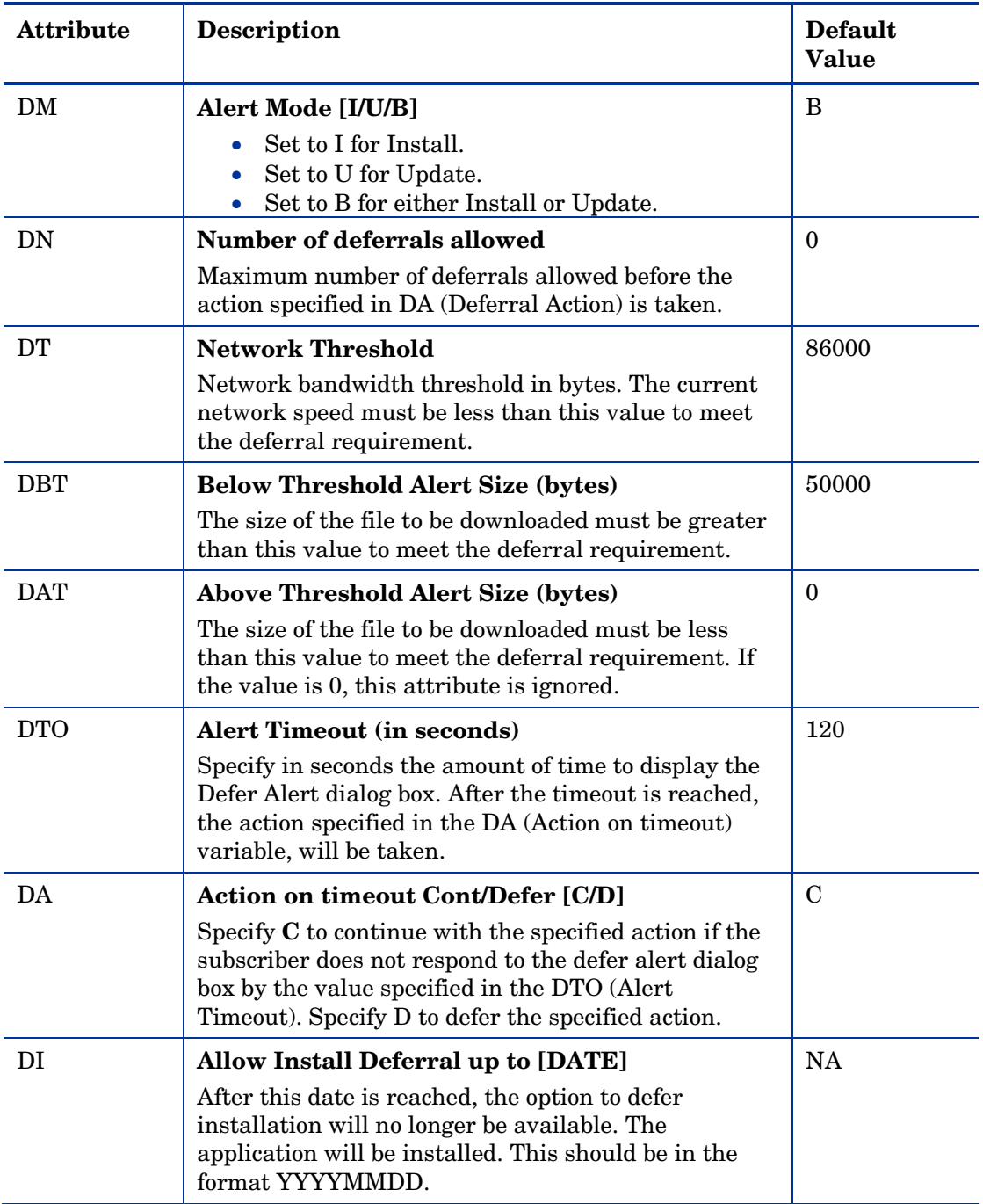

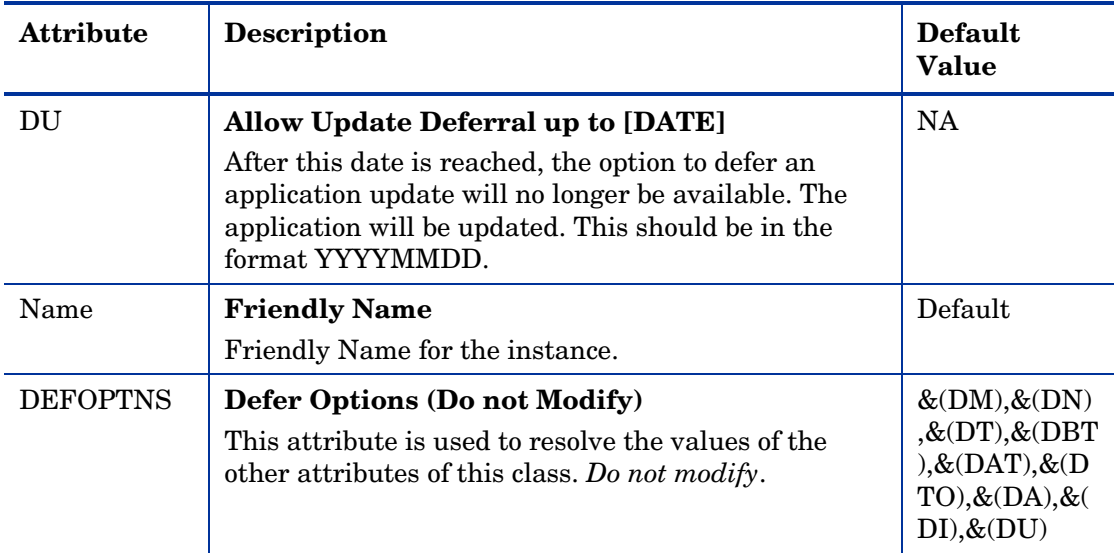

In this example, we want to add an install deferral date. To do this, doubleclick the DI variable in the list view.

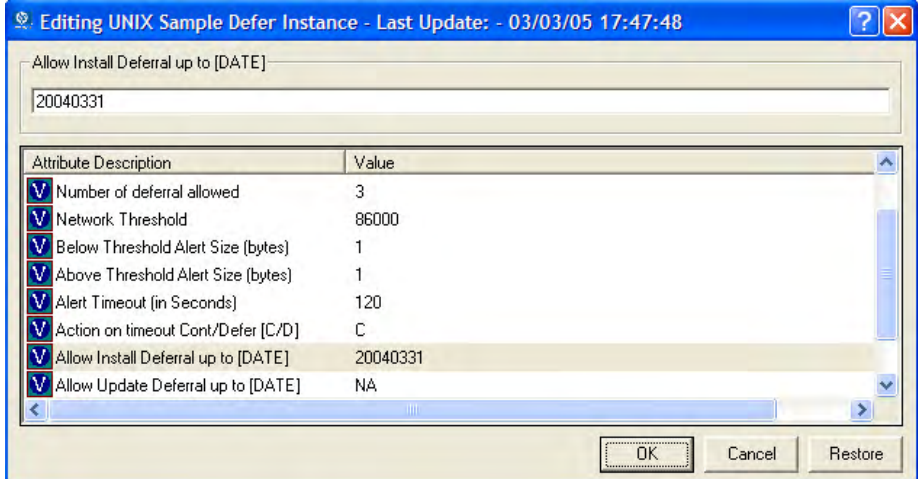

- 4 Enter the date up to which you will allow the application installation to be deferred.
- 5 Click on the next attribute, and type in the appropriate value.
- 6 Click **OK** when you are finished editing the attributes. The Instance Edit Confirmation dialog box opens.
- 7 Click **Yes** to confirm the changes.

The chang[es are made to the Alert/Defer \(ALE](#page-50-0)RTDEF) instance.

After the Alert/Defer (ALERTDEF) instance is created, you need to connect the Alert/Defer (ALERTDEF) instance to an Application (ZSERVICE) instance. To do this, use the CM Admin CSDB Editor to click and drag the Alert/Defer (ALERTDEF) instance to the appropriate Application (ZSERVICE) instance. For additional information on using the CM Admin CSDB Editor, see the *CM Admin User Guide*.

Now that you are familiar with how your subscribers will manage their software, you may want to see how you can gather information about the agent computer, the subscriber, or the results of a subscriber's activity. See, Chapter 3, CM Agent Directories and Objects for more information.

# Summary

- Subscribers use the CM Application Self-service Manager user interface to install, update, verify, and remove software on their computers.
- Customize the user interface using the Preferences action menu option.

# A Product Name Changes

If you have used Radia in the past, and are not yet familiar with the newly rebranded HP terms and product names, Table 43 below will help you identify naming changes that have been applied to the Radia brand.

| <b>New Name/Term</b>                                              | Old Name/Term                    |  |
|-------------------------------------------------------------------|----------------------------------|--|
| CM A gent Installation Wizard                                     | Radia Client Installation Wizard |  |
| CM agents                                                         | Radia clients                    |  |
| <b>HP Configuration Management</b><br>Administrator               | Radia Administrator Workstation  |  |
| <b>HP Configuration Management</b>                                | Radia                            |  |
| <b>HP Configuration Management Admin</b><br><b>Agent Explorer</b> | Radia Client Explorer            |  |
| <b>HP Configuration Management Admin</b><br>CSDB Editor           | Radia System Explorer            |  |
| <b>HP Configuration Management Admin</b><br>Packager              | Radia Packager                   |  |
| <b>HP Configuration Management Admin</b><br><b>Screen Painter</b> | Radia Screen Painter             |  |
| <b>HP Configuration Management Application</b><br>Manager         | Radia Application Manager,       |  |
| <b>HP Configuration Management Solutions</b><br>for Servers       | Server Management                |  |

**Table 43 Product Name and Term Changes** 

# **Glossary**

Active Component Server See *CM Configuration Server*.

# Administrative Installation Point (AIP)

An AIP is a server share or local directory structure that contains all of the files needed to run setup for a Windows Installer-enabled application.

#### agent computer

An agent computer is a subscriber's computer that has the CM agent soft[ware installed on it.](#page-238-0) 

#### agent object

An agent object is a file located on the agent computer that contains information about the configuration of services or hardware.

# APPEVENT

APPEVENT is the agent object that provides information about an application event, such as success or failure of the installation.

# Application Manager

See CM Application Manager.

#### applications

Also called software, data, or services.

Applications are one type of content that CM can manage on subscriber computers. Use the CM Admin Publisher to create packages of data to be managed on your subscribers' computers.

### attribute

#### Also called *field, variable,* or *property*.

An attribute is a single, descriptive data item in a class. The class template contains a definition (e.g., the name, data type, description, and length) for each attribute that makes up the class. Class instances contain a set of attributes and each attribute contains a value.

#### attribute property

An attribute property controls some aspect of how an attribute is processed on the CM Configuration Server and agent computer. Each attribute defined in a class template has a set of CM Configuration Server properties and a set of agent properties.

#### audience list

An audience list is a directory of the subscribers for an application used by CM Notify.

#### base instance

The base instance contains the default values for the attributes that make up a class. When you create a new instance in that class, the attributes in the new instance inherit the default values, as specified in the base instance.

#### byte level differencing

Byte level differencing is the process of publishing a patch containing updates or corrections to a resource. The patch is calculated by differencing an existing copy of the resources in the CM Configuration Server Database against the resources currently being published.

#### class

A class defines a category of the distribution model to be managed. It is conceptually similar to a schema in a relational database structure or a file layout in a traditional flat file. Each of the required elements of a distribution model (e.g., users, applications, etc.) is defined in the CM Configuration Server Database by its class.

#### class connection variable

A class connection variable determines the path of resolution for an agent's distribution model during the agent connect process. It is a branch in the resolution process.

A class connection is resolved and resolution continues using the target instance identified in the class connection variable if the class connection variable attribute's name is \_ALWAYS\_, INCLUDES, REQUIRES, or if the name of the attribute matches the current value of the system message.

#### class instance

Also called *instance*.

A class instance is an object in the CM Configuration Server Database that contains a specific occurrence of a class. This is analogous to a row in a rela[tional data table or a record](#page-238-1) in a traditional flat file.

#### <span id="page-238-1"></span>clean computer

A clean computer is a computer on which the operating system has just been installed, and no further changes have been made.

client

<span id="page-238-3"></span>See CM agent.

Client Explorer

<span id="page-238-2"></span>See CM Admin Agent Explorer.

#### CM Admin Agent Explorer

The CM Admin Agent Explorer (Object Editor) can be used to view or edit local objects, or create new objects. You can also use the CM Admin Agent Explorer to view objects located on a file server or on other computers to which you are connected via a local area network (LAN).

# CM Admin CSDB Editor

The CM Admin CSDB Editor is used to manipulate the contents of the CM Configuration Server Database.

#### <span id="page-238-0"></span>CM Admin Publisher

The CM Admin Publisher is used to create packages of data and store them in (i.e., promote them to) the CM Configuration Server Database.

#### CM agent

The CM agent runs on the subscriber's computer. It communicates with the CM Configuration Server to receive information about the desired state of the subscriber's computer, and compares that information to the actual state of the subscriber's computer. Then, the CM agent makes any adjustments necessary to make the actual state match the desired state.

### CM Application Manager

The CM Application Manager Radskman is the CM agent executable that manages mandatory services. The CM administrator uses the CM Admin CSDB Editor to specify the services that the CM Application Manager manages on the subscriber's computer. No user interface is available.

# <span id="page-239-2"></span>CM Application Self-service Manager

The CM Application Self-service Manager is the CM agent used to manage optional services. The CM administrator uses the CM Admin CSDB Editor to specify the services that are available to the subscriber.

The subscriber installs and manages data that is available from the CM Application Self-service Manager user interface (Service List).

# <span id="page-239-0"></span>CM Configuration Server

### Also called *Active Component Server* or *Manager*.

The CM Configuration Server distributes applications to agent computers. It runs on the server and maintains the CM Configuration Server Database, which stores information that the CM Configuration Server needs to manage data for distribution to agent computers.

# <span id="page-239-1"></span>CM Configuration Server Database

The CM Configuration Server Database stores all of the information necessary to manage data on an agent computer, including:

- The software and/or data that CM distributes.
- The desired state of each agent computer with respect to the CM managed content.
- The policies determining which subscribers can subscribe to which packages.
- Security and access rules for CM administrators.

Use the CM Admin CSDB Editor to manipulate the CM Configuration Server Database.

# CM Inventory Manager

The CM Inventory Manager is a policy-driven, inventory management tool that automatically discovers information about software and hardware, and consolidates the results into Web-based reports. The CM Inventory Manager agent is a WBEM (Web-based Enterprise Management) consumer.

# <span id="page-239-3"></span>CM Scheduler

The CM Scheduler service (radsched), installed with the Application Manager, allows you to deploy a service at a specific time.

### <span id="page-240-0"></span>CM Staging Server

The CM Staging Server is used to store data required for deploying applications on a computer other than the computer with the CM Configuration Server.

#### component class

A component class is a type of class used to identify the items (files, registry entries, links, icons, and so forth) that make up the content identified by a CM Configuration Server class instance. Typically, this class' instances have distributable data associated with them such as FILE, REGISTRY, or DESKTOP.

Use the CM Admin CSDB Editor's Class Editor to set the class type to "Component".

#### conf[iguration class](#page-239-0)

A configuration class identifies content to be managed on subscribers' computers by grouping together instances of component classes. Typically, a conf[iguration class](#page-239-1)' [instances do not hav](#page-239-1)e distributable data associated with them. They are connected to instances of one or more component classes, perhaps through an instance of another configuration class. Examples: ZSERVICE, PACKAGE, VGROUP, VERSION, and so forth.

Use the CM Admin CSDB Editor's Class Editor to set the class type to "Configuration".

#### Configuration Server

See CM Configuration Server.

### Database

See CM Configuration Server Database.

#### desired state

The desired state embodies the content that CM manages for a specific subscriber's computer. A model representing the desired state for each subscriber's computer is stored in the CM Configuration Server Database. The desired state model is created and managed using the CM Admin CSDB Editor.

#### domain

A domain logically partitions a file in the CM Configuration Server Database to group "like" classes together.

Examples: POLICY Domain; SOFTWARE Domain; SYSTEM Domain

- The POLICY Domain contains the classes that identify users individually and by their association with groups of other users.
- The SOFTWARE Domain contains the classes needed to define and deploy applications. CM administrators will do most of their work in the POLICY and SOFTWARE Domains of the PRIMARY File.
- The SYSTEM Domain contains the classes that contain administrative and process control definitions.

#### expression variable

An expression variable contains a single line REXX command that is executed during resolution. If the expression evaluates to **true** in an attribute named ZSTOP, it causes resolution of the current instance to end. Resolution continues in the calling instance with the variable following the one that called the instance containing the expression variable.

#### file

A file is the highest level in the hierarchy of the CM Configuration Server Database and it groups similar domains together.

#### Example: PRIMARY File

The PRIMARY File is used to define and maintain the distribution model. This is one of the pre-configured files distributed with the CM Configuration Server and installed when you first install CM. Others are the NOTIFY file and [the PROFILE File. CM ad](#page-239-0)ministrators will do most of their work in the PRIMARY File.

#### instance

# Also called *class instance*.

An instance is a CM Configuration Server Database object containing a specific occurrence of a class. This is analogous to a row in a relational data table or a record in a traditional flat file. The attributes of an instance contain the data describing one specific entity of that class.

#### **Manager**

See CM Configuration Server.

#### mandatory service

A mandatory service is a service that is required on the subscriber's computer. Services are made mandatory by setting the ZSVCMO variable in the Application instance to M.

#### method

A method is a program that performs functions that are meaningful in the context from which they are called.

Methods can be written in REXX or in a language that produces an executable that can validly run on the platform where it is invoked. The HPsupplied REXX run-time environment interprets REXX methods.

Agent methods run on the subscriber's computer, while CM Configuration Server methods run on the CM Configuration Server computer.

#### method variable

The method variable identifies the method, or program, to be executed as part of the resolution process.

For CM Configuration Server methods, it contains a reference to an instance of the SYSTEM Domain PROCESS Class that identifies the method to execute and the parameters to be passed to the method. CM Configuration Server methods are located in the CM Configuration Server BIN subdirectory for .exe methods or in the Manager REXX subdirectory for REXX methods.

For CM agent methods, it contains the name of the method to execute on the subscriber's computer. The name of a method variable that executes a CM agent method identifies the event (such as installing or removing software) for which the method should be executed. Agent methods are located in the IDMSYS location on the subscriber's computer.

# **Notify**

A notify forces one or more agent computers to connect to the CM Configuration Server to update or remove an application or send an e-mail to subscribers of a particular service.

#### null instance

The null instance of a class is used when an instance of that class that does not exist. During resolution, if a connection is attempted to a non-existent instance of a class, the Null Instance is used. This provides a resolution path that handles broken connections.

#### object

An object is a data structure containing variables stored in a file with an .EDM suffix on the agent computer. An object can consist of one or more instances. Each instance contains the same set of variables. The values held in the variables can vary from instance to instance.

Use the CM Admin Agent Explorer to view, edit, or create objects.

#### optional service

An optional service is a service that is available to subscribers via the Service List of the CM Application Self-service Manager user interface. Services are made optional by setting the ZSVCMO variable in the Application instance to "O".

#### package

A package is the data that is published as an individual unit.

### policy

A policy determines *which* subscribers (or computers) have access to *what*  software. The POLICY Domain class instances identify users. Connections to the [POLICY class instanc](#page-238-2)es identify the content to be managed for those subscribers.

#### promote

Wh[en you promote a package that was cre](#page-239-2)ated with the CM AdminPublisher, you are storing the package in the CM Configuration Server Database.

### publ[ish](#page-240-0)

To bundle a set of related data into a single unit that can be managed by CM.

### Publisher

See CM Admin Publisher.

Software Manager

See CM Application Self-service Manager.

Staging Server See CM Staging Server*.*

#### resolution

Resolution occurs when the CM Configuration Server accomplishes a unit of work in response to a service request. The unit of work is defined by the contents of the CM Configuration Server Database and parameters included in the service request itself.

In other words, what CM does depends upon what information is stored in the CM Configuration Server Database and what information accompanies the request for CM to perform some action.

For [example, the C](#page-239-3)M agent Connect submits service requests by sending an object to the CM Configuration Server. The CM Configuration Server then performs resolution in response to each request. The parameters that control the processing of the service request are in the input object.

#### resource

Also called *file*.

A resource is a single component that is bundled into a package. Examples of resources are files, desktop links, and sets of registry keys.

### **Scheduler**

See CM Scheduler.

#### service

Also called a software application, application, or software.

A service is a group of related packages.

#### session

A session identifies a packaging exercise in CM Admin Publisher that results in the creation of one CM package.

#### subscriber

A subscriber is the person who uses CM -managed applications on an agent computer.

#### symbol

A symbol is the name of a variable in global memory, preceded by an ampersand.

#### symbolic substitution

Database instances and agent objects consist of variables that contain values. The value of a variable can contain a specification that refers to the value of another variable. During the resolution process, CM can substitute the value of the second variable to replace the reference in the first variable.

References to be processed with symbolic substitution are specified using an initial ampersand.

For example, one of the \_ALWAYS\_ connection variables in the SYSTEM.PROCESS .ZMASTER instance of the Database contains the value

POLICY.USER.&(ZMASTER

.ZUSERID). The reference &(ZMASTER.ZUSERID) refers to the ZMASTER object's ZUSERID variable, which contains the user ID typed into the CM logon dialog box on the CM agent, when the subscriber visits the CM Software Management Web page. If the user typed in JDOE for the user ID, symbolic substitution would render the effective value of the ALWAYS connection variable as POLICY.USER.JDOE.

The substitution is not permanent, i.e., the value in the CM Configuration Server Database doesn't change. Only the value in the in-storage object derived from the CM Configuration Server Database instance for the current resolution process contains the substituted value.

The parentheses are required only if the reference is qualified, i.e., contains a peri[od. If the reference is unq](#page-238-3)ualified, the parentheses are optional.

For example, these symbolic substitution specifications are correct:

&(ZMASTER.ZUSERID)

[&\(ZUSERI](#page-239-3)D)

&ZUSERID

and this is incorrect:

### &ZMASTER.ZUSERID

System Explorer

See CM Admin CSDB Editor.

# Timer

See CM Scheduler.

### variable

A variable is a piece of named storage that contains a changing value. The variable's value forms a part of the agent's resolved distribution model and can influence the resolution process through messaging or symbolic substitution.

#### version group

A version group is a collection of one or more versions of one application that CM deploys and manages. Use version groups to roll out a new version of an application to the appropriate subscribers, and activate it upon delivery or at a pre-determined time.

#### Web-based Enterprise Management (WBEM)

Web-Based Enterprise Management (WBEM) is an initiative from the Distributed Management Task Force (DMTF) to develop standard technologies for accessing management information in an enterprisecomputing environment.

#### Windows Management Instrumentation (WMI)

Windows Management Instrumentation (WMI) is the Microsoft implementation, for Windows platforms, of Web-Based Enterprise Management (WBEM). WMI provides support for WBEM's Common Information Model (CIM).

#### ZCONFIG

The ZCONFIG object contains basic hardware information for the agent computer such as processor, operating system, and drives.

#### **ZMASTER**

The ZMASTER object contains information about the agent computer that is necessary to run the Application Manager such as the identity of the subscriber and the IP address of the agent computer.

#### ZTIMEQ

The ZTIMEQ object is created, based on information in the Scheduler (TIMER) instance, when a timer is deployed to the agent computer.

# Index

above threshold alert size, 230 ACTDATE attribute, 141 Action menu, 215 Action on timeout, 230 attributes, 229 Action on timeout Cont/Defer, 230 ALERTDEF instance, 232 Active Component Server. *See* CM Configuration configuring, 229 Server Active Directory, 62 ALERTMSG attribute, 229 ACTMAINT attribute, 110 All role, 91 ADAPTIVE attribute, 149 allow install deferral, 227, 230 adaptive configuration management, 17 Allow Remote Notify Uninstall, 109 ADAPTIVE throttling, 94, 107 allow update deferral, 231 ADDDONE attribute, 59 alog parameter, 68, 224 ADDFAIL attribute, 59 Always Download CFG Objects, 106 adding columns to Service List, 217 Always Upload CFG Objects, 106 ADDNUM attribute, 59 ALWAYSD attribute, 106 ADDSKIP attribute, 59 ALWAYSS attribute, 106 ADINFO attribute, 105 App Element Caching, 151 ADINFO object, 105 APP\_VER attribute, 116 Admin Domain, 22 APPEVENT object, 110, 237 Administrative Installation Point, definition, 237 Application Contact, 148 Administrator Tools. *See* CM Administrator Application Context, 152 agent computer, definition, 237 application deferral, 228

 $\sin$  agent directories, 52 agent logs, 66, 224 \$MACHINE, 163 agent object, definition, 237 \$USER, 163 Agent self maintenance role, 90 \_ agents. *See* CM management applications \_ALWAYS\_ attribute, 99, 146, 175 AIP. *See* Administrative Installation Point A alert messages, 229 alert mode, 227, 230 alert timeout, 230 Alert/Defer Class, 228 ALERTDEF Class, 228 creating, 228

Application Description, 147 BNHISTRY attribute, 117 Application Manager. See CM Application Manager BNHOME attribute, 117 Application Self-service Manager. See CM BNMYSOFT attribute, 117 Application Self-service Manager<br>BNPREFER attribute, 117 Application Size - Compressed, 154 BTNCANCL attribute, 119 Application Size - Uncompressed, 153 BTNDEL attribute, 119 Application Target Type [A/S], 145 BTNDWLD attribute, 119 Application Version, 116 **BTNINST** attribute, 119 applications deploying, 159 deploying, 159 BTNREPR attribute, 119 applications, definition, 237 BTNUPDT attribute, 119<br>Aries, 32 BTNVRFY attribute, 119 ask parameter, 164 ASKOFFL attribute, 118 byte level differencing<br>definition, 238 attribute BYTERCVD attribute, 60<br>BYTESENT attribute, 60<br>BYTESENT attribute, 60 attribute properties, definition, 238 audience list,  $194$  C creating, 195 CACHE attribute, 151 Audience List Details, 195 CACHE Location On Client, 151 audience list, definition, 238 CACHELIM attribute, 151 AUDIT Domain, 22 CACHELOC attribute, 151 AUTHOR attribute, 146 Cancel button, 119 Author column, 218 cat parameter, 161, 165 Author Name, 146 CATALOG attribute, 147 Auto Adaptability, 149<br>
Catalog Group Name, 147 **Available service**, 154 Catalog Name list, 213 B catalogs catalogs

Bandwidth Checkpoint Restart, 109 virtual, 213 Bandwidth Percentage, 94, 108 CATGROUP attribute, 213 bandwidth throttling, 107 cfg, 44 base instance, 114 checkpoint restart, 109 below threshold alert size, 230 Class Connection, 99

RANDWDTH attribute, 60, 94, 108 refreshing, 212, 220 selecting, 213 definition, 238 CIM. *See* Common Information Model

class connection variable, definition, 238 class instance, definition, 238 accessing, 210 class, definition, 238 Catalog Name list, 212 clean computer, definition, 239 Global Toolbar, 212 installing software, 220 clean machine, definition, 239 menu options, 212, 215 client. *See* CM agent refreshing the catalog, 220 CLIENT Domain, 88 **removing software**, 223 RADHWCFG class, 113 repairing software, 223<br>scheduling timed events, 221 Scheduling timed events, 214 Client Explorer. *See* CM Admin Agent Explorer Service Name list, 214 Client Operations Profiles verifying software, 222 enabling,  $102$  viewing information,  $220$ CLISTATS object, 110 example, 119 CM Admin Agent Explorer, 190 implementing, 89 description, 25 CM Configuration Server CM Admin Agent Explorer, definition, 239 definition, 240 CM Admin CSDB Editor, description, 239<br>CM Configuration Server Database CM Admin Packager, description, 24 contents, 21 CM Admin Publisher definition, 240 CM Admin Screen Painter, description, 25 definition. 240 CM agent CM management applications, types, 25 definition, 239 installing CM Notify, 46 local computer, 35 CM OS Manager, 26 CM agent modules CM Patch Manager, 26 logs, 67 CM Policy Server, 75 RADCONCT, 66 CM Portal, description, 24 RADPINIT, 66 RADSKMAN, 66 CM Proxy Server, 206 CM agent version, 55 CM Proxy Server, description, 24 CM Application Manager, 25 CM Scheduler, 47 definition, 239 definition, 240 description, 172 CM Application Self-service Manager, 25 definition, 240 CM Server Management, 26

CM Application Self-service Manager User Interface, 210 EXBEXIT, 107<br>
role, 90<br>
CM Client Operations Profiles, 88, 90, 167<br>
National CM Client Operations Profiles, 88, 90, 167 enabling, 101 defintion, 239<br>description, 25<br>CM Configuration Server DB Editor, description, 25<br>CM Inventory Manager, 26 CM Staging Server, definition, 241

CM System Tray, 108 Core Settings Class, 89, 103 CMDLINE attribute, 59, 62 Core Settings Class Connection, 99 CMETHOD attribute, 107 COUNTRY class, 77 COLNAMES attribute, 118 CPU attribute, 114 COLTYPE attribute, 118 Create Instance dialog box, 79 columns CREFRESH attribute, 59 adding, 217  $C$ TYPE attribute, 62  $C$ TYPE attribute, 62  $C$ custominally names, 217 CURRAPP attribute, 58 removing, 218 Columns [Forced/Required], 118 CURRINS attribute, 58 CURVERS attribute, 141 command line installing Custom Title on RSM Banner, 118 CM agent for UNIX, 33, 44 customer support, 7 Command String for radstate, 112 Customizing the Column Names, 217 Common Information Model, 247 CUSTTTLE attribute, 118 Communication Tracing, 113 D Communications Timeout, 93, 107 DA attribute, 230 COMPDN attribute, 62 daemons.sh, sample shell scripts, 47 component class, definition, 241 DAT attribute, 230 CompressedSize column, 218 Data download role, 91 COMPSIZE attribute, 154 DATA type, 90 configuration class, definition, 241 database structure, 22 Configure Service List Options, 217 datauri parameters, 168 CONNECT configuration file attribute, 42 DBT attribute, 230 connect.bak, 67 Default Hardware Scan, 114 connect.log, 55, 66 Default SAP ROLE, 108 Connections dialog box, 81 defer options, 231 context parameter, 166 Deferral Action, 230 CONTROL attribute, 140 deferrals cop parameter, 168 COP parameter, 103 install, 230 COPDNAME attribute, 112 number allowed, 230 update, 231 COPLNAME attribute, 98 DEFOPTNS attribute, 231 COPSNAME attribute, 103 DEFROLE attribute, 108 copyright notices, 2

application, 228 Deinstallapplication event, 126
DELDATE attribute, 155 Display Home Button, 117 DELDONE attribute, 59 Display My Software, 117 Delete button, 119 Display Preferences, 117 Delete Date, 155 DM attribute, 230 DELFAIL attribute, 59 DN attribute, 230 DELNUM attribute, 59 dname parameter, 162 DELSKIP attribute, 59 DNAME parameter, 62 deploying applications, 159 document changes, 4 deployment documentation updates, 4 methods domain, definition, 241 Notify, 159, 192 Notify, 159, 152 Download button, 119 strategies, scheduled, 174 Download DATA from RCS, 105 testing, 160 Download Only button, 215 deployment destinations, definition, 20 Download restart threshold, 152 deployment methods drag-and-drop Notify, 193 CM Scheduler, 172 creating, 198 deployment source, definition, 20 DSCAN00n attribute, 116 DEPT class, 77 DT attribute, 230 DESCRIPT attribute, 147 DTO attribute, 230 Description column, 218 DU attribute, 231 desired state, 17 Dynamic Scan 00n, 116 components, 21 dynamic scan instances, 116 definition, 241 DETPROXY attribute, 109 DI attribute, 230 EMAIL attribute, 194, 202 Diagnostics Class, 89, 111 Enable Cancel Button, 119 Diagnostics Class Connection, 99 Enable Delete Button, 119 DIAGS Class, 89, 99, 111 Enable Download Button, 119 DIALOG Class, 148 Enable Install Button, 119 Dialog Processing, 148 Enable Pause Button, 119 Disable Connect on UI Reboot, 106 Enable Repair Button, 119 Disconnect on Install, 152 Enable SAP, 93 DISKFREE attribute, 109 Enable Streaming, 94 DISPLAY attribute, 30, 34 Enable Update Button, 119 Display History, 117 Enable Verify Button, 119

## E

ENABLED attribute, 60, 93 Friendly Name, 148, 231 ENDTIME attribute,  $58 \text{ }$ end-to-end lifecycle management, 17 GATEWY01 attribute, 115 EQUISORT attribute, 104 Global Toolbar, 212<br>
ERRCOUNT, 60<br>
graphical installation ERRORMSG attribute, 58 CM agent, 35 ERTYPE attribute, 149 graphical user interface Event Reporting Method, 149 installing CM agent EVENTS attribute, 149 local computer, 35 remote computer, 39 events, scheduling, 221 EXASETUP attribute, 107 EXBEXIT attribute, 107 HAL Statistics, 116 EXBOUTBX attribute, 107 HAL\_VER attribute, 116 EXBSETUP attribute, 106 HALCOMP attribute, 116 EXITCODE attribute, 58 HALDATE attribute, 116 Expand Active Service item, 118 HALFNAME attribute, 116 Expand service info on startup, 216 HALFVER attribute, 116 Expand/Collapse button, 214 HALINAME attribute, 116 Expression Resolution Method, 92, 144 HALLANG attribute, 116 expression variable, definition, 242 HALPNAME attribute, 116 EXPSITEM attribute, 118 HALPVER attribute, 116 Extended Info button, 119 HALSIZE attribute, 116

Hardware Configuration, 114 file, definition, 242 Hardware Scan Config Class, 89 FILEMISS attribute, 60 Hardware Scan Options, 113 FILERCVD attribute, 60 HDLOCAL attribute, 115 FILESENT attribute, 60 FILTER attribute, 95<br>
FILTER attribute, 95<br>
History menu selection, 219 Filter Expression [Obj.Var = Value],  $95$ HOME directory, 31 First Refresh Catalog, 102 Home menu selection, 215 FLUSHU, 111 hreboot parameter, 125, 164 flushu parameter, 166 Forced columns, 118

# H

F hard reboot, 126 Hardware Class Connection, 99 File menu, 215

IDMDATA parameter, 53 Internet proxy detection, 109 IDMLIB configuration file attribute, 41 Internet Proxy URI, 95 IDMLIB directory, 46, 53, 56<br>IDMLIB parameter, 53<br>IDMLIB parameter, 53 IDMLOG configuration file attribute, 41 IDMLOG parameter, 53 IDMROOT directory, 189 job IDMROOT parameter, 53 definition, 159 JOBID, 62 IDMSYS directory, 106 IDMSYS location, 31 JOBID attribute, 59 IDMSYS parameter, 53 jobid parameter, 164 ind parameter, 164 INITIAL attribute, 141 LADAPT01 attribute, 115 initmeth.rex method, 102 LASTAXSD attribute, 60 Install application event, 125 legal notices Install button, 119, 214 copyright, 2 install deferral, 230 install deferral, 230 install deferral, 230 install deferral, 230 install deferral, 230 install deferral,  $\alpha$ warranty, 2 Install under System Account, 152 library files, 32 install.ini, 102 LICENSE File, 22 installation methods CM agent, 33 limit time parameter, 181 installation program Local Drives, 115 CM agent, 46 local parameter, 166 Installed Date, 155 Local Repair, 150 Installed service, 154 LocalRepair column, 218 InstalledDate column, 218 LOCALUID attribute, 62, 163, 202 installing LOCATION Class, 89, 97, 101 CM agent Location instance, 97 using command line, 44 using GUI Locked File application event, 126 log files, parameters, 224 local computer, 35 log parameter, 67, 164, 225 installing software, 220 -loglevel 9, 48 Instance Edit Confirmation dialog box, 231 instance, definition, 242 **IOGNAME** attribute, 68, 225

**INSTDATE** attribute, 155 INSTDIR configuration file attribute, 41 IPADDR01 attribute, 115

logs in the agent, 224 MULTCAST class, 78  $\log$ size parameter, 165 LREPAIR attribute, 150 Name attribute, 231 LSCRIPT attribute, 106

MACHFREQ parameter, 167 NETAVAIL attribute, 176 MACHNAME attribute, 59, 62 NETLOC attribute, 97 MACOSX PPC, 204 NETLOC01 attribute, 115 Maintenance Activation, 110 NETSPEED, 111 management applications, 25 NETTTL, 111 Manager. *See* CM Configuration Server NETWORK attribute, 115 Mandatory Applications Timer, 189 Network Location Class, 89 Mandatory column, 218 and the state of the state of the metwork threshold, 230 and the state of the metwork threshold, 230 and the state of the state of the state of the state of the state of the state of the state of the Mandatory or Optional Service [M/O], 145 hetwork threshold speed, 227 mandatory service, definition, 243 NEXTVERS attribute, 142 Maximum log detail level, 216 no reboot, 126 Maximum log file size, 216 non-graphical installation MBLCONFG class, 77 CM agent, 44 MCELIGBL attribute, 152 Notification Details dialog box, 201 MEMORY attribute, 115 Notification Type, 195 method variable, definition, 243 Notify, 159, 192 audience list, creating, 195 audience list, creating, 195 audience list, creating, 195 MGRIP configuration file attribute, 41 description, 192 MGRPORT configuration file attribute, 42 initiating, 194 Minimum Free Disk Space Threshold, 109 requirements, 193 retry status, 203 mname parameter, 162 NOTIFY file MNAME parameter, 63 description, 23 -mode plain, 33 NOTIFY File, 201 -mode silent, 44 file structure, 202 -mode text Notify Retry Manager, 200 CM agent installation, 34 NOVAEDM parameters, 53

logs on the CM agent, 67 multiple reboot events, 127 logs, timers, 192 My Software menu selection, 215

NAME attribute, 60, 92, 114, 119, 141, 143, 148, 175 M Name of Columns (CSV format), 118 MOTIF, 31 NOVAEDM section of the NVD.INI file, 53

NTFYCMDL attribute, 202 NTFYDATE attribute, 202 package package notation, 203 definition, 21 NTFYINS attribute, 203 PACKAGE attribute, 144 NTFYMSG attribute, 202 package, definition, 244 NTFYPORT attribute, 203 passport registration, 7 NTFYPORT configuration file attribute, 42 Pause button, 119 NTFYPWD attribute, 203 PDACONFG class, 78 NTFYRC attribute, 202 Percnt Disk Limit For Cache, 151 NTFYRNUM attribute, 202 PERIPHER attribute, 115 NTFYRTIM attribute, 202 persistent objects, 106 NTFYSUBJ attribute, 202 NTFYTIME attribute, 202 pfs mount, 35 NTFYTYPE attribute, 202 Ping all SAP, 104 NTFYUINF attribute, 203 PINGCNT attribute, 176 NTYFYDLAY attribute, 203 PINGDLAY attribute, 176 NTYFYMAC attribute, 203 NTYFYMASK attribute, 203 CM agent, 33 NTYFYRMAX attribute, 203 POLICY Domain, 23 null instance, definition, 243 COUNTRY, 77 default classes, 77 NVD.INI file, location of, 53 nvdrc file, 31 MULTCAST, 78

object, definition, 244 STAGER, 78 OBJECTS configuration file attribute, 42 WORKGRP, 78 objects.txt, 102 Policy Server. See CM Policy Server OBJRCVD attribute, 60 policy, definition, 244 OBJSEND attribute, 60 policy-based management, 17 optional service, definition, 244 port parameter, 162 OS attribute, 115 Portable File System, 35 OWNER attribute, 148 Post Catalog Script, 107 OwnerCatalog column, 218 Post Config Resolution Script, 107

MBLCONFG, 77 PDACONFG, 78 O DEPT, 77 USER, 78 Post Connection Script, 107

POSTPARM configuration file attribute, 41 Publisher. *See* CM Admin Publisher POSTPROC configuration file attribute, 41 Push Back, 94, 104 PRDMAINT Domain, 23, 225 Push Manager, 198 Pre Config Resolution Script, 106 PUSHBACK attribute, 94, 104 Pre Outbox Script, 107 PREFACE object, 55, 61 Query Active Directory Info, 105 attributes, 62 Query NT User Group Info, 105 Preferences menu selection, 215 PREPARM configuration file attribute,  $41$ PREPROC configuration file attribute, 41 RADCONCT, 66 Price, 147 radexecd, 46, 47 PRICE attribute, 147 RADHWCFG Class, 89, 99, 113 Price column, 218 attributes, 114 PRIMARY File, 22 RADPINIT, 66 SOFTWARE Domain, 23 radsched, 47, 172, 192 PRINTER attribute, 115 RADSETUP directory, 105 PRIORAPP attribute, 58 RADSETUP instance, 101 PRIORERR attribute, 58 RADSETUP object, 102, 103 PRIORINS attribute, 58 radskman PRIORITY attribute, 60, 95 COP parameter, 103 PROCESS Class, 101 default location, 190 Processes class, 101 RADSKMAN, 66 PRODUCT attribute, 95 radskman command line, 160 Product Filter, 95 radstate, 68 command string, 112 product parameter, 168 RADSTATE attribute, 112 PROFILE File, 32, 65 RADSTATE program, 111 Progress Indicator, 151 radtimeq, 192 promote definition, 244 RADTRAY attribute, 108 Prompt for offline mode, 118, 216 Radtray Command Line Arguments, 108 PROXY attribute, 60, 95 RADUICFG Class, 89, 99, 117 attributes, 117 PUBDATE attribute, 146 RCS Role, 93 publish, definition, 244 RCS type, 90 Published Date of Service, 146 RCSDATA attribute, 105 PublishedDate column, 218

rcsuri parameter, 168 and 168 Required columns, 118 reboot RESERVED throttling, 94, 107 events, 125 resolution, definition, 53, 245 modifiers, 125, 127 resource, definition, 245 multiple events, 127 types, 125, 126 restricted rights legend, 2 REBOOT attribute, 148 retry status, 203 reboot modifier, 127 RETRYFLG attribute, 176 REBOOTD attribute, 115 RETRYINT attribute, 176 REBOOTT attribute, 115 **RETRYLMT** attribute, 176 RECONFIG attribute, 150 RETRYRC attribute, 176 Reconfiguration Enabled, 150 ROLE attribute, 60, 90, 91, 93 Red Hat Linux Prerequisites, 32 ROLLBACK attribute, 141 Refresh Catalog menu selection, 215 RSM UI Preferences Class, 89 refreshing the catalog, 220 RSTROPT attribute, 109 REMOTE configuration file attribute, 41 RSTRSIZE attribute, 152 Remote Drives, 115 **Remote Drives, 115** rtimeout parameter, 165 Remote Installation Setup, description, 32 RUNDLG attribute, 148 REMOVAL attribute, 150 RUNLEVEL attribute, 57 Remove button, 214 RUNSYNC attribute, 180 S removing columns from the Service List, 218 Sample Dynamic Scan, 114 removing software, 223 sample shell scripts, 47 REMUNINS attribute, 109 SAP class, 90 Repair application event, 126 Repair button, 119, 214 repairing SAP instance software, 223 REPDONE attribute, 59 setting priority, 97 REPFAIL attribute, 59 SAP Priority, 99, 100 REPNUM attribute, 59 SAPPING attribute, 104 Reporting role, 90 SAPPRI attribute, 97, 99, 100 REPSKIP attribute, 59 SAPSTATS object, 55, 59 RepublishedDate column, 218 attributes. 60 REQACTDT attribute, 141 seeduling timed events, 221 REQACTTM attribute, 141 SCHEDOK attribute, 147 *Index 259* 

ROLE attribute, 91 SAP Class, 89 setting criteria, 97

scheduled deployment, 174 Service Update Method, 146 Scheduler, 159, *See* CM Scheduler, *See* CM Service Verify Method, 146 Scheduler Screen Painter. *See* CM Administrator Screen Painter Services en Hammelbacker Services menu, 219 session, defintion, 245 Secondary SAP Priority, 104 Select Connection Attribute dialog box, 82, 84 SETTINGS Class, 89, 103 attributes, 103 Selection Priority, 95 shell scripts, examples, 47 self-maintenance service, 188 Show Advanced Options, 118<br>Show Advanced Options, 118 Show Catalog, 117<br>SENDRPT attribute, 110 Server Access Profile, 91, 103<br>Show Expand/Collapse Button, 119 Server Access Profile Class, 89, 90 Show Menus, 117 service Show transfer status window, 216 connecting to a group, 83 definition, 245 Show/Hide Extended Info, 119 Service Create Ordering, 145 SHWADVOP attribute, 118 Service Delete Method, 146 SHWCATLG attribute, 117 Service Initialization Method, 146 SHWCOLEX attribute, 119 Service Installation Method, 146 SHWINFO attribute, 119 Service List SHWMENUS attribute, 117 adding columns, 217 silent installation, 42, 43 Download Only button, 215<br>
Expand/Collapse button, 214 command line parameters, 44<br>
SIZE attribute, 153 Install button, 214 Remove button, 214 Size column, 218 removing columns, 218 SMINFO object, 63 Repair button, 214 attributes, 63 Update button, 214 Verify button, 214 sname parameter, 162 Service Multicast Eligible, 152 soft reboot, 126 Service Name column, 218 software Fremoving, 223<br>
Service Name list, 214<br>
buttons, 214<br>
verifying, 222<br>
verifying, 222 Service Name/Description, 144 SOFTWARE Domain, 23 Service Repair Method, 146 software, deploying, 159 Service resolution role, 90 SOURCE attribute, 142 Service Status on Client, 153 SPEED attribute, 60

Service Visible in Catalog, 150

STAGER class, 78 below, 230 Startup param modifications, 117 THROTYPE attribute, 61, 94, 107 Startup parameter file, 216 timed events, scheduling, 221 Startup parameter filename, 118 timeout action, 230 STATSTRT, 118 TIMEOUT attribute, 61, 93, 107 STATUS attribute, 61, 141 timer Status column, 218 configuring, 181 creating, 174 Status window on startup, 118 expiration, 186 STREAM attribute, 61, 94 logs, 192 location, 192 STRTCHNG attribute, 117 STRTFILE attribute, 118 testing, 191 STRUPMSG attribute, 118 testing deployment, 189 troubleshooting, 189 SUBNET01 attribute, 115 Timer. *See* CM Scheduler notifying, 192 Timer Parameter text box, 186 subscriber, definition, 245 TIMER variables, 172, 175 support, 7 timer-based deployments, 47 symbol, definition, 245 TIMERCON attribute, 142 symbolic substitution, definition, 246 Trace level, 113 Synchronized service, 154 Type [RCS /DATA], 93 SYNOPSIS object, 54, 58 TYPE attribute, 61, 90, 93 attributes, 58 TYPE=DAT, 91 SYSTEM Domain, 23, 101 TYPE=RCS, 91 System Explorer. *See* CM Admin CSDB Editor U system requirements CM agent, 30 UI Class Connection, 99

technical support, 7 ulogon parameter, 167 terminology, 18 Universal Resource Identifier, 93, See URI text mode for installing UNIX environment variables, 31 UNIX environment variables, 31 UNIXAIX, 204 threshold alert size UNIXHPUX, 204 above, 230

startdir parameter, 163 Throttle [NONE/ADAPTIVE/RESERVED/], 94 STARTIME attribute, 58 Throttle [RESERVED/ADAPTIVE/NONE/], 107 uid parameter, 163

UIOPTION attribute, 151

UNIXLNUX, 204 assigning to groups, 80 V UNIXSOL, 204 UNIXSX86, 204 variable, definition, 247 Un-Managed Behavior, 150 Update application event, 126 Update application event, 126 Update button, 119, 214<br>
Vendor Name, 147 Parameter, 147 update deferral, 231 update deferral, 231 update deferral, 231 update  $V$ erbose parameter, 68 Update Schedule Locally, 147 VERCON0*n* attribute, 142 updates to doc, 4 VERDATE attribute, 146 VERDATE attribute, 154 VERDONE attribute, 154 VERDONE attribute, 59 VERDONE attribute, 58 UPDDONE attribute, 58 VERFAIL, 59 UPDFAIL attribute, 58 Verification Failed window, 223 UPDNUM attribute, 58 Verified Date column, 222 UPDSKIP attribute, 58 UPGDATE attribute, 155 UPGDATE attribute, 155 Upgrade Date (Programmatic), 146 Verified Date column, 219 VerifiedDate column, 219 UpgradedDate column, 218 Verify button, 119, 214 Upgrdmaint, 110 VERIFY\_INTERVAL, 200 URI verifying software, 222 creating, 96 examples, 96 VERNUM attribute, 59 URL attribute, 147 and 147 and 147 and 147 and 147 and 147 and 148 and 147 and 147 and 147 and 147 and 147 and 147 and 147 and 147 and 147 and 147 and 147 and 147 and 147 and 147 and 147 and 147 and 147 and 147 and 147 and Url column, 219 Version column, 219 Use Default SAP, 108 Version Description, 147 Use Last SAP, 104 Version Group, 129 Use WMI to collect data, 116 connecting to service, 138 USEDEFS attribute, 108 editing, 131 editing, 139 USELSAP attribute, 104 preparing for deployment, 135 USER Class, 78, 79 Version Group Editor, 131 USER instance, 79 version group, definition, 247 USEREXEC attribute, 59, 62 version instance users creating, 132 users creating, 132 deleting, 134 assigning to a department, 80

URI attribute, 61, 93 Version Activation application event, 126 userfreq parameter, 167 assigning to a version group, 135

versioned applications, preparing, 130 ZDISCONN attribute, 152 VERSKIP, 59 ZDOMNAME attribute, 62 VGROUP instance, 129, 137 ZGATEWAY attribute, 115 creating, 131 ZGRPINFO attribute, 105 viewing information in the CM Application Selfwing information in the CM Application Self-<br>service Manager User Interface, 220 ZHDW00 attribute, 115 virtual catalogs, 213 W ZHDW00S attribute, 115 Warn if Startup file change, 118 ZHDW00T attribute, 115 warranty, 2 ZHDW01C attribute, 115 WEB URL Name, 147 THE SERVICE SERVICES And THE SERVICES Attribute, 114 Web-based Enterprise Management (WBEM), definition, 247 WIN32\_NT, 204 ZHDWCPU attribute, 57, 114 Windows Management Instrumentation, definition, 247 ZHDWCPUN attribute, 114 WINIA64\_NT, 204 ZHDWCPUS attribute, 114 WINX64\_NT, 204 ZHDWD00 attribute, 57, 115 WMI. See Windows Management Instrumentation **EHDWD00C** attribute, 115 WMISCAN attribute, 116 ZHDWD00F attribute, 57, 115 WORKGRP Class, 78 ZHDWD00S attribute, 57, 115 WTSSRVR attribute, 115 ZHDWD00T attribute, 57 ZHDWD01 attribute, 115 <sup>Z</sup> ZHDWDF\_A attribute, 115 ZAVIS attribute, 154 ZHDWDLST attribute, 115 ZCHNNAME attribute, 180 ZHDWDLST attribute, 115 ZCIPADDR attribute, 202 ZHDWDNUM attribute, 57, 115 ZCMDPRMS attribute, 198, 199 ZHDWFPU attribute, 114 ZCOMMAND, 198 ZHDWIPAD attribute, 115 ZCONFIG attributes, 114 ZHDWKYBD attribute, 115

ZCONFIG object, 54, 57, 65, 97, 101, 116 ZHDWLANA attribute, 115 attributes, 57 ZHDWLANG attribute, 115 definition, 247 ZHDWMACH attribute, 57 ZCONTEXT attribute, 59, 62

ZHDWMEMF attribute, 115 ZDELETE attribute, 146, 180

ZHDW00C attribute, 115 ZHDWCDDR attribute, 115 ZHDWCOMP attribute, 57, 114 ZHDWMEM attribute, 57, 115 ZCREATE attribute, 146, 180

ZHDWMOUS attribute, 115 ZPRVNAME attribute, 180 ZHDWNET1 attribute, 115 ZREPAIR attribute, 146 ZHDWOS attribute, 57, 115 ZRSTATE object, 112 ZHDWOSDB attribute, 115 ZRSTATES object, 112 ZHDWOSOG attribute, 115 zrtrymgr module, 200 ZHDWOSOW attribute, 115 ZSCHDEF attribute, 178, 181 ZHDWPA00 attribute, 115  $DALY$ , 183 date format, 181 ZHDWPA01 attribute, 115 HOURLY, 182 ZHDWPPAR attribute, 115 **INTERVAL**, 183 ZHDWPPRN attribute, 115 and 15 and 2008 and 2011 and 2012 and 2013 and 2013 and 2014 and 2013 and 2014 and 201<br>MONTHDAY, 184 ZHDWPSER attribute, 115 MONTHLY, 184 ZHDWSVCP attribute, 57, 115 NUMDAYS, 185 ZHDWVIDO attribute, 115 STARTUP, 186 STARTUP, 186 zHDWVIE attribute, 116 time format, 181 ZHDWVMSI attribute, 116 WEEKDAY, 181, 184 WEEKLY, 183 ZHDWVRES attribute, 115 ZSCHFREQ=RANDOM, 181 ZHDWXPAG attribute, 57, 114 ZSCHMODE attribute, 180 ZHWCPU01 attribute, 114 ZSCHTYPE attribute, 178 ZINIT attribute, 146 ZMASTER object, 65, 247 STERVICE attribute, 144 ZSERVICE Class ZMGRNAME attribute, 63 attributes, 153 ZNETLOC attribute, 101, 115 ZSTATUS object, 65<br>ZSTATUS object, 65<br>ZSTOP attribute, 179 ZOBJNAME attribute, 57<br>ZSTOP expression, 92 ZOBJPRI attribute, 180 ZOSMINOR attribute, 57 ZSUBNET attribute, 115 ZOSREV attribute, 58 ZSVCCAT attribute, 150 ZOSTYPE, 204 ZSVCCSTA attribute, 153 ZOSVER attribute, 58

ZHDWNNET attribute, 115 ZRSCCMDL attribute, 177, 178, 187, 191 ZSCHFREQ attribute, 57<br>
ZSCHFREQ attribute, 178, 181 ZSERVICE.REBOOT attribute, 125 ZNOPING attribute, 177 ZSTOP00n attribute, 92, 140, 143 ZOSMAJOR attribute, 57 ZSVCMO attribute, 145, 243, 244 ZPENDING attribute, 177 ZSVCMODE attribute, 152

ZSVCNAME attribute, 144 deployment priority, 180 editing an attribute, 191 ZSVCOID attribute, 180 ZSVCPRI attribute, 145 ZSVCSTAT object, 65, 110 ZSVCTTYP attribute, 145 ZSYSACCT attribute, 152 ZTIMEQ object, 172, 177, 188, 189, 247

viewing, 190 ZTRACE attribute, 113 ZTRACEL attribute, 113 ZUPDATE attribute, 146, 180 ZUSERID attribute, 58, 59, 63, 202 ZVERIFY attribute, 146, 180